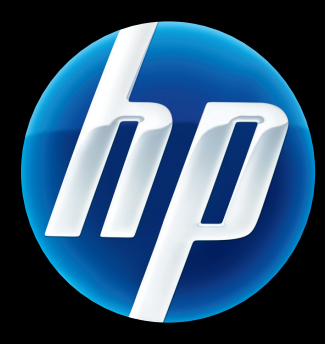

# HP Jetdirect nyomtatószerverek Útmutató rendszergazdák számára

HP JetDirect firmware V.45

J8025A (640n) J8024A (695n)

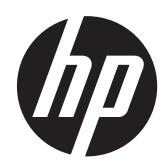

# HP Jetdirect nyomtatószerverek

Útmutató rendszergazdák számára (V.45.xx.nn verziójú firmver)

#### **© 2014 Copyright Hewlett-Packard Development Company, L.P.**

Előzetes írásbeli engedély nélküli másolás, adaptálás vagy fordítás tilos, kivéve ahol ezt a szerzői jogi rendelkezések külön megengedik.

Az ezen dokumentumban foglalt információ minden előzetes értesítés nélkül megváltozhat.

A HP a termékekkel és szolgáltatásokkal kapcsolatos garanciákat kizárólag a termékekhez és szolgáltatásokhoz tartozó kifejezett garancianyilatkozatokban vállalja. A dokumentum semelyik megállapítása sem tekinthető kiegészítő garanciának. A HP nem felelős a dokumentum műszaki vagy szerkesztési hibáiért vagy kihagyásaiért.

Edition 13, 11/2014

#### **Védjegyek**

A Microsoft, a Windows, a Windows Server, a Windows 7, a Windows 8, a Windows Vista és a Windows XP a Microsoft Corporation bejegyzett védjegye vagy védjegye az Egyesült Államokban és/ vagy más országokban/térségekben. A NetWare® és a Novell® a Novell Corporation bejegyzett védjegye. Az IBM® az International Business Machines Corp. bejegyzett védjegye. Az Ethernet a Xerox Corporation bejegyzett védjegye. A PostScript az Adobe Systems, Incorporated védjegye. A UNIX® az Open Group bejegyzett védjegye.

# Tartalomjegyzék

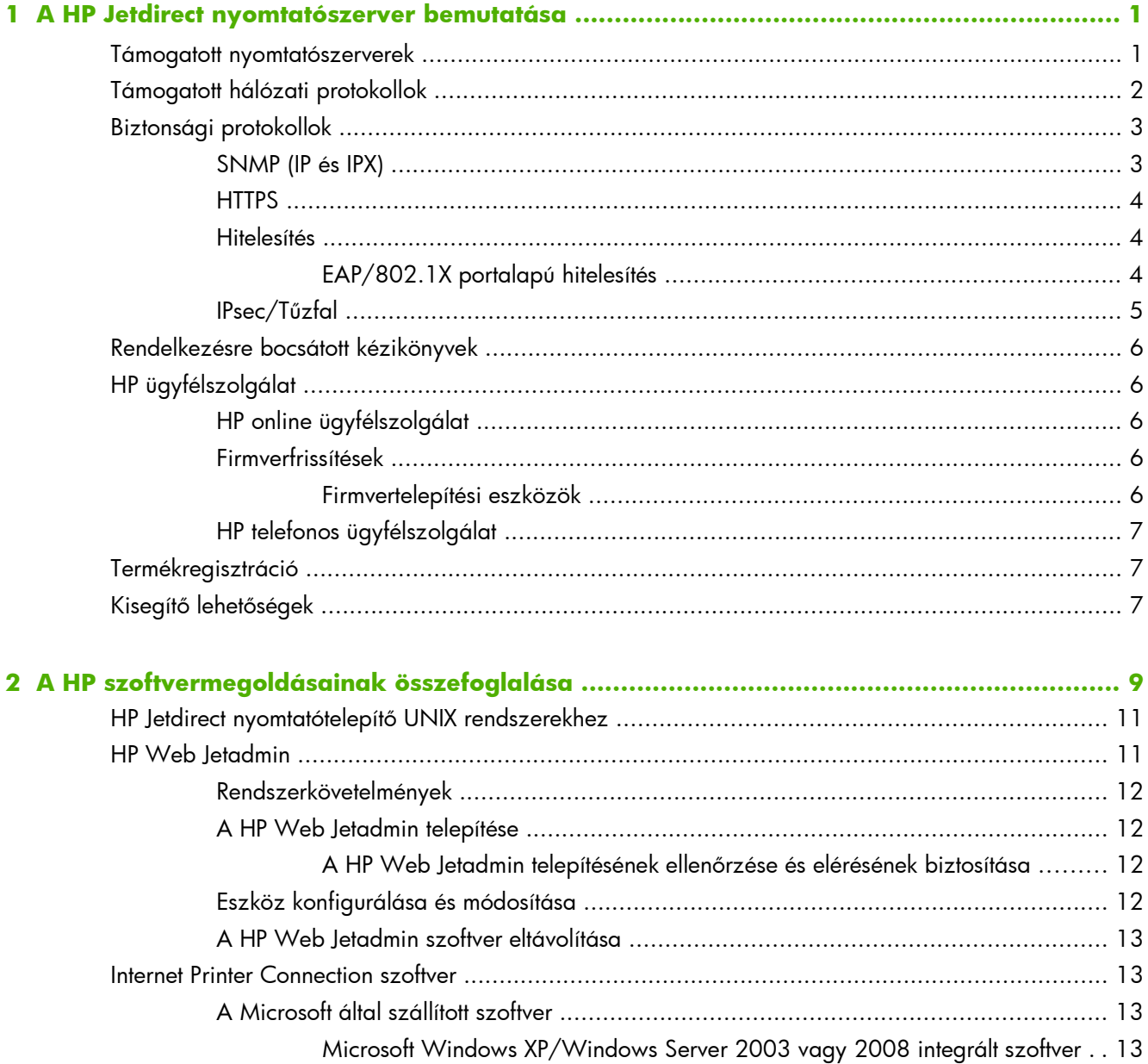

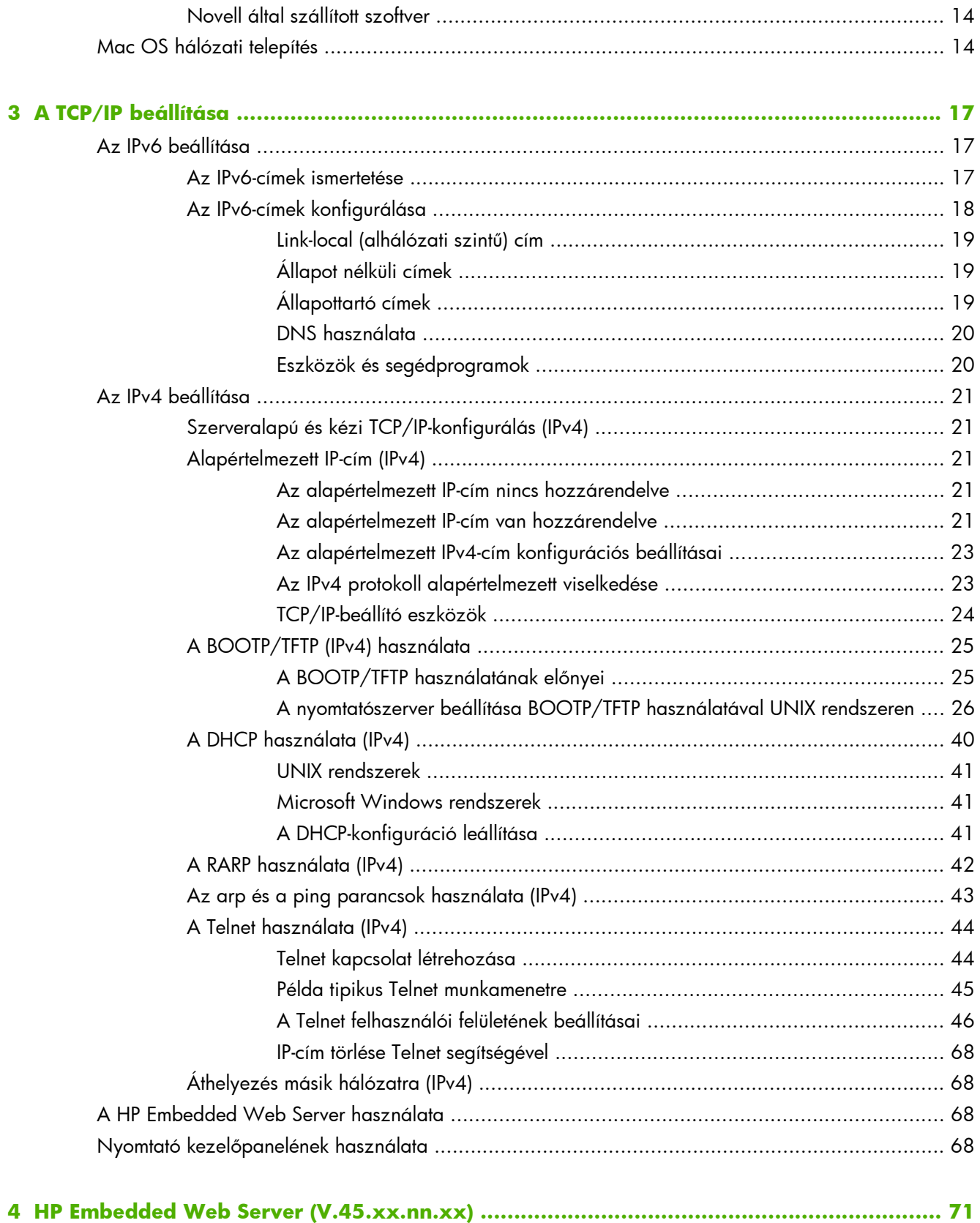

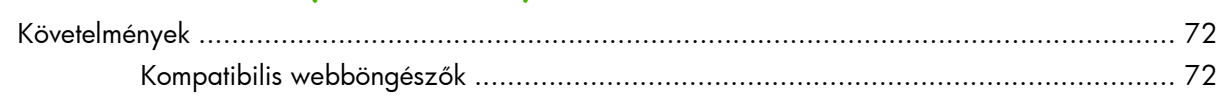

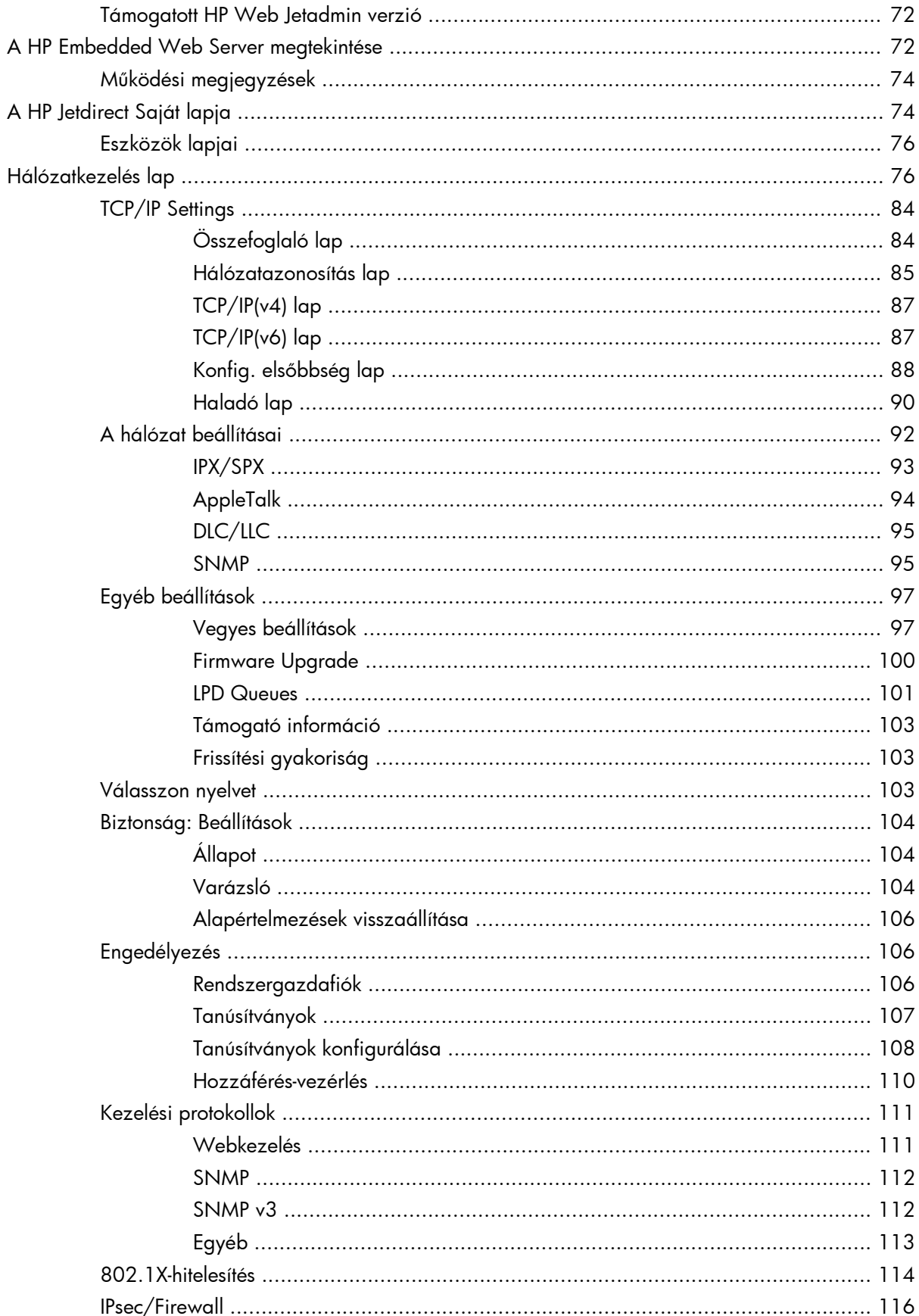

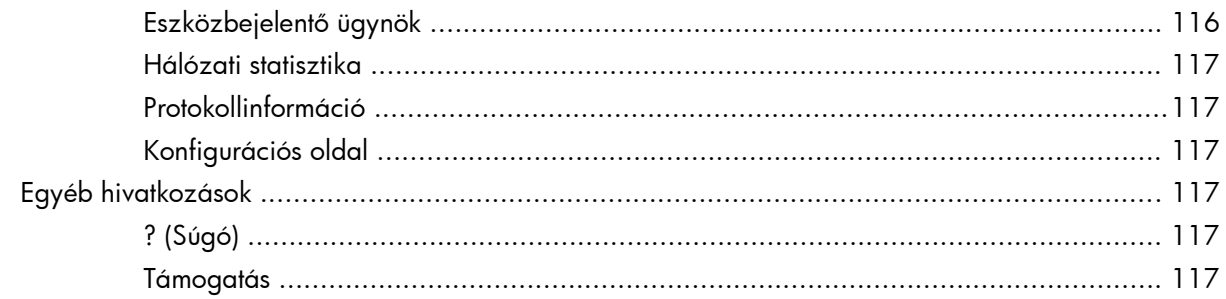

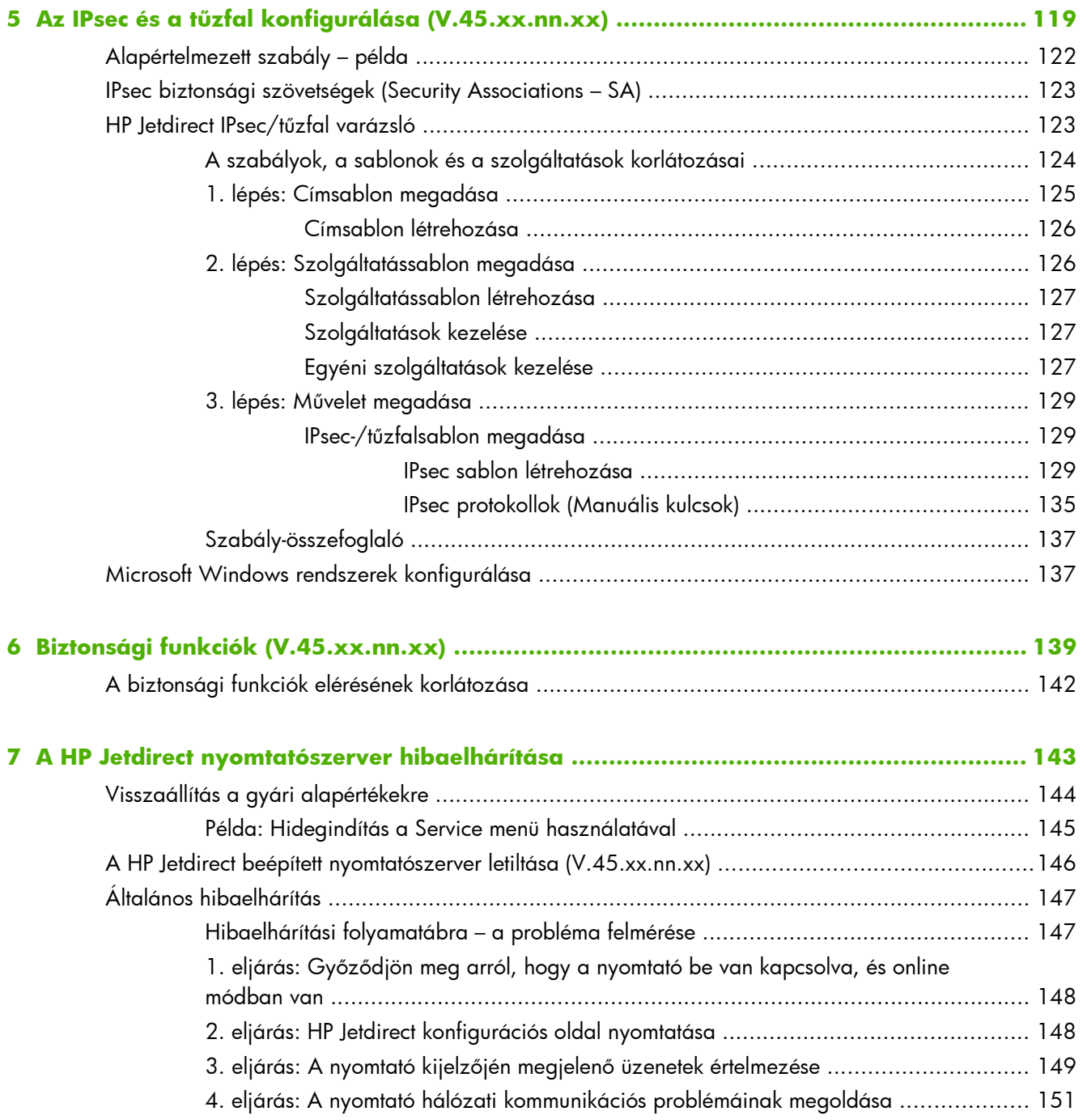

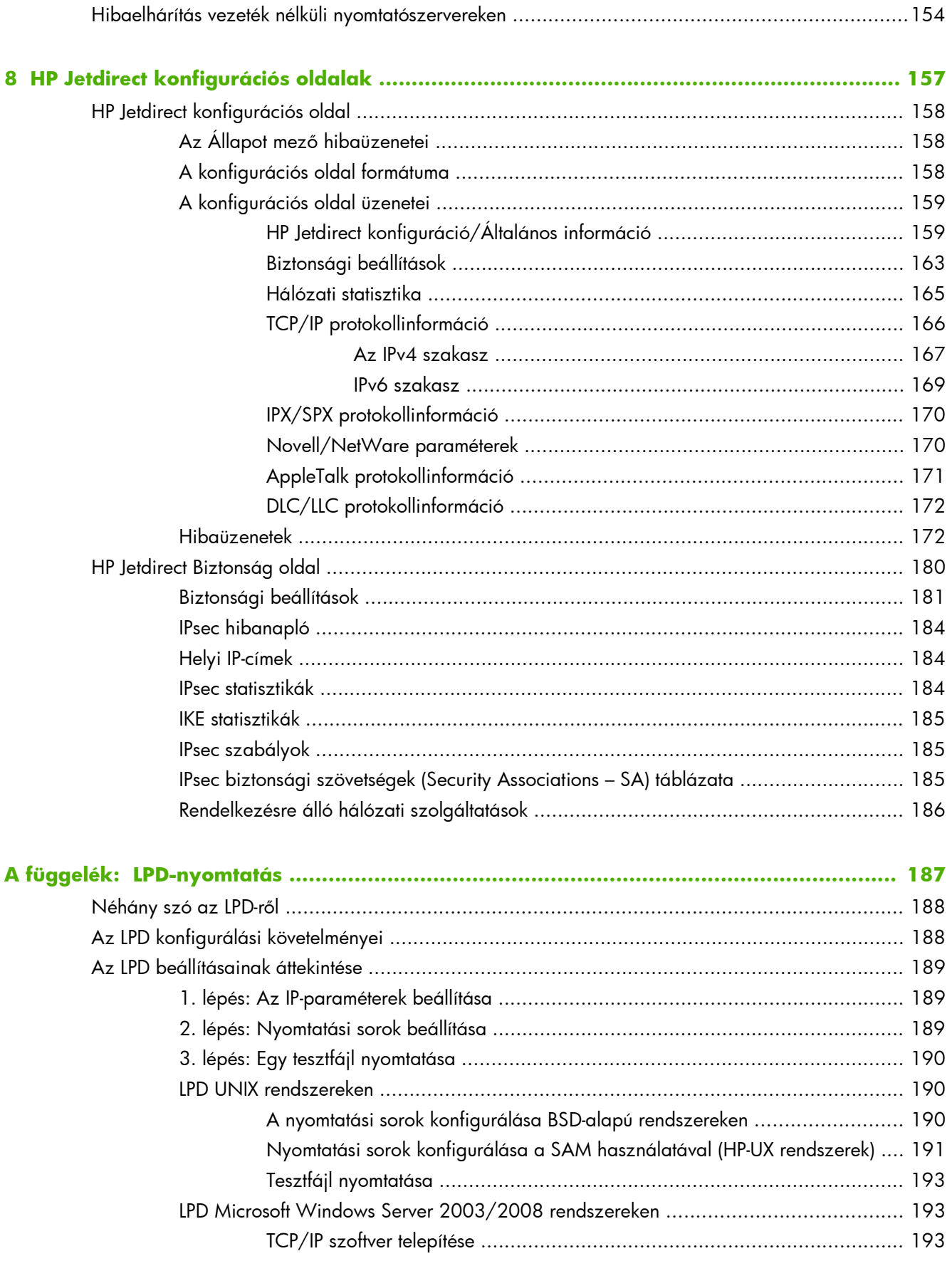

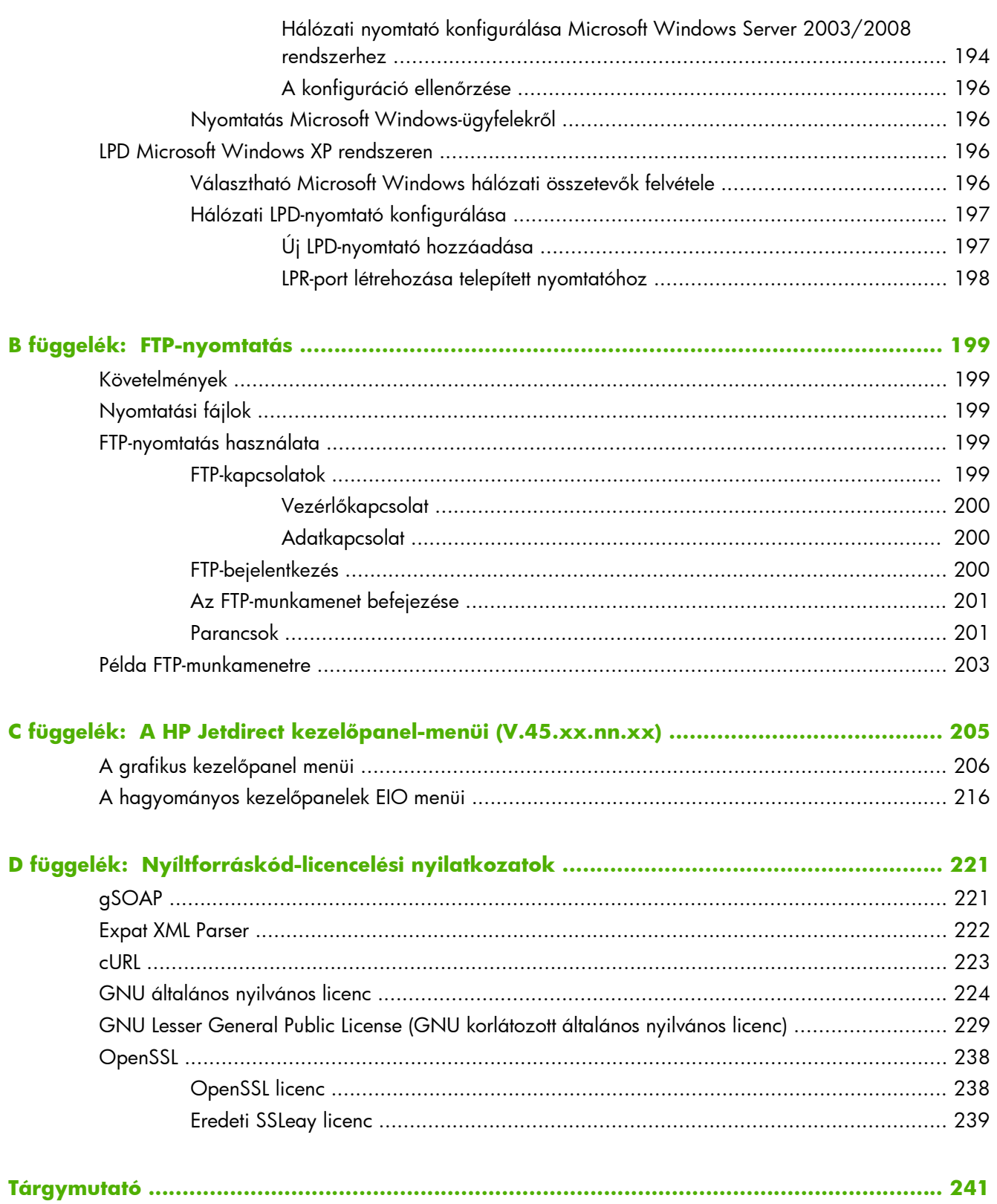

# <span id="page-10-0"></span>**1 A HP Jetdirect nyomtatószerver bemutatása**

A HP Jetdirect nyomtatószerverek használatával a nyomtatókat és egyéb eszközöket közvetlenül csatlakoztathatja a hálózathoz. A hálózathoz közvetlenül csatlakoztatott eszközöket bárhová elhelyezheti, és használatukon több felhasználó osztozhat. Emellett a hálózati csatlakozás lehetővé teszi, hogy az eszközre irányuló, illetve az onnan kiinduló adatátvitel a hálózati sebességgel történjen. A HP Jetdirect nyomtatószerver alábbi típusai érhetők el:

- A HP Jetdirect beépített nyomtatószerverek a támogatott nyomtatóba vagy többfunkciós perifériás (MFP) készülékbe vannak beépítve. A nyomtatószervert nem lehet külön megvásárolni vagy kicserélni, mivel az közvetlenül a nyomtató alaplapjába van beépítve. Ennek ellenére, kompatibilitási és azonosítási célból, a nyomtatótól vagy a többfunkciós készüléktől (MFP) függően külön HP cikkszámmal rendelkeznek.
- A HP Jetdirect EIO belső nyomtatószerverek kompatibilis, speciális bemeneti/kimeneti (EIO) foglalattal rendelkező HP nyomtatókba telepíthető moduláris I/O kártyák.
- A HP Jetdirect külső nyomtatószerverek úgy csatlakoztatják a nyomtatókat (vagy a többfunkciós készülékeket) a hálózathoz, hogy a nyomtató bemeneti/kimeneti csatlakozóját, például az USBportját a hálózathoz illesztik.

**MEGJEGYZÉS:** Hacsak nincs másképp megadva, a *nyomtatószerver* kifejezés a HP Jetdirect nyomtatószerverre vonatkozik, és nem egy nyomtatószerver-szoftvert futtató, különálló számítógépre.

## **Támogatott nyomtatószerverek**

Az alábbi táblázat a támogatott HP Jetdirect nyomtatószerverek ebben a kézikönyvben tárgyalt szolgáltatásait és funkcióit tartalmazza.

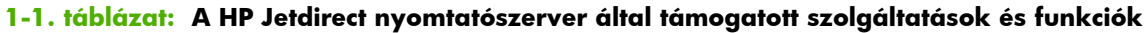

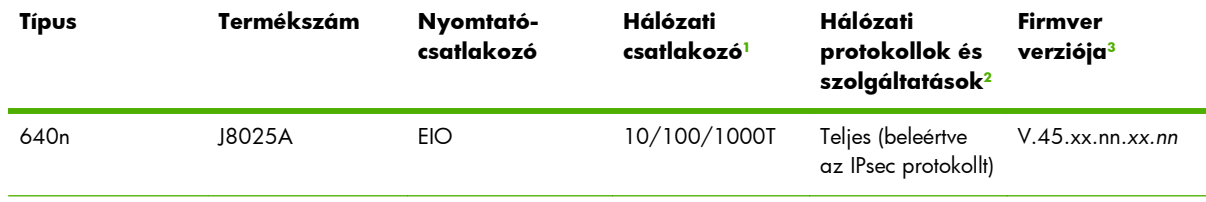

#### <span id="page-11-0"></span>**1-1. táblázat: A HP Jetdirect nyomtatószerver által támogatott szolgáltatások és funkciók (folytatás)**

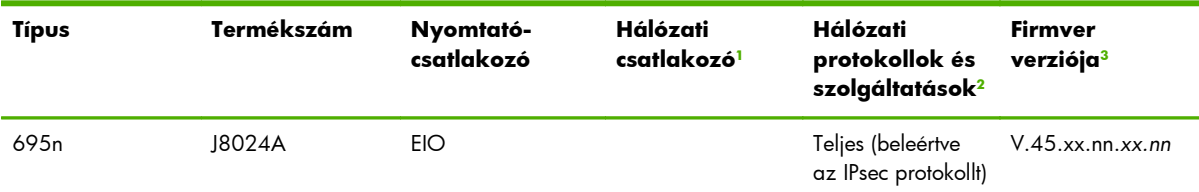

<sup>1</sup> A HP Jetdirect nyomtatószerver 100T-támogatása (Gigabit) egyaránt függ a nyomtatószervertől és attól a nyomtatótól vagy többfunkciós készüléktől, amelybe az telepítve van.

<sup>2</sup> A teljes körű támogatás a következőkre terjed ki: TCP/IP (IPv4 és IPv6), IPX/SPX, AppleTalk (EtherTalk), DLC/LLC, különleges biztonsági funkciók. A korlátozott támogatás a következőkre terjed ki: csak TCP/IP (IPv 4 és IPv 6), korlátozott nyomtatási, felügyeleti és biztonsági funkciókkal. Lásd: 1-2. táblázat: Támogatott hálózati protokollok, 2. oldal. A HP Jetdirect nyomtatószerver IPsec-támogatása (Internet Protocol Security) egyaránt függ a nyomtatószervertől és attól a nyomtatótól vagy többfunkciós készüléktől, amelybe az telepítve van.

<sup>3</sup> Az *xx* a kiadási számot jelenti. A verziószámban esetenként szereplő *nn* kód a HP ügyfélszolgálat számára szükséges kódszám.

A HP Jetdirect nyomtatószerver termékszáma és a telepített firmware verziója a HP Jetdirect konfigurációs oldalon olvasható (lásd: <u>HP Jetdirect konfigurációs oldalak, 157. oldal</u>), illetve a Telnet protokoll (lásd: <u>[A TCP/IP beállítása,](#page-26-0) 17. oldal</u>), a HP Embedded Web Server (lásd: [HP Embedded Web Server \(V.45.xx.nn.xx\),](#page-80-0) 71. oldal) és egyéb hálózatkezelő alkalmazások használatával is megtudható. A firmware-frissítésekkel kapcsolatban lásd: [Firmverfrissítések,](#page-15-0) 6. oldal.

# **Támogatott hálózati protokollok**

A támogatott hálózati protokollok és az ezen protokollokat használó hálózati nyomtatási környezetek felsorolását a következő táblázat tartalmazza.

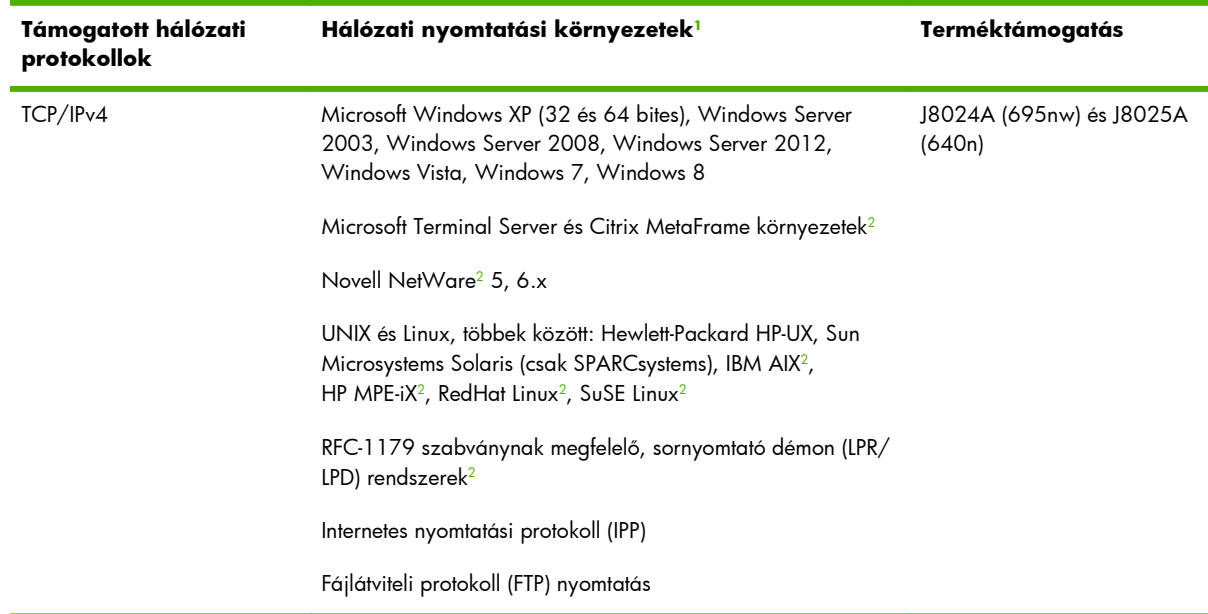

#### **1-2. táblázat: Támogatott hálózati protokollok**

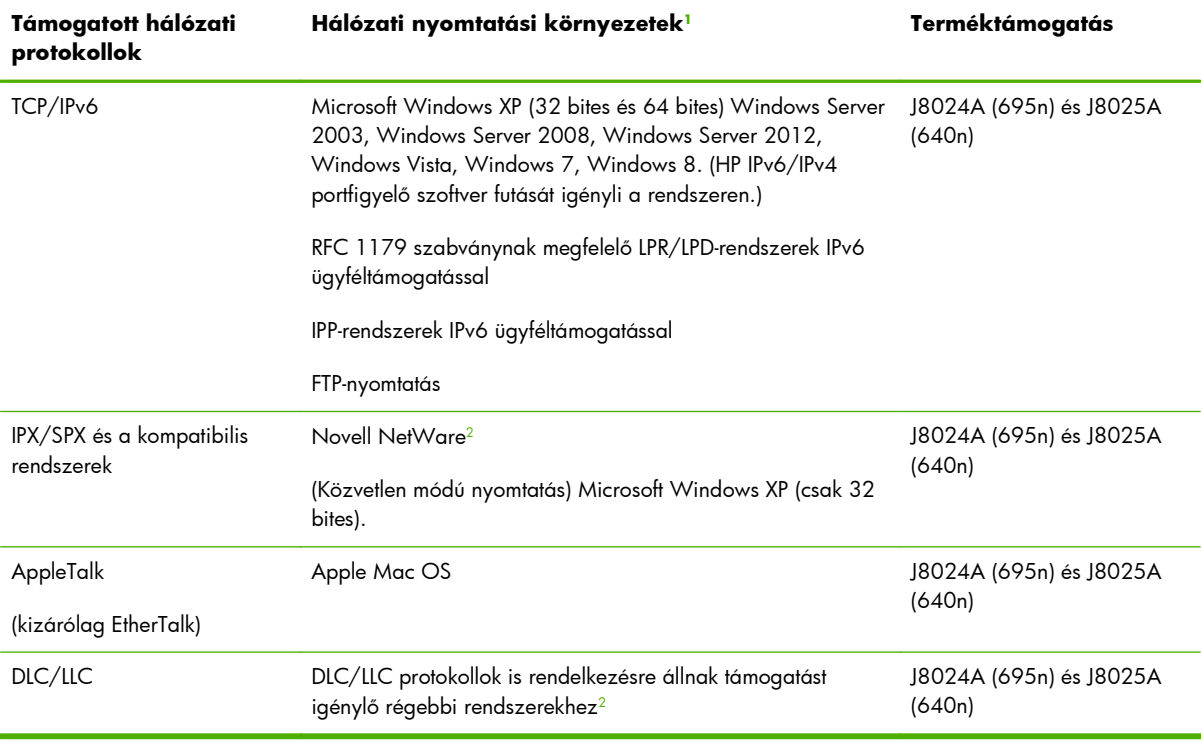

#### <span id="page-12-0"></span>**1-2. táblázat: Támogatott hálózati protokollok (folytatás)**

<sup>1</sup> A további hálózati rendszerekkel és verziókkal kapcsolatban nézze meg az aktuális HP Jetdirect termékadatlapokat. Más hálózati környezetekben való üzemeltetéshez kérjen tanácsot a rendszer forgalmazójától vagy a hivatalos HP márkakereskedőtől.

<sup>2</sup> Szoftverekért, dokumentációért és támogatásért forduljon a hálózati rendszer értékesítőjéhez.

Ha nem kapta kézhez a HP támogatott rendszerekhez tartozó, hálózati telepítésre és nyomtatókezelésre szolgáló szoftverét, akkor azt a HP ügyfélszolgálattól szerezheti be a következő helyen:

#### [www.hp.com/support/net\\_printing](http://www.hp.com/support/net_printing)

Amennyiben a hálózati nyomtatás más rendszereken történő telepítéséhez van szüksége szoftverre, forduljon a rendszer szállítójához.

## **Biztonsági protokollok**

## **SNMP (IP és IPX)**

A hálózatkezelő alkalmazások Egyszerű hálózatkezelési protokollt (SNMP) használnak az eszközök kezeléséhez. A HP Jetdirect nyomtatószerverek az IPv4-, az IPv6- és az IPX-hálózatokon egyaránt támogatják az SNMP protokollt és a szabványos MIB-II (Management Information Base) objektumokhoz való hozzáférést.

A teljes körű HP Jetdirect nyomtatószerverek az SNPM v1/v2c-ügynököt, valamint a nagyobb biztonsági igények esetére az SNMP v3-ügynököt is támogatják.

Az alaptípusú nyomtatószerverek csak az SNMP v1/v2c ügynököt támogatják.

## <span id="page-13-0"></span>**HTTPS**

A teljes körű támogatással rendelkező és az alaptípusú HP Jetdirect nyomtatószerverek egyaránt támogatják a HTTPS protokollt (Secure Hypertext Transfer Protocol), a HP Embedded Web Server és a felhasználó webböngészője közötti biztonságos, titkosított kommunikáció érdekében.

## **Hitelesítés**

#### **EAP/802.1X portalapú hitelesítés**

Hálózati ügyfélként a teljes körű HP Jetdirect nyomtatószerverek IEEE 802.1X hálózatokban támogatják a hálózat elérését az Extensible Authentication Protocol (EAP, bővíthető hitelesítési protokoll) használatával. Az IEEE 802.1X szabvány egy portalapú hitelesítést nyújtó protokoll, amelyben egy hálózati port engedélyezheti vagy tilthatja a használatot az ügyfél sikeres vagy sikertelen hitelesítése alapján.

802.1X kapcsolat használata esetén a nyomtatószerver támogatja az EAP protokoll használatát hitelesítési szerverrel, például RADIUS szerverrel (Remote Authentication Dial In User Service, RFC 2138).

A teljes körű HP Jetdirect nyomtatószerverek az alábbi EAP/802.1X módszereket támogatják:

- A **PEAP** (védett bővíthető hitelesítési protokoll) egy kölcsönös hitelesítési protokoll, amely digitális tanúsítványokat használ a hálózati szerver, illetve jelszavakat az ügyfelek hitelesítéséhez. A nagyobb biztonság érdekében a hitelesítési adatok cseréje TLS protokoll (Transport Layer Security) segítségével történik. A protokoll dinamikus titkosítási kulcsokat használ a biztonságos kommunikációhoz.
- Az **EAP-TLS** (RFC 2716) az X.509v3 szabványnak megfelelő digitális tanúsítványon alapuló kölcsönös hitelesítési protokoll az ügyfél és a hálózati hitelesítési szerver hitelesítéséhez. A protokoll dinamikus titkosítási kulcsokat használ a biztonságos kommunikációhoz.

A nyomtatószervert és a hálózatot összekapcsoló hálózati eszköznek (például a hálózati kapcsolónak (switch)) is támogatnia kell a használt EAP/802.1X módszert. A hitelesítési szerver mellett az összekapcsoló eszköz is vezérelheti a nyomtatószerver-ügyfelek által elérhető hálózati hozzáférés és szolgáltatások mértékét.

A nyomtatószerver EAP/802.1X hitelesítésre való beállításához a HP Embedded Web Server alkalmazást kell használni egy webböngészőn keresztül. További tudnivalók: [HP Embedded Web Server \(V.45.xx.nn.xx\),](#page-80-0) 71. oldal.

### <span id="page-14-0"></span>**Vezeték nélküli nyomtatószerver hitelesítése**

A HP Jetdirect vezetékes és vezeték nélküli nyomtatószerverek többféle vezeték nélküli hitelesítési módot támogatnak, többek között az alábbiakat:

- A **WEP–Personal** hitelesítés titkos, közös WEP (vezetékes adatvédelemnek megfelelő) kulcson alapul, amelyet minden egyes vezeték nélküli eszközön be kell állítani. Csak a megfelelő WEPkulccsal rendelkező eszközök használhatják a hálózatot. A hálózati kommunikáció statikus WEPtitkosítási protokollok használatával történik.
- **WEP–Enterprise** 802.1X jogosultságok szükségesek a vezeték nélküli hálózat eléréséhez. Az erre a feladatra kijelölt szerver ellenőrzi a hálózathoz hozzáférést kérő felhasználók, illetve eszközök azonosságát. Több protokoll is rendelkezésre áll.
- **A WPA/WPA2–Personal** módszer védett wi-fi hozzáférési (WPA) szabványoknak tesz eleget egy előre megosztott kulcs használatával. A felhasználó által megadott jelszót kell beírni az előre megosztott kulcs létrehozásához. A hálózati kommunikáció magas fokú biztonságot nyújtó, dinamikus WPA-titkosítási protokollok használatával történik.
- **WPA/WPA2–Enterprise** 802.1X jogosultságok szükségesek a vezeték nélküli hálózat eléréséhez. Az erre a feladatra kijelölt szerver ellenőrzi a hálózathoz hozzáférést kérő felhasználók, illetve eszközök azonosságát. Több protokoll is rendelkezésre áll.

## **IPsec/Tűzfal**

Az IPsec- és tűzfalszolgáltatások hálózati rétegű biztonságot nyújtanak IPv4- és IPv6-hálózatokon egyaránt. A tűzfal az IP-forgalom egyszerű szabályozását teszi lehetővé: engedélyezi vagy letiltja a hozzáférést. Az IPsec, RFC 2401 hitelesítési és titkosítási protokollok segítségével nyújt további védelmet.

Az IPsec- és tűzfalfunkciók a nyomtatótól vagy a többfunkciós készüléktől, valamint az azokba telepített HP Jetdirect nyomtatószervertől függnek. Az alábbi funkciók állnak rendelkezésre:

- Az alaptípusú nyomtatószerverek **nem** támogatják az IPsec/tűzfal működését.
- A teljes körű nyomtatószerverek és az IPsec-támogatással rendelkező nyomtatók és többfunkciós készülékek a tűzfal és az IPsec-védelem használatával is alkalmasak az IP-forgalom szabályozására.
- A teljes körű nyomtatószerverek és az IPsec-támogatással nem rendelkező nyomtatók és többfunkciós készülékek csak a tűzfal általi védelem segítségével képesek az IP-forgalom szabályozására.

A nyomtatószerver IPsec/tűzfal szolgáltatásának beállításához a HP Embedded Web Server alkalmazást kell használni egy webböngészőn keresztül. További tudnivalók: [Az IPsec és a t](#page-128-0)űzfal [konfigurálása \(V.45.xx.nn.xx\),](#page-128-0) 119. oldal.

# <span id="page-15-0"></span>**Rendelkezésre bocsátott kézikönyvek**

A HP Jetdirect nyomtatószerverhez az alábbi kézikönyvek érhetők el:

- Alapvető tudnivalókat tartalmazó vagy felhasználói dokumentáció, illetve annak megfelelő nyomtatódokumentáció (a gyárilag a nyomtatóba telepített HP Jetdirect nyomtatószerverekhez mellékelve).
- Jelen kézikönyv, a *HP Jetdirect nyomtatószerver Útmutató rendszergazdák számára* című kiadvány a megfelelő HP Jetdirect-termékekhez.

# **HP ügyfélszolgálat**

## **HP online ügyfélszolgálat**

A HP webhelye napi 24 órában, a hét minden napján elérhető a következő címen:

[www.hp.com/support/net\\_printing](http://www.hp.com/support/net_printing)

## **Firmverfrissítések**

A teljes körű HP Jetdirect nyomtatószerverek támogatják a firmver frissítését, amelyek új és továbbfejlesztett szolgáltatásokat tartalmaznak. Ha nyomtatójához firmverfrissítés érhető el, akkor azt letöltés után a hálózaton keresztül telepítheti. A rendelkezésre álló frissítéseket a Hewlett-Packard webhelyén tekintheti meg és töltheti le az alábbi címen:

[www.hp.com/go/webjetadmin\\_firmware](http://www.hp.com/go/webjetadmin_firmware)

#### **Firmvertelepítési eszközök**

A támogatott HP Jetdirect nyomtatószerverek firmverfrissítéseit hálózaton keresztül a következő telepítési eszközökkel telepítheti:

● **HP Jetdirect letöltéskezelő (Microsoft Windows)** Letölthető a HP online támogatási webhelyéről:

[www.hp.com/go/dlm\\_sw](http://www.hp.com/go/dlm_sw)

● **HP Web Jetadmin** A támogatott rendszerekkel kapcsolatban látogassa meg a HP Web Jetadmin webhelyét a következő címen:

[www.hp.com/go/webjetadmin](http://www.hp.com/go/webjetadmin)

- **HP Embedded Web Server** Firmverfrissítési lehetőséget biztosít. Ez a nyomtatószerveren érhető el webböngésző program használatával. További tudnivalók: [HP Embedded Web Server](#page-80-0) [\(V.45.xx.nn.xx\),](#page-80-0) 71. oldal.
- **FTP** A firmver frissítőfájlja feltölthető a nyomtatószerverre. Az FTP-munkamenet elindításához használja a készülék IP-címét vagy gazdanevét. Ha jelszó szükséges, akkor azt meg kell adnia a készülékre való belépéshez. A munkamenet befejezése előtt győződjön meg arról, hogy a letöltés befejeződött. A készülék frissítéséhez az alábbi példában látható FTP-parancsokat kell kiadnia:

<span id="page-16-0"></span>ftp> bin ftp> hash ftp> cd /download ftp> put <firmware image filename> ftp>################## ##################... ftp> bye

A példában a <firmware lemezképfájl neve> a teljes elérési utat jelenti.

## **HP telefonos ügyfélszolgálat**

Jól képzett technikusok állnak készen hívásának megválaszolására. A HP ügyfélszolgálat legújabb telefonszámai és a rendelkezésre álló szolgáltatások megtalálhatók az alábbi weblapon:

[www.hp.com/support](http://www.hp.com/support)

**MEGJEGYZÉS:** Az Egyesült Államok és Kanada területén díjmentesen hívható szám: 1-800- HPINVENT vagy 1-800-474-6836.

A távhívási díjak a hívó felet terhelik. A díjak változhatnak. Az aktuális díjakról a helyi telefontársaságnál tájékozódhat.

# **Termékregisztráció**

A HP Jetdirect nyomtatószervert a HP alábbi weblapján regisztrálhatja:

[www.hp.com/go/jetdirect\\_register](http://www.hp.com/go/jetdirect_register)

# **Kisegítő lehetőségek**

Tájékoztatás a HP Jetdirect nyomtatószoftverek által nyújtott kisegítő lehetőségekről:

- HP webhelye: [www.hp.com/accessibility](http://www.hp.com/accessibility)
- E-mail cím: accessibility@hp.com

# <span id="page-18-0"></span>**2 A HP szoftvermegoldásainak összefoglalása**

A HP többféle szoftvermegoldással segíti a HP Jetdirect nyomtatószerverhez kapcsolódó hálózati eszközök beállítását és kezelését. A 2-1. táblázat: Szoftvermegoldások, 9. oldal segít eldönteni, hogy melyik szoftver felel meg legjobban igényeinek.

**MEGJEGYZÉS:** Bővebben ezekről és más megoldásokról a HP online ügyfélszolgálat webhelyén olvashat:

[www.hp.com/support/net\\_printing](http://www.hp.com/support/net_printing)

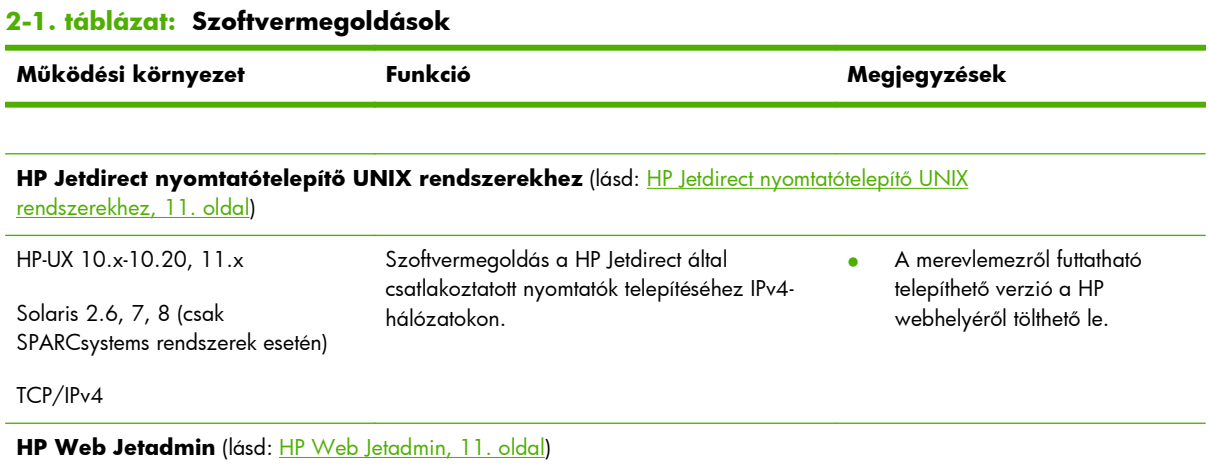

<span id="page-19-0"></span>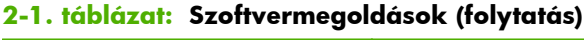

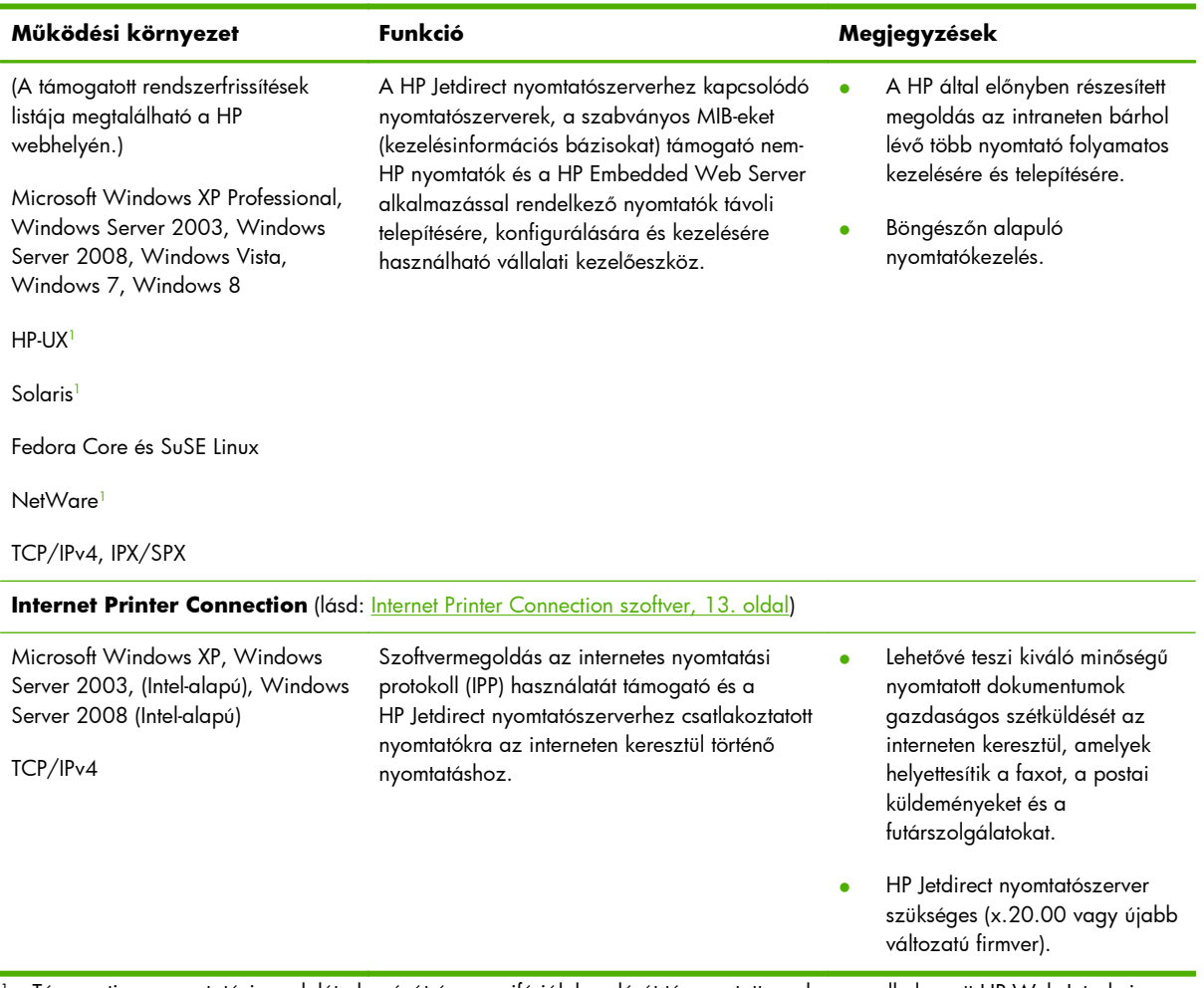

<sup>1</sup> Támogatja a nyomtatási sorok létrehozását és a perifériák kezelését támogatott rendszeren elhelyezett HP Web Jetadmin alkalmazásról.

# <span id="page-20-0"></span>**HP Jetdirect nyomtatótelepítő UNIX rendszerekhez**

A HP Jetdirect Printer Installer for UNIX támogatja a HP-UX és Solaris rendszereket. A szoftver telepíti és [konfigurálja, valamint diagn](http://www.hp.com/go/inpw_sw)osztikai lehetőségekkel látja el a TCP/IPv4-hálózatokra teljes körű HP Jetdirect nyomtatószerverek használatával csatlakoztatott HP nyomtatókat.

A telepítőprogram a HP online ügyfélszolgálat webhelyéről tölthető le:

www.hp.com/support/net\_printing

A rendszerkövetelményeket és a telepítési tudnivalókat nézze meg a szoftverrel kapott dokumentációban.

## **HP Web Jetadmin**

A HP Web Jetadmin egy vállalati kezelőeszköz, amelynek segítségével távolról telepíthet, konfigurálhat és kezelhet számos HP és nem-HP hálózati nyomtatóeszközt egy egyszerű webböngészőn keresztül. A HP Web Jetadmin rendszerrel hatékonyan kezelhet mind egyedi, mind csoportosított eszközöket.

A HP Web Jetadmin támogatja azokat az eszközöket, amelyek tartalmazzák a közös kezelést lehetővé tevő szabványos nyomtató MIB-objektumokat. Mivel hatékonyan működik együtt a HP Jetdirect nyomtatószerverekkel és a HP nyomtatókkal, a HP Web Jetadmin speciális kezelési funkciókat kínál.

A HP Web Jetadmin használatáról bővebben az online súgóban és a szoftver dokumentációjában olvashat.

## <span id="page-21-0"></span>**Rendszerkövetelmények**

A HP Web Jetadmin szoftver Microsoft Windows XP Professional, Windows Server 2003, Windows Server 2008, Windows Vista, Windows 7 és bizonyos Linux rendszereken (Fedora Core és SuSE Linux) fut. Ha a támogatott operációs rendszerekre, ügyfélszoftverekre és a kompatibilis böngészőverziókra vonatkozóan információra van szüksége, keresse fel a HP online támogatási webhelyét: [www.hp.com/go/webjetadmin.](http://www.hp.com/go/webjetadmin)

**MEGJEGYZÉS:** Ha a telepítés egy támogatott gazdaszerveren megtörtént, a HP Web Jetadmin elérhető bármelyik ügyfélgépről egy kompatibilis webböngésző segítségével (a HP Web Jetadmin gazdagép böngészésével). Ez lehetővé teszi a nyomtatótelepítést és -vezérlést Novell NetWare és más hálózatokon.

## **A HP Web Jetadmin telepítése**

A HP Web Jetadmin szoftver telepítéséhez hajtsa végre a következő lépéseket:

- **1.** Ellenőrizze, hogy rendelkezik-e rendszergazdai jogokkal a helyi rendszeren.
- **2.** Töltse le a telepítőfájlokat a HP webhelyéről: [www.hp.com/go/webjetadmin](http://www.hp.com/go/webjetadmin)
- **3.** A HP Web Jetadmin szoftver telepítéséhez kövesse a képernyőn megjelenő utasításokat.

**MEGJEGYZÉS:** A HP Web Jetadmin telepítőfájlja a telepítési utasításokat is tartalmazza.

#### **A HP Web Jetadmin telepítésének ellenőrzése és elérésének biztosítása**

Webböngésző használatával navigáljon a HP Web Jetadmin telepítéséhez az alábbi példában bemutatott módon:

http://systemname.domain:port/

A példában a systemname.domain a webszerver gazdaneve, és a port a telepítésnél kiosztott portszám. Alapértelmezett esetben a portszám értéke 8000.

● A felhasználók hozzáférését úgy biztosíthatja a HP Web Jetadmin szoftverhez, hogy a HP Web Jetadmin címére mutató hivatkozást helyez el a webszerver honlapján. Például:

http://systemname.domain:port/

## **Eszköz konfigurálása és módosítása**

A böngésző használatával lépjen a HP Web Jetadmin címére. Például:

http://systemname.domain:port/

**MEGJEGYZÉS:** A systemname.domain helyére annak a gazdagépnek az IPv4-címét írja, amelyen a telepített HP Web Jetadmin található.

Kövesse a megfelelő honlapon található utasításokat a nyomtató megkereséséhez és kezeléséhez.

## <span id="page-22-0"></span>**A HP Web Jetadmin szoftver eltávolítása**

Ha webszerveréről el kívánja távolítani a HP Web Jetadmin programot, használja a szoftvercsomagban található eltávolító programot.

## **Internet Printer Connection szoftver**

A teljes körű HP Jetdirect nyomtatószerverek támogatják az IPP internetes nyomtatási protokollt (IPP és biztonságos IPP).

A megfelelő szoftver használatával létrehozható egy IPP-alapú internetes nyomtatási út a felhasználó rendszere és egy támogatott, HP Jetdirect nyomtatószerverhez csatlakoztatott nyomtató között.

**MEGJEGYZÉS:** Az IPP nyomtatási szoftver nyújtotta biztonsági szolgáltatások korlátozottak. A nyomtatási útvonalon beérkező kérelmek számára a hálózati rendszergazdának konfigurálnia kell a hálózati tűzfalat a beérkező IPP-kérelmek fogadására. A HTTPS (biztonságos HTTP) protokollon keresztül létrehozott IPP-kapcsolatok is támogatottak.

Az internetes nyomtatás által nyújtott lehetőségek és előnyök:

- A dokumentumok kiváló minőségben, akár sürgős esetben is bármikor kinyomtathatók, távolról is, igény szerint színes vagy fekete-fehér változatban.
- A dokumentumok távolról való kinyomtatásával a nyomtatás költsége az aktuális egyéb módszerek (pl. fax, posta- vagy futárszolgálat) költségeinek csak töredéke.
- A hagyományos LAN nyomtatási modell kiterjeszthető internetes nyomtatási modellé.
- A nyomtatási feladatok küldésére vonatkozó IPP-kérelmek kifelé tűzfalakon keresztül is továbbíthatók.

## **A Microsoft által szállított szoftver**

**MEGJEGYZÉS:** A Windows IPP-szoftver támogatásával kapcsolatosan forduljon a Microsoft vállalathoz.

#### **Microsoft Windows XP/Windows Server 2003 vagy 2008 integrált szoftver**

A Windows rendszerbe integrált IPP-ügyfélszoftvert használhatja. A HP Jetdirect nyomtatószerver IPPimplementációja kompatibilis a Windows rendszer IPP-ügyfélszoftverével.

Ha a Microsoft Windows XP IPP-ügyfélszoftver használatával nyomtatási útvonalat kíván létrehozni a HP Jetdirect nyomtatószerveren keresztül csatlakoztatott internetes nyomtatóhoz, kövesse az alábbi lépéseket:

- **1.** Válassza a **Start** menü **Nyomtatók és faxok** menüpontját.
- **2.** Indítsa el a **Nyomtató hozzáadása** varázslót (kattintson a **Nyomtató hozzáadása** lehetőségre), majd kattintson a **Tovább** gombra.
- **3.** Válassza ki a **Hálózati nyomtató** beállítást, majd kattintson a **Tovább** gombra.

<span id="page-23-0"></span>**4.** Válassza **Az interneten vagy az intraneten keresztül kapcsolódni egy nyomtatóhoz** lehetőséget, és írja be a nyomtatószerver URL-címét a következő példának megfelelően:

```
http:// <IP-cím> [/ipp/port#]
```
A példában az <IP-cím> a HP Jetdirect nyomtatószerveren megadott IPv4-cím, az [/ipp/ port#] pedig a portszámot adja meg, amely egyportos nyomtatószerverek esetén az 1. port (alapértéke: /ipp/port1).

Példa:

http://192.160.45.40 IPP-kapcsolat a 192.160.45.40 IPv4-című HP Jetdirect nyomtatószerverrel. ("/ipp/ port1" az alapértelmezett érték, és nem szükséges beírni.)

**MEGJEGYZÉS:** Biztonságos IPP-kapcsolat esetén a http:// előtag helyett https:// előtagot írjon a fenti URL-címbe.

Kattintson a **Tovább** gombra.

- **5.** Adja meg a nyomtatóillesztő-programot. (A HP Jetdirect nyomtatószerver nem tartalmaz illesztőprogramokat. Lehet, hogy az illesztőprogram telepítéséhez szükség lesz a nyomtató CDlemezére.)
- **6.** Az illesztőprogram telepítéséhez kattintson az **OK** gombra, majd kövesse a képernyőn megjelenő utasításokat.

## **Novell által szállított szoftver**

A HP Jetdirect nyomtatószerver kompatibilis az SP1 vagy újabb szervizcsomaggal kiegészített NetWare 5.1 rendszerek alatt futó IPP-ügyfélprogrammal. Ha a NetWare ügyfélszoftverre vonatkozóan segítségre van szüksége, nézze meg a NetWare műszaki dokumentációját, vagy lépjen kapcsolatba a Novell céggel.

# **Mac OS hálózati telepítés**

## **Szoftvereszközök**

Használja a következő Mac OS eszközöket:

#### **MEGJEGYZÉS:** A Mac OS megoldásokkal kapcsolatos további tudnivalókat lásd: [www.hp.com/](http://www.hp.com/go/mac) [go/mac](http://www.hp.com/go/mac)

- Mac OS Classic rendszerek: A HP LaserJet Utility segítségével konfigurálhatja és vezérelheti a HP Jetdirect által csatlakoztatott nyomtatókat és többfunkciós készülékeket AppleTalk (EtherTalk) hálózatokon.
- Mac OS X v10.2 és újabb rendszerek: A nyomtatók és többfunkciós készülékek konfigurálásához és vezérléséhez a következő lehetőségek állnak rendelkezésre:
	- TCP/IP és AppleTalk (EtherTalk) hálózatokon használja a HP Printer Utility segédprogramot (csak támogatott nyomtatók esetén).
	- A nyomtató vagy a többfunkciós készülék HP Embedded Web Server alkalmazását egy böngésző (például a Safari 2.0 vagy újabb verzió) segítségével is elérheti, ha a készülék IPcímét vagy gazdanevét adja meg URL-címként.
- Mac OS X v10.2 és újabb rendszerek: TCP/IP-nyomtatáshoz használja a rendszer által biztosított segédprogramokat, például az Apple Print Center vagy Bonjour (korábbi neve Rendezvous) alkalmazását.

## **A Bonjour használata (Mac OS X v10.4 rendszerben)**

A HP Jetdirect nyomtatószerverek támogatják a Bonjour (korábbi nevén Rendezvous) alkalmazást, amely lehetővé teszi a nyomtatók azonosítását és telepítését TCP/IP-hálózaton.

**MEGJEGYZÉS:** A nyomtatónak azonos hálózati szegmensen kell lennie, tehát nem használható útválasztó.

Továbbá a **Network Port Configurations** (Hálózati portok konfigurációja) beállításnál a megfelelő hálózati portot kell engedélyezni (például **Built-in Ethernet** (Beépített Ethernet)). Ez a port a portlista elején jelenik meg.

Egy nyomtató egyedi azonosításához olyan hálózaton, amely számos nyomtatót tartalmaz, nyomtasson ki egy HP Jetdirect konfigurációs oldalt a nyomtató kezelőpanelének segítségével. Az oldalon megtalálhatók a nyomtató egyedi azonosítására alkalmas adatok.

A Bonjour és a HP Embedded Web Server közvetlen elindításához hajtsa végre a következő lépéseket:

- **1.** Nyissa meg a **Safari** programot, majd kattintson a könyvjelző ikonra.
- **2.** A könyvjelzők listájából válassza a **Bonjour** lehetőséget. Ekkor megjelenik az azonosított nyomtatók listája.
- **3.** Keresse meg, majd jelölje ki a nyomtatót. Megjelenik egy hexadecimális számjegyekből álló karakterlánc. Ennek az értéknek meg kell egyeznie a nyomtató HP Jetdirect konfigurációs oldalán található LAN-hardvercímmel (vagy a cím utolsó 6 karakterével).
- **4.** Kattintson duplán a nyomtatóra a nyomtató HP Embedded Web Server alkalmazásának használatához. A **Hálózatkezelés** lapon adja meg a kívánt hálózati beállításokat.

A nyomtató rendszerhez történő hozzáadásához tegye a következőket:

- **1.** Nyissa meg a **System Preferences** (Rendszerbeállítások), majd a **Print & Fax** (Nyomtatás és fax) lehetőséget.
- **2.** Nyomtató hozzáadásához kattintson a **+** jelre.
- **3.** A **Printer Browser** (Nyomtatóböngésző) ablak **Default Browser** (Alapértelmezett nyomtató) gombjával jelölje ki a nyomtatót, majd kattintson az **Add** (Hozzáadás) elemre.

**EX MEGJEGYZÉS:** Ha több kapcsolattípus is megjelenik a listán, válassza a Bonjour-kapcsolatot.

**4.** A **Print & Fax** (Nyomtatás és fax) ablakban ellenőrizze, hogy az új nyomtató hozzáadása sikeres volt-e.

## **A hálózati konfiguráció ellenőrzése**

Az aktuális hálózati konfiguráció ellenőrzéséhez nyomtasson egy HP Jetdirect konfigurációs oldalt, vagy nyissa meg a HP Embedded Web Server alkalmazást, majd tekintse meg a **Networking** (Hálózatkezelés) lap beállításait.

A konfigurációs oldal nyomtatása előtt győződjön meg arról, hogy a **KÉSZ** üzenet legalább 1 percig látható a kezelőpanelen, majd nyomtassa ki az oldalt.

A konfigurációs oldal tartalmával kapcsolatban további információt itt találhat: <u>[HP Jetdirect](#page-166-0)</u> [konfigurációs oldalak,](#page-166-0) 157. oldal.

## **A konfiguráció ellenőrzése**

- **1.** Nyissa meg a **Safari** programot, majd jelenítsen meg egy oldalt.
- **2.** A Safari programban nyissa meg a **File** (Fájl) menüt, majd válassza a **Print** (Nyomtatás) parancsot.
- **3.** A **Printer** (Nyomtató) mezőből válassza ki a megfelelő nyomtatót, majd kattintson a **Print** (Nyomtatás) gombra.

Ha a nyomtató kinyomtatja a feladatot, akkor helyesen csatlakoztatta a nyomtatót a hálózathoz. Ha a nyomtató nem nyomtat, tekintse át a következő részt: <u>[A HP Jetdirect nyomtatószerver](#page-152-0)</u> [hibaelhárítása,](#page-152-0) 143. oldal.

# <span id="page-26-0"></span>**3 A TCP/IP beállítása**

Annak érdekében, hogy a TCP/IP-hálózaton megfelelően működjön, a HP Jetdirect nyomtatószervert a hálózatban érvényes TCP/IP-hálózati beállítási paraméterekkel (például IP-címmel) kell konfigurálnia.

A HP Jetdirect nyomtatószerver egyidejűleg támogatja az IPv4- és az IPv6-hálózatokat is. A nyomtatószerver IPv4-hálózaton történő működéshez való konfigurálása megegyezik a korábbi HP Jetdirect termékek esetén használatos módszerrel.

## **Az IPv6 beállítása**

IPv6-hálózaton történő működés esetén a HP Jetdirect nyomtatószerverek alapszintű konfigurálási lehetőségeket nyújtanak. Az IPv6 nyomtatási szolgáltatások közül a nyomtatószerver az alábbiakat támogatja:

- IP-nyomtatás (raw) a HP saját 9100-as TCP-portján keresztül
- LPD-nyomtatás a szabványos 515-ös TCP-porton
- Az IPP-nyomtatás a standard 631-es, 80-as és 443-as portot használja
- FTP-nyomtatás a szabványos 20-as és 21-es TCP-portokon

A nyomtatószerver támogatja a DHCPv6-szerverek és az IPv6-útválasztók segítségével történő távoli konfigurálást is. Emellett a nyomtatószerver a HTTP vagy HTTPS protokollon keresztüli, webböngészőből történő konfigurálást és kezelést is lehetővé teszi. Ha a nyomtató vagy a többfunkciós készülék támogatja ezt a lehetőséget, az alapvető IPv6-paraméterek helyi konfigurálása a nyomtató kezelőpanelével is elvégezhető.

## **Az IPv6-címek ismertetése**

Az IPv6-cím 128 bites. Az IPv6-címek szabványos formátuma nyolc, egymástól kettősponttal (:) elválasztott mező. A mezők mindegyike négy hexadecimális értéket tartalmaz, amelyek 16 bitesek:

hhh:hhh:hhh:hhh:hhhh:hhhh:hhhh:hhhh

A példában a "h" egy 0-tól 9-ig vagy A-tól F-ig terjedő hexadecimális számjegy. Ezt időnként *kettőspontos hexadecimális* formátumnak nevezik.

Az alkalmazástól függően az IPv6-cím rövidített változatát is megjelenítheti vagy megadhatja, amikor az egymást követő mezők kizárólag nullákat (0) tartalmaznak. Használhat két kettőspontot (::) is, és

<span id="page-27-0"></span>elhagyhatja a mező elején álló nullákat. (Az egymást követő, csak nullákat tartalmazó mezőket jelölő dupla kettőspont egy címben csak egyszer használható.) A következő egy példa IPv6-címre:

2001:0DB8:0000:0000:0000:0000:0200:bb02

A rövidített változatot használva a mintacím a következő:

2001:DB8::200:bb02

Az egymást követő, csak nullákat tartalmazó mezőket jelölő dupla kettőspont azonban egy címben csak egyszer használható.

Az IPv6-címeket gyakran egy *előtag* azonosítja, amely a cím első feléhez tartozó rögzített értéket jelöli, amit az előtagban található bitek számát meghatározó *előtaghossz* követ. Az IPv6-címekben a 64 bites előtag általában egy hálózatot vagy egy alhálózatot határoz meg. A 64-nél rövidebb előtag általában az IPv6-címtartomány egy részét vagy egy útvonalat jelöl.

Az alábbiakban az IPv6-címtartomány lefoglalt részeinek listája található:

- 2001:DB8::/32 (csak a dokumentációban megadott példákhoz használható)
- $FE80::/10$  (csak link-local címekhez)

Az IPv6-címekhez nem tartoznak alhálózati maszkok, mint az IPv4-formátumú címek esetén. Ehelyett az előtag hossza meghatározhatja a teljes hálózatot vagy alhálózatot, illetve egy teljes gazdacím hálózati részét, mint a következő példában:

2001:DB8:1234:5678:abcd::ef01/64

A példában /64 az előtag hossza, és azt jelöli, hogy a 2001:DB8:1234:5678 az abcd::ef01 cím által egyedileg azonosított gazdaszámítógéphez tartozó hálózat vagy alhálózat címe.

Az IPv6-címek formátumáról és típusairól részletesebb leírást a következő helyen talál: Internet Engineering Task Force (IETF) IPv6 RFC; vagy tekintse meg az IPv6-hálózatot támogató rendszeréhez vagy útválasztójához mellékelt dokumentációt.

## **Az IPv6-címek konfigurálása**

A legtöbb nyomtatószerver automatikusan, az IPv6-szabványok szerint kapja meg a címét. Amennyiben szükséges, a nyomtatószerver lehetővé teszi az IPv6-cím kézi konfigurálását a nyomtató kezelőpanelje vagy a HP Embedded Web Server segítségével. Ha a nyomtatószerveren engedélyezve van az IPv6 működése, az IPv6-címek automatikus konfigurálására vonatkozó beállítások mind aktívak. Alapértelmezett esetben azonban a kézzel konfigurált címek le vannak tiltva, azért ezeket kézzel engedélyeznie kell.

A nyomtatószerverhez rendelt állapot nélküli címeket az útválasztó vezérli. Az állapottartó címeket szokásos esetben egy DHCPv6-szerver osztja ki egy útválasztó utasítása alapján. A nyomtatószervert azonban úgy is beállíthatja , hogy mindig állapottartó konfigurációt használjon, vagy pedig az állapottartó konfigurációt használja, ha az állapot nélküli konfiguráció nem jár sikerrel.

### <span id="page-28-0"></span>**Link-local (alhálózati szintű) cím**

A link-local IPv6-címek konfigurálása automatikusan megtörténik, és lehetővé teszi az azonos kapcsolattal rendelkező gazdaszámítógépek közti IPv6-kommunikációt (az útválasztók nem továbbítják a link-local címeket). Mivel a helyi hálózat minden IPv6-gazdagépe kioszt saját magának egy link-local címet, nem szükséges útválasztó-alapú rendszer használata.

Amikor a nyomtatószerver egy link-local címet hoz létre, a link-local címeknél szükséges "FE80::/10" előtag egy előre meghatározott algoritmusnak megfelelően egyesül egy 64 bites gazdacímmel, amely a nyomtatószerver MAC-címéből származik.

Ha például a nyomtatószerver MAC-címe "00-0E-7F-E8-01-DD", a link-local cím a következő lesz:

FE80::20e:7FFF:FEE8:1DD

A link-local IPv6-címzést kis méretű, konfigurációmentes hálózatok esetén célszerű használni.

#### **Állapot nélküli címek**

Az állapot nélküli címeket általában az útválasztó, *nem* pedig egy szerver (mint például egy DHCPv6 szerver) rendeli hozzá a nyomtatószerverekhez. Ennek ellenére az útválasztó megadhatja, hogy egy szerver ettől eltérő konfigurációt biztosítson.

A nyomtatószervernek az útválasztótól rendszeres időközönként útválasztó-üzeneteket kell kapnia. Ezek az üzenetek egy vagy több IPv6-előtagot tartalmaznak, és megadják a 64 bites helyi alhálózati címet vagy az alapértelmezett útvonalat. Ezek az előtagok a nyomtatószerver MAC-címéből származó 64 bites gazdacímmel kombinálódnak, és így képezik a nyomtatószerveren beállított állapot nélküli IPv6 címeket.

Az állapot nélküli címzés olyan hálózatok esetén hasznos, amelyeken szükség van a forgalom irányítására, de a hálózat konfigurálását is minimálisra kell szorítani.

#### **Állapottartó címek**

A HP Jetdirect nyomtatószervereken egy DHCPv6 szerver végzi el az állapottartó IPv6-címek konfigurálását. A nyomtatószerveren található DHCPv6-házirend határozza meg, hogy mikor használható a DHCPv6-szerver az állapottartó konfiguráláshoz. Az alábbi DHCPv6-irányelvek közül választhat a nyomtatószerverrel történő használathoz:

- **Útválasztó vezérlése által:** Az állapottartó DHCPv6-konfiguráció az útválasztó kérése esetén kerül alkalmazásra.
- **Állapot nélküli konfiguráció hibás vagy le van tiltva:** Az állapottartó DHCPv6 konfiguráció az állapot nélküli konfiguráció hibája vagy letiltása esetén kerül alkalmazásra.
- **Mindig DHCPv6 használata:** Indításkor mindig az állapottartó DHCPv6-konfiguráció használata.

Az állapottartó konfiguráció akkor hasznos, ha az útválasztó szolgáltatásain túlmenő gazdagépkonfiguráció beállítása is szükséges, például be kell állítani tartományneveket vagy DNSszervercímeket.

#### <span id="page-29-0"></span>**DNS használata**

A HP Jetdirect nyomtatószerverek támogatják az IPv6 DNS-szerverek beállítását a nyomtatószerver számára.

Az IPv6 címek hossza és összetettsége miatt fáradságos lenne az IPv6-címek meghatározása az alkalmazásokban készülékek azonosítása vagy keresése céljából. Némely ügyfélalkalmazás esetleg nem támogatja az IPv6-címek közvetlen bevitelét. Így a nyomtatószerver támogatja a névfeloldás használatát, ha a megfelelő IPv6-bejegyzések be vannak állítva a DNS-szerveren. Ha a készülék támogatja a névfeloldást, ezen alkalmazások használata esetén megadhatja a nyomtatószerver gazdanevét vagy a teljesen megadott tartománynevét (FQDN) is.

**MEGJEGYZÉS:** A nyomtatószerver nem támogatja a DNS-bejegyzések dinamikus frissítését. A DNSszerverek nem kapják meg automatikusan az IPv6-címeket.

#### **Eszközök és segédprogramok**

Az IPv6-hálózatokon a nyomtatószerverrel való kommunikáció biztosításához, valamint az ezzel kapcsolatos hibák elhárításához számos rendszereszköz és segédprogram áll rendelkezésre. A következőkben néhány példát talál:

- **ipconfig /all** vagy ipv6 if: A rendszeren beállított különböző csatolók IPv6-címének azonosítása. A csatolók IPv6-címei tartalmazhatnak egy *ScopeID* azonosítót, amely a link-local IPv6-címhez kapcsolódva a csatoló indexének azonosítására szolgál (például "%3").
- **ping6**: Tesztcsomagok küldése egy távoli csatolóhoz, majd jelentés készítése a válaszcsomagokról. A parancs szintaktikája a következő:

ping6 <IPv6-cím><%ScopeID>

**MEGJEGYZÉS:** A Microsoft Windows Server 2003 vagy Windows Server 2008 operációs rendszeren a ping parancsot IPv6-címek esetén a megfelelő parancssori paraméter megadásával használja.

A példában az <IPv6-cím> a távoli állomásinterfész (például a nyomtatószerver) címe. A <%ScopeID> a helyi rendszeren található interfész egyedi azonosítását szolgálja, ha ahhoz több link-local IPv6-cím van beállítva.

Ha például a nyomtatószerver link-local IPv6-címe "fe80::20e:7fff:fee8:1dd", és a Windows rendszer egy LAN-csatoló azonosítót tartalmaz (%3), akkor a következőt írja be:

```
ping6 fe80::20e:7fff:fee8:1dd%3
```
Az alkalmazott helyi csatolótól függően szükség lehet egy útvonal létrehozására a távoli gazdacímhez.

● **IPv6-címek URL-címként történő használata**: Az IPv6-címet URL-címként történő használat esetén szögletes zárójelbe kell foglalni. Az alábbi példa a HP Jetdirect nyomtatószerver HP Embedded Web Server alkalmazásának használatát mutatja be:

http://[fe80::20e:7fff:fee8:1dd]

A példában fe80::20e:7fff:fee8:1dd a nyomtatószerver IPv6-címe.

<span id="page-30-0"></span>**MEGJEGYZÉS:** A böngészőnek támogatnia kell az URL formájában történő közvetlen IPv6 címzést.

Ezekről és egyéb eszközökről részletes információt a rendszer dokumentációjában és súgójában találhat.

## **Az IPv4 beállítása**

Ebben a szakaszban a speciálisan az IPv4-címekkel kapcsolatos konfigurációs információkról olvashat TCP/IPv4-hálózatokon használt HP Jetdirect nyomtatószerverek esetén.

## **Szerveralapú és kézi TCP/IP-konfigurálás (IPv4)**

Ha bekapcsolja a gyári alapbeállítású (például kicsomagolás vagy hidegindítás után) HP Jetdirect nyomtatószervert, az megpróbálja lekérni saját TCP/IP-adatait egy szerveralapú módszerrel, például BOOTP/TFTP, DHCP/TFTP vagy RARP protokoll segítségével. A nyomtatószerver típusától függően akár több percre is szükség lehet ezeknek a módszereknek a lefuttatásához. Ha a beállítások megállapítása nem lehetséges, az IP-cím az alapértelmezett értéket veszi fel.

A nyomtatószervert kézzel is beállíthatja a következő eszközök segítségével: Telnet, webböngésző, a nyomtató kezelőpanelje, arp és ping parancsok (ha az alapértelmezett IP-cím a 192.0.0.192), illetve az SNMP-alapú kezelőszoftver. A kézzel beállított TCP/IP-paraméterek nem vesznek el a készülék ki- és bekapcsolásakor.

A nyomtatószerver bármikor átállítható a szerveralapú vagy a kézi TCP/IP-konfiguráció használatára.

A nyomtatószerver pillanatnyilag beállított IP-címét a HP Jetdirect konfigurációs oldalán tekintheti meg.

## **Alapértelmezett IP-cím (IPv4)**

A gyári alapbeállítás szerinti állapotában a HP Jetdirect nyomtatószervernek nincs IP-címe. A készülékhez a hálózati környezettől függően rendelhet alapértelmezett IP-címet.

#### **Az alapértelmezett IP-cím nincs hozzárendelve**

A készülék nem használ alapértelmezett IP-címet, ha valamelyik szerveralapú módszer (például a BOOTP vagy a DHCP) sikeresen működik. A nyomtatószerver ki- és bekapcsolása után a készülék ugyanezzel a módszerrel határozza meg az IP-beállításokat. Ha a módszer ekkor nem sikeres (például a BOOTP- vagy a DHCP-szerver nem érhető el), akkor az alapértelmezett IP-cím hozzárendelése nem történik meg. Ehelyett a nyomtatószerver folyamatosan IP-konfigurációs kérelmeket küld szét a hálózaton. Ezt a nyomtatószerver hidegindításával állíthatja le.

A készülék akkor sem használja az alapértelmezett IP-címet, ha nincs hálózati kábel csatlakoztatva egy vezetékes nyomtatószerverhez.

#### **Az alapértelmezett IP-cím van hozzárendelve**

Az alapértelmezett IP-címet akkor kapja meg a készülék, ha a gyárilag alapértelmezett módszerek sikertelenek, vagy ha a rendszergazda bekapcsolja a nyomtatószerver szerveralapú konfigurációját (például BOOTP vagy DHCP), de az nem vezet eredményre.

Az alapértelmezett IP-cím használatakor a cím függ a hálózattól, amelyhez a nyomtatószerver csatlakozik. A nyomtatószerver érzékeli a hálózaton elküldött üzenetszórási csomagokat, és ezek alapján az alábbi módszerekkel megállapítja a megfelelő alapértelmezett IP-beállításokat:

● Kis magánhálózatokon, ahol automatizált, szabványosított IP-címkiosztást használnak, a nyomtatószerver a link-local címzésnek megfelelően automatikusan választ egy egyedi IP-címet. Az Auto IP módszernek is nevezett link-local (alhálózati szintű) címzés a helyi IP-alhálózatra van korlátozva (nem használható útválasztó). A hozzárendelt IP-cím a 169.254.1.0 – 169.254.254.255 – általános elnevezéssel a 169.254/16 – tartományban helyezkedik el. Szükség esetén a későbbiekben megváltoztathatja az IP-címet a hálózatnak megfelelően a használható TCP/IP-konfigurációs eszközök segítségével.

A link-local címek használatakor nem szükséges alhálózatokat használni. Az alhálózati maszk 255.255.0.0, és ez nem változtatható meg.

A link-local címzéssel küldött csomagok nem hagyják el a helyi alhálózatot, és az internettel nem lesz kapcsolatuk egyik irányban sem. Az alapértelmezett átjárócím megegyezik a link-local címmel.

Több azonos cím érzékelésekor a HP Jetdirect nyomtatószerver szükség esetén automatikusan új címet oszt magának a szabványos link-local címkezelési módszerekkel.

- Nagyméretű vagy vállalati IP-hálózatokon az eszköz a 192.0.0.192 ideiglenes címet választja, amíg a támogatott TCP/IP-konfigurációs eszközök segítségével új címet nem kap. Ez az ideiglenes cím az Előző alapértelm. IP néven jelenik meg.
- Vegyes hálózatokon a készülék által választott alapértelmezett IP-cím 169.254/16 vagy 192.0.0.192 lehet. Ellenőrizze a hozzárendelt alapértelmezett IP-cím helyességét a HP Jetdirect konfigurációs oldalának segítségével.

A nyomtatószerver beállított IP-címét a HP Jetdirect konfigurációs oldalán tekintheti meg. Lásd: [HP Jetdirect konfigurációs oldalak,](#page-166-0) 157. oldal.

### **Alapértelmezett IP-cím vezetékes és vezeték nélküli nyomtatószervereken**

A vezetékes és a vezeték nélküli nyomtatószerverek esetén az alapértelmezett IP-cím beállítása különböző eredményekkel záródhat:

- Bekapcsoláskor a gyári alapbeállítású, a hálózathoz vezetékkel (hálózati kábellel) csatlakozó nyomtatószerver a BOOTP, a DHCP és a RARP protokoll használatával kísérli meg az IPbeállítások lekérését. Ha a beállítás nem sikeres, az IP-cím az alapértelmezett értéket veszi fel.
- Az olyan gyári alapbeállítású vezetékes vagy vezeték nélküli nyomtatószerveren, amelyen kezdetben a kábel nincs csatlakoztatva, csak a vezeték nélküli alkalmi kapcsolat érhető el. A hálózatról az IP-beállítások lekérésére csak pár másodperc áll rendelkezésre, ez idő alatt a készülék egyetlen BOOTP-kérelmet küld ki, és várakozik az üzenetszórási csomagokra. Mivel alkalmi módú hálózaton valószínűtlen egy BOOTP-szerver válasza, és minimális az üzenetszórási csomagok észlelése is, a készülék IP-címe valószínűleg a link-local címzéssel megadott alapértelmezett értéket kapja meg.

Az IP-beállítások módosulhatnak, ha a vezeték nélküli nyomtatószervert egy DHCP-hálózathoz kapcsolja, mivel a DHCP-kérelmek kiküldése alapértelmezett esetben még a link-local cím kiosztása után is engedélyezve van.

<span id="page-32-0"></span>Előfordulhat, hogy módosítás nélkül nem működnek az olyan konfigurációs eszközök, amelyekhez a kezdeti kommunikációhoz meghatározott, alapértelmezett IP-címre van szükség a nyomtatószerveren. A nyomtatószerver tényleges alapértelmezett IP-címét a HP Jetdirect konfigurációs oldalán találja meg.

#### **Az alapértelmezett IPv4-cím konfigurációs beállításai**

#### **Alapértelmezett IPv4-paraméter**

Az alapértelmezett IPv4-cím kiválasztásának módját a nyomtatószerver alapértelmezett IP-konfigurációs paramétere határozza meg. Ez a paraméter megadja az alapértelmezett IPv4-címet arra az esetre, amikor a nyomtatószerver a hálózatról nem tud IP-címet kérni kényszerített TCP/IP-újrakonfigurálás alkalmával (például a BOOTP vagy a DHCP protokoll kézi beállításakor).

A nyomtatószerver gyári alapbeállítása szerint a paraméter nincs meghatározva.

Ha a nyomtatószerveren kezdetben be van állítva alapértelmezett IPv4-cím, akár link-local IPv4-cím, akár az örökölt alapértelmezett 192.0.0.192 IP-cím, az alapértelmezett IP-cím paraméter értéke Auto IP vagy Előző alapértelm. IP lesz.

Az alapértelmezett IP-cím paraméter értéke a konfigurációs eszközökkel változtatható meg (pl. Telnettel, webböngészőn keresztül, a nyomtató kezelőpaneljéről vagy az SNMP-kezelőalkalmazások segítségével).

#### **DHCP-kérelmek engedélyezése/letiltása**

Amennyiben a készülék az alapértelmezett IPv4-címet kapja meg, beállítható, hogy a nyomtatószerver küldjön-e rendszeresen DHCP-kérelmeket, amelyekkel IP-beállítási adatokat tud lekérni a hálózaton található DHCP-szerverről. Alapértelmezett esetben a paraméter engedélyezett, azaz a készülék küld DHCP-kérelmeket. A paraméter letiltásához a konfigurációs eszközöket használja, például a Telnetet, egy webböngészőt vagy az SNMP-kezelőalkalmazásokat.

Amikor első alkalommal kapcsol be egy gyári alapbeállítású **HP Jetdirect vezeték nélküli nyomtatószervert** (hálózati kapcsolat nélkül), az valószínűleg egy link-local IP-címet oszt ki saját magának. Ha hálózati kapcsolat alakul ki egy DHCP-szerver által kiszolgált hálózaton, az IPbeállítások módosulhatnak, mivel a DHCP-kérelmek kiküldése alapértelmezett esetben engedélyezve van a nyomtatószerveren.

#### **Az IPv4 protokoll alapértelmezett viselkedése**

Bekapcsoláskor a gyári alapbeállítást használó vezetékes (kábellel csatlakoztatott) nyomtatószerver a BOOTP, a DHCP és a RARP protokoll használatával kísérli meg az IPv4-beállítások lehívását. Ez több percet is igénybe vehet. Ha a beállítás nem sikeres, az IPv4-cím az alapértelmezett értéket veszi fel.

Előfordulhat, hogy módosítás nélkül nem működnek az olyan konfigurációs eszközök, amelyekhez a kezdeti kommunikációhoz meghatározott, alapértelmezett IP-címre van szükség a nyomtatószerveren. A nyomtatószerver alapértelmezett IP-címét a HP Jetdirect konfigurációs oldalán találja meg.

### <span id="page-33-0"></span>**TCP/IP-beállító eszközök**

A hálózati kapcsolat létrejötte után a HP Jetdirect nyomtatószerveren a hálózaton érvényes TCP/IPbeállításokat a következő módokon állíthatja be:

- **Szoftvermegoldások:** Igénybe veheti a támogatott rendszereken futó telepítő, beállító és kezelő szoftvereket. További tudnivalók: [A HP szoftvermegoldásainak összefoglalása,](#page-18-0) 9. oldal.
- **BOOTP/TFTP:** Az adatokat a nyomtató minden egyes bekapcsolásakor letöltheti egy hálózatalapú szerverről a BOOTP és a TFTP protokoll használatával. További tudnivalók: ["A](#page-34-0) [BOOTP/TFTP \(IPv4\) használata,](#page-34-0) 25. oldal".

A BOOTP-démonnak (bootpd) futnia kell a nyomtató által elérhető BOOTP-szerveren.

- **DHCP/TFTP:** A DHCP és a TFTP használata a nyomtató minden bekapcsolásakor. Ezeket a protokollokat a HP-UX, a Solaris, a Linux, a Windows Server 2003, a Windows Server 2008, a NetWare és a Mac OS rendszerek támogatják. (Ellenőrizze a hálózati operációs rendszer kézikönyvében, hogy a szerver operációs rendszere támogatja-e a DHCP protokollt). További információ: [A DHCP használata \(IPv4\),](#page-49-0) 40. oldal.
- **MEGJEGYZÉS:** Ha a Linux és UNIX rendszerekre vonatkozóan további tudnivalókra van szüksége, nézze meg a bootpd man oldalt.

HP-UX rendszer esetén lehetséges, hogy egy minta DHCP-konfigurációs fájl (dhcptab) található az /etc könyvtárban.

Mivel a HP-UX jelenleg nem nyújt dinamikus DNS (DDNS) szolgáltatást a DHCP-alkalmazások számára, a HP ajánlja, hogy minden nyomtatószerver IP-cím bérlésének idejét állítsa *korlátlan* értékre. Ez biztosítja, hogy a nyomtatószerver IP-címei állandóak maradjanak mindaddig, amíg a DDNS szolgáltatás rendelkezésre nem áll.

- **RARP:** A RARP protokoll használata a nyomtatószerver RARP-kérelmének megválaszolására, és a nyomtatószerver IP-címének megadására. A RARP-módszer csak az IP-cím konfigurálását teszi lehetővé. További tudnivalók: "[A RARP használata \(IPv4\),](#page-51-0) 42. oldal".
- **arp és ping parancsok:** (Csak az olyan nyomtatószerverek esetén, amelyek a 192.0.0.192 örökölt alapértelmezett IP-címet használják.) Használhatja a rendszer arp és ping parancsait. További tudnivalók: ["Az arp és a ping parancsok használata \(IPv4\),](#page-52-0) 43. oldal".
- **Telnet:** A konfigurációs paraméterek beállításához hozzon létre Telnet kapcsolatot a rendszer és a HP Jetdirect nyomtatószerver között az alapértelmezett IP-cím használatával. A beállítások megadása után a nyomtatószerver ki- és bekapcsolásával mentheti a konfigurációt. További tudnivalók: "[A Telnet használata \(IPv4\),](#page-53-0) 44. oldal".
- **HP Embedded Web Server**: A konfigurációs paraméterek beállításához használja a HP Jetdirect nyomtatószerver HP Embedded Web Server alkalmazását. További tudnivalók: [HP Embedded Web Server \(V.45.xx.nn.xx\),](#page-80-0) 71. oldal.
- **Nyomtató kezelőpanelje:** (A HP Jetdirect kezelőpanel menüjét támogató nyomtatók esetén.) Megadhatja kézzel is a konfigurációs adatokat a nyomtató kezelőpaneljének gombjaival. Mivel a beállítási paraméterek csak egy részét tudja így megadni, ez a módszer csak hibakeresés vagy egyszerű telepítések esetén ajánlatos. A kezelőpanelről történő konfiguráció esetén a nyomtatószerver elmenti a konfigurációt a nyomtató ki- és bekapcsolásakor. További tudnivalók: "Nyomtató kezelő[panelének használata,](#page-77-0) 68. oldal".

## <span id="page-34-0"></span>**A BOOTP/TFTP (IPv4) használata**

A BOOTP és a TFTP kényelmes lehetőséget nyújt a HP Jetdirect nyomtatószerver automatikus konfigurálására a TCP/IPv4-hálózaton való üzemelés során. Bekapcsoláskor a HP Jetdirect nyomtatószerver BOOTP-kérelmet tartalmazó üzenetet küld a hálózatra. A hálózaton megtalálható, megfelelően beállított BOOTP-szerver válaszol egy olyan üzenettel, amely tartalmazza az alapvető hálózati beállítási adatokat a HP Jetdirect nyomtatószerver számára. A BOOTP-szerver válasza megjelölhet egy fájlt is (a TFTP-beállítási fájlt), amely bővített konfigurációs adatokat tartalmaz a nyomtatószerver számára. A HP Jetdirect nyomtatószerver TFTP segítségével letölti ezt a fájlt a BOOTPszerverről, vagy egy külön TFTP-szerverről.

**MEGJEGYZÉS:** Amennyiben HP Jetdirect vezeték nélküli nyomtatószervert állít be, ebben a fejezetben feltételezzük, hogy a vezeték nélküli hálózati kapcsolat már létrejött.

A BOOTP/TFTP-szerverek általában UNIX vagy Linux rendszerek. A Windows Server 2003, a Windows Server 2008 és a NetWare szerverek is válaszolhatnak a BOOTP-kérelmekre. A Microsoft Windows 2003 és Windows Server 2008 szerverek a Microsoft DHCP-szolgáltatásokon keresztül vannak konfigurálva (lásd: [A DHCP használata \(IPv4\),](#page-49-0) 40. oldal). A Microsoft Windows Server 2003 és Windows Server 2008 rendszereknek azonban esetleg harmadik féltől származó szoftverre lehet szükségük a TFTP protokoll támogatásához. A NetWare BOOTP-szerverek konfigurálására vonatkozóan nézze meg a NetWare dokumentációját.

**MEGJEGYZÉS:** Ha a HP Jetdirect nyomtatószerver és a BOOTP/DHCP-szerver különböző alhálózaton helyezkednek el, az IPv4-konfigurálás sikertelen lehet, hacsak az útválasztóeszköz nem támogatja a BOOTP Relay lehetőséget, amely lehetővé teszi a BOOTP-kérelmek átvitelét más alhálózatba.

#### **A BOOTP/TFTP használatának előnyei**

A BOOTP/TFTP használata a konfigurációs adatok letöltéséhez az alábbi előnyökkel jár:

- A HP Jetdirect nyomtatószerver bővített konfigurációkezelése. A más módszerekkel, például a nyomtató kezelőpaneljéről történő konfigurálások lehetősége a paraméterek meghatározására van korlátozva.
- A konfigurációkezelés egyszerűsége. Az egész hálózatra vonatkozó konfigurációs paraméterek egy helyen találhatók meg.
- A HP Jetdirect nyomtatószerver egyszerű konfigurálása. A teljes hálózati konfiguráció letöltése automatikusan, mindig megtörténik a nyomtatószerver bekapcsolásakor.

**MEGJEGYZÉS:** A BOOTP működése hasonló a DHCP-hez, de az eredményül kapott IP-paraméterek ugyanazok maradnak ki- és bekapcsolás után is. DHCP esetén az IP-paraméterek béreltek és idővel megváltozhatnak.

Amikor a HP Jetdirect nyomtatószervert gyári alapállapotában bekapcsolják, a nyomtatószerver megkísérli önmaga automatikus konfigurálását különböző dinamikus módszerek alkalmazásával, amelyek egyike a BOOTP protokoll.

### <span id="page-35-0"></span>**A nyomtatószerver beállítása BOOTP/TFTP használatával UNIX rendszeren**

Ez a szakasz leírja, hogyan kell a nyomtatószervert UNIX-szervereken beállítani BOOTP és TFTP szolgáltatások segítségével. A BOOTP és a TFTP protokollok segítségével a hálózaton keresztül letöltheti a hálózati beállításokat egy szerverről a HP Jetdirect nyomtatószerverre.

#### **Hálózati információs szolgáltatást (NIS) használó rendszerek**

Ha a rendszer használja a NIS-szolgáltatást, lehetséges, hogy a BOOTP-szolgáltatással újra kell építenie a NIS-térképet, mielőtt végrehajtaná a BOOTP-konfigurációs lépéseket. Tekintse meg a rendszer dokumentációját.

#### **A BOOTP-szerver konfigurálása**

Ahhoz, hogy a HP Jetdirect nyomtatószerver a hálózaton keresztül kaphassa meg konfigurációs adatait, a BOOTP/TFTP-szervereket be kell állítani megfelelő konfigurációs fájlokkal. A nyomtatószerver BOOTP segítségével letölti az /etc/bootptab fájl bejegyzéseit a BOOTP-szerverről. A további beállításokat TFTP használatával kéri le a TFTP-szerver egy beállítási fájljából.

A HP Jetdirect nyomtatószerver bekapcsoláskor szétküld egy BOOTP-kérelmet, amely a MAC (hardver) címét tartalmazza. A BOOTP-szerverdémon a MAC-címnek megfelelő /etc/bootptab fájlt keres, és ha sikerül ilyet találnia, akkor a megfelelő konfigurációs adatokat BOOTP-válasz formájában elküldi a HP Jetdirect nyomtatószerverre. Az /etc/bootptab fájlban található konfigurációs adatokat helyesen kell megadni. A bejegyzések leírását lásd: <u>A Bootptab fájl bejegyzései (IPv4), 26. oldal</u>.

A BOOTP-válasz tartalmazhatja a bővített beállítási adatokat tartalmazó beállítási fájl nevét is. Ha a HP Jetdirect nyomtatószerver talál ilyen fájlt, a TFTP protokollt fogja használni ennek letöltésére, és a kapott adatok alapján állítja be önmagát. A bejegyzések leírását lásd: <u>[A TFTP-konfigurációs fájl](#page-38-0)</u> [bejegyzései \(IPv4\),](#page-38-0) 29. oldal. A TFTP protokollon keresztül visszakeresett konfigurációs paraméterek választhatók.

**MEGJEGYZÉS:** A HP azt ajánlja, hogy a BOOTP-szerver ugyanazon az alhálózaton legyen elhelyezve, mint a nyomtatók, amelyeket kiszolgál. A nem megfelelően beállított útválasztók esetleg nem továbbítják a BOOTP-üzenetszórási csomagokat.

#### **A Bootptab fájl bejegyzései (IPv4)**

A következőkben egy példa látható az /etc/bootptab fájl bejegyzéseire egy HP Jetdirect nyomtatószerver IPv4-konfigurálása esetén:

```
picasso:\ 
:hn:\& :ht=ether:\
 :vm=rfc1048:\
 :ha=0001E6123456:\
:ip=192.168.40.39:\
:sm=255.255.255.0:\
 :gw=192.168.40.1:\
:Iq=192.168.40.3:
 :T144="hpnp/picasso.cfg":
```
A konfigurációs adatok címkéket tartalmaznak a különböző HP Jetdirect paraméterek és beállításaik azonosítására.

- Kettőspont (:): Mező vége.
- $\bullet$  Fordított perjel (\): A bejegyzés folytatódik a következő sorban.
- Szóköz: Egy soron belül nem megengedett a karakterek közötti használata.
- Nevek (mint például az állomásnevek): Betűvel kell kezdődniük, és betűket, számokat, (tartománynevek esetén) pontokat, valamint kötőjeleket tartalmazhatnak.
- Aláhúzásjel: Nem használható.

A HP Jetdirect nyomtatószervereken használható bejegyzéseket és címkéket a következő táblázat mutatja be:

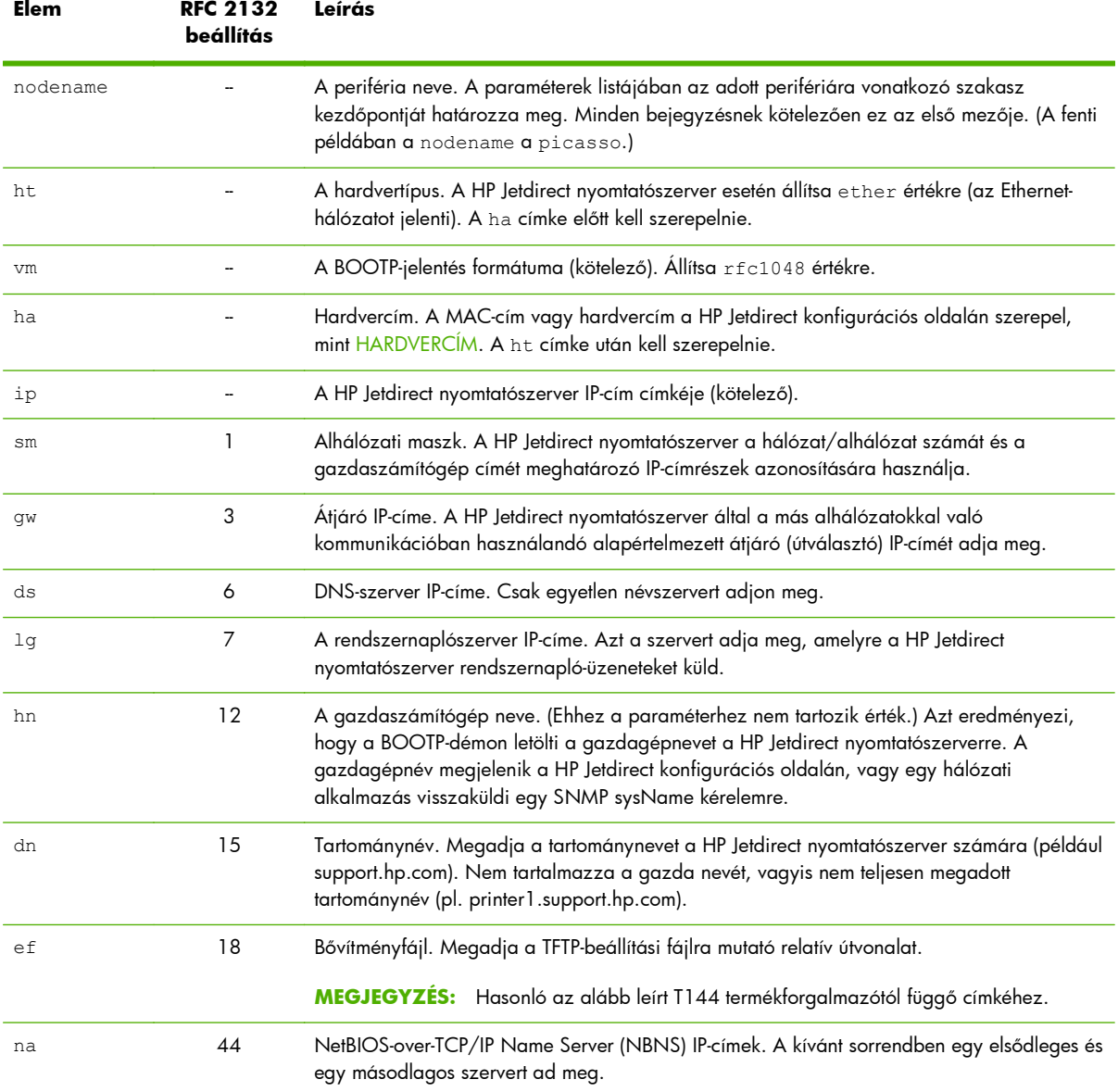

### **3-1. táblázat: A BOOTP/DHCP boot fájlban támogatott címkék**

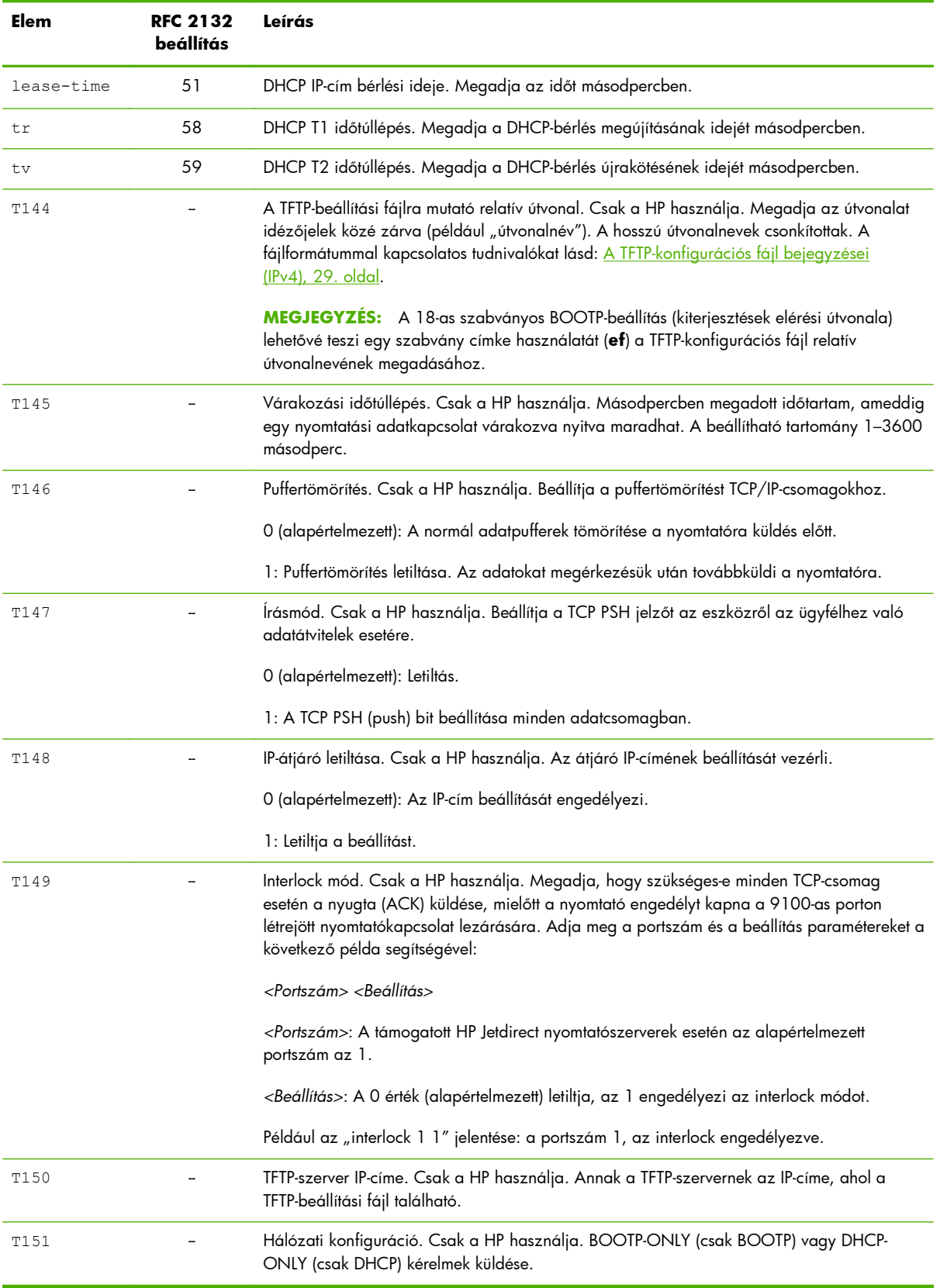

### **3-1. táblázat: A BOOTP/DHCP boot fájlban támogatott címkék (folytatás)**

### <span id="page-38-0"></span>**A TFTP-konfigurációs fájl bejegyzései (IPv4)**

A HP Jetdirect nyomtatószerver számára egy, a TFTP segítségével letölthető fájl tartalmaz adatokat, például az SNMP-beállításokat vagy a nem alapértelmezett beállításokat. A TFTP-beállítási fájl relatív elérési útja a BOOTP-válaszban van meghatározva, az /etc/bootptab fájl T144 termékforgalmazóspecifikus címkéjének bejegyzésével vagy a BOOTP protokoll normál "ef" címkéjével. Az alábbiakban egy példa TFTP-beállítási fájlt talál. (A # megjegyzéseket jelöl, és nem része a fájlnak.)

### **Példa HP Jetdirect TFTP-beállítási fájl**

```
# Allow subnet 192.168.10.0 access
allow: 192.168.10.0 255.255.255.0
#
# Disable Telnet
telnet-config: 0
#
# Enable the embedded Web server
ews-config: 1
#
# Detect SNMP unauthorized usage
auth-trap: on
#
# Send traps to 192.168.10.1
trap-dest: 192.168.10.1
#
# Specify the Set Community Name
set-cmnty-name: 1homer2
#
# End of File
                                                    Az allow paranccsal engedélyezi a 192.168.10.0 című alhálózat
                                                    számára a nyomtatóhoz való hozzáférést. Ez meghatároz egy
                                                    gazdát vagy egy gazdahálózatot, amely csatlakozhat a
                                                    nyomtatószerverhez. Legfeljebb 10 bejegyzés adható meg a TFTP, a
                                                    Telnet vagy a HP Embedded Web Server segítségével. Adott
                                                    rendszerekhez tartozó külön IP-címeket is megadhat. Az alábbi lista
                                                    a példa TFTP-beállítási fájl elemeit írja le:
                                                    telnet-config Beállítva nullára (0). A Telnet nem használható.
                                                    ews-configBeállítva egyre (1). Használja a
                                                    HP Embedded Web Server alkalmazást.
                                                    auth-trap Beállítva "on" (be) értékre. SNMP-hitelesítési
                                                    megszakítások küldése.
                                                    trap-dest Annak a rendszernek az IP-címe, amelynek SNMP-
                                                    megszakításokat kíván küldeni.
                                                    set-cmnt-name Az SNMP Set parancsokhoz szükséges
                                                    közösségnév.
```
Ez a táblázat a HP Jetdirect nyomtatószerverek által támogatott TFTP-parancsparaméterek leírását tartalmazza. (Az ugyanazon funkció elérésére szolgáló alternatív parancs zárójelben található.)

**3-2. táblázat: TFTP-konfigurációs fájl paraméterei**

#### **Általános**

passwd: (vagy passwd-admin:)

A rendszergazdai jelszó a HP Jetdirect nyomtatószerver beállítási paramétereinek elérését szabályozza Telnet, HP Web Jetadmin vagy a HP Embedded Web Server használatakor. Legfeljebb 16 alfanumerikus karaktert adjon meg. A jelszót hidegindítással törölheti.

sys-location: (vagy host-location:, location:)

A nyomtató fizikai helye (SNMP sysLocation objektum). Legfeljebb 64 alfanumerikus karaktert adjon meg. Alapértelmezett hely nincs meghatározva.

sys-contact: (vagy host-contact:, contact:)

A nyomtatót felügyelő vagy üzemeltető hálózati vagy eszközrendszergazda (SNMP sysContact objektum) neve. Legfeljebb 64 alfanumerikus karaktert adjon meg. Alapértelmezés nincs.

ssl-state: (vagy ssl-redirect-config)

A nyomtatószerver biztonsági szintje webes kommunikációhoz, az alábbi értékek használatával:

1: Kényszerített átirányítás a HTTPS-portra. Csak HTTPS (biztonságos HTTP) kommunikáció használata.

2: A HTTPS-portra való átirányítás letiltása. Mind a HTTP, mind a HTTPS kommunikáció használható.

security-reset:

Visszaállítja a nyomtatószerver biztonsági beállításait a gyári alapértelmezett beállításokra. 0 (alapértelmezett): Nem történik visszaállítás. 1: Visszaállítás.

#### **TCP/IP rendszer**

llmnr:

Link-local csoportos névfeloldás (LLMNR). 0: Letiltás. 1 (alapértelmezett): Engedélyezés.

```
host-name: (vagy sys-name:, name:)
```
A HP Jetdirect konfigurációs oldalon megjelenő csomópontnév. Az alapértelmezés az NPIxxxxxx, ahol xxxxxx a LAN hardvercím utolsó hat számjegye.

ip-config:

A nyomtatószerver beállításának módszere. A következő értékeket használja:

- manual: Várakozás az IP-paraméterekre manuális eszközökkel (ilyenek pl. a Telnet, a HP Embedded Web Server, a kezelőpanel, a telepítési/kezelési szoftver) történő beállítására. Állapota: User Specified.
- bootp: BOOTP-kérelmeket küld a hálózaton a dinamikus IP-konfiguráció lekéréséhez.
- dhcp: DHCP-kérelmeket küld a hálózaton a dinamikus IP-konfiguráció lekéréséhez.
- auto ip: Automatikusan egy egyedi, 169.254.x.x formátumú link-local cím kiosztása.

Az ipsec-config parancs az IPsec- és tűzfal-konfigurációkat egyaránt támogató nyomtatószervereken érhető el. A firewall-config parancs olyan teljes körű szolgáltatásokat nyújtó nyomtatószervereken érhető el, amelyek nem támogatják az IPsec-funkciókat, ám lehetővé teszik a tűzfal-konfiguráció használatát. 0: Az IPsec/tűzfal működésének letiltása. 1: (csak olvasható paraméter) Az IPsec-/tűzfalházirendek konfigurálva és engedélyezve vannak.

**MEGJEGYZÉS:** Letiltja az IPsec és a tűzfal működését a nyomtatószerveren az IPsec- és a tűzfalházirendek konfigurálása és engedélyezése után. A paranccsal nem engedélyezhető az IPsec vagy a tűzfal működése. Az IPsec/tűzfalházirendek konfigurálása és engedélyezése ehelyett a HP Embedded Web Server segítségével lehetséges.

ipsec-config:

ip:

A nyomtatószerver IP-címe. Például:

ip-config manual

ip 192.168.45.39

A példában a manual parancs a manuális konfigurációt határozza meg, az ip parancs pedig beállítja a nyomtatószerver IP-címét. Az IP-címet a 0.0.0.0 érték megadásával törölheti. Ha módosítja ezt az IP-címet, akkor a következő Telnet-kapcsolat alkalmával ezt kell majd használnia.

subnet-mask:

Egy IPv4-cím hálózati és gazda részeinek azonosítása a fogadott üzenetekben. Például: subnet-mask 255.255.255.0

A példa a 255.255.255.0 értéket tárolja a nyomtatószerveren. Az alhálózati IP-cím törléséhez és a maszk letiltásához a 0.0.0.0 értéket adja meg.

**MEGJEGYZÉS:** Ha a HP Jetdirect nyomtatószerver konfigurálása DHCP-vel történt, és kézzel megváltoztatja az alhálózati maszk vagy az alapértelmezett átjáró címét, akkor a nyomtatószerver IP-címét is meg kell változtatnia. Ez felszabadítja a DHCP által kijelölt címet, és az visszakerül a DHCP IP-címkészletébe.

default-gw:

A nyomtatószerver által használt alapértelmezett átjáró IP-címe. Például: default-gw 192.168.40.1

A példában az alapértelmezett átjáró IP-címe 192.168.40.1.

**MEGJEGYZÉS:** Ha a HP Jetdirect nyomtatószerver konfigurálása DHCP-vel történt, és kézzel megváltoztatja az alhálózati maszk vagy az alapértelmezett átjáró címét, akkor a nyomtatószerver IP-címét is meg kell változtatnia. Ez felszabadítja a DHCP által kijelölt címet, és az visszakerül a DHCP IP-címkészletébe.

Config Server

(Csak olvasható.) Annak a szervernek (pl. BOOTP- vagy DHCP-szerver) az IP-címe, amely utoljára beállította a HP Jetdirect nyomtatószerver IP-címét.

tftp-server:

(Csak olvasható.) Annak a TFTP-szervernek az IP-címe, amely paramétereket szolgáltatott a HP Jetdirect nyomtatószervernek.

tftp-filename:

(Csak olvasható.) Útvonal és TFTP-fájlnév a TFTP-szerveren. Például: hpnp/printer1.cfg

parm-file:

Annak a fájlnak az elérési útja és neve, amelynek tartalmát a nyomtató a nyomtatószerver minden bekapcsoláskor kinyomtat. Legfeljebb 64 alfanumerikus karaktert adjon meg.

domain-name:

Az eszköz tartományneve (például support.hp.com). Nem tartalmazza a gazdagépnevet, továbbá nem teljesen megadott tartománynév (FQDN) (pl. printer1.support.hp.com).

pri-dns-svr: (vagy dns-srv:)

A DNS-szerver IP-címe.

sec-dns-svr:

A másodlagos DNS-szerver IP-címe arra az esetre, amikor az elsődleges DNS-szerver nem áll rendelkezésre.

pri-wins-svr: (vagy pri-wins-srv:)

Az elsődleges Microsoft WINS-szerver (Windows Internet Naming Service) IP-címe.

sec-wins-svr: (vagy sec-wins-srv:)

A másodlagos WINS-szerver IP-címe.

#### **TCP/IP nyomtatási beállítások**

9100-printing: (vagy 9100-config:)

Nyomtatás a TCP 9100-as portra a nyomtatószerveren. 0: Letiltás. 1 (alapértelmezett): Engedélyezés.

ftp-printing: (vagy ftp-config:, ftp:)

Nyomtatás FTP-n keresztül. 0: Letiltás. 1 (alapértelmezett): Engedélyezés.

ws-printing

Nyomtatás WS-en keresztül. 0 (alapértelmezett): Letiltás. 1: Engedélyezés.

ipp-printing: (vagy ipp-config:, ipp:)

Nyomtatás IPP-n keresztül. 0: Letiltás. 1 (alapértelmezett): Engedélyezés.

lpd-printing: (vagy lpd-config:, lpd:)

Nyomtatás az LPD (sornyomtató démon) használatával a HP Jetdirect nyomtatószerveren. 0: Letiltás. 1 (alapértelmezett): Engedélyezés.

banner:

Portspecifikus LPD elválasztó oldal nyomtatása. 0: Letiltás. 1 (alapértelmezett): Engedélyezés.

ipp-job-acct:

A feladat-nyilvántartás használata IPP-nyomtatáshoz. 0: Letiltás. 1 (alapértelmezett): Engedélyezés.

addq:

Létrehoz egy felhasználó által megadott sort. Adja meg a parancssorban a sor nevét, az előtag és az utótag karakterlánc nevét és a feldolgozási sort (általában RAW). Legfeljebb 32 alfanumerikus karaktert adjon meg. Legfeljebb hat, felhasználó által megadott sort hozhat létre.

**VIGYÁZAT!** A sorneveket ne kizárólag a kis- és nagybetűk használata révén különböztesse meg. Az LPD-sorok más alkalmazásokkal történő kezelése nem várt eredményhez vezethet.

defaultq:

A rendszer az itt megadott nyomtatási sort használja azoknál a feladatoknál, amelyekhez nincs megadva nyomtatási sor. Az alapértelmezett sornév: AUTO

addstring:

Egy felhasználó által megadott karakterlánc, amelyet a nyomtatási adatok elő- vagy utótagjaként használhat. Legfeljebb nyolc karakterláncot adhat meg. A karakterlánc nevét és értékét adja meg az addstring parancs sorában.

interlock: (vagy interlock-mode:)

Megadja, hogy szükséges-e minden TCP-csomag esetén a nyugta (ACK) küldése, mielőtt a nyomtató engedélyt kapna a 9100-as porton létrejött nyomtatókapcsolat lezárására. Adja meg a portszámot és a paraméterértéket. A jelenlegi HP Jetdirect nyomtatószerverek esetén a portszám értéke 1. Például az interlock 1 1 az 1-es portot és az interlock engedélyezését eredményezi. 0 (alapértelmezett): Letiltás. 1: Engedélyezés.

buffer-packing: (vagy packing:)

TCP/IP-adatpuffer tömörítése.

0 (alapértelmezett): Az adatpuffer tömörítése a nyomtatóra küldés előtt.

1: Puffertömörítés letiltása. Az adatokat megérkezésük után továbbküldi a nyomtatóra.

write-mode:

Beállítja a TCP PSH jelzőt az eszközről az ügyfélhez való adatátvitelek esetére.

0 (alapértelmezett): Letiltás.

1: Az all-push funkció beállítása minden adatcsomagban.

mult-tcp-conn:

Engedélyezi a többszörös TCP-kapcsolatokat.

0 (alapértelmezett): Engedélyezi a többszörös kapcsolatokat.

1: Letiltja a többszörös kapcsolatokat.

#### **TCP/IP raw nyomtatási portok**

raw-port: (vagy addrawport:)

További portok a 9100-as TCP portra történő nyomtatáshoz. Az érvényes portszám az alkalmazástól függően 3000– 9000 közötti lehet.

#### **TCP/IP hozzáférés-vezérlés**

allow: netnum [mask]

Bejegyzések felvétele a HP Jetdirect nyomtatószerveren tárolt gazda-hozzáférési listába. Minden bejegyzés meghatároz egy gazdát vagy egy gazdahálózatot, amely csatlakozhat a nyomtatóhoz. A netnum paraméter a hálózatszámot vagy a gazda IP-címét adja meg, a mask pedig a hálózatszámra és a gazdacímre alkalmazott címmaszk a hozzáférés ellenőrzésére. Legfeljebb 10 hozzáférési listabejegyzés vehető fel. Ha egyetlen bejegyzés sincs a listában, minden gazda hozzáférése engedélyezett. Például:

allow: 192.0.0.0 255.0.0.0 Engedélyezi a 192-es hálózat gazdagépeit.

allow: 192.168.1.2 Egyetlen gazdagépet engedélyez. Az alapértelmezett 255.255.255.255 maszk feltételezett, és nem kötelező megadni.

allow: 0 Törli a gazda-hozzáférési listát.

További tudnivalók: [Biztonsági funkciók \(V.45.xx.nn.xx\),](#page-148-0) 139. oldal.

#### **Egyéb TCP/IP-beállítások**

syslog-config:

Engedélyezi a rendszernaplószerver működését a nyomtatószerveren: 0: Letiltás. 1 (alapértelmezett): Engedélyezés.

syslog-svr: (vagy syslog-srv:)

Annak a szervernek az IP-címe, amelyre a HP Jetdirect nyomtatószerver rendszernapló-üzeneteket küld.

syslog-max:

A HP Jetdirect nyomtatószerver által percenként küldhető rendszernapló-üzenetek maximális száma. Lehetővé teszi a rendszergazdáknak a naplófájl méretének szabályozását. 0: Korlátlan számú üzenet küldését engedélyezi. 10 (alapértelmezett): Percenként legfeljebb 10 üzenet küldhető.

syslog-priority:

A rendszernaplószervernek küldött üzenetek szűrése. A szűrő értéktartománya 0-tól 7-ig terjed, ahol a 0 a legspecifikusabb és 7 a legáltalánosabb. Csak azokról az üzenetekről készül jelentés, amelyek a megadott szűrőszintnél alacsonyabb számúak (vagy nagyobb prioritással rendelkeznek). 7 (alapértelmezett): A rendszer elsőbbségüktől függetlenül elküldi az összes üzenetet. 8: Letiltás. Nem küld rendszernapló-üzeneteket.

syslog-facility:

Egy üzenet forráslétesítményét azonosítja. Általában kiválasztott üzenetek forrásának azonosítására szolgál hibaelhárítás során. Alapértelmezett esetben a HP Jetdirect nyomtatószerver a sornyomtató démont használja forráslétesítmény-kódként. A local0 – local7 értékeket használja adott nyomtatószerver vagy egy nyomtatószerver-csoport elszigetelésére.

slp-config:

A Service Location Protocol (SLP) művelet használata a nyomtatószerveren. 0: Letiltás. 1 (alapértelmezett): Engedélyezés.

```
slp-keep-alive:
```
Időtartam percben, ameddig a nyomtatószerver a csoportos csomagok hálózatra küldése között vár, hogy ne törlődjön a hálózati eszközök listájáról. A beállítható tartomány 1–1440 perc. Egyes csatolóeszközök, például a kapcsolók, hálózati forgalom hiányában törlik az aktív eszközöket saját eszközlistájukról. 0: Letiltás.

slp-client-mode:

A Service Location Protocol (SLP) használata a nyomtatók hálózaton való kereséséhez és telepítéséhez. 0 (alapértelmezett): Letiltás. 1: Engedélyezés.

syslog-protocol

A TCP- vagy az UDP-port használata a rendszernapló-kommunikációhoz a biztonsági események naplózása során. 6: PROTO\_TCP. 17 (alapértelmezett): PROTO\_UDP.

syslog-port

A TCP- vagy az UDP-port rendszernapló-kommunikációra használható érvényes portszáma biztonsági események naplózása során. Az érvényes tartomány 1-től 65535-ig terjed. Az alapértelmezett portszám 514.

ttl-slp:

Megadja az IP csoportos címzés TTL (működési idő) beállítást az SLP-csomagokhoz. A beállítható tartomány 1–15 ugrás. (Az ugrás az útválasztók száma a helyi hálózaton.) -1: Letiltás. 4 (alapértelmezett): Engedélyezés.

bonjour-config:

Bonjour használata. (Korábbi említése: csoportos (multicast) tartománynévrendszer (mDNS) szolgáltatások.) A Bonjour általában olyan kisebb hálózatokon alkalmazható IP-címek és nevek leképezésére (az 5353-as UDP-porton keresztül), ahol nem érhető el hagyományos DNS-szerver. 0: Letiltás. 1 (alapértelmezett): Engedélyezés.

bonjour-svc-name:

Bonjour szolgáltatás neve. Ez az elnevezés állandó, így akkor is alkalmas egy adott eszköz vagy szolgáltatás címleképezésére, ha a szoftvercsatorna-információ (például az IP-cím) munkamenetenként változik. Az Apple Bonjour megjeleníti ezt a szolgáltatást. Az alapértelmezett szolgáltatásnév a nyomtatómodell és a LAN-hardvercím (MAC-cím). Legfeljebb 64 alfanumerikus karaktert adjon meg.

bonjour-domain-na

(Csak olvasható.) Az eszközhöz rendelt Bonjour-tartománynév <állomásnév>.local alakban. Ha nincs hozzárendelve felhasználó által megadott állomásnév, az alapértelmezett állomásnév NPIxxxxxx lesz, ahol xxxxxx a LAN-hardvercím (MAC-cím) utolsó hat számjegye.

bonjour-pri-svc:

A nyomtatáshoz használandó, legnagyobb prioritású Bonjour-szolgáltatás. Ezt a következő értékekkel állíthatja be:

- 1: Port 9100 nyomtatás
- 2: IPP-port nyomtatás
- 3: Alapértelmezett LPD raw sor
- 4: Alapértelmezett LPD text sor
- 5: Alapértelmezett LPD auto sor
- 6: Alapértelmezett LPD binps (bináris PostScript) sor

7 – 12: Ha vannak egyénileg megadott LPD-sorok, akkor ezek a számok az 5 és 10 közötti egyéni LPD-soroknak felelnek meg.

Az alapértelmezett beállítás a különböző nyomtatóknál eltérő lehet, de a beállítás értéke általában Port 9100 nyomtatás vagy LPD binps.

hoplimit-wsd

A WS-felismerés ugráshatárának beállítása a webhely helyi IPv6 csoportos csomagjaihoz.

ipv4-multicast:

IPv4 verziójú csoportos csomagok fogadása és küldése. 0: Letiltás. 1 (alapértelmezett): Engedélyezés.

**MEGJEGYZÉS:** Ha letiltja, külön értesítés nélkül letiltódhatnak a csoportos (multicast) protokollokat használó olyan egyéb protokollok is, mint például a Bonjour és az SLP.

```
idle-timeout:
```
Idő másodpercben, ameddig egy nyomtatási adatkapcsolat várakozva nyitva maradhat. A beállítható tartomány 1–3600 másodperc. Mivel a kártya csak egyetlen TCP-kapcsolatot támogat, a várakozási időtúllépés egyensúlyba hozza az egyik gazda lehetőségét a nyomtatási feladat megszakítását követő folytatására vagy befejezésére más gazda nyomtatóhoz való hozzáférési lehetőségével. 0: Letiltás. 270 (alapértelmezett): Engedélyezés.

user-timeout: (vagy telnet-timeout:)

Idő másodpercben, ameddig egy Telnet- vagy FTP-kapcsolat az automatikus megszakítás előtt aktivitás nélkül nyitva maradhat. A beállítható tartomány 1–300 másodperc. 0: Letiltás. 900 (alapértelmezett): Engedélyezés.

**VIGYÁZAT!** Az alacsony, pl. 1-től 5-ig terjedő értékek letilthatják a Telnet használatát, mivel így a Telnet-kapcsolat a változtatások végrehajtása előtt megszakadhat.

cold-reset

A TCP/IP-beállítások gyári alapértékeinek visszaállítása hidegindítás után. (Más alrendszerek, mint pl. az IPX/SPX vagy az AppleTalk, paraméterei nem változnak.) 0: Letiltás. A TCP/IP-beállítások megőrződnek hidegindítás után. 1: Engedélyezés. A gyári alapértelmezett TCP/IP-beállítások visszaállítása.

```
icmp-ts-config
```
ICMPv4 időbélyeg-kérések. 0 (alapértelmezett): Letiltás. 1: Engedélyezés.

ews-config: (vagy web:)

A HP Embedded Web Server használatának engedélyezése a nyomtatószerveren. 0: Letiltás. 1 (alapértelmezett): Engedélyezés.

tcp-mss: (vagy subnets-local:)

A maximális szegmensméret (MSS), amelyet a HP Jetdirect nyomtatószerver a helyi alhálózatokkal (Ethernet MSS=1460 bájt vagy több) és a távoli hálózatokkal (MSS=536 bájt) való kommunikáláskor közzétesz. A következő értékeket használja:

0 (alapértelmezett): Minden hálózatot helyinek tekint (Ethernet MSS=1460 bájt vagy több).

1: MSS=1460 bájt (vagy több) az alhálózatok, és MSS=536 bájt a távoli hálózatok számára.

2: Minden hálózatot távolinak tekint (MSS=536 bájt), kivéve a helyi alhálózatot.

Az MSS befolyásolja a teljesítményt, mivel megelőzi az újbóli adatküldést szükségessé tevő IP-töredeződést.

tcp-msl:

A szegmens maximális élettartama (MSL) másodpercben. A beállítható tartomány 5–120 másodperc. 0: Letiltás. 15 (alapértelmezett): Engedélyezés.

telnet-config: (vagy telnet:)

A nyomtatószerver engedélyezi a bejövő Telnet-csatlakozásokat. Ha letiltja, a hozzáférés visszaállítható, ha megváltoztatja a beállítást a TFTP-fájlban, majd ki- és bekapcsolja a nyomtatószervert, vagy ha gyári alaphelyzetbe állítja a nyomtatószervert (hidegindítás). 0: Letiltás. 1: Engedélyezés. A bejövő Telnet-csatlakozások engedélyezése.

default-ip:

A nyomtatószerver által használt IP-cím, amikor a hálózatról nem tud IP-címet lekérni kényszerített TCP/IP-újrakonfigurálás alkalmával. Például ha ki- és bekapcsolják, vagy ha kézzel beállítják a BOOTP/DHCP protokoll használatát.

DEFAULT IP: Az örökölt alapértelmezett IP-cím (192.0.0.192) használata.

AUTO\_IP: Link-local IP-cím használata: 169.254.x.x.

A kezdeti beállítást az első bekapcsoláskor lekért IP-cím határozza meg.

default-ip-dhcp:

A nyomtatószerver rendszeres időközönként küld DHCP-kérelmeket abban az esetben, ha az örökölt alapértelmezett 192.0.0.192 IP-cím vagy a 169.254.x.x formátumú link-local IP-cím lett automatikusan kiosztva.

0: Letiltás.

1 (alapértelmezett): Engedélyezi a DHCP-kérelmeket.

dhcp-arbitration:

Időintervallum másodpercben, ameddig a nyomtatószerver vár a DHCP-beállítási ajánlatokra. A beállítható tartomány 1– 10 másodperc. 0: Letiltás. 5 (alapértelmezett): Engedélyezés.

web-refresh:

A HP Embedded Web Server diagnosztikai lapjának frissítési időköze. A beállítható tartomány 1–99999 másodperc. 0: Letiltás.

#### **SNMP**

snmp-config:

Az SNMP működésének engedélyezése a nyomtatószerveren. 0: Letiltás. 1 (alapértelmezett): Az SNMP működésének engedélyezése.

**VIGYÁZAT!** Az SNMP kikapcsolásával letilt minden SNMP-ügynököt is (SNMP v1, v2 és v3), megszakad a kommunikáció a HP Web Jetadmin programmal, és lehetetlenné válik a HP letöltési segédprogramok útján a firmverfrissítések elvégzése.

get-cmnty-name: (vagy get-community-name:)

Opcionális. Jelszó, amely meghatározza, hogy mely SNMP GetRequest kérelmekre válaszoljon a HP Jetdirect nyomtatószerver. Ha be van állítva Get közösségnév, a nyomtatószerver válaszol mind a felhasználó által megadott közösségnévre, mind a gyári alapértelmezettre. Legfeljebb 255 alfanumerikus karaktert adjon meg.

set-cmnty-name: (or set-community-name:)

Jelszó, amely meghatározza, hogy mely SNMP SetRequest kérelmekre (vezérlő funkciókra) válaszoljon a HP Jetdirect nyomtatószerver. Ahhoz, hogy a nyomtatószerver válaszoljon, a beérkező SNMP SetRequest közösségnevének meg kell egyeznie a nyomtatószerver beállított Set közösségnevével. (További biztonság érdekében korlátozhatja a beállítási hozzáféréseket a nyomtatószerver gazda-hozzáférési listájának segítségével.) Legfeljebb 255 alfanumerikus karaktert adjon meg.

auth-trap: (vagy authentication-trap:)

SNMP-hitelesítési megszakítások küldése. A hitelesítési megszakítás jelzi, ha egy SNMP-kérelem megérkezett, de a közösségnév ellenőrzése nem sikerült. 0: Letiltás. 1 (alapértelmezett): Engedélyezés.

trap-dest: (vagy trap-destination:)

 Egy gazda IP-címének felvétele a HP Jetdirect nyomtatószerver SNMP-megszakítások célállomásait tartalmazó listájába. A lista legfeljebb hat bejegyzést tartalmazhat. Annak érdekében, hogy SNMP-megszakításokat fogadjon, az SNMPmegszakítási célállomáslistában felsorolt rendszereknek rendelkezniük kell egy olyan megszakításdémonnal, amely figyeli a megszakításokat. A paraméter formátuma a következő:

trap-dest: <ip-cím> [közösségnév] [portszám]

Az alapértelmezett közösségnév public. Az alapértelmezett SNMP-portszám 162. (Meg kell adnia egy közösségnevet a portszám meghatározásához.)

Ha a trap-dest követi a trap-community-name parancsot, a rendszer a trap community name nevet rendeli azokhoz a bejegyzésekhez, kivéve ha egy másik közösségnév van megadva minden trap-dest parancsban.

A táblázatlista törléséhez állítsa a megszakítási célt nullára (trap-dest: 0).

Alapértelmezett esetben az SNMP megszakítási céllista üres, és a nyomtatószerver nem küld SNMP-megszakításokat.

**IPX/SPX**

ipx-config: (vagy ipx/spx:)

Engedélyezi vagy letiltja az IPX/SPX protokoll működését a nyomtatószerveren: 0: Letiltás. 1 (alapértelmezett): Engedélyezés.

**MEGJEGYZÉS:** A HP Jetdirect 640n nyomtatószervereken a TCP/IP protokoll kivételével a hálózati protokollok alapértelmezés szerint le vannak tiltva.

ipx-unit-name:

A nyomtatószerverhez rendelt név. Az alapértelmezett név NPIxxxxxx formátumú, ahol az xxxxxx a LAN-hardvercím utolsó hat számjegye. Legfeljebb 31 alfanumerikus karaktert adjon meg.

ipx-frametype:

Az IPX-kerettípus beállítása a nyomtatószerver modelljének megfelelően. Lehetőségek: AUTO (alapértelmezett), EN\_SNAP, EN 8022, EN 8023, EN II.

ipx-sapinterval:

Az az időtartam másodpercben, amennyit a HP Jetdirect nyomtatószerver vár a szolgáltatáshirdető protokoll (SAP) hálózati üzenetszórásai között. A beállítható tartomány 1–3600 másodperc. 0: Letiltás. 60 (alapértelmezett): Engedélyezi az SAP-üzenetszórásokat.

ipx-nds-tree:

A nyomtatóhoz tartozó Novell könyvtárszolgáltatás (Novell Directory Services, NDS) fa neve.

ipx-nds-context:

A HP Jetdirect nyomtatószerver NDS-kontextusa. Legfeljebb 256 alfanumerikus karaktert adjon meg.

```
ipx-job-poll:
```
Időintervallum másodpercben, ameddig a HP Jetdirect nyomtatószerver vár, mielőtt ellenőrizné, hogy vannak-e nyomtatási feladatok a nyomtatási sorban. A beállítható tartomány 1–255 másodperc. 0: Letiltás. 2 (alapértelmezett): Engedélyezés.

```
pjl-banner: (vagy ipx-banner:)
```
IPX elválasztó oldal nyomtatása a nyomtatási feladatnyelv (PJL) segítségével. 0: Letiltás. 1 (alapértelmezett): Engedélyezi az elválasztó oldalakat.

pjl-eoj: (vagy ipx-eoj:)

IPX feladat-vége (eoj) értesítés. 0: Letiltás. 1 (alapértelmezett): Engedélyezés.

pjl-toner-low: (vagy ipx-toner-low:)

Kevés a festék (toner low) IPX-értesítés. 0: Letiltás. 1 (alapértelmezett): Engedélyezés.

#### **AppleTalk**

appletalk: (vagy at-config:, ethertalk:)

 Az AppleTalk (EtherTalk) protokoll műveleteinek használata a nyomtatószerveren. 0: Letiltás. 1 (alapértelmezett): Engedélyezés.

**MEGJEGYZÉS:** A HP Jetdirect 640n nyomtatószervereken a TCP/IP protokoll kivételével a hálózati protokollok gyárilag le vannak tiltva.

**DLC/LLC**

dlc/llc-config: (vagy dlc/llc:)

A DLC/LLC protokoll műveleteinek használata a nyomtatószerveren. 0: Letiltás. 1 (alapértelmezett): Engedélyezés.

**MEGJEGYZÉS:** A HP Jetdirect 640n nyomtatószervereken a TCP/IP protokoll kivételével a hálózati protokollok gyárilag le vannak tiltva.

#### **Egyéb beállítások**

```
link-type:
```
(Vezetékes 10/100/1000T Ethernet esetén.) Beállítja a nyomtatószerver kapcsolatának sebességét (10, 100 vagy 1000 Mbps) és kommunikációs módját (teljes vagy félduplex). A rendelkezésre álló kapcsolatsebességek az adott nyomtatószerver típusától függenek. A kommunikációs módok: AUTO, 1000FULL, 100AUTO, 100FULL, 100HALF, 10FULL, 10HALF.

AUTO (alapértelmezett) esetben a nyomtatószerver automatikusan beállítja az elérhető legmagasabb kapcsolati sebességet és a legkedvezőbb kommunikációs módot. Ha az automatikus konfiguráció nem sikerül, a 100TX HALF vagy a 10TX HALF beállítás lép érvénybe az elosztó vagy a kapcsoló portján észlelt kapcsolati sebességnek megfelelően. (A 1000T félduplex lehetőség nem támogatott.)

upgrade:

Beállítja a firmvert frissítő fájl nevét és helyét a HP Jetdirect nyomtatószerver számára.

**VIGYÁZAT!** Ellenőrizze, hogy a parancs paraméterei megfelelően vannak-e megadva. Ellenőrizze, hogy a frissítőfájl verziója magasabb-e a jelenleg telepített verziónál. A nyomtatószerver akkor próbálja meg a frissítést, ha a frissítőfájl verziója magasabb a jelenleg telepített verziónál.

A parancs formátuma a következő:

upgrade: <TFTP-szerver IP> <Verzió> <Termékszám> <Fájlnév>

A paraméterek a következők:

<TFTP-szerver IP>: a TFTP-szerver IP-címe.

<Verzió>: A frissítőfájl firmware-verziója.

<Termékszám>: a nyomtatószerver termékszáma.

<Fájlnév>: a firmware-t frissítő fájl elérési útvonala és neve.

hw-acclrn-conf

Hardveres gyorsítás használata. 0: Letiltás. 1 (alapértelmezett): Engedélyezés.

status-page-lang:

Az oldalleírás nyelve (PDL), amelyet a nyomtatószerver használ, amikor a HP Jetdirect konfigurációs vagy állapotoldalt a nyomtatóra küldi.

- Auto (alapértelmezett): Automatikus észlelés a nyomtatószerver bekapcsolásakor vagy a hidegindítás után.
- PCL: Hewlett-Packard nyomtatóvezérlő nyelv.
- ASCII: Szabványos ascii-karakterek.
- HPGL2: Hewlett-Packard grafikai nyelv (2-es verzió).
- **PS: Postscript nyelv.**

network-select:

(Vezetékes és vezeték nélküli porttal is rendelkező HP Jetdirect termékek esetén.) Meghatározza a nyomtatószerver viselkedését.

- Automatikus (alapértelmezett): Automatikusan határozza meg az aktív portot. Ha a hálózati kábel csatlakoztatva van, akkor csak az IEEE 802.3 vezetékes port aktív. Ha a hálózati kábel nincs csatlakoztatva, akkor csak az IEEE 802.11bgn vezeték nélküli port aktív.
- Wired: Csak a 802.3 vezetékes port aktív.
- Wireless: Csak a 802.11bgn / 802.11 vezeték nélküli port aktív.

**VIGYÁZAT!** Ha aktív vezeték nélküli hálózati kapcsolat fennállásakor csatlakoztat egy hálózati kábelt, a készülék vezeték nélküli kapcsolata megszakad.

#### **Támogatás**

support-name: (vagy support-contact:)

Az eszközzel kapcsolatos támogatásért felelős személy neve.

support-number:

Telefonszám vagy mellékállomás, amelyen az eszközzel kapcsolatos támogatás elérhető.

support-url:

Az eszközre vonatkozó termékinformációt szolgáltató webhely URL-címe az interneten vagy az intraneten.

```
tech-support-url:
```
Az interneten vagy az intraneten keresztül technikai segítséget nyújtó webhely URL-címe.

# **A DHCP használata (IPv4)**

A DHCP (RFC 2131/2132) a HP Jetdirect nyomtatószerver által használt számos automatikus konfigurációs mechanizmus egyike. Ha a hálózaton van DHCP-szerver, a HP Jetdirect nyomtatószerver attól a szervertől automatikusan megkapja az IP-címét, és regisztrálja a nevét valamennyi RFC 1001 és 1002 szabványnak megfelelő dinamikus névszolgáltatással, ha a WINS-szerver IP-címét megadták.

TFTP-beállítási fájl is használható a DHCP-vel a kiterjesztett paraméterek beállítására. A TFTPparaméterekre vonatkozó további tudnivalókat lásd: [A BOOTP/TFTP \(IPv4\) használata,](#page-34-0) 25. oldal.

**MEGJEGYZÉS:** A DHCP szolgáltatásainak elérhetőknek kell lenniük a szerveren. A DHCPszolgáltatások telepítéséről vagy engedélyezéséről a rendszer dokumentációjában és az online súgóban találhatók részletek.

Amennyiben HP Jetdirect vezeték nélküli nyomtatószervert állít be, ebben a fejezetben feltételezzük, hogy a vezeték nélküli hálózati kapcsolat már létrejött.

Ha a HP Jetdirect nyomtatószerver és a BOOTP/DHCP-szerver eltérő alhálózaton vannak, az IPkonfiguráció sikertelen lehet, kivéve, ha az útválasztóeszköz engedélyezi a DHCP-kérelmek átirányítását a belső hálózatok között.

### **UNIX rendszerek**

Ha a DHCP UNIX rendszereken való beállítására vonatkozóan további tudnivalókra van szüksége, nézze meg a bootpd man oldalt.

HP-UX rendszer esetén lehetséges, hogy egy minta DHCP-konfigurációs fájl (dhcptab) található az / etc könyvtárban.

Ha a HP-UX rendszer nem biztosít DDNS névszolgáltatást a DHCP alkalmazásai számára, a HP azt ajánlja, hogy minden nyomtatószerver IP-cím bérlésének idejét állítsa korlátlan értékre. Ezzel a nyomtatószerver IP-címei állandóak maradnak mindaddig, amíg a dinamikus tartománynév-szolgáltatás rendelkezésre nem áll.

### **Microsoft Windows rendszerek**

A HP Jetdirect nyomtatószerverek támogatják a támogatott Microsoft Windows DHCP-szerverről történő IP-konfigurálást. Ha BOOTP vagy DHCP használatára van konfigurálva, a HP Jetdirect nyomtatószerver bekapcsoláskor automatikusan BOOTP- vagy DHCP-kérelmet küld az IP-konfiguráció során. Ha megfelelően van beállítva, a Windows DHCP-szerver válaszolni fog a nyomtatószerver IP-beállítási adataival.

**MEGJEGYZÉS:** Ha részletesebb leírásra, vagy további támogatásra van szüksége, nézze meg a DHCP-szerver szoftverével kapott tájékoztatást.

Az IP-címek megváltozásából adódó problémák elkerülése érdekében a HP korlátlan időre hozzárendelt vagy fenntartott IP-címek használatát javasolja.

## **A DHCP-konfiguráció leállítása**

A **VIGYÁZAT!** Az IP-cím megváltoztatása a HP Jetdirect nyomtatószerveren megkívánhatja a nyomtató vagy a rendszer nyomtatási konfigurációinak frissítését az ügyfelek vagy a szerverek számára.

Ha a HP Jetdirect nyomtatószerver konfigurálását nem DHCP protokollon keresztül kívánja elvégezni, állítsa alaphelyzetbe a nyomtatószervert egy másik konfigurációs módszer használatához a következők egyikének választásával:

- **1.** IPv4-re beállított nyomtatószerver esetén a nyomtató kezelőpaneljét használja a Manual (Kézi) vagy a BOOTP-beállítás kiválasztására. A beállítás után a DHCP-t már nem használja a rendszer.
- **2.** A Telnet segítségével állítsa be a Manual (Kézi) (állapot: "felhasználó által megadott") vagy a BOOTP-konfigurációt. A beállítás után a DHCP-t már nem használja a rendszer.
- **3.** Módosítsa a TCP/IP-paramétereket a HP Embedded Web Server vagy a HP Web Jetadmin használatával.

Ha megváltoztatja a BOOTP-konfigurációt, a DHCP-paraméterek felszabadulnak, és a rendszer inicializálja a TCP/IP protokollt.

Ha megváltoztatja a Manual (Kézi) konfigurációt, a DHCP-konfigurált IP-cím felszabadul, és a rendszer a megadott IP-paramétereket használja. **Következésképpen, ha manuálisan adja meg az IPv4-címet, akkor állítsa be az összes konfigurációs paramétert, mint például az alhálózati maszkot, az alapértelmezett átjárót és a várakozási időtúllépést**.

**MEGJEGYZÉS:** Ha a DHCP-konfiguráció újbóli érvényesítése mellett dönt, akkor a nyomtatószerver a konfigurációs adatokat a DHCP-szerverről kéri le. Amikor DHCP protokollt választ, és végrehajtja a konfiguráció beállítását (pl. Telnet használatával), akkor a rendszer a TCP/IP protokollt ismételten inicializálja a nyomtatószerverhez, és minden aktuális konfigurációs információ törlődik. A nyomtatószerver ezután megkísérli, hogy új konfigurációs információt szerezzen be DHCP-kérelmek küldésével a DHCP-szervernek a hálózaton.

A DHCP Telnet segítségével történő konfigurálására vonatkozóan lapozza fel a [A Telnet használata](#page-53-0) (IPv4), [44. oldal](#page-53-0) című részt ebben a fejezetben.

# **A RARP használata (IPv4)**

A nyomtatószervert beállíthatja, hogy a RARP protokollt használja UNIX és Linux rendszereken.

**MEGJEGYZÉS:** Amennyiben HP Jetdirect vezeték nélküli nyomtatószervert állít be, ebben a fejezetben feltételezzük, hogy a vezeték nélküli hálózati kapcsolat már létrejött.

A beállítási folyamat engedélyezi, hogy a rendszeren futó RARP-démon válaszoljon a HP Jetdirect nyomtatószerver RARP kérelmére, és ellássa a nyomtatószervert az IP-címmel. A RARP protokollt a következő értékekkel állíthatja be:

- **1.** Kapcsolja ki a nyomtatót.
- **2.** Jelentkezzen be rendszergazdaként a UNIX vagy Linux rendszerre.
- **3.** A folyamatállapotot lekérdező (ps) paranccsal ellenőrizze, hogy a RARP-démon fut-e a rendszeren, például a következő példa begépelésével a parancssorban:

ps -ef | grep rarpd (Unix) ps ax | grep rarpd (BSD vagy Linux)

**4.** A rendszer az alábbi példához hasonló üzenetet jelenít meg:

861 0.00.2 24 72 5 14:03 0:00 rarpd -a

- 860 0.00.5 36 140 5 14:03 0:00 rarpd -a
- **5.** Ha a RARP-démon nem fut a rendszeren (a folyamat nem szerepel a folyamatlistán), lapozza fel a rarpd man oldalt a RARP-démon indítására vonatkozó utasításokért.
- **6.** Módosítsa az /etc/hosts fájlt a HP Jetdirect nyomtatószerver kijelölt IP-címének és csomópontnevének hozzáadásával, a következő példa alapján:

```
192.168.45.39 laserjet1
```
**7.** Szerkessze az /etc/ethers fájlt (/etc/rarpd.conf fájl HP-UX 10.20 rendszeren) a HP Jetdirect nyomtatószerver LAN hardvercímének vagy munkaállomási címének (a konfigurációs oldalról) és csomóponti nevének hozzáadásával az alábbi példában látható módon:

```
00:01:E6:a8:b0:00 laserjet1
```
**MEGJEGYZÉS:** Ha a rendszer használja a hálózati információs szolgáltatást (NIS), be kell építenie a változtatásokat a NIS gazda- és ether adatbázisokba.

- **8.** Kapcsolja be a nyomtatót.
- **9.** A ping segédprogrammal ellenőrizze, hogy a kártya a helyes IP-címmel van-e konfigurálva, a következő példa alapján:

```
ping <IP-cím>
```
A példában az <IP-cím> a RARP által kiosztott IP-cím.

**10.** Ha a ping parancsra nem érkezik válasz, olvassa el a következő részt: [A HP Jetdirect](#page-152-0) [nyomtatószerver hibaelhárítása,](#page-152-0) 143. oldal.

# **Az arp és a ping parancsok használata (IPv4)**

A HP Jetdirect nyomtatószerver IP-címét az arp parancs segítségével adhatja meg egy támogatott rendszerről. A munkaállomásnak, amelyről a konfigurálást végzik, a HP Jetdirect nyomtatószerverrel azonos hálózati szegmensen kell lennie.

**MEGJEGYZÉS:** Amennyiben HP Jetdirect vezeték nélküli nyomtatószervert állít be, ebben a fejezetben feltételezzük, hogy a vezeték nélküli hálózati kapcsolat már létrejött.

Az arp és a ping parancs használatához a HP Jetdirect nyomtatószervereken a következőkre van szükség:

- TCP/IP-működésre konfigurált Microsoft Windows XP, Windows Server 2003, Windows Server 2008 vagy UNIX rendszer
- a 192.0.0.192 örökölt alapértelmezett IP-cím használata a nyomtatószerveren;
- a HP Jetdirect nyomtatószerver LAN hardver (MAC) címe a HP Jetdirect beállítási oldaláról vagy a HP Jetdirect külső nyomtatószerverek címkéjéről.
- **MEGJEGYZÉS:** Előfordulhat, hogy rendszergazdai jogosultságokkal kell rendelkeznie az arp parancs futtatásához.

Miután az arp és a ping parancsok révén az IP-cím kijelölése megtörtént, használjon másik eszközt (például Telnet, HP Embedded Web Server vagy HP Web Jetadmin szoftver) a többi IP-paraméter konfigurálásához.

A HP Jetdirect nyomtatószerver konfigurálásához használja a következő parancsokat:

arp -s <IP-cím> <LAN hardvercím> ping <IP-cím>

Az <IP-cím> az az IP-cím, amelyet ki kíván osztani a nyomtatószerver számára, a <LANhardvercím> pedig a nyomtatószerver LAN-hardvercíme. Az arp parancs beírja a bejegyzéseket a munkaállomáson lévő arp gyorsítótárba. A ping parancs pedig konfigurálja az IP-címet a nyomtatószerveren.

<span id="page-53-0"></span>Lehetséges, hogy a LAN-hardvercímnek megadott formátumúnak kell lennie, mint a következő példa esetén is:

Microsoft Windows XP, Windows Server 2003 vagy Windows Server 2008

arp -s 192.168.45.39 00-01-E6-a2-31-98

ping 192.168.45.39

UNIX esetén:

```
arp -s 192.168.45.39 00:01:E6:a2:31:98
```

```
ping 192.168.45.39
```
**MEGJEGYZÉS:** Amint az IP-cím beállítása a nyomtatószerveren megtörtént, a további arp és ping parancsokat nem veszi figyelembe a rendszer. Ha újra az arp és ping parancsokkal kívánja beállítania az IP-címet, hozza gyári alaphelyzetbe a nyomtatószervert. Lásd: [A HP Jetdirect](#page-152-0) [nyomtatószerver hibaelhárítása,](#page-152-0) 143. oldal.

UNIX rendszereken az arp -s parancs a különböző rendszerek esetén változó lehet.

Egyes BSD-rendszerek az IP-címet (vagy a gazdanevet) fordított sorrendben várják. Más rendszereknél további paraméterek megadása szükséges. A speciális parancsformátumokat nézze meg a rendszer dokumentációjában.

Amennyiben HP Jetdirect vezeték nélküli nyomtatószervert állít be, ebben a fejezetben feltételezzük, hogy a vezeték nélküli hálózati kapcsolat már létrejött.

# **A Telnet használata (IPv4)**

Ez a rész bemutatja, hogyan konfigurálható a nyomtatószerver a Telnet használatával.

**MEGJEGYZÉS:** A Telnet protokoll támogatása és használata a nyomtatótól vagy a többfunkciós készüléktől, valamint az azokba telepített nyomtatószervertől függ. Előfordulhat, hogy az alaptípusú nyomtatószerverek nem támogatják a Telnet protokollt.

Amennyiben HP Jetdirect vezeték nélküli nyomtatószervert állít be, ebben a fejezetben feltételezzük, hogy a vezeték nélküli hálózati kapcsolat már létrejött.

Annak ellenére, hogy a Telnet-kapcsolat rendszergazdai jelszóval levédhető, az mégsem biztonságos. Magas biztonsági követelményű hálózatok esetében a Telnet kapcsolatok letilthatók a nyomtatószerveren TFTP, a HP Embedded Web Server vagy a HP Web Jetadmin segítségével.

# **Telnet kapcsolat létrehozása**

Annak érdekében, hogy a Telnet parancsokat a HP Jetdirect nyomtatószerveren használhassa, egy útvonalnak kell rendelkezésre állnia a munkaállomástól a nyomtatószerverig. Ha a nyomtatószerver és a számítógép hasonló IP-címmel rendelkezik, azaz az IPv4-címek hálózati része megegyezik, akkor valószínű, hogy létezik ilyen útvonal.

Ha az IPv4-címek nem hasonlóak, akkor megváltoztathatja a munkaállomás IPv4-címét, hogy azok hasonlóak legyenek, vagy pedig megpróbálhat létrehozni egy útvonalat a nyomtatószerverhez. (Ha a nyomtatószerver a 192.0.0.192 örökölt alapértelmezett IP-címet kapta, az útvonal általában nem létezik.)

**VIGYÁZAT!** A Telnet használatával manuálisan beállított IPv4-cím hatálytalanítja a dinamikusan, például BOOTP, DHCP vagy RARP segítségével beállított IP-konfigurációt, statikus konfigurációt eredményezve rögzített IP-értékekkel. Ez megakadályozhatja a BOOTP, a DHCP vagy a RARP megfelelő működését.

Ha manuálisan megváltoztat egy IP-címet, át kell konfigurálnia az alhálózati maszkot és az alapértelmezett átjárót is.

Microsoft Windows rendszereken a nyomtatószerverhez a Windows parancssor route parancsa segítségével hozhat létre útvonalat.

A parancssori parancsokról bővebben a Microsoft Windows online súgójában olvashat. Microsoft Windows XP, Windows Server 2003 vagy Windows Server 2008 rendszereken ezt a **Programok** vagy a **Minden program** menü **Kellékek** almenüjében találhatja meg.

A route parancs használatához a munkaállomás IPv4-címét is tudnia kell. Ennek megjelenítéséhez adja ki a következő parancsot a parancssorban:

C: \> ipconfig (Microsoft Windows XP, Windows Server 2003 vagy Windows Server 2008)

Parancssorból a következő paranccsal hozhat létre útvonalat:

route add <Jetdirect IP-címe> <rendszer IP-címe>

A <Jetdirect IP-címe> a HP Jetdirect nyomtatószerveren konfigurált IP-cím, és a <rendszer IP-címe> a munkaállomás hálózati kártyájának IP-címe, amely ugyanahhoz a fizikai LAN-hálózathoz csatlakozik, mint a nyomtatószerver.

Például ha létre kíván hozni egy útvonalat a 169.254.2.1 IP-című munkaállomástól a 192.0.0.192 örökölt alapértelmezett IP-című nyomtatószerverhez, akkor a következőt használja:

```
route add 192.0.0.192 169.254.2.1
```
## **Példa tipikus Telnet munkamenetre**

Az alábbiakban egy példa látható tipikus Telnet munkamenet létrehozására.

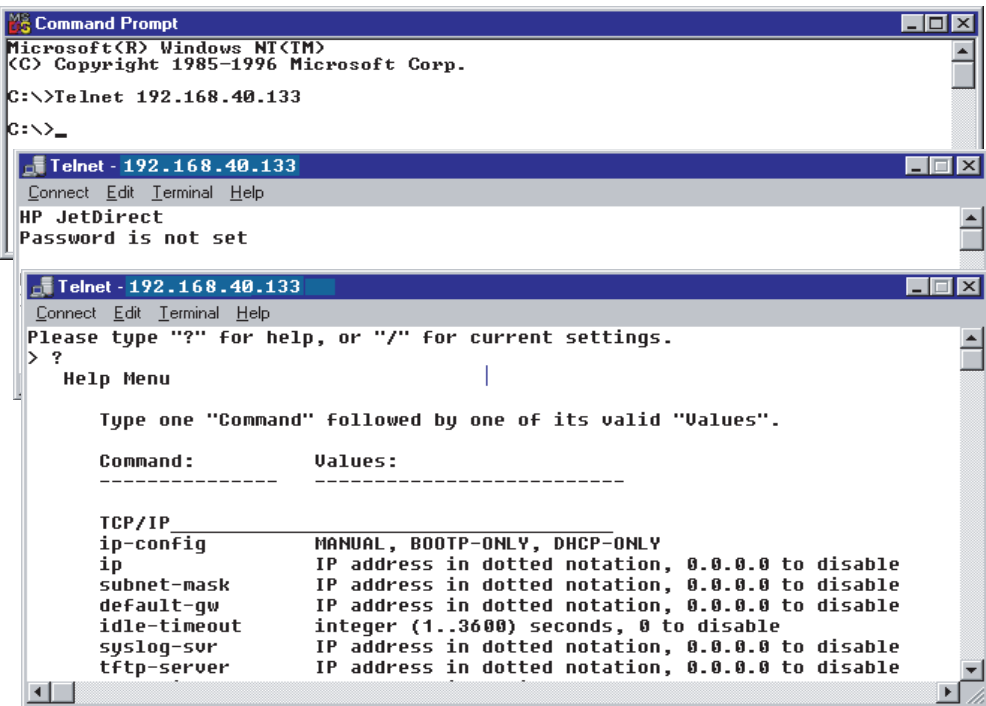

A konfigurációs paraméterek beállításához Telnet munkamenetet kell létesítenie a rendszerről a HP Jetdirect nyomtatószerverhez.

**1.** A parancssorba írja be a következő parancsot:

telnet <IP-cím>

Az <IP-cím> a nyomtató számára kijelölt IP-cím, amely a HP Jetdirect konfigurációs oldalán található meg. Lásd: [HP Jetdirect konfigurációs oldalak,](#page-166-0) 157. oldal.

- **2.** Megjelenik a HP Jetdirect nyomtatószerverrel létrehozott kapcsolat képernyője. Ha a szerver a connected to IP address (kapcsolat az IP-címhez létrejött) választ küldi, nyomja le kétszer az Enter billentyűt a Telnet kapcsolat inicializálásához.
- **3.** Szükség esetén írja be a felhasználónevet és a jelszót.

Alapértelmezés szerint Telnet nem kér felhasználónevet és jelszót. Ha be van állítva rendszergazdai jelszó, adja meg a felhasználónevet és a jelszót. Ellenkező esetben nem tudja megadni vagy menteni a Telnet beállításait.

**4.** Alapértelmezett esetben egy parancssori kezelőfelületet használhat. Ha a paramétereket a menüs kezelőfelülettel kívánja konfigurálni, írja be a Menu parancsot. További tudnivalók: <u>A Telnet</u> felhasználói felületének beállításai, 46. oldal.

A támogatott parancsok és paraméterek listáját lásd: [3-3. táblázat: Telnet parancsok és](#page-56-0) [paraméterek,](#page-56-0) 47. oldal.

# **A Telnet felhasználói felületének beállításai**

A HP Jetdirect nyomtatószerverben két kezelőfelület-beállítás közül választhat a Telnet parancsok beírására: egy <u>[Telnet parancssori felület \(alapértelmezett\),](#page-56-0)</u> 47. oldal és egy <u>Menüs</u> felület, [66. oldal](#page-75-0) beállítást.

### <span id="page-56-0"></span>**Telnet parancssori felület (alapértelmezett)**

A Telnet parancssor interfészt használva az alábbi eljárásokkal állíthatja be a konfigurációs paramétereket:

**MEGJEGYZÉS:** A támogatott parancsok, formátumok és paraméterek listájához írja be a ? parancsot.

Ha további (vagy magasabb szintű) parancsokat is látni kíván, akkor írja be az advanced parancsot a ? parancs kiadása előtt.

Az aktuális konfigurációs adatok megjelenítéséhez használja a következő parancsot: /.

**1.** A > Telnet parancssornál írja be a következőket, majd nyomja meg az Enter billentyűt:

```
<parancsparaméter>: <érték>
```
A <parancsparaméter> a meghatározandó paraméterre vonatkozik, az <érték> pedig a paraméterhez rendelt érték. Minden paraméterbejegyzést az Enter billentyűvel (soremeléssel) érvényesítsen.

A beállítható paramétereket lásd: 3-3. táblázat: Telnet parancsok és paraméterek, 47. oldal.

- **2.** Bármely további konfigurációs paraméter beállításához ismételje meg az előző lépést.
- **3.** Ha befejezte a konfigurációs paraméterek megadását, gépelje be az exit vagy a quit parancsot (a rendszertől függően).

Adja meg, hogy szeretné-e menteni a változtatásokat: a mentéshez írja be az Y (alapértelmezett) parancsot, a változtatások elvetéséhez pedig az N parancsot.

Ha a save parancsot adja meg az exit vagy a quit parancs helyett, akkor a rendszer nem kérdez rá a beállítások mentésére.

**Telnet parancsok és paraméterek**. A 3-3. táblázat: Telnet parancsok és paraméterek, 47. oldal felsorolja a rendelkezésre álló Telnet parancsokat és paramétereket.

**MEGJEGYZÉS:** Ha egy paraméter dinamikusan van megadva BOOTP- vagy DHCP-szerveren keresztül, értéke nem változtatható meg, csak a manuális konfigurálás beállításával. Lásd az ipconfig parancsot.

Ha manuálisan állít be egy IP-címet, át kell állítania az alhálózati maszkot és az alapértelmezett átjárót is.

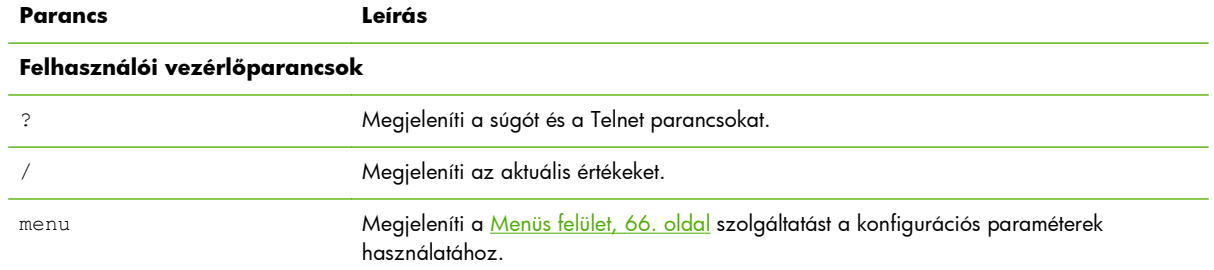

### **3-3. táblázat: Telnet parancsok és paraméterek**

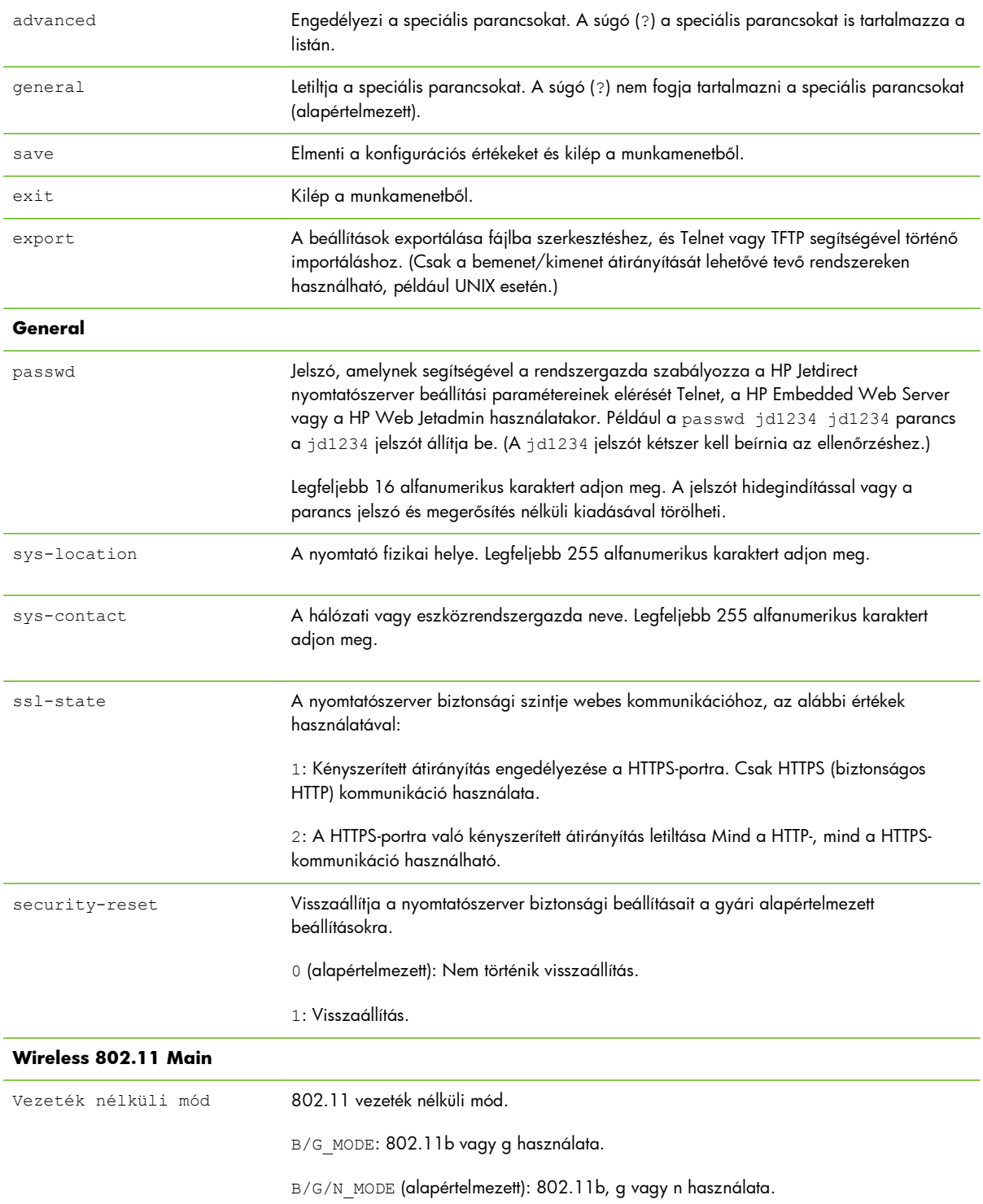

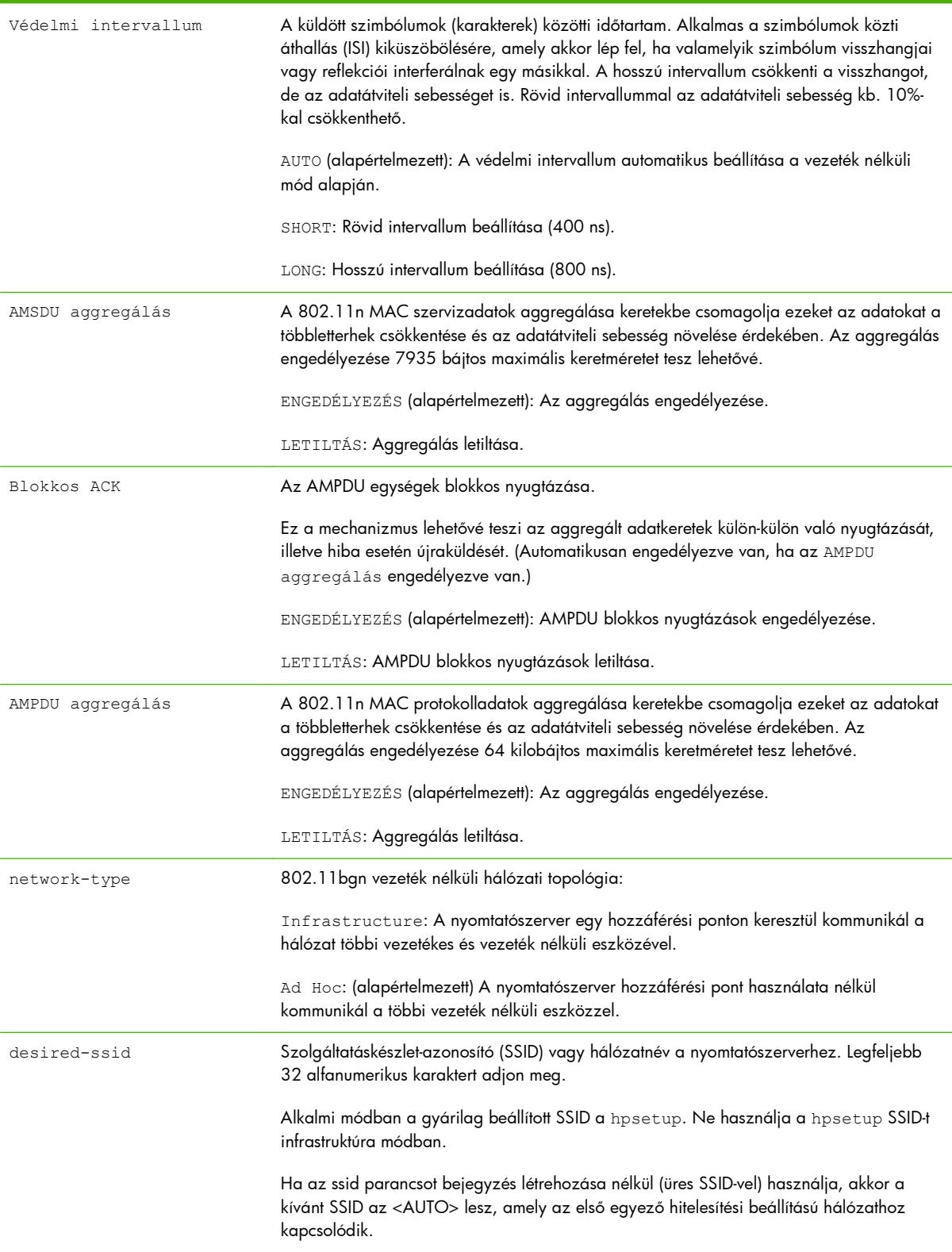

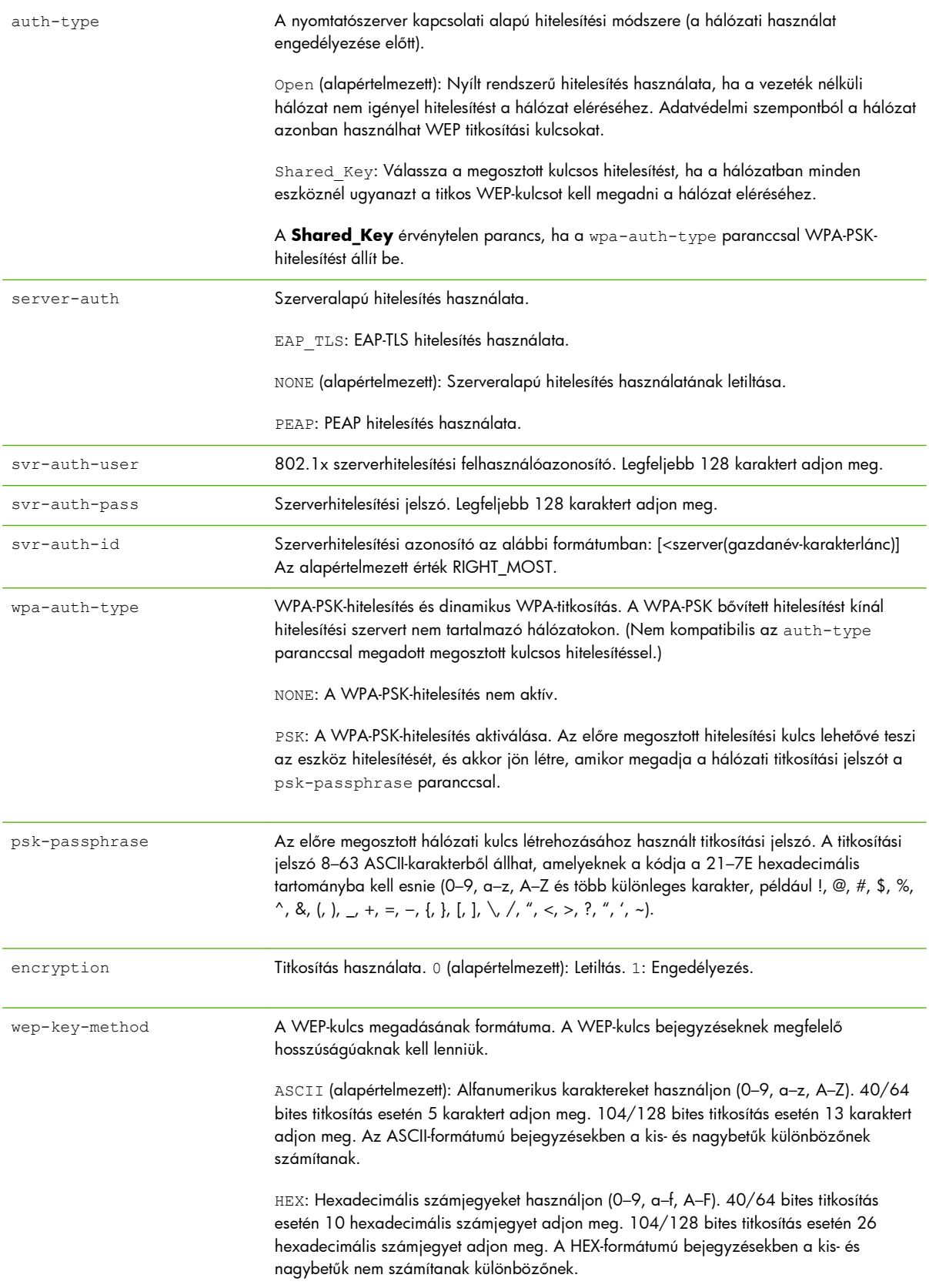

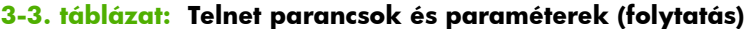

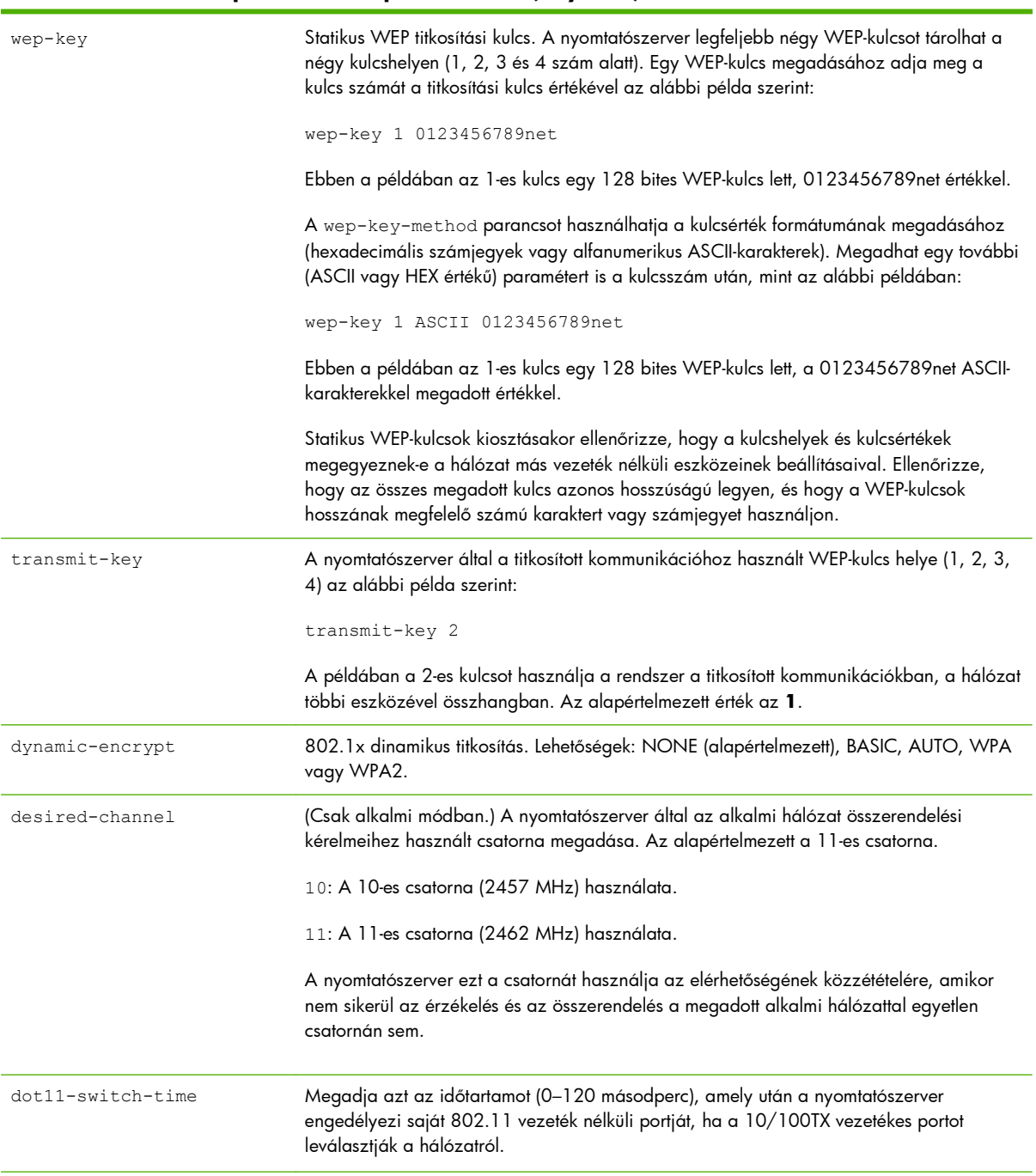

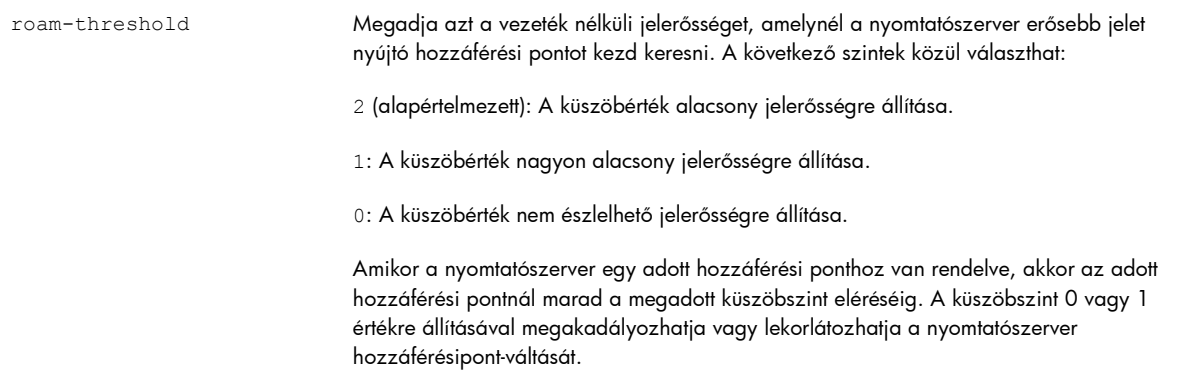

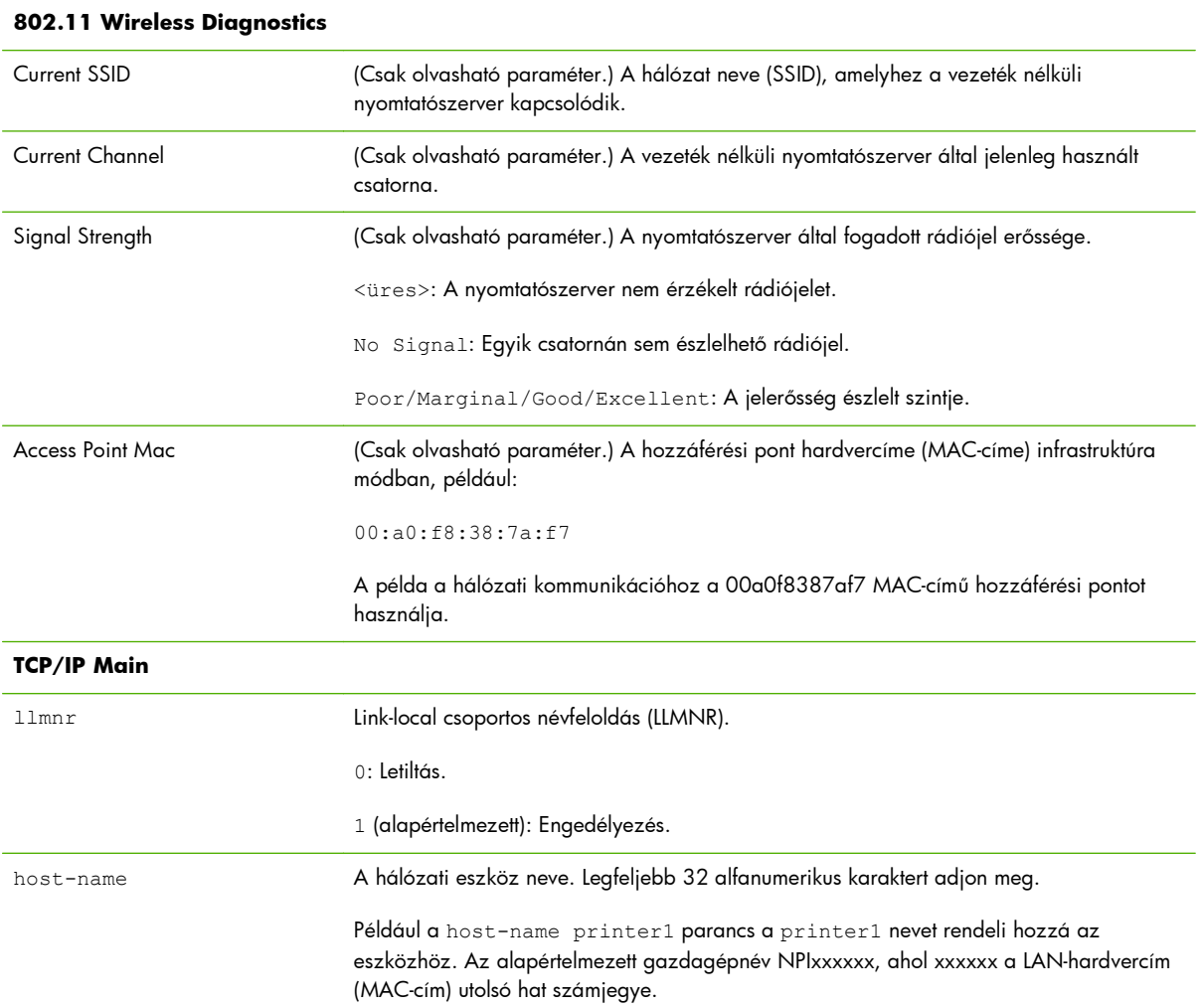

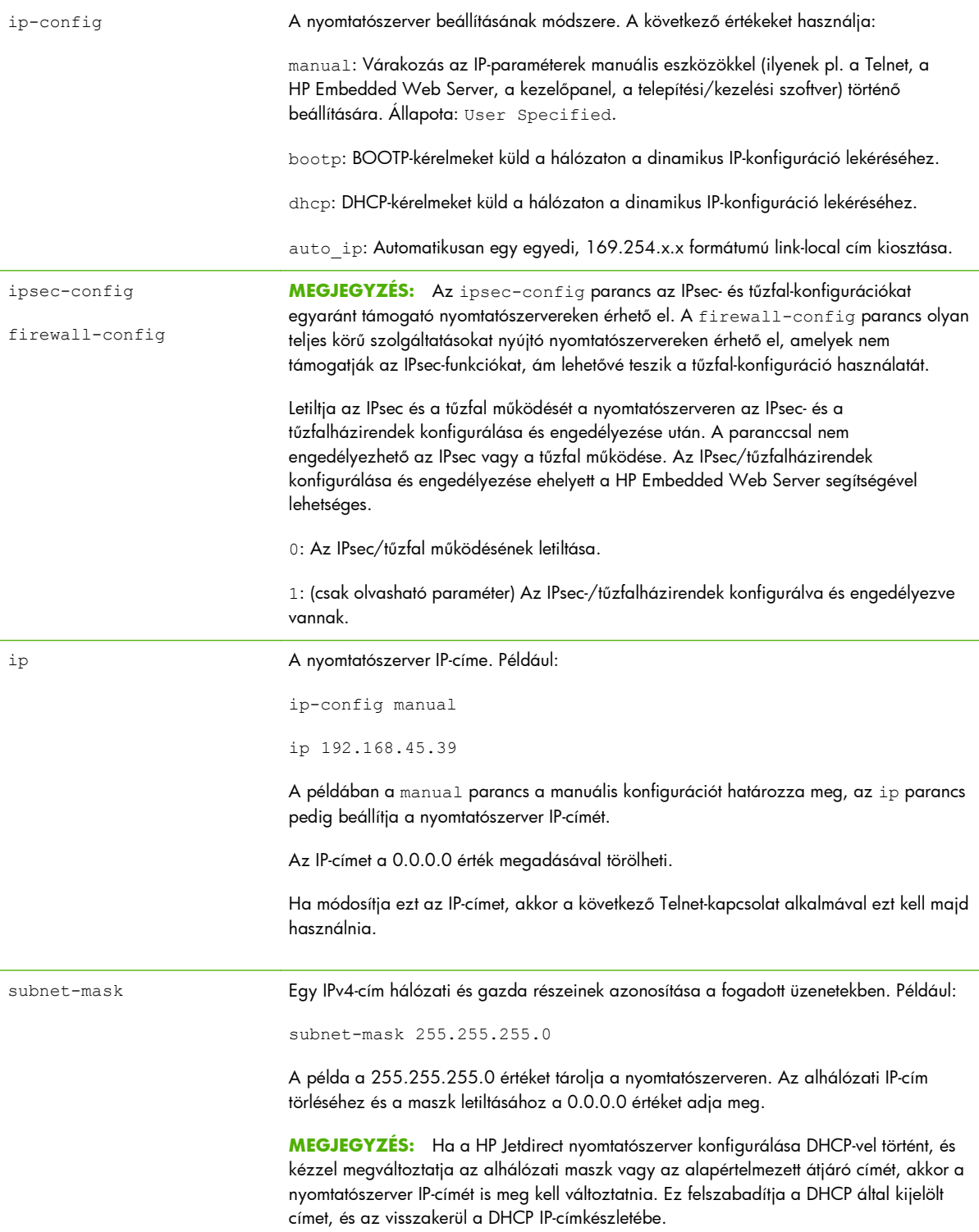

![](_page_63_Picture_159.jpeg)

![](_page_64_Picture_148.jpeg)

![](_page_65_Picture_186.jpeg)

![](_page_66_Picture_179.jpeg)

![](_page_67_Picture_154.jpeg)

![](_page_68_Picture_181.jpeg)

![](_page_69_Picture_164.jpeg)

![](_page_70_Picture_184.jpeg)

# **SNMP Traps** auth-trap SNMP-hitelesítési megszakítások küldése. A hitelesítési megszakítás jelzi, ha egy SNMPkérelem megérkezett, de a közösségnév ellenőrzése nem sikerült. 0: Letiltás. 1 (alapértelmezett): Engedélyezés. trap-dest Egy gazda IP-címének felvétele a HP Jetdirect nyomtatószerver SNMP-megszakítások célállomásait tartalmazó listájába. A lista legfeljebb hat bejegyzést tartalmazhat. Annak érdekében, hogy SNMP-megszakításokat fogadjon, a listában felsorolt rendszereknek rendelkezniük kell a megszakításokat figyelő megszakításdémonnal. A parancs formátuma a következő: trap-dest: <ip-cím> [közösségnév] [portszám] A példában az <ip-cím> a megszakításokat fogadó állomás IP-címe, a [közösségnév] az SNMP közösségnevet adja meg, a [portszám] pedig az alkalmazni kívánt port száma. Az alapértelmezett közösségnév: public. Az alapértelmezett SNMP-portszám 162. (Meg kell adnia egy közösségnevet a portszám meghatározásához.) A lista törléséhez állítsa a megszakítási célt nullára (trap-dest: 0). Alapértelmezett esetben az SNMP megszakítási céllista üres, és a nyomtatószerver nem küld SNMP-megszakításokat. **IPX/SPX** ipx-config Az IPX/SPX protokoll engedélyezése a nyomtatószerveren. 0: Letiltás. 1 (alapértelmezett): Engedélyezés. **MEGJEGYZÉS:** A HP Jetdirect 640n nyomtatószervereken a TCP/IP protokoll kivételével a hálózati protokollok gyárilag le vannak tiltva. ipx-unitname A nyomtatószerverhez rendelt név. Legfeljebb 31 alfanumerikus karaktert adjon meg. Az alapértelmezett név NPIxxxxxx formátumú, ahol az xxxxxx a LAN-hardvercím utolsó hat számjegye. Address (Csak olvasható paraméter.) A hálózaton észlelt IPX-hálózat és a csomópontok száma, <hálózatszám>:<LAN-hardvercím> formátumban. ipx-frametype Az IPX-kerettípus beállítása a nyomtatószerver típusának megfelelően. AUTO (alapértelmezett), EN\_SNAP, EN\_8022, EN\_8023, EN\_II. További tudnivalók: [HP Jetdirect konfigurációs oldalak,](#page-166-0) 157. oldal. ipx-sapinterval Az az időtartam másodpercben, amennyit a HP Jetdirect nyomtatószerver vár a szolgáltatáshirdető protokoll (SAP) hálózati üzenetszórásai között. 1 és 3600 másodperc közötti értéket adjon meg. 0: Letiltás. 60 (alapértelmezett): Engedélyezi az SAP-üzenetszórásokat. ipx-mode (Csak olvasható paraméter.) A nyomtatószerveren beállított NetWare mód (RPRINTER vagy QSERVER).
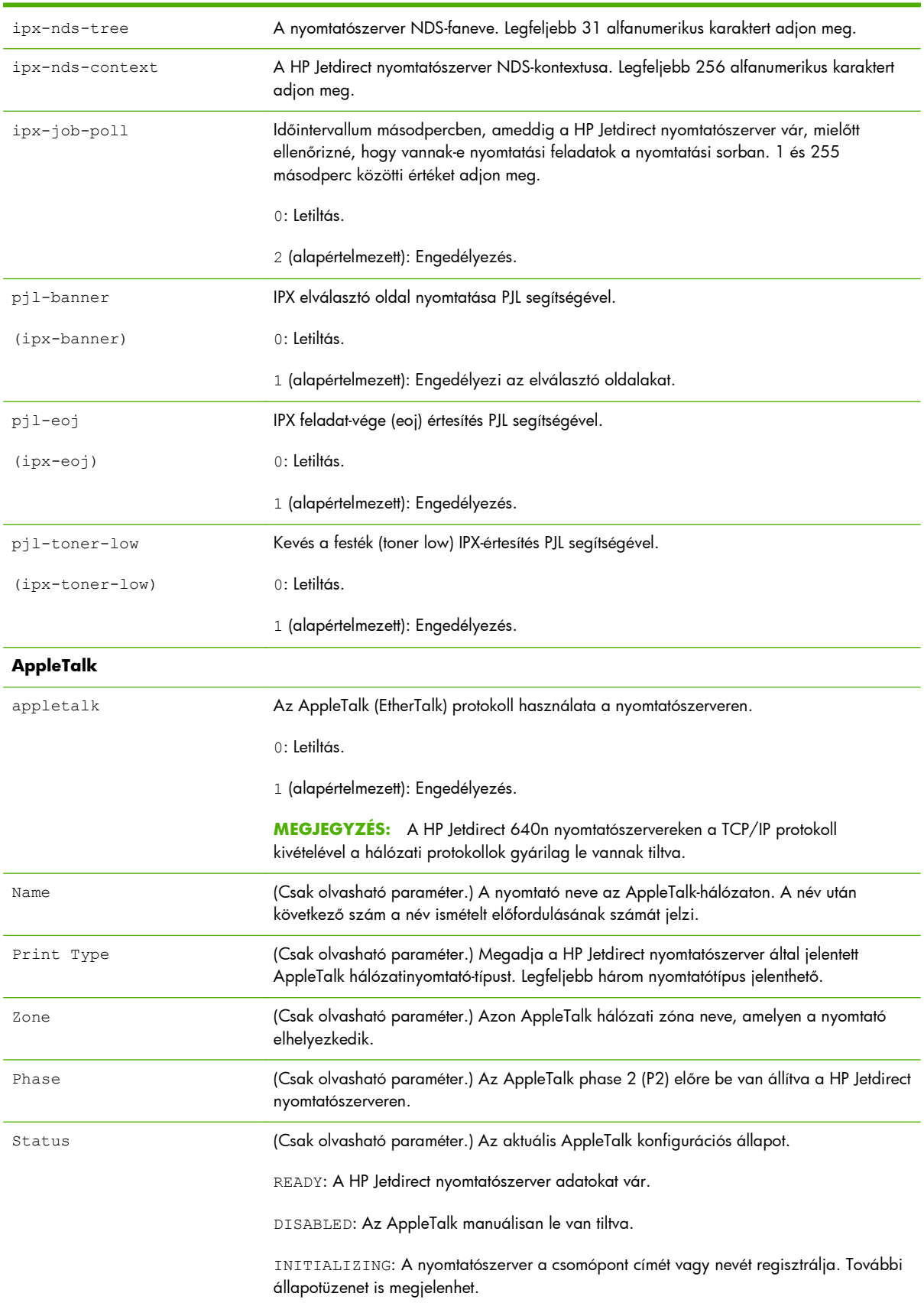

## **3-3. táblázat: Telnet parancsok és paraméterek (folytatás)**

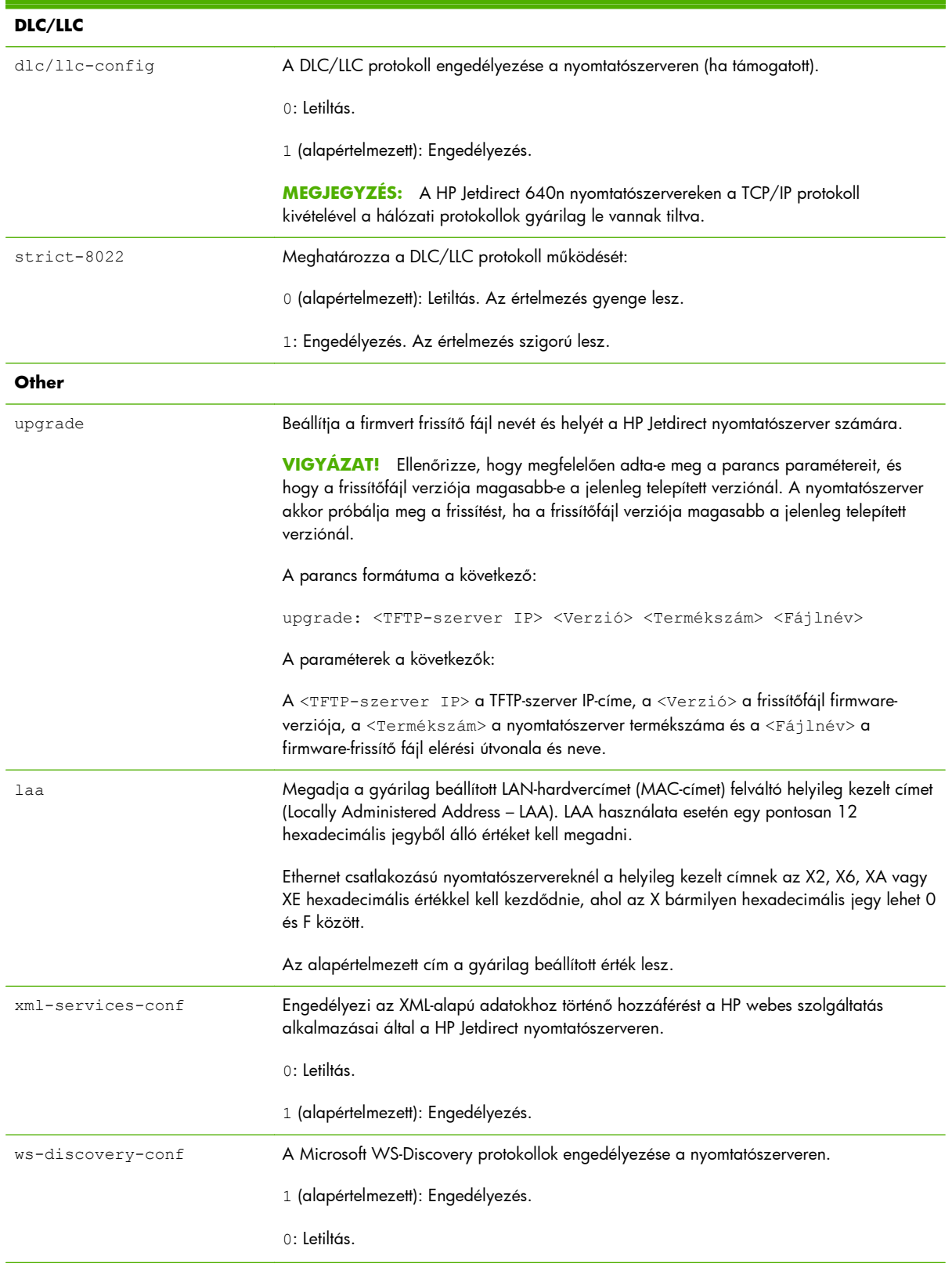

## **3-3. táblázat: Telnet parancsok és paraméterek (folytatás)**

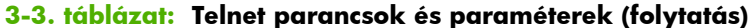

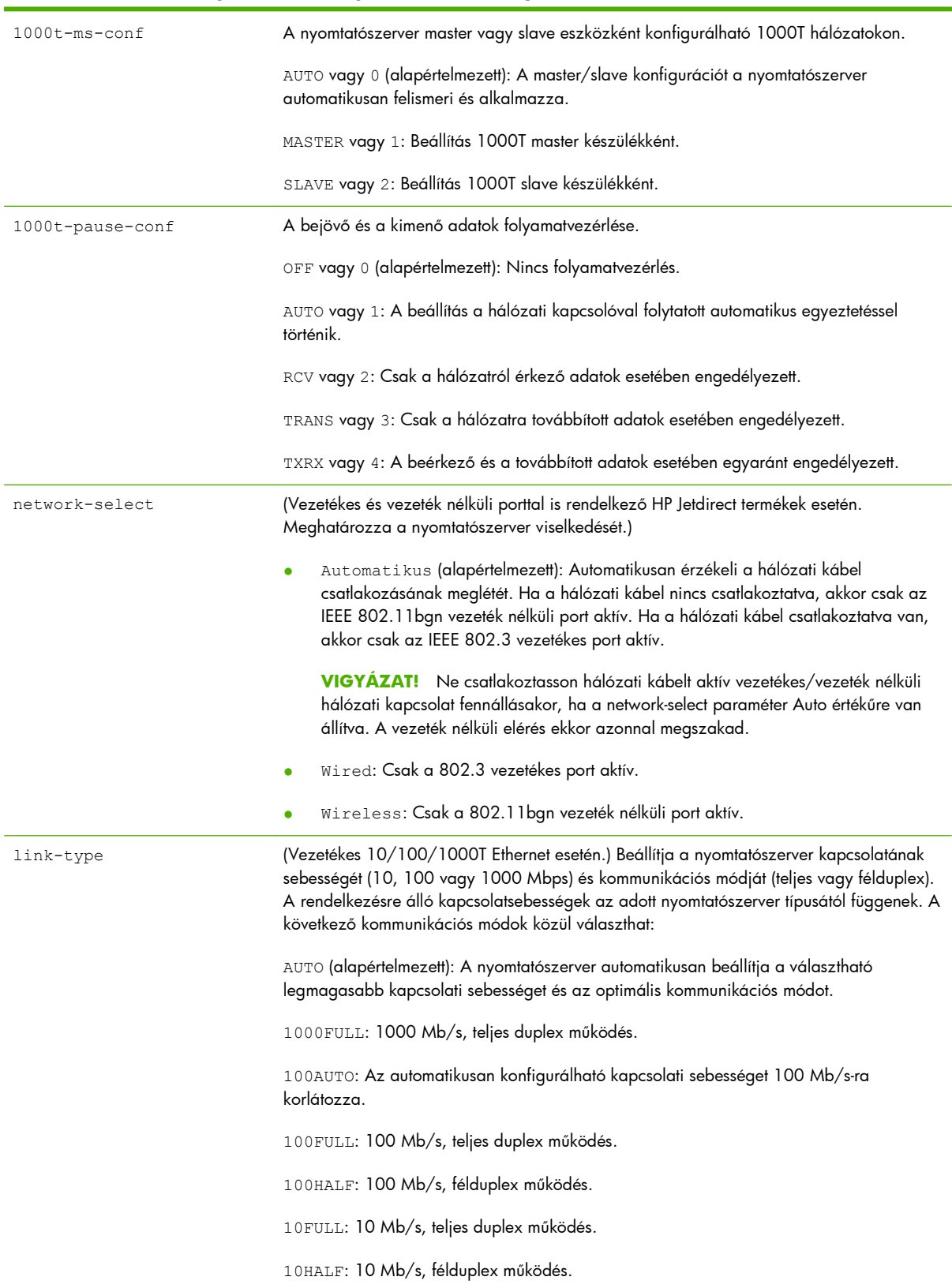

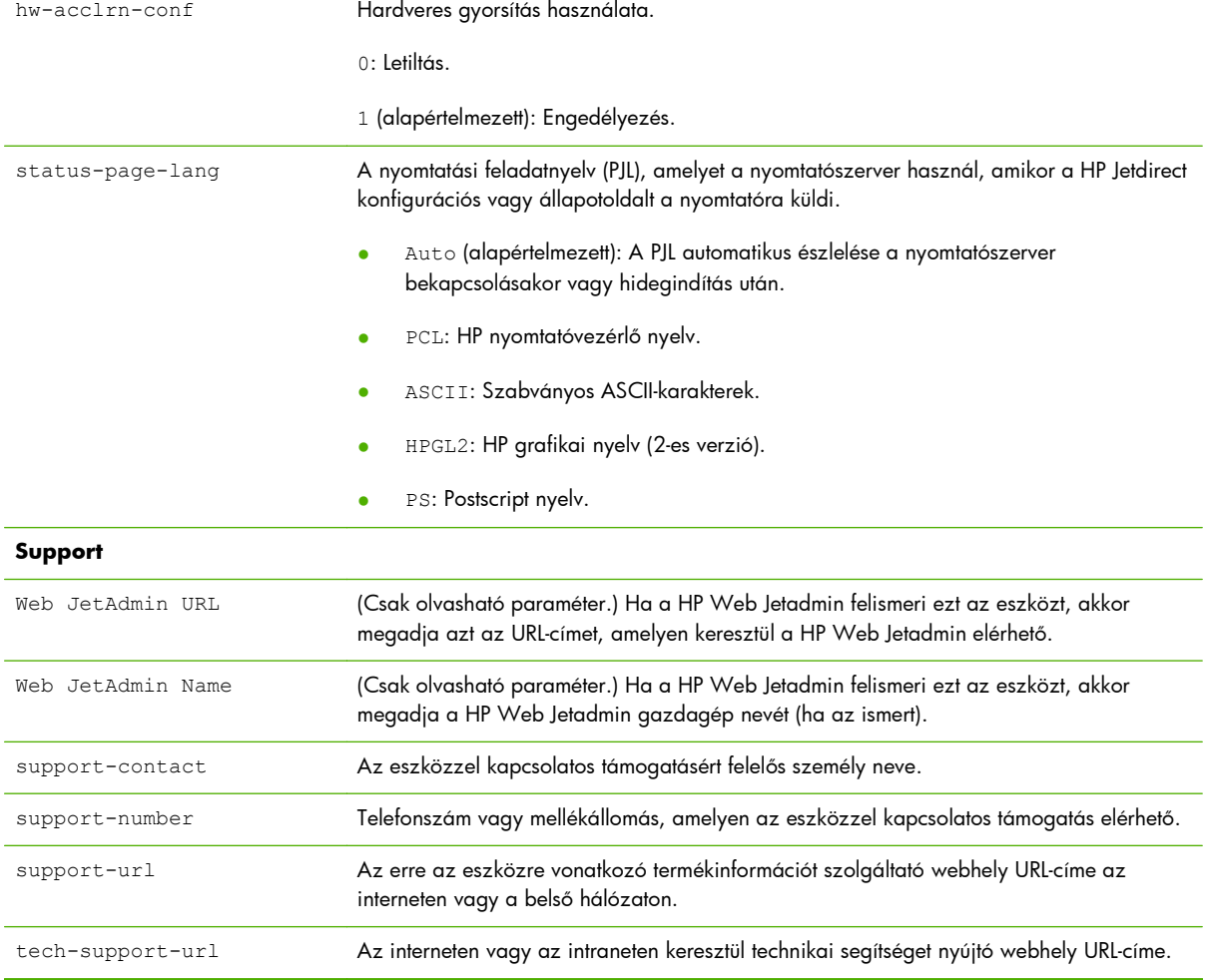

#### **3-3. táblázat: Telnet parancsok és paraméterek (folytatás)**

### **Menüs felület**

Ha a HP Jetdirect Telnet-munkamenete során beírja a menu parancsot, megjelenik a választható menüs felület. A menüs felület strukturált menülistákat nyújt, amelyek segítségével a konfigurációs paraméterek könnyen hozzáférhetők.

Az [3-1. ábra: Példa: A menüs felület használata,](#page-76-0) 67. oldal bemutatja a menüs felületet, a TCP/IP menüket használva példaként.

- A Main Menu (Rendszer menü) képernyőn válasszon, majd adjon meg egy menüszámot. Ha vannak almenük, válasszon, majd adjon meg egy almenüszámot.
- Ha meg kíván változtatni egy paramétert, írja be az  $Y$  (azaz "Igen") lehetőséget, amikor a program megkérdezi.

Szerkessze az értéket a Backspace billentyű segítségével. Ha ismeretlen értéket ad meg, megjelennek a választható értékek.

**MEGJEGYZÉS:** A változtatások mentése a HP Jetdirect nyomtatószerveren nem történik meg addig, amíg ki nem lép a menüből és a változtatások mentését nem választja.

<span id="page-76-0"></span>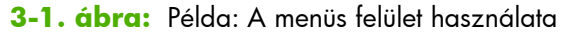

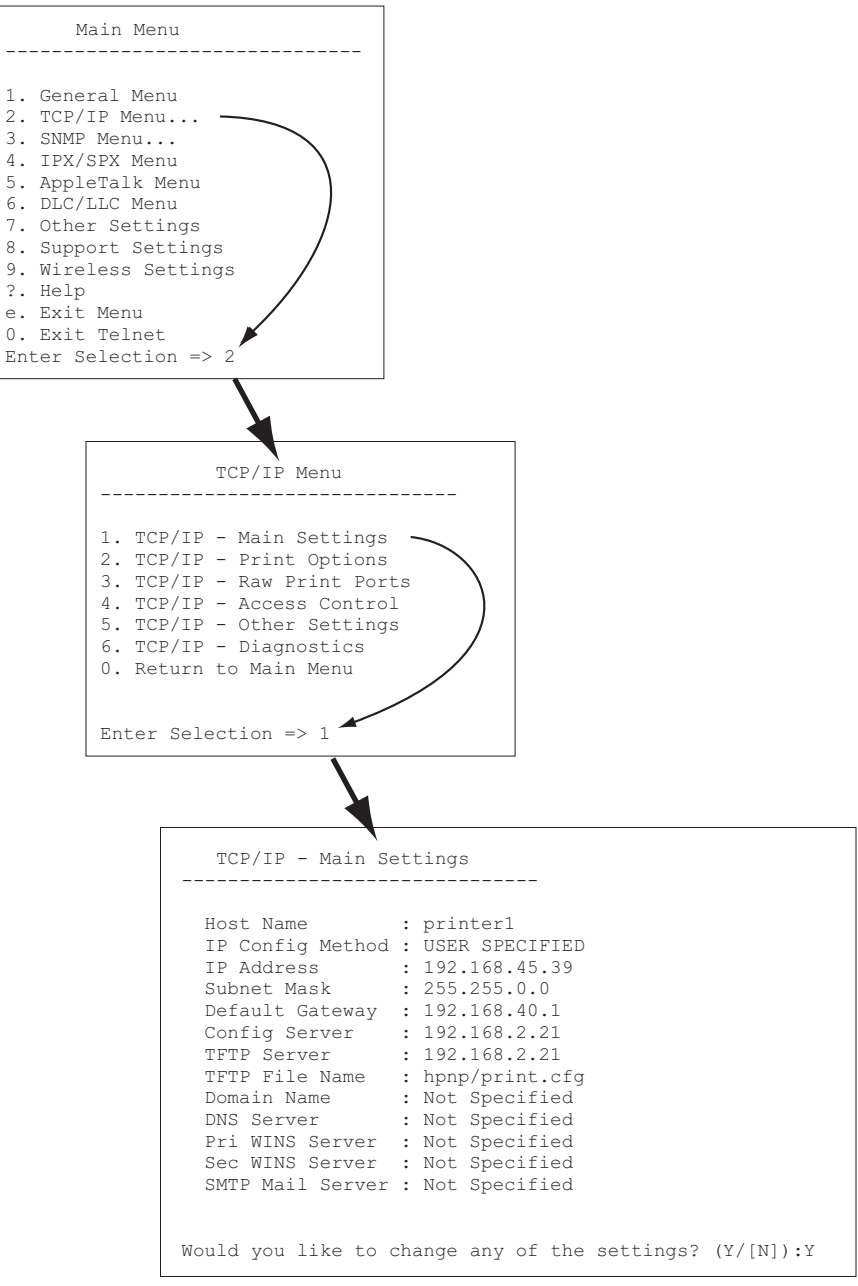

A paraméterek szerkesztéséhez nyomja meg az Y billentyűt. A paramétereket a Backspace billentyűvel szerkesztheti.

A változtatásokat mindaddig nem menti a rendszer, amíg a felhasználó nem menti azokat a munkafolyamatból való kilépéskor.

## **IP-cím törlése Telnet segítségével**

Az IP-cím törléséhez egy Telnet munkamenet során használja az alábbi parancssori utasításokat:

- **1.** Írja be a cold-reset parancsot, majd nyomja meg az Enter billentyűt.
- **2.** Írja be a quit parancsot, majd nyomja meg az Enter billentyűt a Telnet konzolról való kilépéshez.
- **3.** Kapcsolja ki, majd be a nyomtatószervert.

**MEGJEGYZÉS:** Ezzel visszaállítja az összes TCP/IP-paramétert. Más alrendszerek, mint pl. az IPX/ SPX vagy az AppleTalk, paraméterei nem változnak.

Az összes paraméter visszaállításához a gyárilag beállított értékre lásd: [A HP Jetdirect nyomtatószerver](#page-152-0) [hibaelhárítása,](#page-152-0) 143. oldal.

## **Áthelyezés másik hálózatra (IPv4)**

Ha az IP-címmel konfigurált HP Jetdirect nyomtatószervert új hálózatra helyezi át, győződjön meg arról, hogy az IP-cím nem ütközik az új hálózaton használt címekkel. Előfordulhat, hogy meg kell változtatnia a nyomtatószerver IP-címét, vagy ki kell törölnie a jelenlegi IP-címet és beállítania egy másikat az áttelepítés után. [A](#page-152-0) nyomtatószerver gyári alaphelyzetbe történő visszaállításának ismertetését lásd: <u>A</u> [HP Jetdirect nyomtatószerver hibaelhárítása,](#page-152-0) 143. oldal.

**MEGJEGYZÉS:** Amennyiben HP Jetdirect vezeték nélküli nyomtatószervert használ, ebben a fejezetben feltételezzük, hogy a vezeték nélküli hálózati kapcsolat már létrejött.

Egy HP Jetdirect vezeték nélküli nyomtatószerver másik hálózatba való áthelyezésekor új hálózati kapcsolatot kell kiépíteni az új hálózaton.

Ha a jelenlegi BOOTP-szerver nem érhető el, beállíthat egy másik BOOTP-szervert a nyomtatószerveren.

Ha a nyomtatószerver BOOTP, DHCP vagy RARP segítségével volt konfigurálva, végezze el a megfelelő rendszerfájlok frissítését. Ha az IP-címet kézzel állította be (a nyomtató kezelőpaneljéről vagy Telnet segítségével), a jelen fejezetben leírtak szerint konfigurálja újra az IP-paramétereket.

## **A HP Embedded Web Server használata**

A HP Jetdirect nyomtatószerver HP Embedded Web Server alkalmazásával beállíthatja és megtekintheti az IPv4- és az IPv6-paramétereket. További tudnivalók: [HP Embedded Web Server \(V.](#page-80-0) [45.xx.nn.xx\),](#page-80-0) 71. oldal.

## **Nyomtató kezelőpanelének használata**

A HP Jetdirect EIO vagy belső nyomtatószerveren megtalálható egy konfigurációs menü, amely a nyomtató kezelőpaneljéről érhető el. Ennek a menünek a használatával engedélyezhet vagy letilthat hálózati protokollokat és beállíthat alapvető hálózati paramétereket.

**MEGJEGYZÉS:** Az adott IPv4/IPv6 és IPsec hálózati paraméterek beállíthatósága a kezelőpanelről a HP Jetdirect nyomtatószervertől és a nyomtatótól függ.

A nyomtató kezelőpaneljének használatához a nyomtató dokumentációjában talál segítséget.

Ha a HP Jetdirect menüt a nyomtató kezelőpaneljéről nyitja meg, akkor többek között a következő TCP/IP-hálózati konfigurációs paramétereket állíthatja be (a további paramétereket lásd: [A HP Jetdirect](#page-214-0) kezelő[panel-menüi \(V.45.xx.nn.xx\),](#page-214-0) 205. oldal):

- IP-gazdanév
- TCP/IPv4 beállítások
- TCP/IPv6 beállítások
- Egyéb hálózati protokollok (IPX/SPX, AppleTalk, DLC/LLC)
- Biztonsági beállítások
- A kapcsolat konfigurációs beállításai

Ha olyan TCP/IP-paramétert kell konfigurálnia, amelyet a kezelőpanel nem tesz elérhetővé, akkor más konfigurációs eszközt kell használnia, ilyen például a Telnet/IPv4 vagy a HP Embedded Web Server.

Ha a HP Jetdirect nyomtatószerver úgy van konfigurálva, hogy a TCP/IP-konfigurációt a nyomtató kezelőpaneljétől kapja, akkor a nyomtatószerver ki- és bekapcsolás után is megőrzi a konfigurációt.

# <span id="page-80-0"></span>**4 HP Embedded Web Server (V. 45.xx.nn.xx)**

A HP Jetdirect nyomtatószerverek részét képezi a HP Embedded Web Server, amely bármilyen kompatibilis webböngésző segítségével elérhető a belső hálózaton keresztül. A HP Embedded Web Server hozzáférést biztosít a HP Jetdirect nyomtatószerver és a csatolt hálózati eszköz – például nyomtató vagy többfunkciós készülék – beállítási és kezelési lapjaihoz.

A böngésző ablakának felső részén fülek (vagy gombok) segítik az eszköz és a hálózati lapok elérését. A megjelenített lapok és funkciók függenek az eszköztől és a HP Jetdirect nyomtatószerver firmververziójától.

Az eszköz többi lapjáról a HP Embedded Web Server dokumentációjában olvashat, amely a nyomtatóval, illetve többfunkciós eszközzel együtt kapott kézhez.

A **Hálózatkezelés** lap megjelenítését és vezérlését a HP Jetdirect nyomtatószerver végzi.

A HP Jetdirect nyomtatószerver által megjelenített szokásos **Hálózatkezelés** lapot lásd: 4-1. ábra: A HP Jetdirect Hálózatkezelés lapja, 71. oldal.

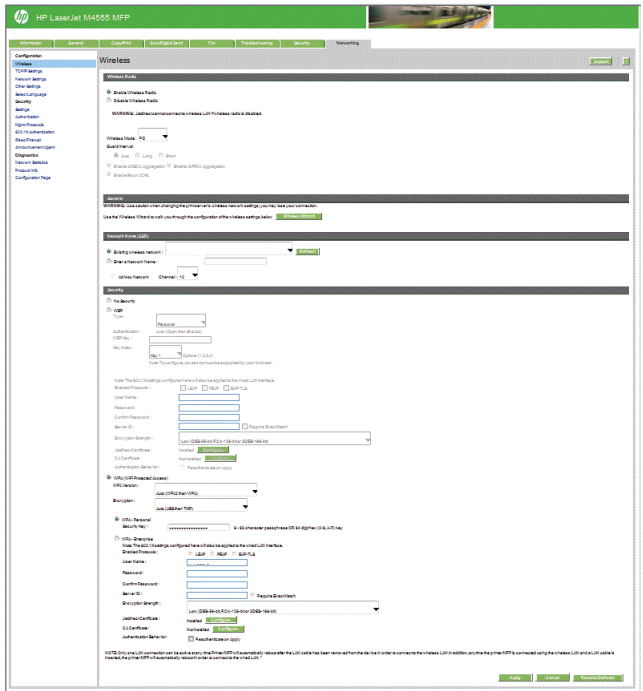

**4-1. ábra:** A HP Jetdirect Hálózatkezelés lapja

A hálózati paraméterek leírását lásd: "[Hálózatkezelés lap,](#page-85-0) 76. olda!".

## **Követelmények**

## **Kompatibilis webböngészők**

A HP Embedded Web Server eléréséhez kompatibilis webböngésző szükséges. Erre általában minden olyan böngésző alkalmas, amely támogatja a HTML 4.01 specifikációját és a lépcsőzetes stíluslapokat (CSS).

A Hewlett-Packard a következő böngészők valamelyikének használatát javasolja:

- Microsoft Internet Explorer 6.x vagy újabb verzió
- Firefox 2.x vagy újabb verzió
- Opera 9.0 vagy újabb verzió

## **Támogatott HP Web Jetadmin verzió**

A HP Web Jetadmin hálózati eszközök kezelésére szolgáló, böngészőalapú eszköz. A HP Web Jetadmin a következő webhelyről tölthető le:

[www.hp.com/go/webjetadmin](http://www.hp.com/go/webjetadmin)

A továbbfejlesztett biztonsági funkciók kihasználása érdekében ajánlott a HP Web Jetadmin 10.0-s vagy újabb verzióját futtatni a HP Embedded Web Server mellett. A HP Web Jetadmin használatával engedélyezheti az IPv4/IPv6 SNMP v3-ügynököt, és ezáltal könnyen létrehozhat a nyomtatószerveren egy SNMP v3-fiókot.

**EX MEGJEGYZÉS:** A HP Web Jetadmin 8.0-s verzió nem támogatja az IPv6 protokollon keresztül történő SNMP-konfigurálást. A HP Jetdirect MIB konfigurációs objektumai (például az IPv6- és az IPsecobjektumok) azonban az IPv4 protokollon keresztül megtekinthetők.

Jelenleg előfordulhat, hogy a HP Web Jetadmin és a HP Embedded Web Server eltérő böngészőket támogat. A HP Web Jetadmin programmal használható böngészők listáját lásd a következő webhelyen: [www.hp.com/go/webjetadmin.](http://www.hp.com/go/webjetadmin)

## **A HP Embedded Web Server megtekintése**

**MEGJEGYZÉS:** A fejezetben leírtak végrehajtásához vezeték nélküli hálózati kapcsolat szükséges.

Amennyiben még nem jött létre vezeték nélküli hálózati kapcsolat, a HP Embedded Web Server segítségével megadhatja a HP Jetdirect vezeték nélküli nyomtatószerver beállításait a vezeték nélküli hálózatra vonatkozóan.

A HP Embedded Web Server használatához előzőleg meg kell adnia IP-címet a HP Jetdirect nyomtatószerver konfigurációjában.

IPv6 protokoll használata esetén a címek konfigurálása általában automatikusan megtörténik a nyomtatószerveren, ugyanakkor a kézi konfigurálás lehetősége is rendelkezésre áll. Az IPv6-címekről szóló alapvető információkat lásd: [A TCP/IP beállítása,](#page-26-0) 17. oldal.

Az IPv4 protokoll segítségével a nyomtatószerver minden bekapcsolásakor automatikusan konfigurálhatja az IP-paramétereket a hálózaton keresztül a BOOTP vagy a DHCP protokoll használatával. Egyes nyomtatók esetén manuálisan is konfigurálhatja az IP-paramétereket a nyomtató kezelőpaneljéről a Telnet, az "arp" vagy a "ping" parancs, illetve a HP Web Jetadmin vagy más kezelőszoftver segítségével. [A](#page-26-0) TCP/IP konfigurációs beállításokra vonatkozó további tudnivalók: A [TCP/IP beállítása,](#page-26-0) 17. oldal.

Ha bekapcsoláskor a HP Jetdirect nyomtatószerver nem tud érvényes IP-címet lekérni a hálózatról, automatikusan az alapértelmezett IPv4-címet (192.0.0.192) vagy a 169.254.1.0 és 169.254.254.255 közötti tartomány valamely link-local (alhálózati szintű) IP-címét választja ki magának. A nyomtatószerveren konfigurált IP-címet a nyomtatószerver HP Jetdirect konfigurációs oldaláról lehet megállapítani. További tudnivalók: [A TCP/IP beállítása,](#page-26-0) 17. oldal.

Ha az alapértelmezett IPv4-cím (192.0.0.192) került kiosztásra, a HP Embedded Web Server használata előtt ideiglenesen a számítógépen is ugyanazt az IP-hálózati számot kell beállítani, vagy létre kell hozni egy útvonalat a nyomtatószerverhez.

A HP Embedded Web Server eléréséhez hajtsa végre a következő lépéseket:

- **1.** Indítsa el a rendszer által támogatott webböngészőt.
- **2.** Írja be a nyomtatószerver IP-címét vagy teljesen meghatározott tartománynevét URL-ként.

**MEGJEGYZÉS:** Az IPv6-címek közvetlen beírását támogató böngészők esetén az IPv6-címet általában szögletes zárójelben ([ ]) kell megadni. Tekintse meg a rendszer dokumentációját.

Ha nem ismeri a készülék teljesen meghatározott tartománynevét (például *printer1.support.hp.com*), írja be a gazdanevét (a jelen példában *printer1*). Előfordulhat, hogy a rendszer képes leképezni a készülék IP-címét.

**4-2. ábra:** Az IP-cím vagy a teljesen meghatározott tartománynév beírása

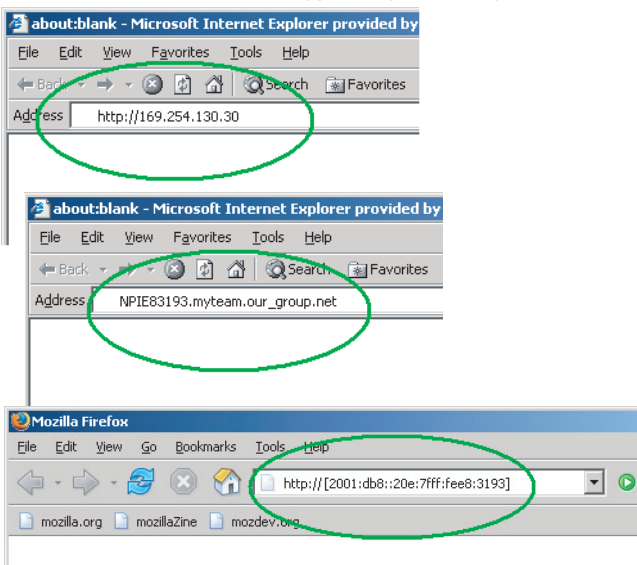

**3.** Biztonsági figyelmeztetés megjelenése esetén kattintson az **Igen** gombra a folytatáshoz.

A gyári alapértelmezés szerint a HP Jetdirect nyomtatószerverek és az IPsec-támogatással rendelkező nyomtatók és többfunkciós készülékek biztonságos zónába tartozó webhelyként vannak konfigurálva, mivel az azonosítás érdekében az X.509v3 szabványnak megfelelő tanúsítvány van telepítve a nyomtatószerverre. Az azonnali hozzáféréshez HTTPS protokollon keresztül történő, titkosított, böngészőalapú kommunikáció szükséges.

Ha a nyomtatószerver HTTPS protokollon keresztüli kommunikációhoz van beállítva, bár általánosságban nem ajánlott, beállíthatja a biztonsági figyelmeztetések mellőzését a böngésző **Internetbeállítások** párbeszédpaneljén. Lásd: **[Kezelési protokollok](#page-120-0)**, 111. oldal.

**4.** Megjelenik a HP Embedded Web Server oldala. A megjelenő kezdőlapot általában a nyomtató vagy a többfunkciós készülék biztosítja.

## **Működési megjegyzések**

- Ha beírja vagy megváltoztatja egy konfigurációs paraméter értékét, a változtatás életbe léptetéséhez kattintson az **Alkalmaz** gombra, vagy a változtatások törléséhez kattintson a **Mégse** gombra.
- A HP Embedded Web Server hozzáférést biztosít a vezeték nélküli hálózat paramétereihez a HP Jetdirect vezeték nélküli nyomtatószervereken.

A **VIGYÁZAT!** Ha megváltoztatja a vezeték nélküli hálózati beállításokat, megszakíthatja a kapcsolatot. Az újbóli csatlakozáshoz az új beállításoknak megfelelően kell konfigurálnia a rendszert.

Ha megszakadt a nyomtatószerver hálózati kapcsolata, előfordulhat, hogy vissza kell állítani a nyomtatószervert a gyári alapbeállításokra, és újra kell telepítenie azt.

Az IP-cím megváltoztatása megszakítja a kapcsolatot a HP Embedded Web Server alkalmazással. A kapcsolat újralétesítéséhez használja az új IP-címet.

A VIGYÁZAT! Az IP-cím megváltoztatása a HP Jetdirect nyomtatószerveren nyomtatási hibákat okozhat azoknál az ügyfeleknél, amelyeknél az előző IP-cím van beállítva az adott nyomtatón való nyomtatáshoz.

● Novell NetWare-hálózatok esetében a Novell Directory Services (NDS) sorszerver mód paramétereit a **Hálózati beállítások** lap **IPX/SPX** paneljén adja meg. Vegye figyelembe, hogy a HP Embedded Web Server nem tud NDS-objektumot (nyomtatószervert, nyomtatót vagy nyomtatási sort) létrehozni a Novell-szerveren. Ilyen objektumok létrehozásához használja valamelyik Novell NetWare segédprogramot, például az NWAdmin szoftvert, vagy a HP segédprogramokkal, például a HP Web Jetadmin szoftverrel konfigurálja az IPX/SPX vermet az NDS-hez.

## **A HP Jetdirect Saját lapja**

A **Saját** lapon a HP Jetdirect kezdőlapja jelenik meg, ha a csatlakoztatott eszközön nincs beállítva a webszerver, vagy nem érhető el. A HP Jetdirect kezdőlapján megjelenik egy általános nyomtatóikon, amely a csatlakoztatott eszközt jelképezi. A HP Jetdirect nyomtatószerver típusán, firmververzióján és hálózati címein kívül megjelenik az összes egyéb eszközinformáció is. A 4-1. táblázat: A HP Jetdirect kezdőlapjának elemei, 75. oldal összefoglalja a HP Jetdirect kezdőlapján megjelenített adatokat.

**MEGJEGYZÉS:** A megjelenő adatok a HP Jetdirect nyomtatószervertől és a készüléktől függenek. Az alaptípusú nyomtatószerverek csak korlátozott körű információkat nyújtanak.

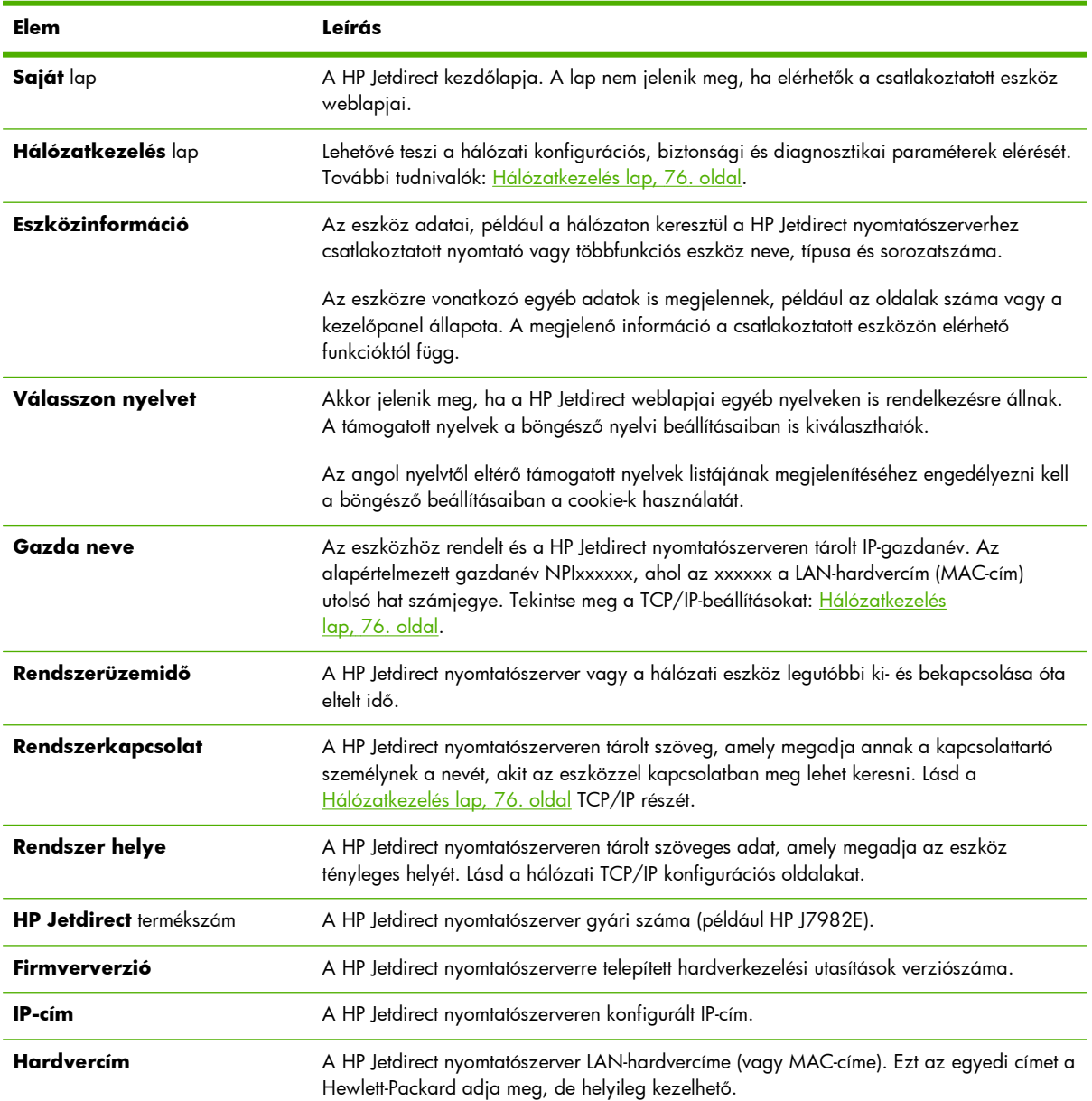

#### **4-1. táblázat: A HP Jetdirect kezdőlapjának elemei**

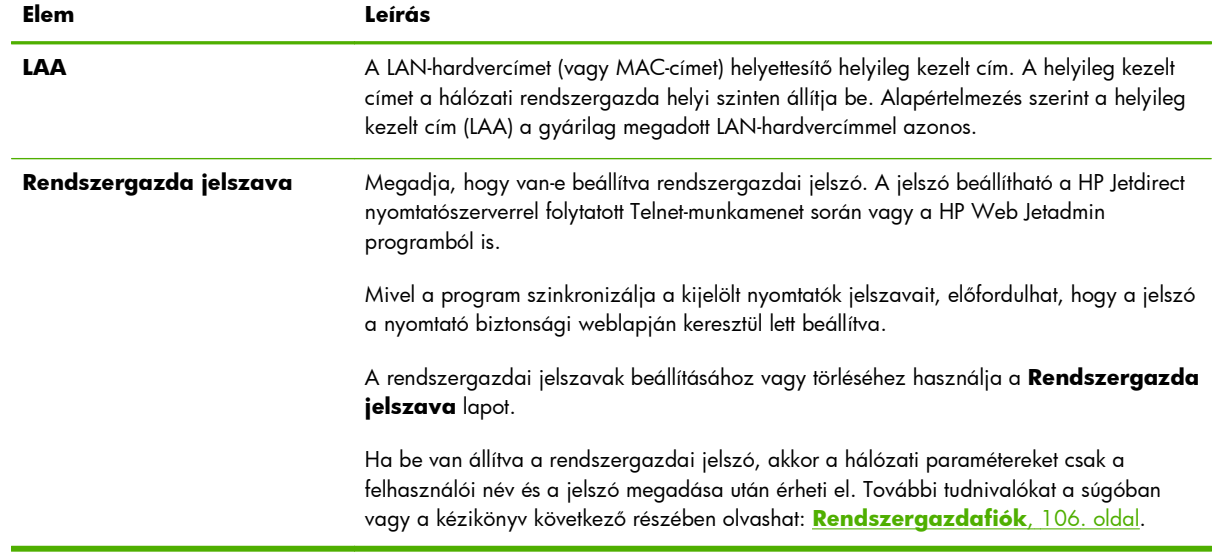

#### <span id="page-85-0"></span>**4-1. táblázat: A HP Jetdirect kezdőlapjának elemei (folytatás)**

## **Eszközök lapjai**

A Saját lap helyett különböző lapok jelennek meg, ha a kapcsolódó hálózati készülék szintén rendelkezik támogatott HP Embedded Web Server alkalmazással. Az eszközöknek megfelelő lapokról elérhetők a HP Embedded Web Server adott eszközhöz tartozó lapjai. Az Eszköz lap funkcióira vonatkozó további információk a készülék HP Embedded Web Server alkalmazásról szóló kézikönyvében olvashatók. Ezt a kézikönyvet a HP Embedded Web Server alkalmazást támogató HP LaserJet nyomtatókhoz és többfunkciós készülékekhez mellékeljük.

## **Hálózatkezelés lap**

A **Hálózatkezelés** lap a HP Jetdirect állapotleíró és hálózati konfigurációs paramétereihez biztosít hozzáférést. A lap tetején a nyomtató vagy a többfunkciós készülék típusa, gazdaneve és IP-címe jelenik meg. Ezek az elemek az összes hálózati konfigurációs oldal esetén egységesek. A bal oldalon látható menün keresztül nyithatók meg a konfigurációs és az állapotmegjelenítő lapok.

**MEGJEGYZÉS:** A megjelenő adatok a HP Jetdirect nyomtatószervertől és a készüléktől függenek. Az alaptípusú nyomtatószerverek csak korlátozott körű információkat és lehetőségeket nyújtanak.

#### **4-2. táblázat: A Hálózatkezelés menü elemei**

#### **KONFIGURÁCIÓ szakasz**

- [Vezeték nélküli állomás,](#page-86-0) 77. oldal
- **[TCP/IP Settings](#page-93-0)**, 84. oldal
- **[A hálózat beállításai](#page-101-0)**, 92. oldal
- **[Egyéb beállítások](#page-106-0)**, 97. oldal
- **[Válasszon nyelvet](#page-112-0)**, 103. oldal

#### **BIZTONSÁG szakasz**

#### <span id="page-86-0"></span>**4-2. táblázat: A Hálózatkezelés menü elemei (folytatás)**

- **Biztonság**: **[Beállítások](#page-113-0)**, 104. oldal
- **[Engedélyezés](#page-115-0)**, 106. oldal
- **[Kezelési protokollok](#page-120-0)**, 111. oldal
- **[802.1X-hitelesítés](#page-123-0)**, 114. oldal
- **[IPsec/Firewall](#page-125-0)**, 116. oldal

#### **DIAGNOSZTIKA szakasz**

- **[Hálózati statisztika](#page-126-0)**, 117. oldal
- **[Protokollinformáció](#page-126-0)**, 117. oldal
- **[Konfigurációs oldal](#page-126-0)**, 117. oldal

## **Vezeték nélküli állomás**

**MEGJEGYZÉS:** A HP Jetdirect vezetékes, illetve vezeték nélküli nyomtatószerverek vezetékes, illetve vezeték nélküli hálózati környezetben használhatók. A kapcsolattípus megadásának módját lásd: **[Vegyes beállítások](#page-106-0)**, 97. oldal.

A **Vezeték nélküli állomás** lapon adhatja meg vagy módosíthatja az IEEE 802.11 vezeték nélküli Ethernet-kapcsolat vezeték nélküli (ad-hoc vagy infrastruktúra) hálózati konfigurációs paramétereit.

A konfigurációs paraméterek ismertetését lásd: 4-3. táblázat: Vezeték nélküli állomás konfigurációs paraméterei, 77. oldal.

A **Vezeték nélküli állomás** lapon jelennek meg a hálózathoz való kapcsolódáshoz szükséges vezeték nélküli konfigurációs paraméterek. Az **Alkalmaz** gombra kattintva beállíthatja, a **Mégse** gombra kattintva figyelmen kívül hagyhatja a konfigurációs bejegyzéseket. A gyári alapértelmezett értékek visszaállításához kattintson az **Alapértelm. visszaáll.** elemre.

A vezeték nélküli hálózati kapcsolat beállítását a **Vezeték nélküli állomás** lap Általános részén található **Vezeték nélküli varázsló** gombra kattintva is elvégezheti. A megjelenő konfigurációs varázsló végigvezeti a szükséges 802.11 vezeték nélküli konfigurációs paraméterek beállításán úgy, hogy a beállított értékektől függően kihagyja a nem szükséges paramétereket.

**MEGJEGYZÉS:** Ha helytelenül lép ki a varázslóból (például nem használja a Mégse gombot), **A művelet sikertelen** hibaüzenetet kaphat. Ilyen esetben várjon körülbelül két percet a varázsló újbóli elindítása előtt.

A gyári alapbeállításokkal (alkalmi üzemmódban) működő HP Jetdirect vezeték nélküli nyomtatószervert könnyen elérhetik a nem hitelesített ügyfelek. Ezért a gyári alapbeállításokkal működő nyomtatószervert ne kapcsolja be a szükségesnél hosszabb időre. Feltétlenül ellenőrizze az összes konfigurációs beállítást.

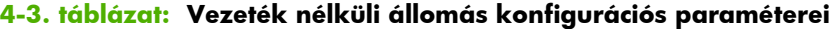

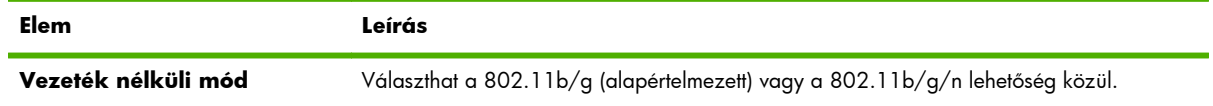

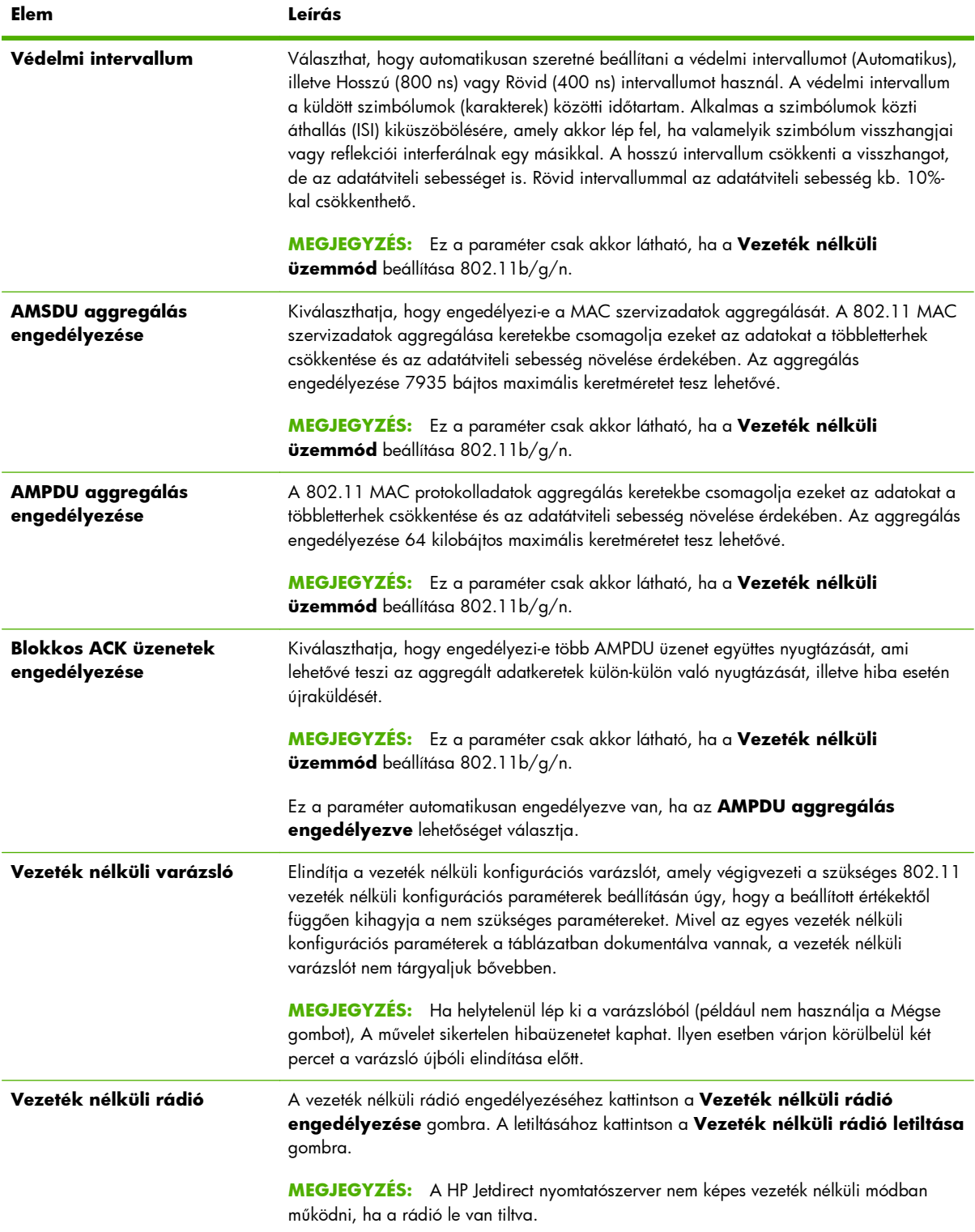

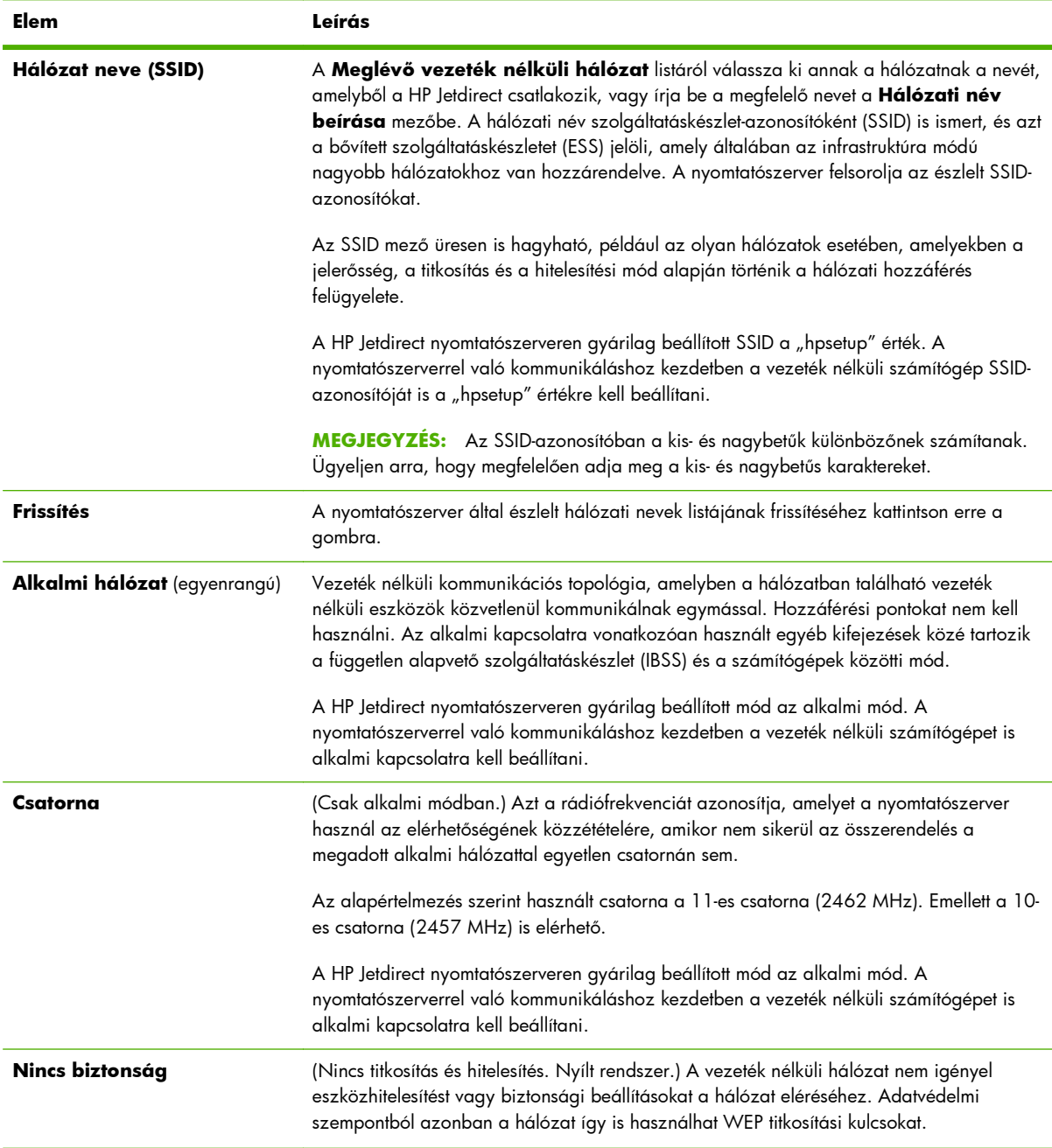

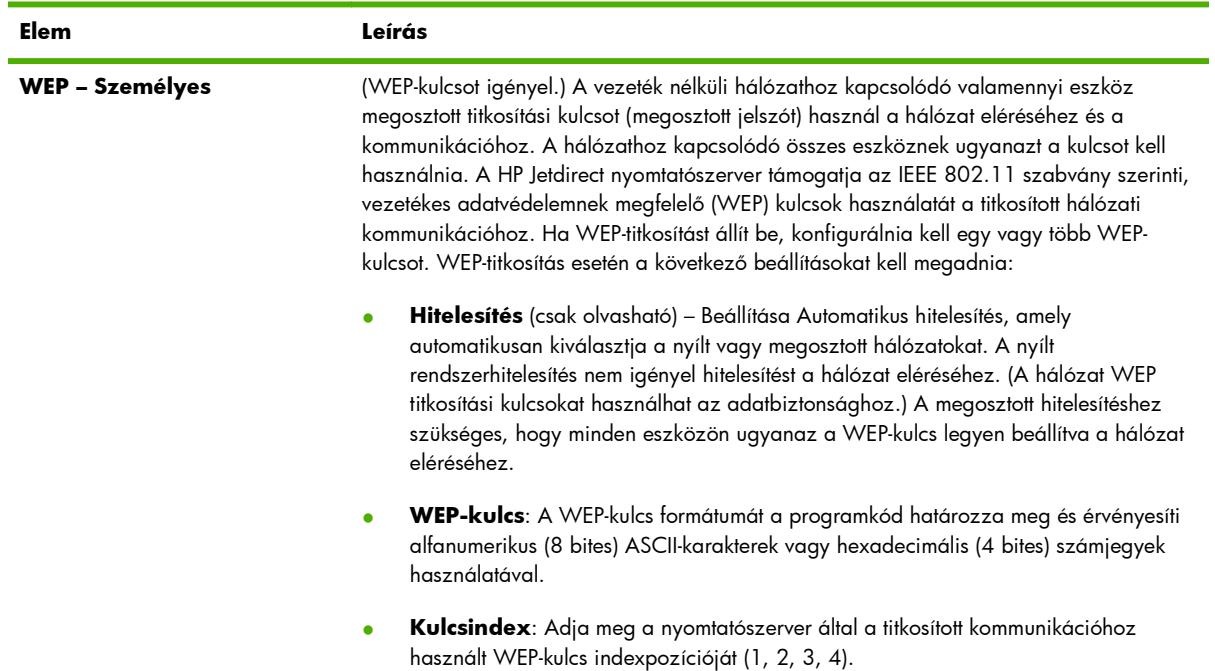

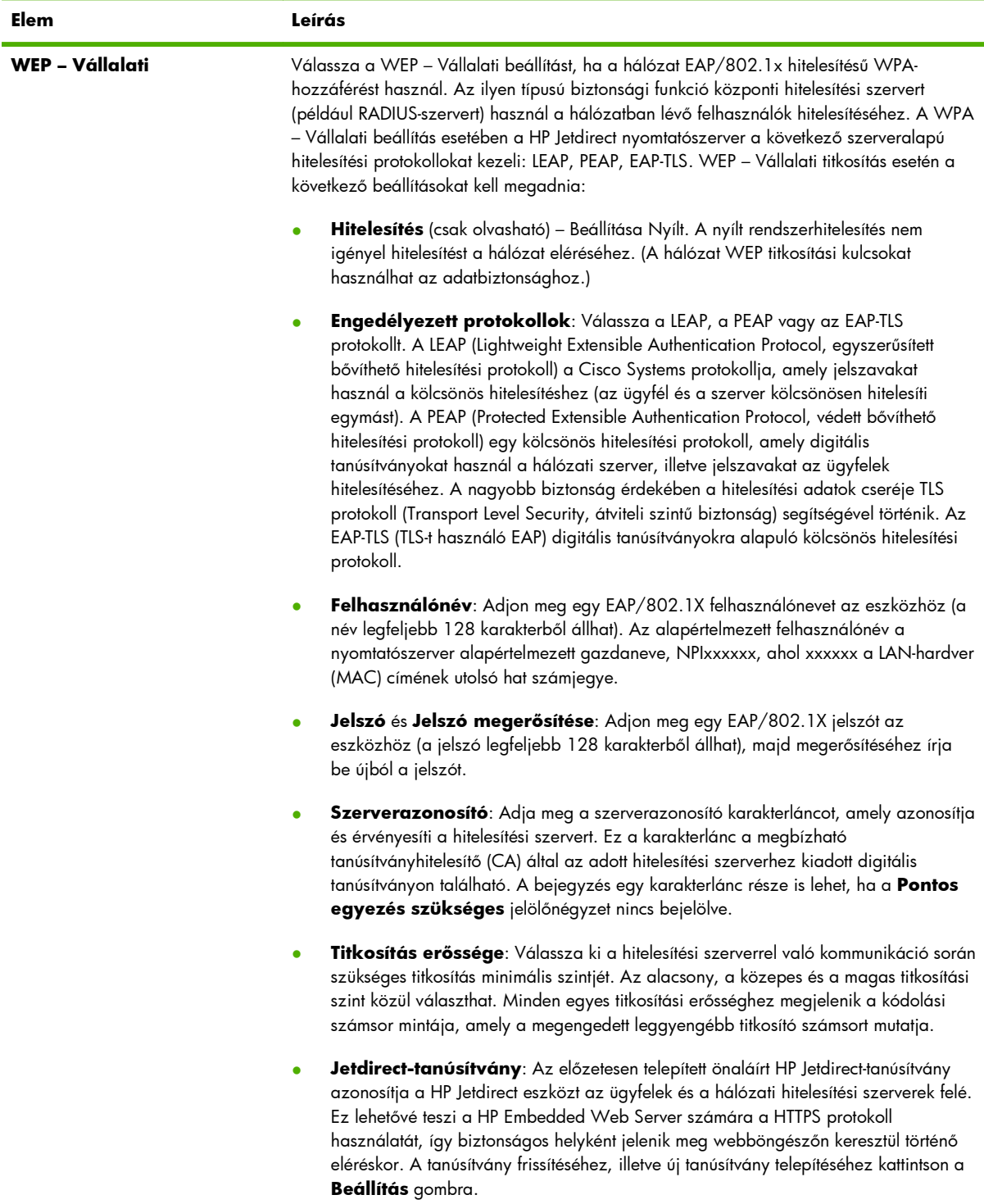

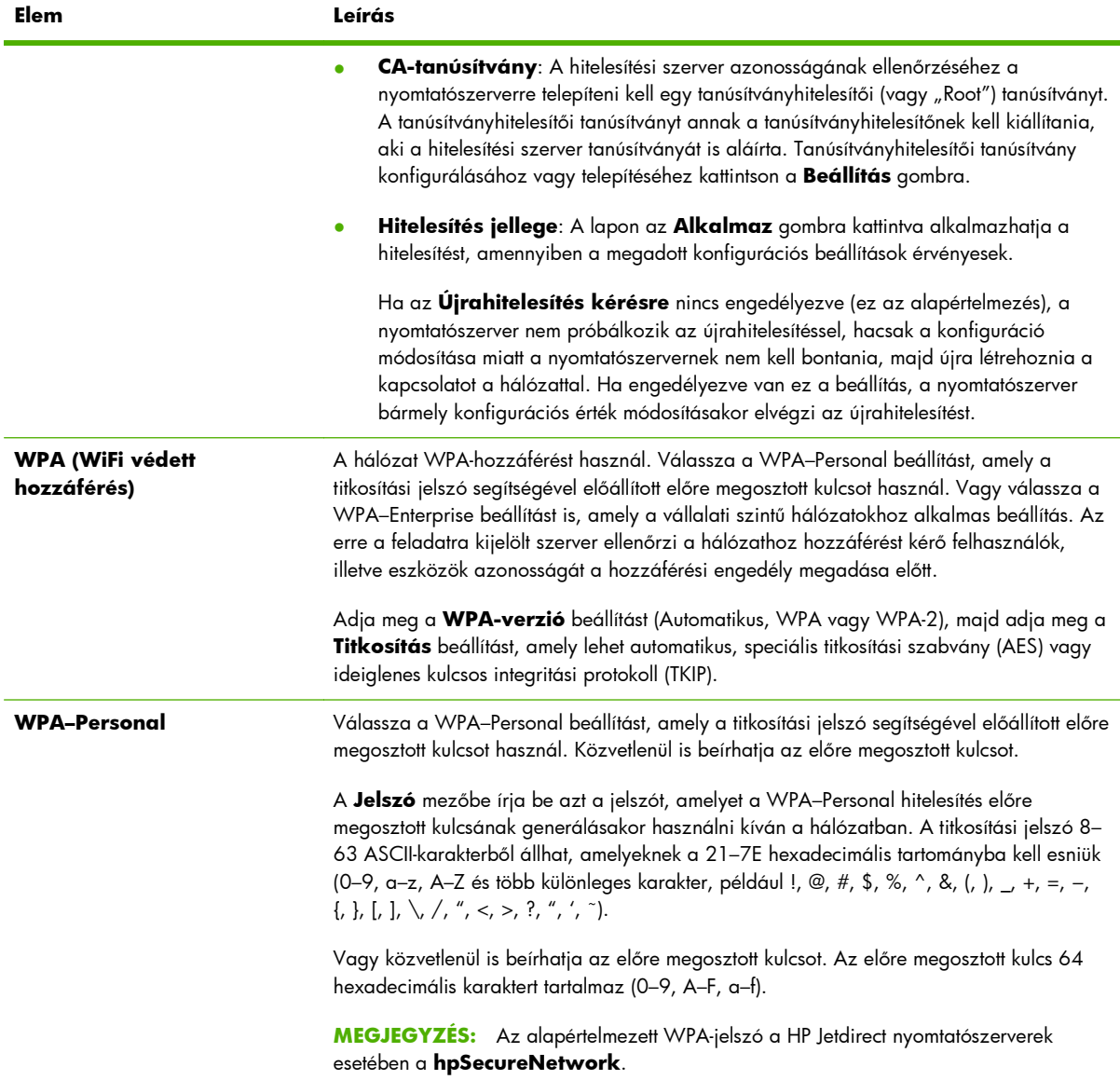

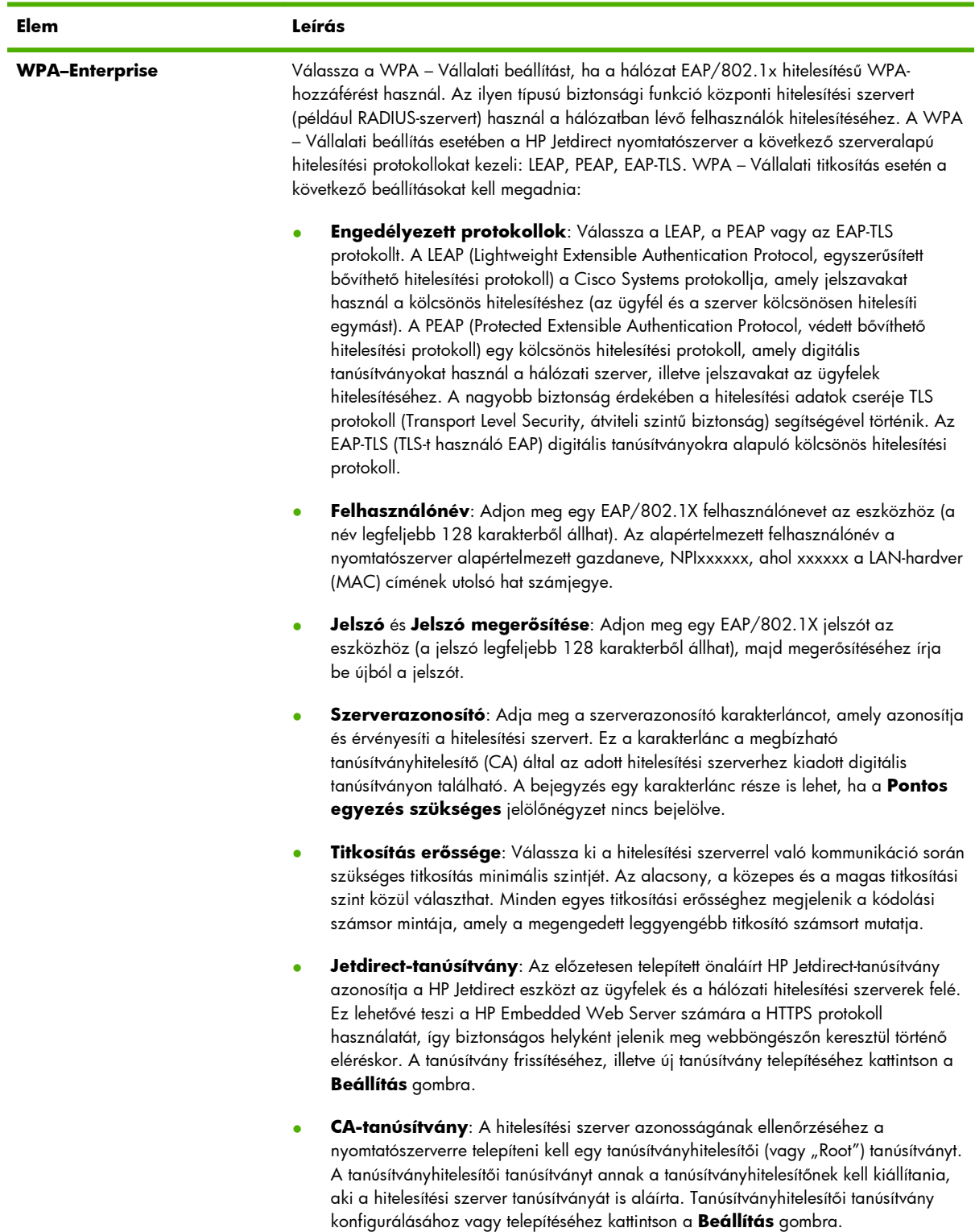

<span id="page-93-0"></span>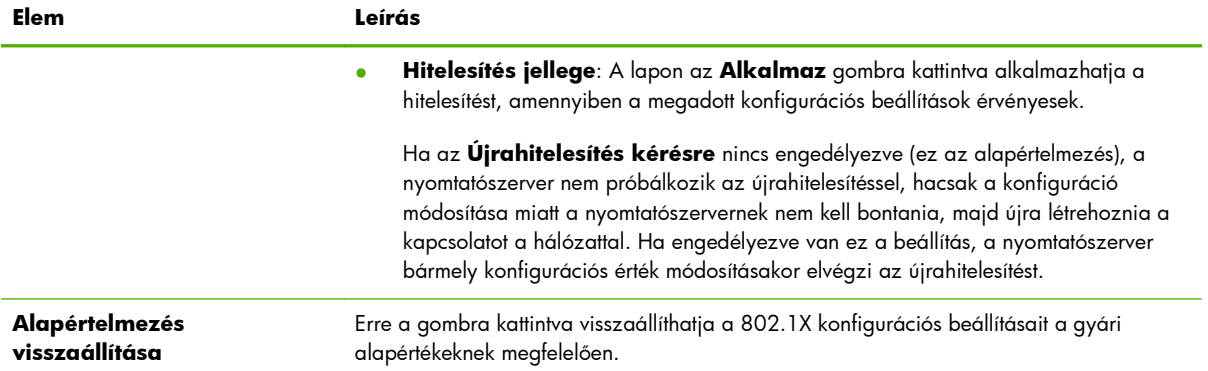

## **TCP/IP Settings**

A **TCP/IP-beállítások** menü a következő lapokhoz nyújt hozzáférést:

- **Összefoglaló lap**, 84. oldal
- **[Hálózatazonosítás lap](#page-94-0)**, 85. oldal
- **[TCP/IP\(v4\) lap](#page-96-0)**, 87. oldal
- **[TCP/IP\(v6\) lap](#page-96-0)**, 87. oldal
- **[Konfig. els](#page-97-0)őbbség lap**, 88. oldal
- **[Haladó lap](#page-99-0)**, 90. oldal

## **Összefoglaló lap**

Ezen a lapon a TCP/IP-konfiguráció összegzése olvasható. A lapon található elemek leírása az alábbi táblázatban olvasható.

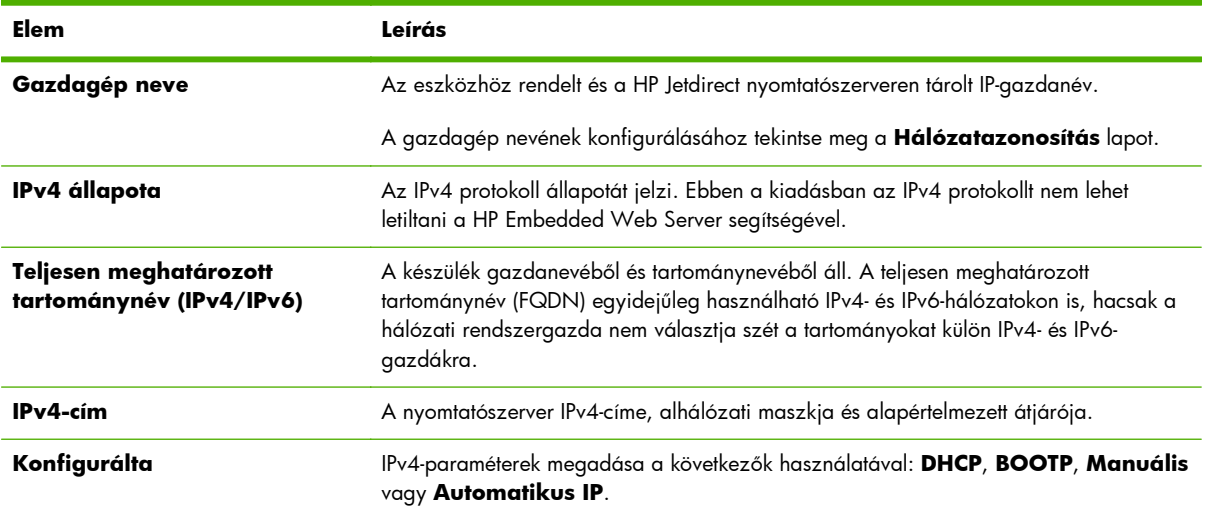

#### **4-4. táblázat: TCP/IP-összefoglaló lap**

<span id="page-94-0"></span>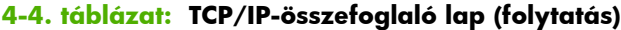

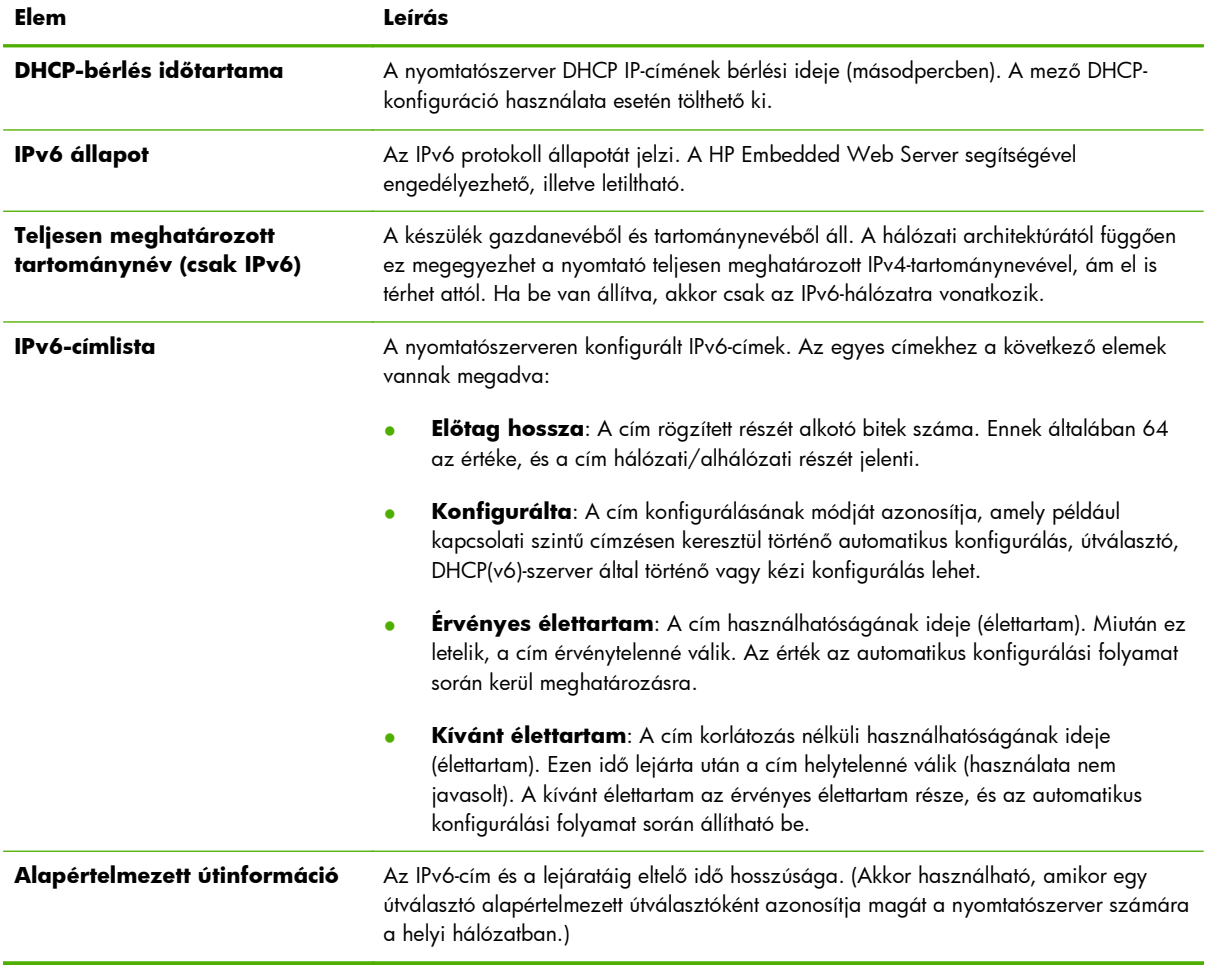

## **Hálózatazonosítás lap**

Ez a lap TCP/IP hálózati azonosítást biztosít. A lapon található elemek leírása az alábbi táblázatban olvasható.

**MEGJEGYZÉS:** A neveknek, például a gazdaszámítógép nevének és tartományának, betűvel kell kezdődniük, és betűket, számokat, pontokat (csak tartománynevek esetén) és elválasztójeleket tartalmazhatnak. Az aláhúzás karakter (\_) használata nem megengedett.

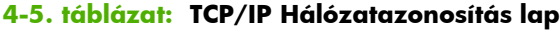

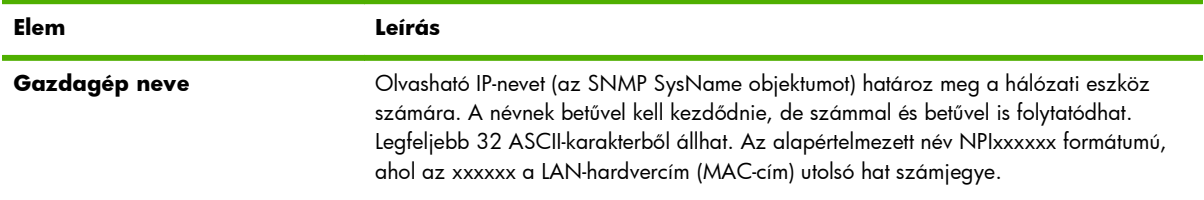

### **4-5. táblázat: TCP/IP Hálózatazonosítás lap (folytatás)**

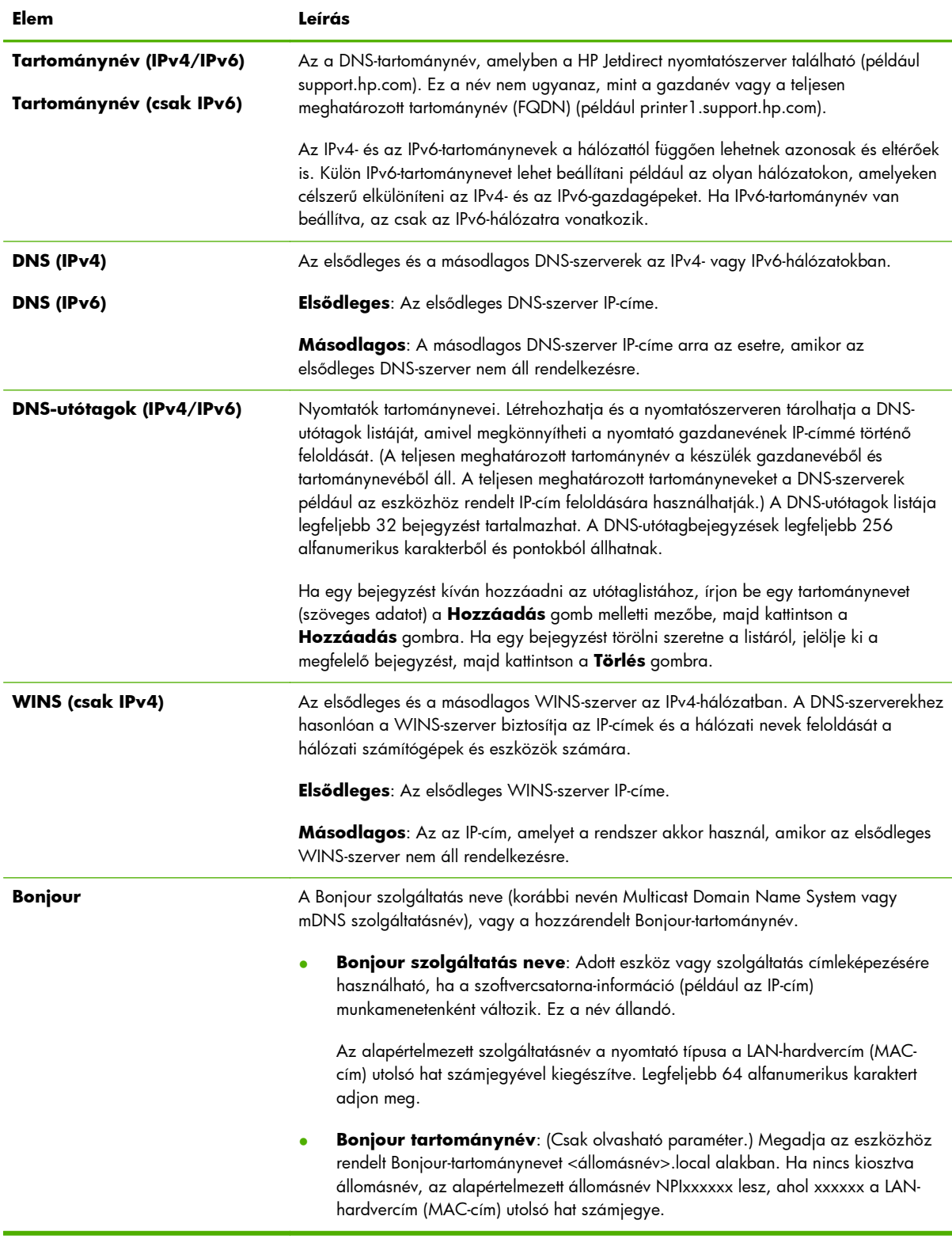

## <span id="page-96-0"></span>**TCP/IP(v4) lap**

A **TCP/IP(v4)** lap lehetővé teszi a nyomtatószerver alapvető IPv4-beállításainak konfigurálását. További paraméterek eléréséhez nyissa meg a **Speciális** lapot.

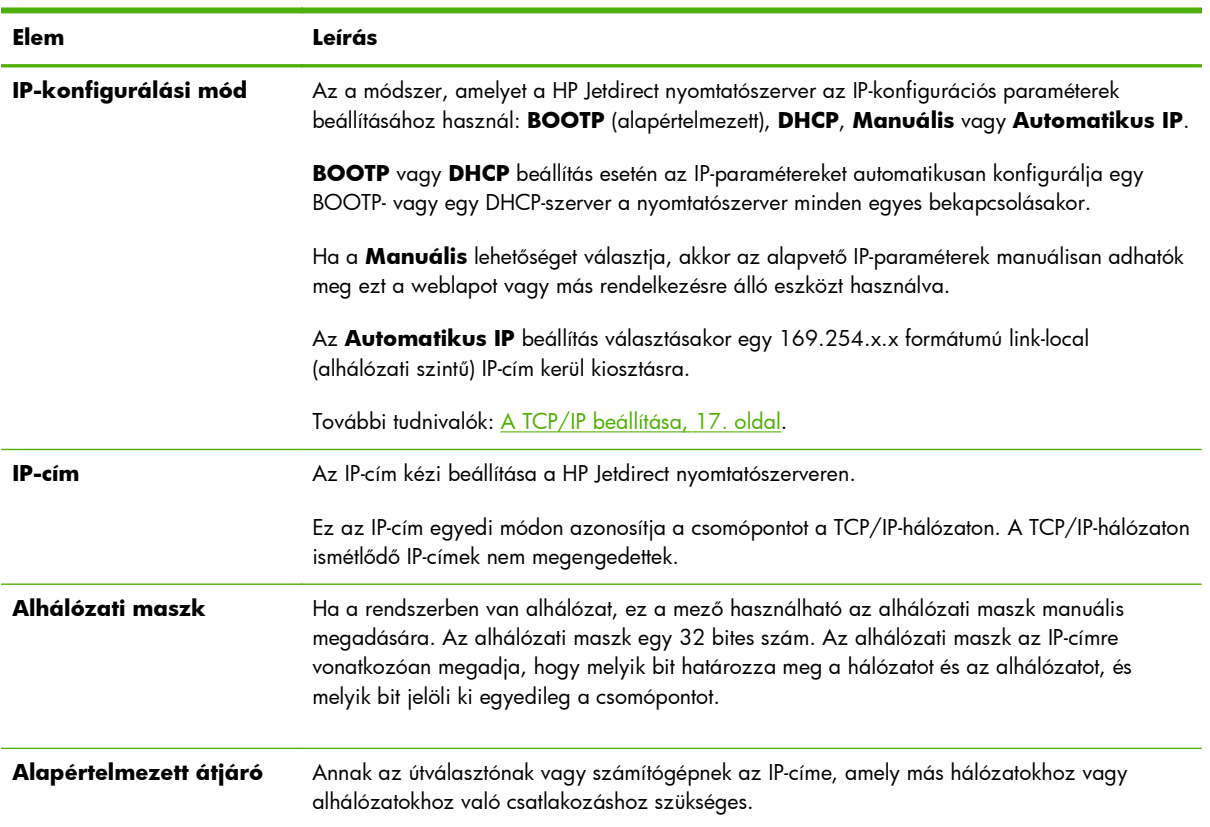

#### **4-6. táblázat: TCP/IP(v4) lap**

## **TCP/IP(v6) lap**

A **TCP/IP(v6)** lapon engedélyezheti az IPv6 protokoll működését, megtekintheti az IPv6 automatikus konfigurációs címeit, valamint kézzel is beállíthatja az IPv6-címeket. A nyomtatószerver IPv6-címeiről szóló alapvető információkat lásd: <u>A TCP/IP beállítása, 17. oldal</u>. További konfigurálható paraméterek elérése érdekében nyissa meg a **Speciális** lapot.

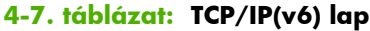

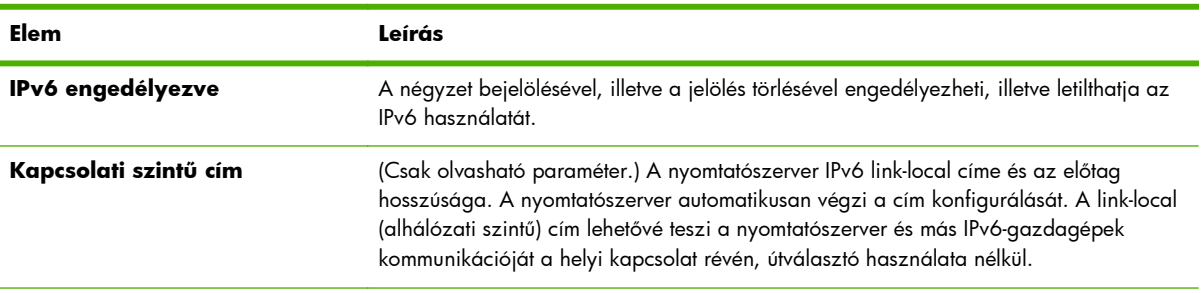

#### <span id="page-97-0"></span>**4-7. táblázat: TCP/IP(v6) lap (folytatás)**

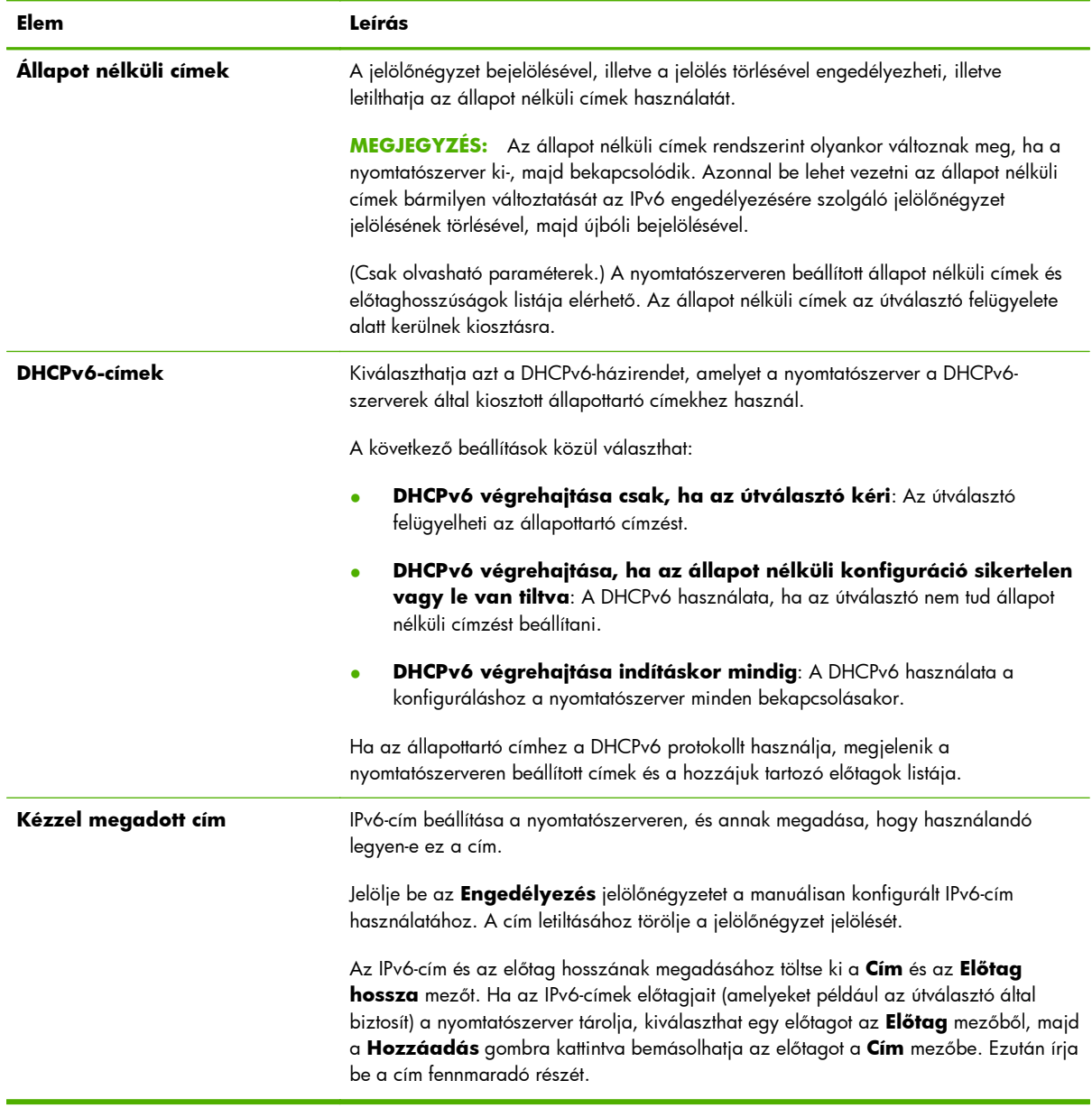

## **Konfig. elsőbbség lap**

Itt határozható meg a nyomtatószerver konfigurációs módszereinek elsőbbségi sorrendje. Ha például biztosítani szeretné, hogy a TFTP-szerver által konfigurált IPv4-paramétereket ne lehessen felülírni manuális konfigurálási módszerrel (például a nyomtató kezelőpanelje, Telnet vagy a HP Embedded Web Server segítségével), akkor beállíthatja, hogy a TFTP-szerver elsőbbséget élvezzen a kézi konfigurálással szemben.

A gyári alapértelmezett elsőbbségi sorrend az alábbi táblázatban tekinthető meg.

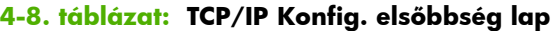

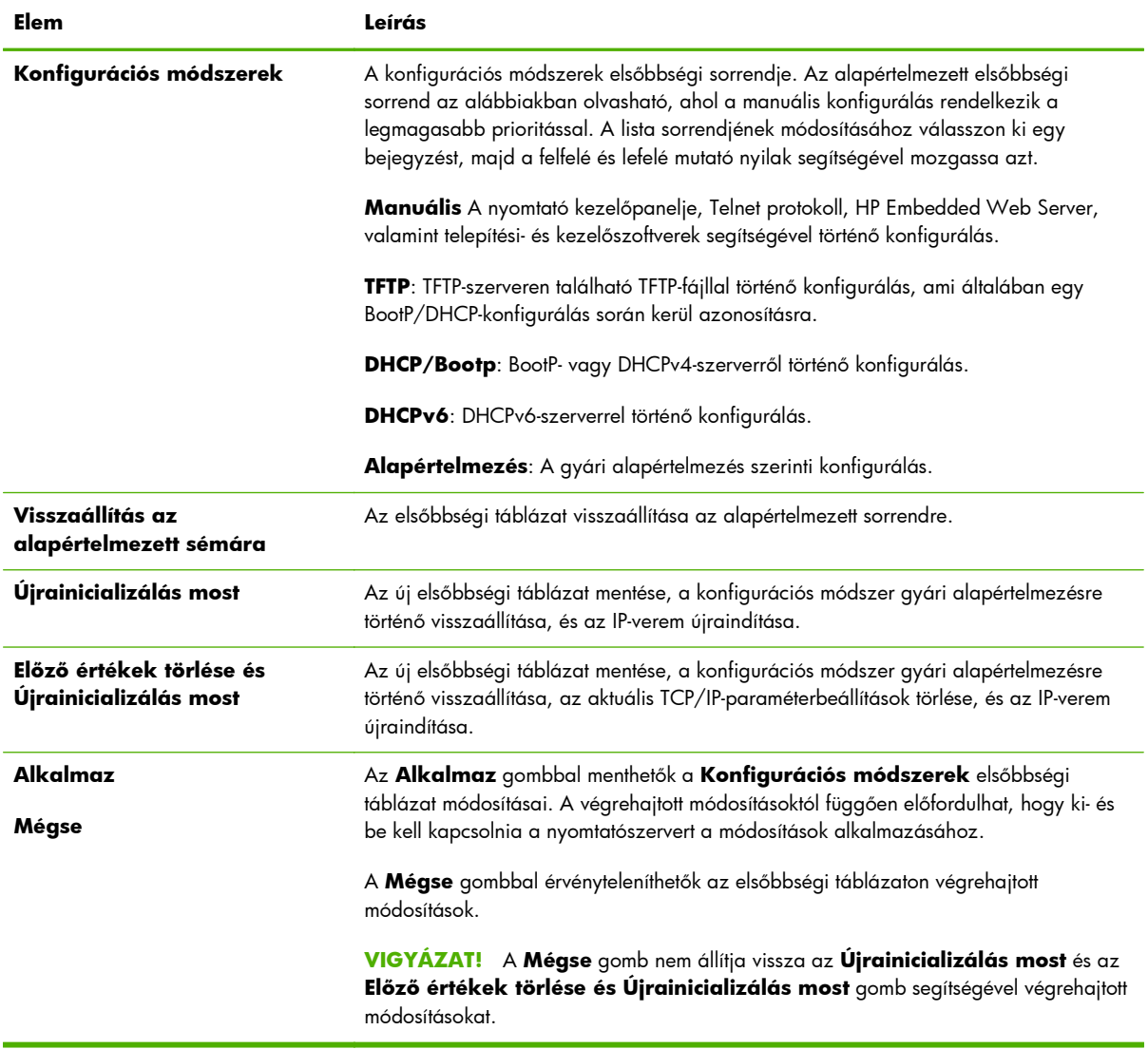

Példa: A DHCP protokollal konfigurált paraméterek "írásvédett" állapotúvá tételéhez, és ahhoz, hogy csak a DHCP által nem konfigurált paramétereket lehessen manuálisan konfigurálni, hajtsa végre a következő lépéseket:

- **1.** Indítsa el a nyomtatószervert, így az lekéri a DHCP-konfigurációt.
- **2.** A következő módon módosítsa az elsőbbségi táblázatot:

<span id="page-99-0"></span>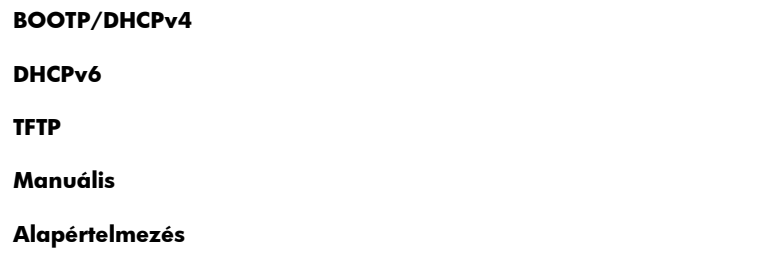

**3.** Nyomja meg az **Előző értékek törlése és Újrainicializálás most** gombot.

## **Haladó lap**

Ezen a lapon konfigurálhatja a további TCP/IP-paramétereket.

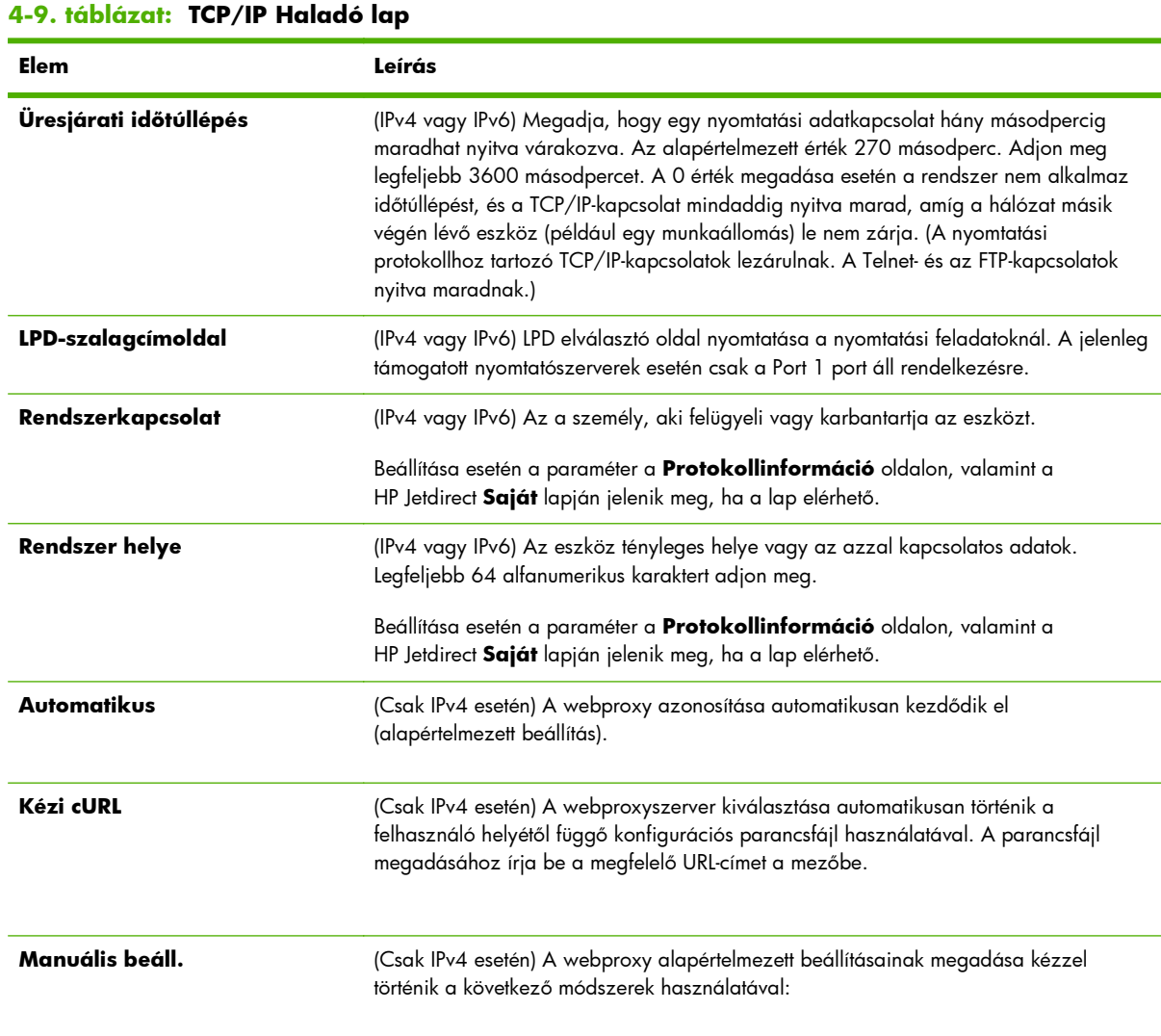

## **4-9. táblázat: TCP/IP Haladó lap (folytatás)**

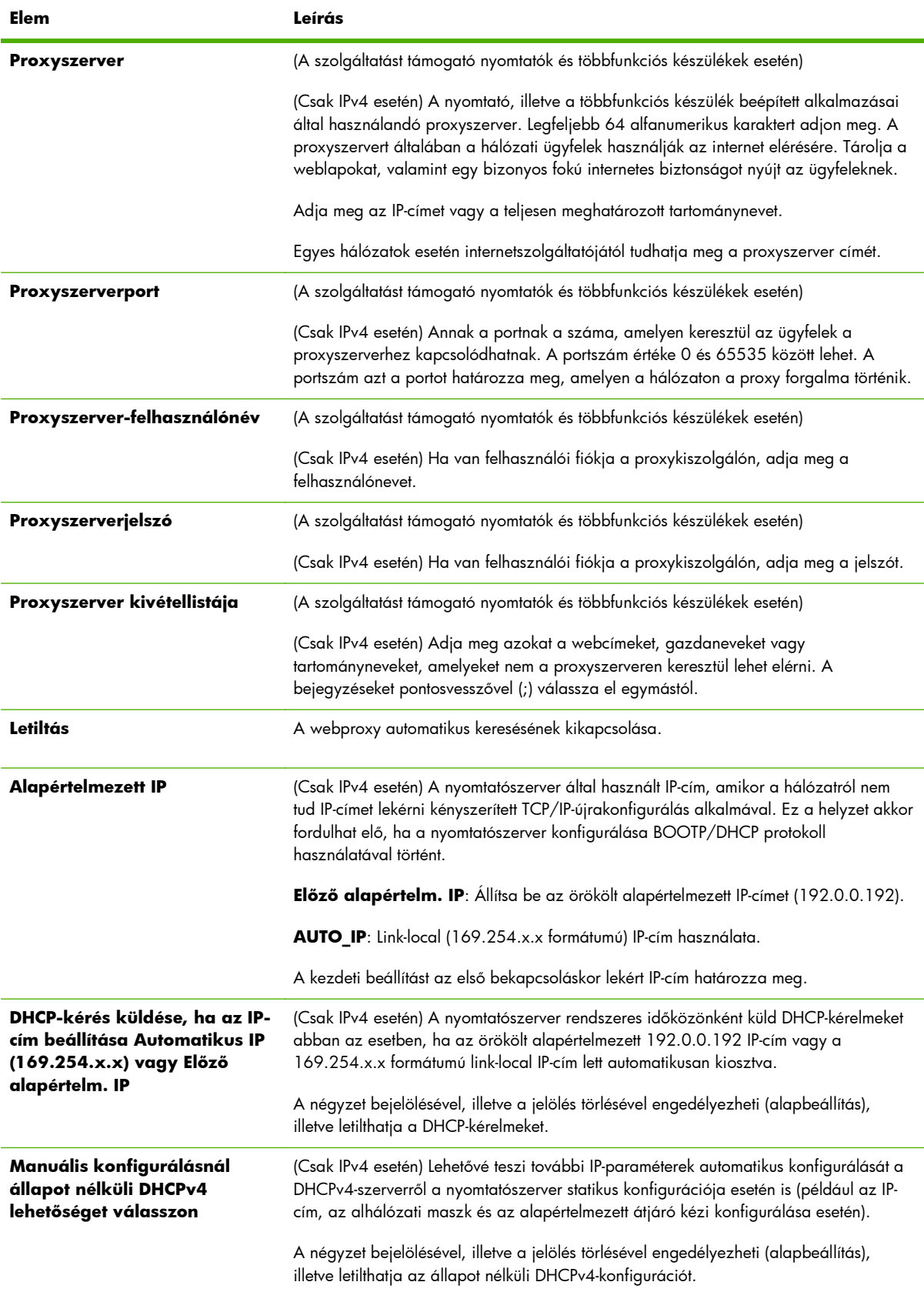

#### <span id="page-101-0"></span>**4-9. táblázat: TCP/IP Haladó lap (folytatás)**

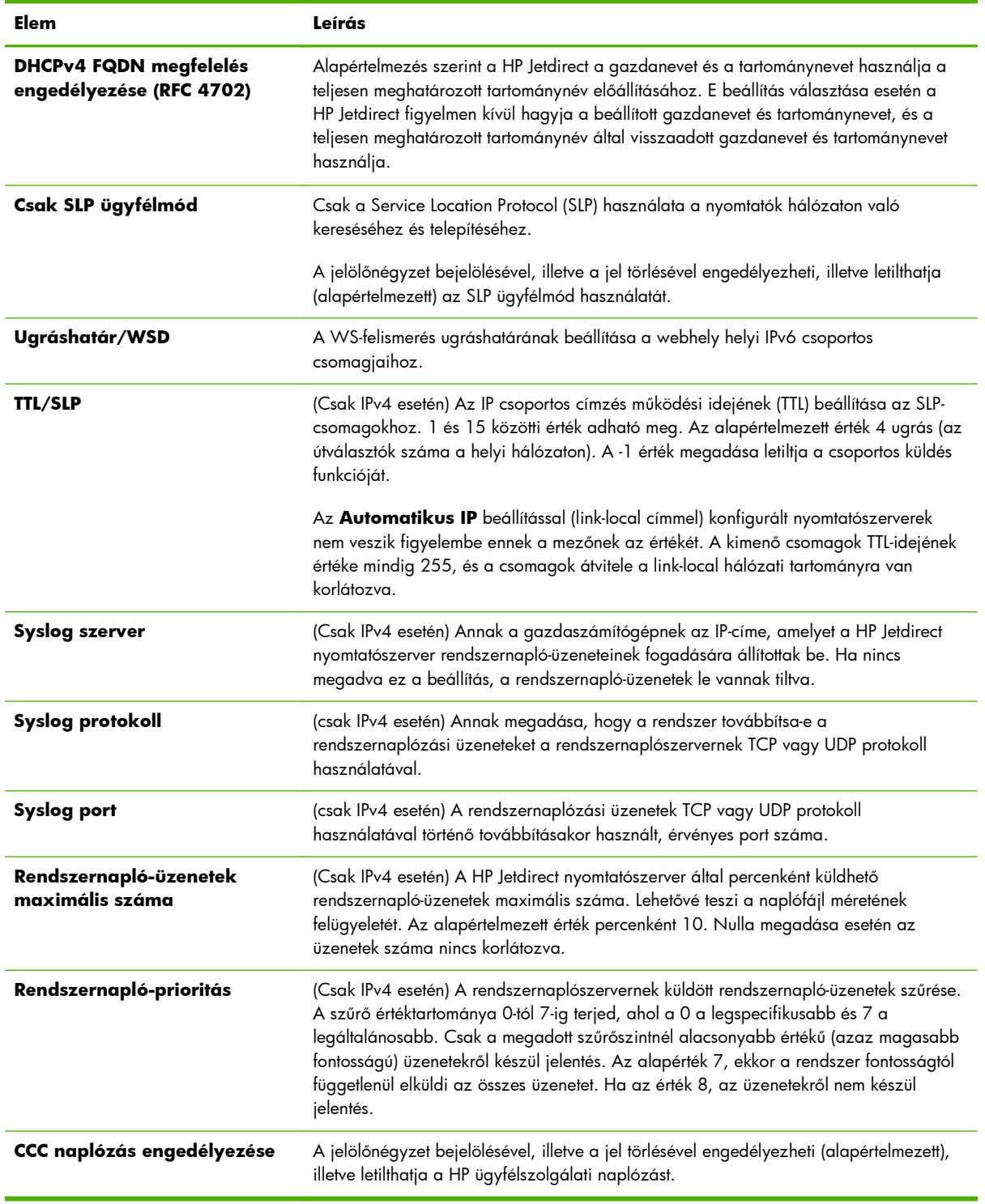

## **A hálózat beállításai**

**A hálózat beállításai** lapon a következő protokollok konfigurációs paraméterei adhatók meg és módosíthatók: **[IPX/SPX](#page-102-0)**, 93. oldal, **[AppleTalk](#page-103-0)**, 94. oldal, **[DLC/LLC](#page-104-0)**, 95. oldal és

<span id="page-102-0"></span>**SNMP**, [95. oldal.](#page-104-0) Egy adott paraméter beállításához adja meg a kívánt értéket, majd kattintson az **Alkalmaz** gombra.

**MEGJEGYZÉS:** A megjelenő lehetőségek a nyomtatószervertől függnek. Az alaptípusú nyomtatószerverek csak korlátozott körű protokolltámogatást nyújtanak.

### **IPX/SPX**

Az **IPX/SPX** lapon állíthatja be a HP Jetdirect nyomtatószerver IPX/SPX-paramétereit. Az IPX/SPX protokollok Novell NetWare- és a kompatibilis IPX/SPX-hálózatok esetén használhatók (például Microsoft-hálózat esetén). Az elemek leírását lásd: 4-10. táblázat: Az **IPX/SPX** lap beállításai, 93. oldal.

A **VIGYÁZAT!** Ha az IPX/SPX-en keresztül közvetlen módú nyomtatást alkalmaz Microsoft-hálózaton, **ne tiltsa le** az IPX/SPX protokollt.

Novell NetWare-hálózat esetén:

- Használja a HP Embedded Web Server alkalmazást a sorszerver mód paramétereinek megadására Novell Directory Services (NDS) környezetben.
- A HP Embedded Web Server segítségével ne hozzon létre NDS nyomtatószerver-, nyomtató- és sorobjektumokat. Használjon másik eszközt vagy segédprogramot.

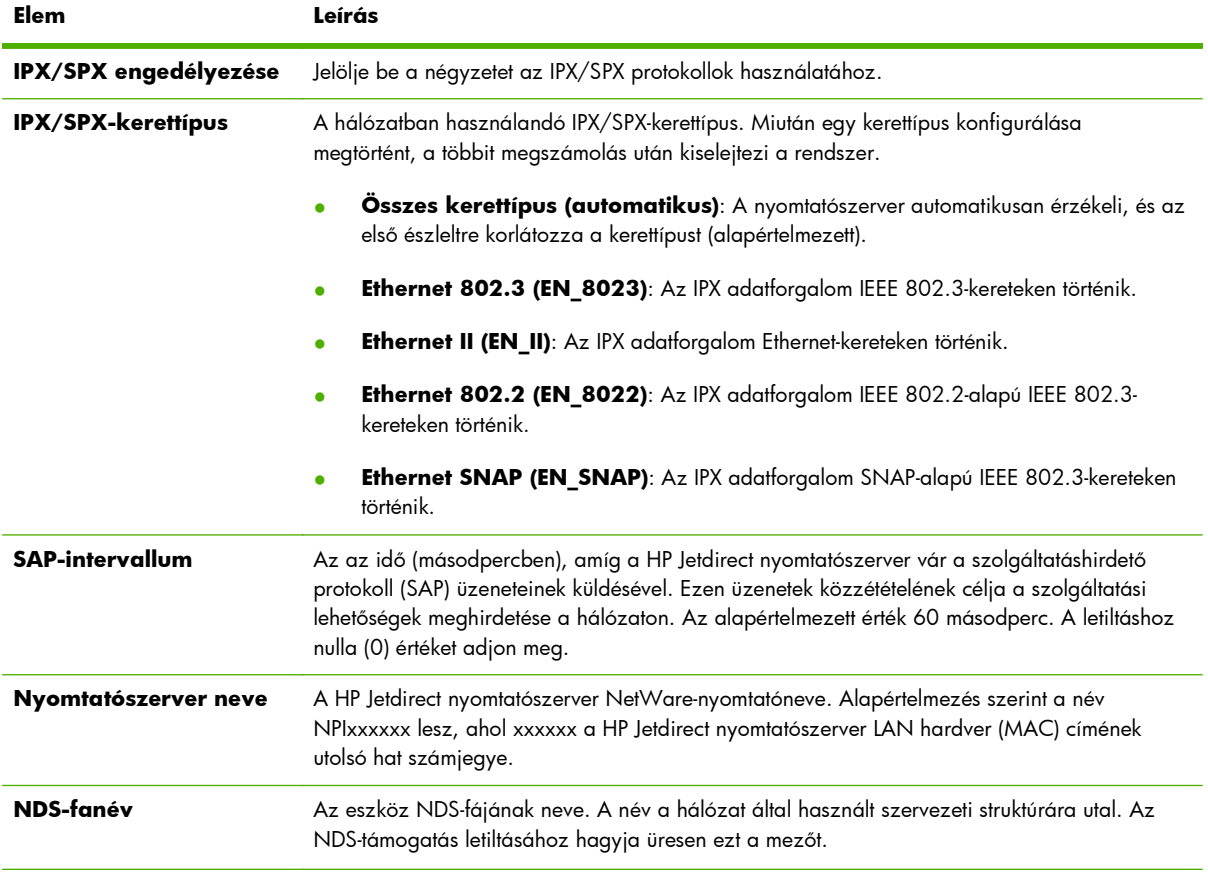

#### **4-10. táblázat: Az IPX/SPX lap beállításai**

#### <span id="page-103-0"></span>**4-10. táblázat: Az IPX/SPX lap beállításai (folytatás)**

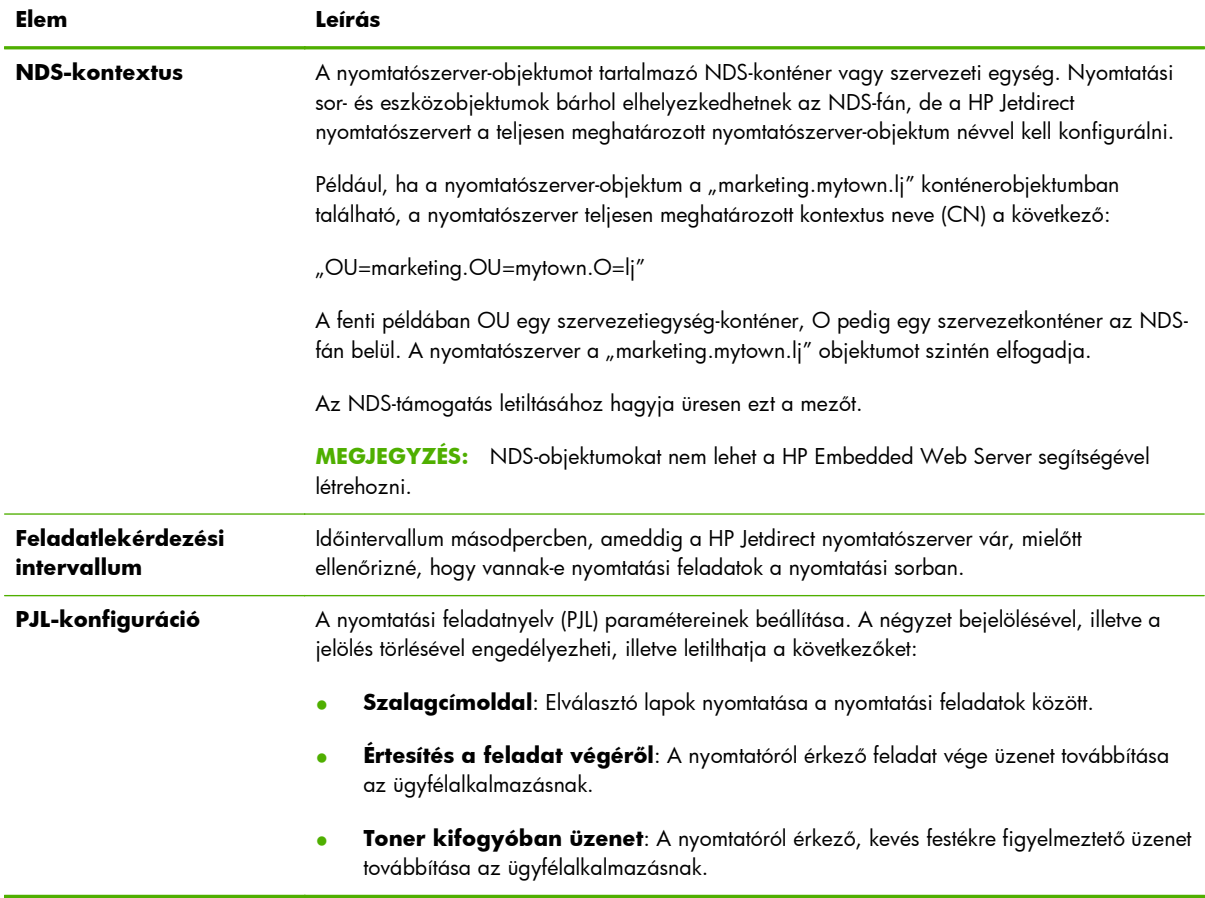

## **AppleTalk**

Az **AppleTalk** lap lehetővé teszi a HP Jetdirect nyomtatószerver egyes beállításainak konfigurálását. Az elemek leírását lásd: 4-11. táblázat: Az **AppleTalk** lap beállításai, 94. oldal.

**MEGJEGYZÉS:** A megjelenő AppleTalk-paraméterek között szerepelnek a hálózaton meghirdetett nyomtatótípusok is.

A HP Jetdirect nyomtatószerver csak az AppleTalk Phase 2 típust támogatja.

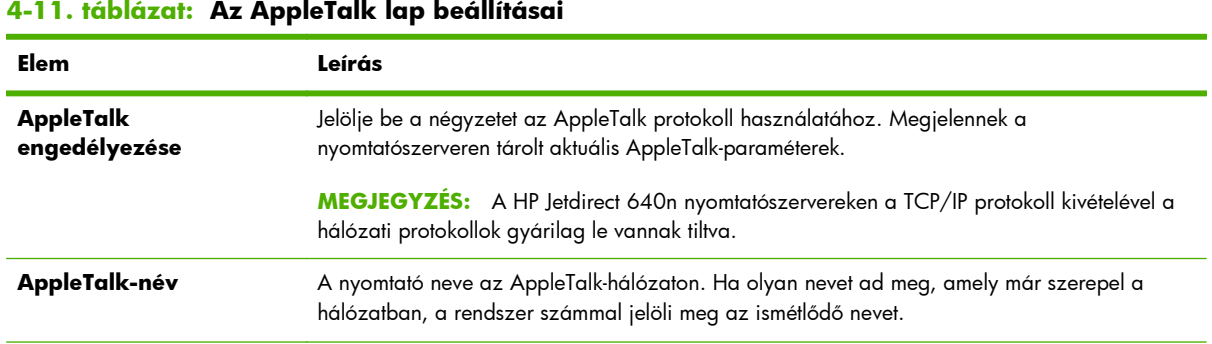

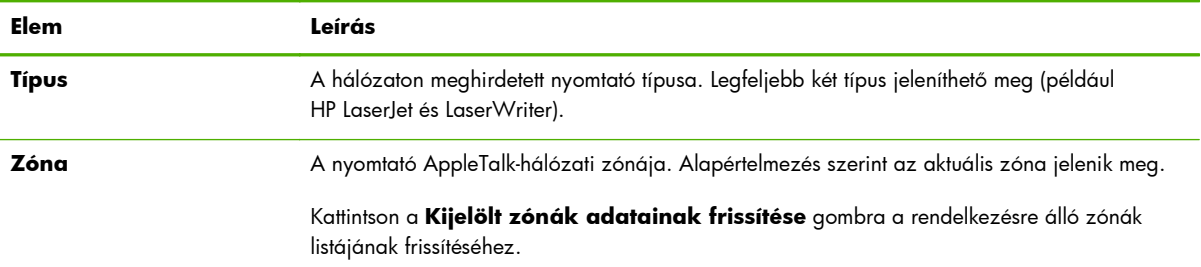

#### <span id="page-104-0"></span>**4-11. táblázat: Az AppleTalk lap beállításai (folytatás)**

### **DLC/LLC**

A négyzet bejelölésével, illetve a jelölés törlésével engedélyezheti, illetve letilthatja a DLC/LLC protokollt a HP Jetdirect nyomtatószerveren.

**MEGJEGYZÉS:** A HP Jetdirect 640n nyomtatószervereken a TCP/IP protokoll kivételével a hálózati protokollok gyárilag le vannak tiltva.

### **SNMP**

Az SNMP lapon megadhatja vagy megváltoztathatja a rendelkezésre álló paramétereket. Az elemek leírását lásd: [4-12. táblázat: Az](#page-105-0) **SNMP** lap beállításai, 96. oldal.

A **VIGYÁZAT!** A Hewlett-Packard a HP Web Jetadmin használatát javasolja az SNMP v3 és az egyéb biztonsági beállítások megadásához a nyomtatószerveren.

A HP Embedded Web Server használata esetén a rendszer törli a meglévő SNMP v3-fiókokat. Ezenkívül az SNMP-kezelőalkalmazásban is meg kell adni az SNMP v3-fiók adatait. További tudnivalók: SNMP v3, [112. oldal.](#page-121-0)

### <span id="page-105-0"></span>**4-12. táblázat: Az SNMP lap beállításai**

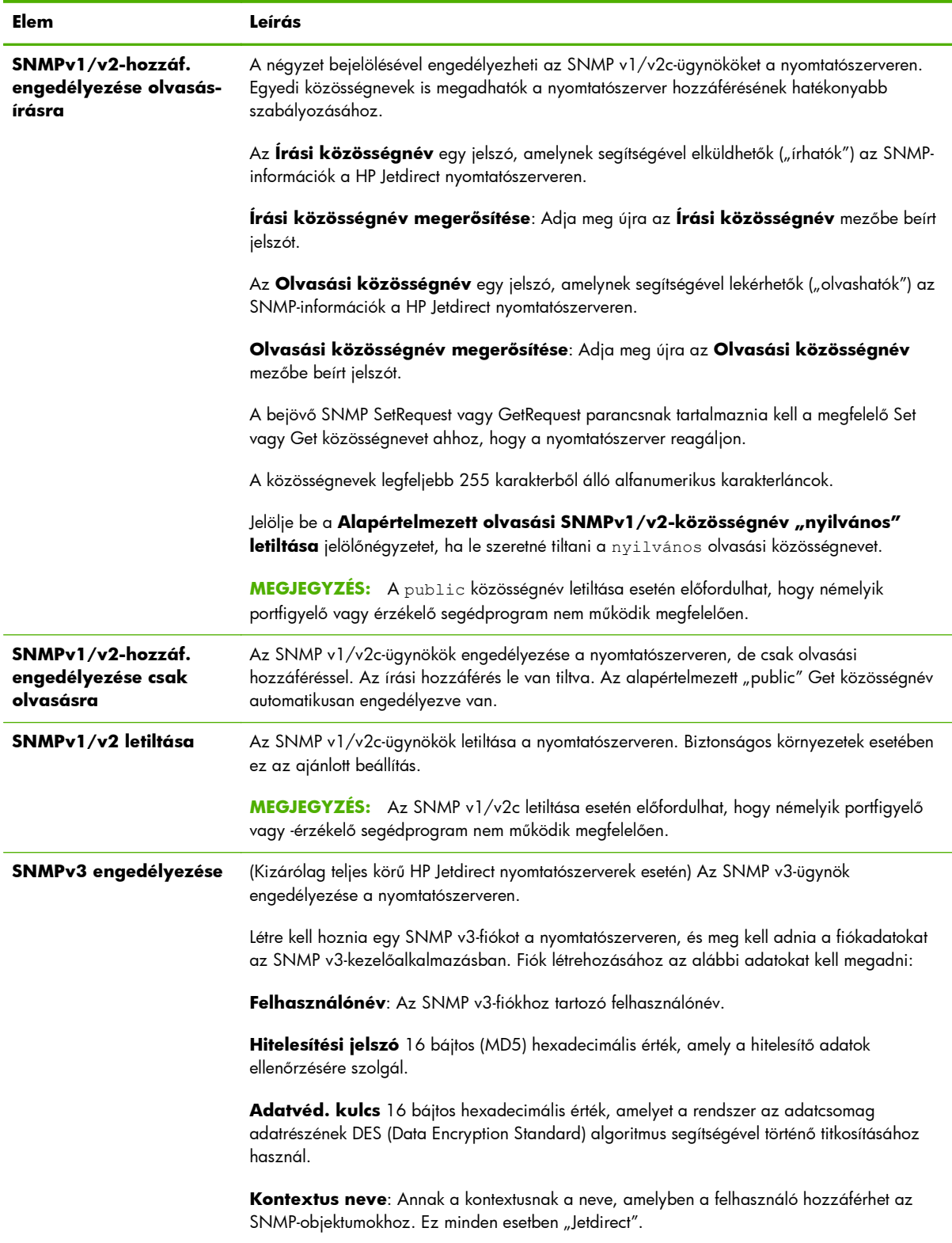

## <span id="page-106-0"></span>**Egyéb beállítások**

Ezen a lapon érhetők el a különféle kezelési és nyomtatási konfigurációs beállítások. Az alábbiakban a következő lapok ismertetése következik:

- **Vegyes beállítások**, 97. oldal Különböző speciális protokollok és funkciók engedélyezése
- **[Firmware Upgrade](#page-109-0)**, 100. oldal A HP Jetdirect nyomtatószerver frissítése új szolgáltatásokkal és javításokkal.
- **[LPD Queues](#page-110-0)**, 101. oldal Nyomtatási sorok beállítása sornyomtató démon (LPD) nyomtatási szolgáltatásokból történő nyomtatás esetén.
- **[Támogató információ](#page-112-0)**, 103. oldal A bal oldali **Egyéb hivatkozások** csoportban található **Támogatás** hivatkozáson keresztül elérhető támogatás beállítása.
- **[Frissítési gyakoriság](#page-112-0)**, 103. oldal A HP Embedded Web Server diagnosztikai lapjához tartozó frissítési időköz megadása (másodpercben)

## **Vegyes beállítások**

A **Vegyes beállítások** lapon megadhat különféle fejlett protokollokat és funkciókat a következőben leírtaknak megfelelően: 4-13. táblázat: Vegyes beállítások, 97. oldal.

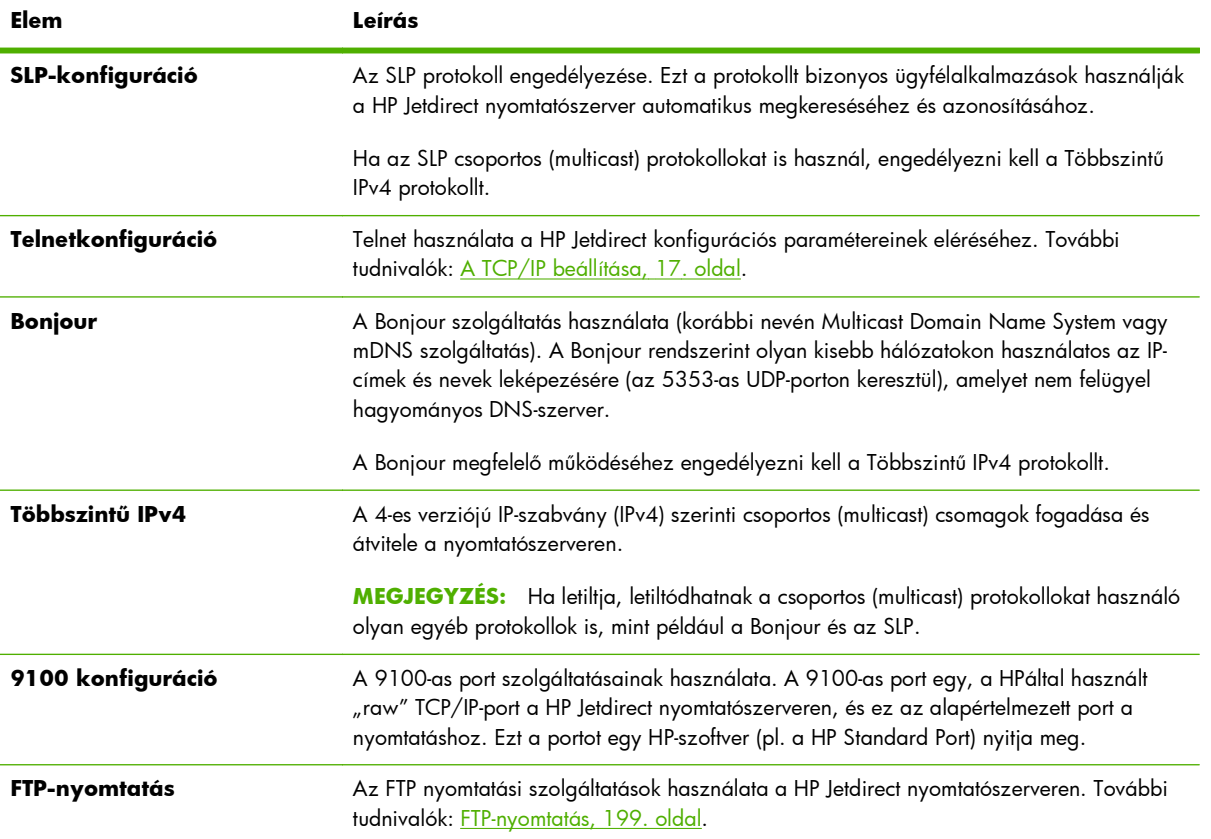

#### **4-13. táblázat: Vegyes beállítások**

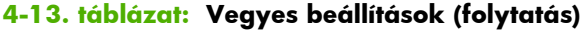

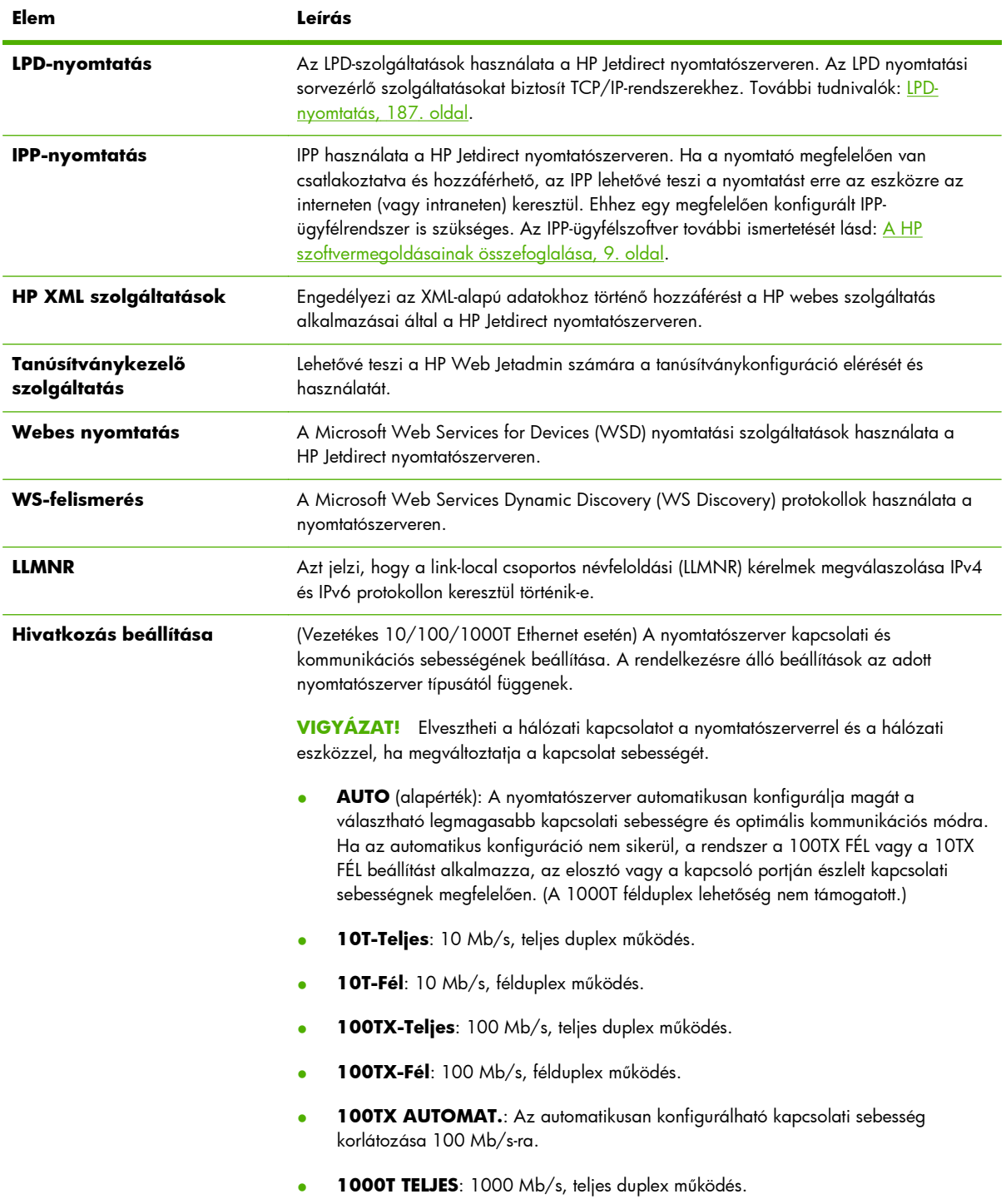
### **4-13. táblázat: Vegyes beállítások (folytatás)**

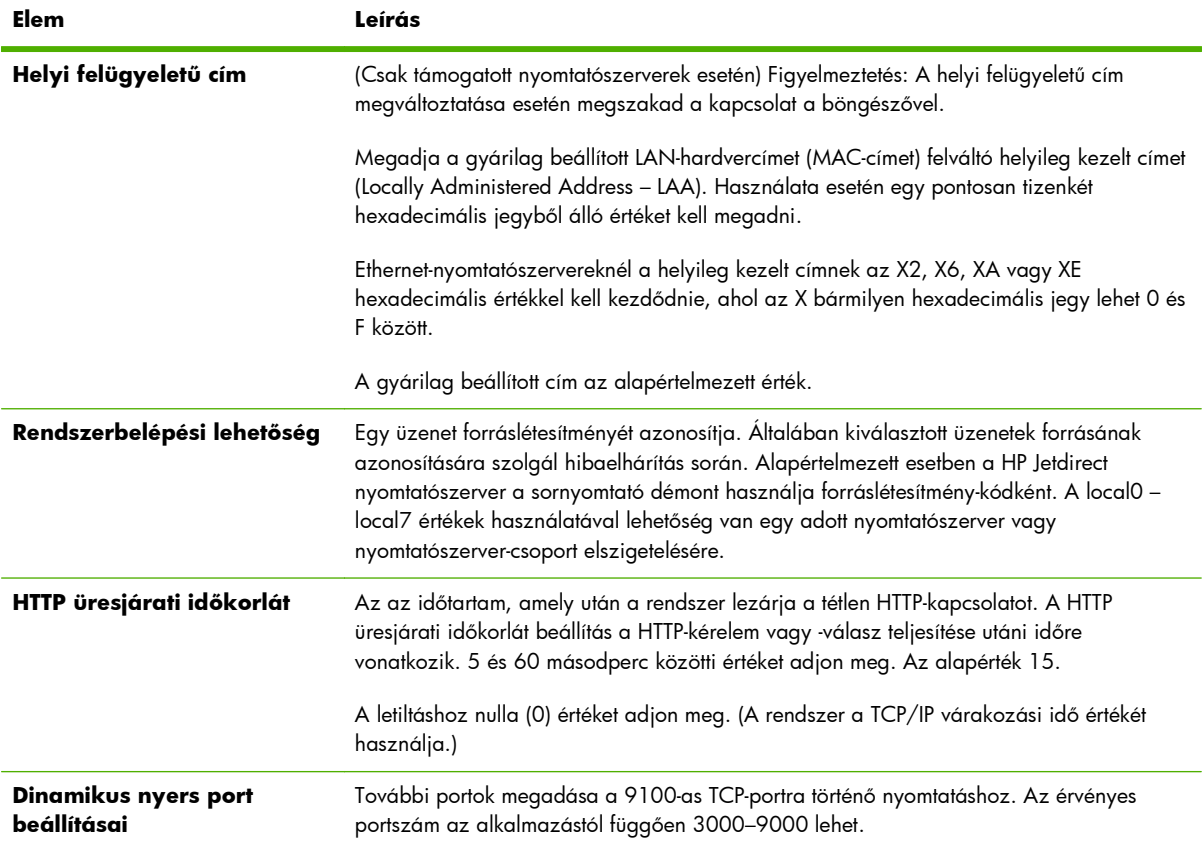

#### **4-13. táblázat: Vegyes beállítások (folytatás)**

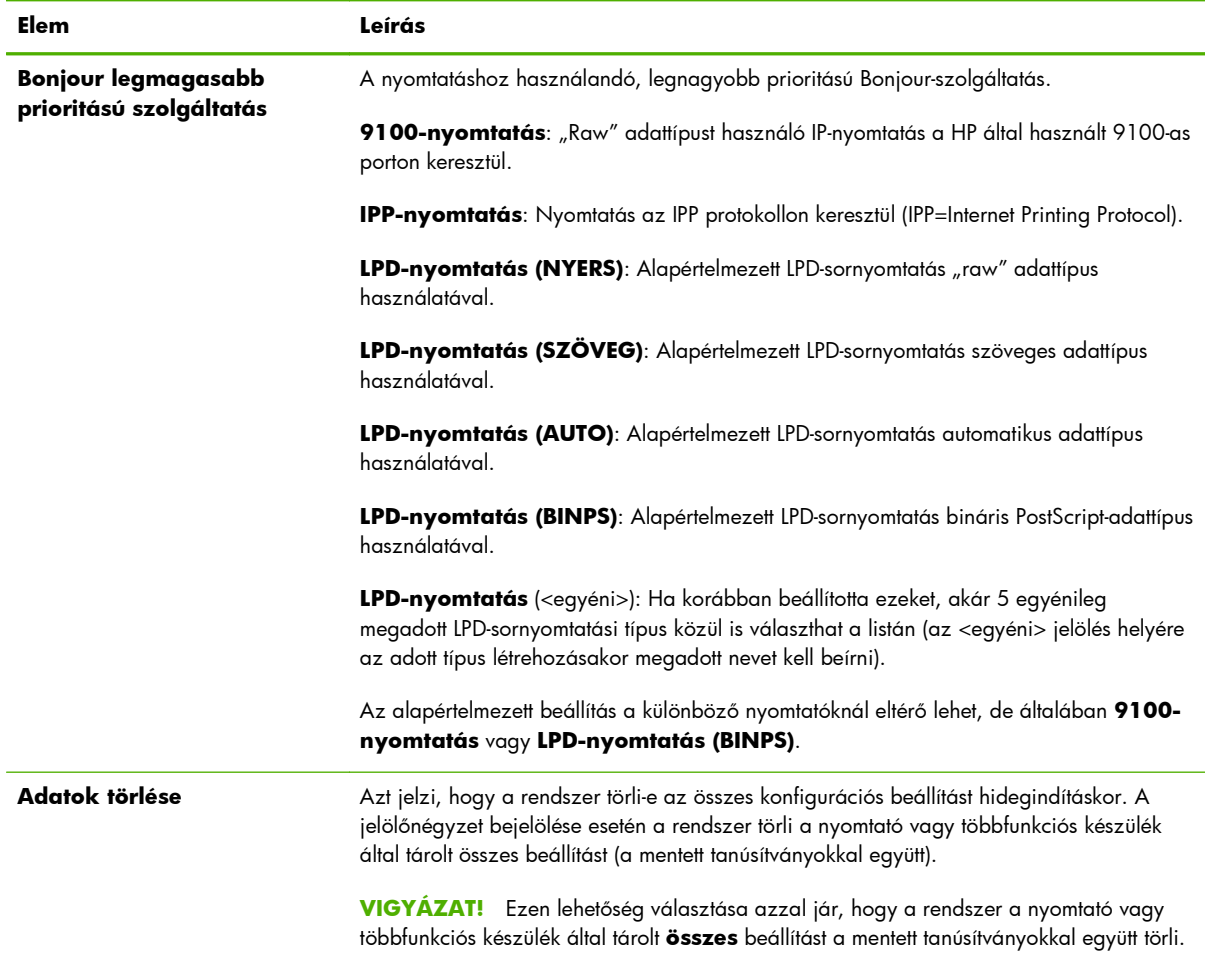

# **Firmware Upgrade**

A firmverfrissítéseket támogató nyomtatószerverek esetében ezen a lapon frissítheti új funkciókkal a nyomtatószervert.

A nyomtatószerverhez tartozó firmverfrissítő fájl legyen elérhető a rendszeren. A megfelelő frissítőfájl azonosításához és lekéréséhez kattintson a HP Jetdirect Firmwarefrissítés elemre (internetkapcsolat szükséges), vagy látogasson el a HP online támogatási oldalára:

[www.hp.com/go/webjetadmin\\_firmware](http://www.hp.com/go/webjetadmin_firmware)

A HP online firmverfrissítési oldalán hajtsa végre a következő lépéseket:

- **1.** Keresse meg a nyomtatószerver típusát (vagy gyári számát) és a frissítőfájlt.
- **2.** Ellenőrizze a frissítőfájl verzióját, és azt, hogy újabb-e, mint a telepített nyomtatószerver verziója. Ha talál ilyet, töltse le. Amennyiben nincs újabb frissítőfájl, nincs szükség a frissítésre.

A nyomtatószerver frissítése a HP Embedded Web Server segítségével:

- **1.** Adja meg a frissítőfájl (firmverfájl) elérési útvonalát, vagy keresse meg a **Tallózás** gombra kattintva.
- **2.** Kattintson a **Firmware frissítése** gombra.

### **LPD Queues**

Az **LPD-sorok** lapon beállíthatja a HP Jetdirect nyomtatószerveren található LPD nyomtatási sorokat. További tudnivalók az LPD-nyomtatásról és a nyomtatási sorokról: [LPD-nyomtatás,](#page-196-0) 187. oldal.

Az LPD-sorok beállítása előtt a nyomtatószerveren engedélyezni kell az LPD-nyomtatást. Ha az LPD tiltva van, a következő lapon engedélyezheti: **[Vegyes beállítások](#page-106-0)**, 97. oldal.

Ha az LPD-nyomtatás engedélyezve van, akkor tíz különböző elnevezett nyomtatási sor használható. Ezek közül négy automatikusan jön létre, és a paramétereik nem változtathatók meg. A fennmaradó hat sort a felhasználó adhatja meg.

**MEGJEGYZÉS:** Az alaptípusú nyomtatószerverek nem támogatják az egyéni LPD-sorokat.

A hat módosítható sorhoz különböző karakterláncokat – például feladatvezérlő parancsokat – adhat meg, amelyeket a rendszer automatikusan hozzáfűz a nyomtatási feladat elejéhez vagy végéhez. Akár nyolc elnevezett karakterláncot is megadhat, és bármelyik sort beállíthatja úgy, hogy azok bármelyik elnevezett karakterláncot a nyomtatási adatok elé ("**Előre betoldott karakterláncnév**") vagy mögé ("**Hozzátoldott karakterláncnév**") helyezzék.

Felhasználó által megadott sor beállításához először adja meg a karakterláncneveket, és vegye fel azokat elő- vagy utótagokként a nyomtatási feladatba a megfelelő sortípus használatával. Nyomtatási sor megadásához be kell állítania egy LPD-nyomtatót, amely a sort használja. Ha például létrehozott egy "abc" értékű "a" nevű és egy "xyz" értékű "z" nevű karakterláncot, akkor létrehozhat egy "az\_queue" nevű nyomtatási sort "a" előtaggal, "z" utótaggal és "raw" sortípussal. Amikor a <formázott\_szöveg> szöveget tartalmazó nyomtatási feladatot küldi át az az\_queue soron, akkor a rendszer az "abc<formázott\_szöveg>xyz" feladatot küldi a nyomtatóra.

A **VIGYÁZAT!** A sorneveket ne kizárólag a kis- és nagybetűk használata révén különböztesse meg. Az LPD-sorok más eszközökkel (például Telnet) való kezelése kiszámíthatatlan eredményekkel járhat.

Az LPD-sorok beállításához használható LPD-sor paramétereket az alábbi táblázatban találja meg: 4-14. táblázat: Az **LPD-sorok** lap beállításai, 101. oldal.

### **4-14. táblázat: Az LPD-sorok lap beállításai**

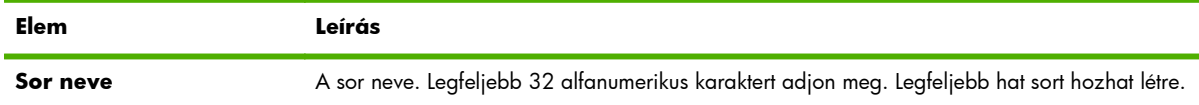

### **4-14. táblázat: Az LPD-sorok lap beállításai (folytatás)**

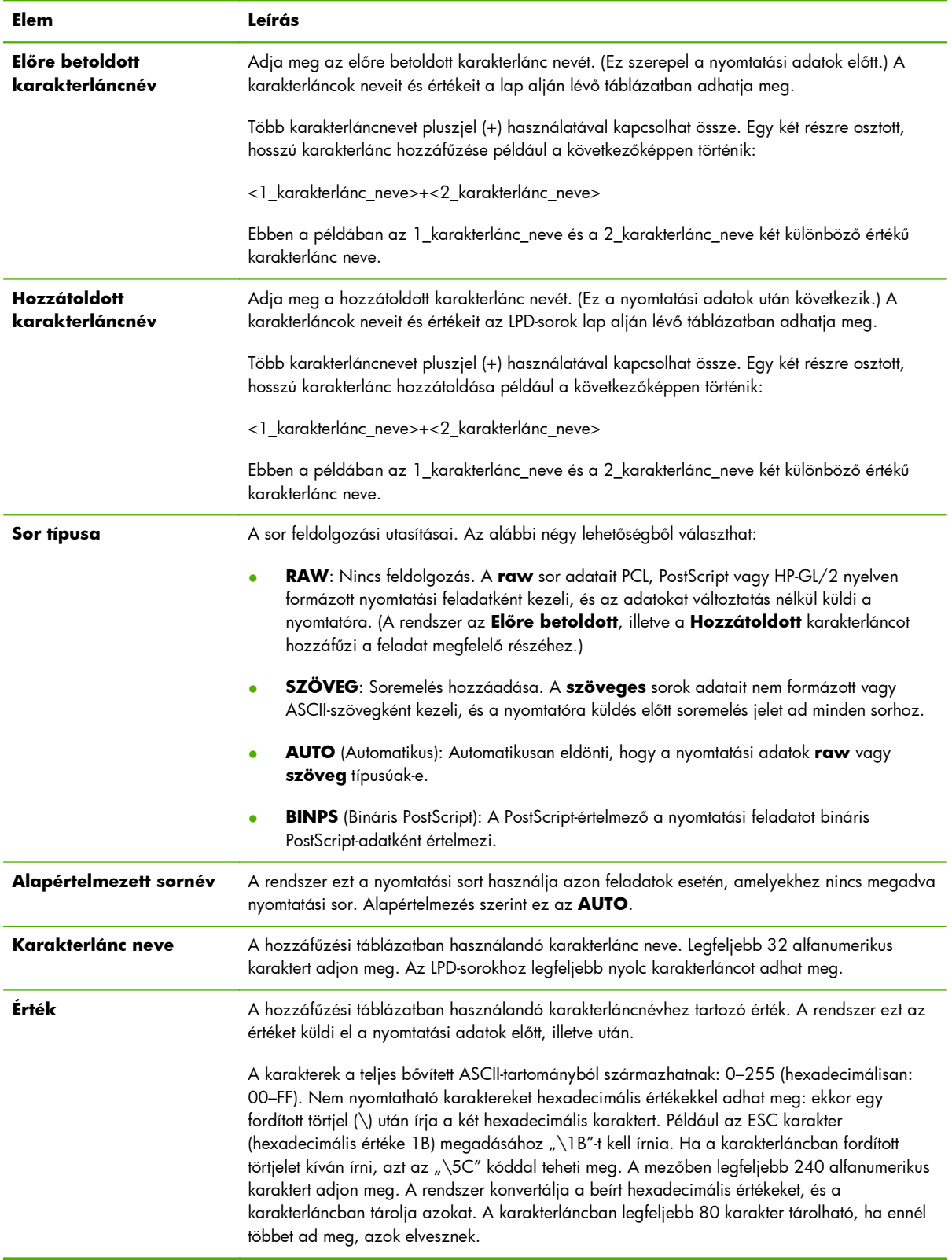

<span id="page-112-0"></span>Az egyes operációs rendszereken különbözőképpen kell beállítania az LPD-nyomtatókat. A részletes ismertetést lásd: [LPD-nyomtatás,](#page-196-0) 187. oldal.

**Példa**: Tegyük fel, hogy van egy LPD-nyomtatója, amelyet minden egyes nyomtatási feladat feldolgozása előtt alaphelyzetbe szeretne állítani. Ekkor létrehozhat egy nyomtatási sort "clear printer" néven, amely minden feladat elején kiadja a PCL reset parancsot (ESC-E).

Először állítsa be a nyomtatási sort:

- a. Nevezze el a karakterláncot. Írja be a "reset\_string" szöveget az 1. sor **Karakterlánc neve** mezőjébe.
- **b.** Adja meg a karakterlánc értékét. Írja be az "\1BE" (ESC-E) kódot az 1. sor **Érték** mezőjébe. (Írhatja az " $\1B\45''$  kódot is.)
- **c.** Nevezze el a sort. Írja be a "clear\_printer" szöveget az 5. sor **Sor neve** mezőjébe.
- **d.** Adja meg az előtag karakterláncot. Írja be a "reset\_string" szöveget az 5. sor **Előre betoldott karakterlánc** mezőjébe.
- **e.** Hagyja üresen az 5. sor **Hozzátoldott karakterlánc** mezőjét.
- **f.** Állítsa be a sor típusát. Állítsa az 5. sor **Sor típusa** mezőjét "**RAW**" értékűre.

Ezután állítsa be, hogy a nyomtató ezt a sort használja, azaz a "clear\_printer" sort adja meg, amikor a program a sor nevét kérdezi. (A nyomtató beállításának részletes ismertetését lásd: [LPD](#page-196-0)[nyomtatás,](#page-196-0) 187. oldal.) A nyomtatóra küldött nyomtatási feladatok végrehajtása előtt – függetlenül attól, hogy azok a szerverről, vagy a nyomtatót használó ügyfélszámítógépről érkeznek – a nyomtató egy alaphelyzetbe állító parancsot kap.

# **Támogató információ**

Itt konfigurálhatja azt a hivatkozást, ahol a felhasználók segítséget kaphatnak. Kijelölheti a felelős személyt, megadhatja az eszköz rendszergazdájának telefonszámát, valamint a webes termék- és műszaki támogatás URL-címeit.

# **Frissítési gyakoriság**

Az a másodpercben kifejezett időtartam, amelynek elteltével a diagnosztikai lapok automatikusan frissülnek. A nulla (0) érték letiltja a frissítési gyakoriságot.

# **Válasszon nyelvet**

Ez az elem akkor jelenik meg, ha a HP Jetdirect weblapjai egyéb nyelveken is rendelkezésre állnak. A használt nyelvek a böngészőben lévő nyelvbeállítások segítségével is kiválaszthatók (lásd a böngésző súgóját).

Az angol nyelvtől eltérő támogatott nyelvek listájának megjelenítéséhez engedélyezni kell a böngésző beállításaiban a cookie-k használatát.

# **Biztonság: Beállítások**

A **BIZTONSÁG** részben a **Beállítások** elem a következő lapok elérését teszi lehetővé: **Állapot** (alapértelmezett), **Varázsló** és **Alapértelmezések visszaállítása**. A rendelkezésre álló beállítások az adott nyomtatószerver típusától függenek.

# **Állapot**

Az **Állapot** lapon jelennek meg a nyomtatószerver aktuális biztonsági konfigurációs beállításai. A megjelenő beállításokat a nyomtatószerver által támogatott jellemzők határozzák meg.

# **Varázsló**

**MEGJEGYZÉS:** Ha eszközeit a HP Web Jetadmin programmal kezeli, ne használja ezt a varázslót. A hálózati beállítások megadásához használja a HP Web Jetadmin alkalmazást.

Az első **Varázsló** oldal megnyitásához válassza a **Varázsló** lapot. Biztonsági figyelmeztetés megjelenése esetén kattintson az **Igen** gombra a folytatáshoz.

A **Varázsló** oldal a nyomtatószerveren legutóbb beállított, aktuális biztonsági szintet azonosítja. Ha nincs biztonsági szint beállítva, a beállítás értéke **Nincs** lesz. Ha azonban a hálózati oldalak eléréséhez HTTPS-kapcsolat szükséges, az alapértelmezett érték **Egyéni** lesz.

Az oldal emellett lehetővé teszi a HP Jetdirect biztonsági konfigurációs varázsló futtatását az aktuális biztonsági szint beállításához vagy módosításához. A varázsló végigvezeti a nyomtatószerver hálózatnak megfelelő biztonsági beállításainak megadásához szükséges lépéseken. A **Varázsló indítása** elemre kattintva elindíthatja a varázslót, és megjelenítheti a **Biztonsági szint** oldalt.

A varázsló által felkínált választható konfigurációs paraméterek a kiválasztott biztonsági szinttől függően változnak. Az áttekintést lásd: 4-15. táblázat: A varázsló biztonsági szintjei, 104. oldal.

**MEGJEGYZÉS:** Ha helytelenül lép ki a varázslóból (például nem a **Mégse** gombra kattintva), **A művelet sikertelen** hibaüzenetet kap. Ilyen esetben várjon körülbelül két percet a varázsló újbóli elindítása előtt.

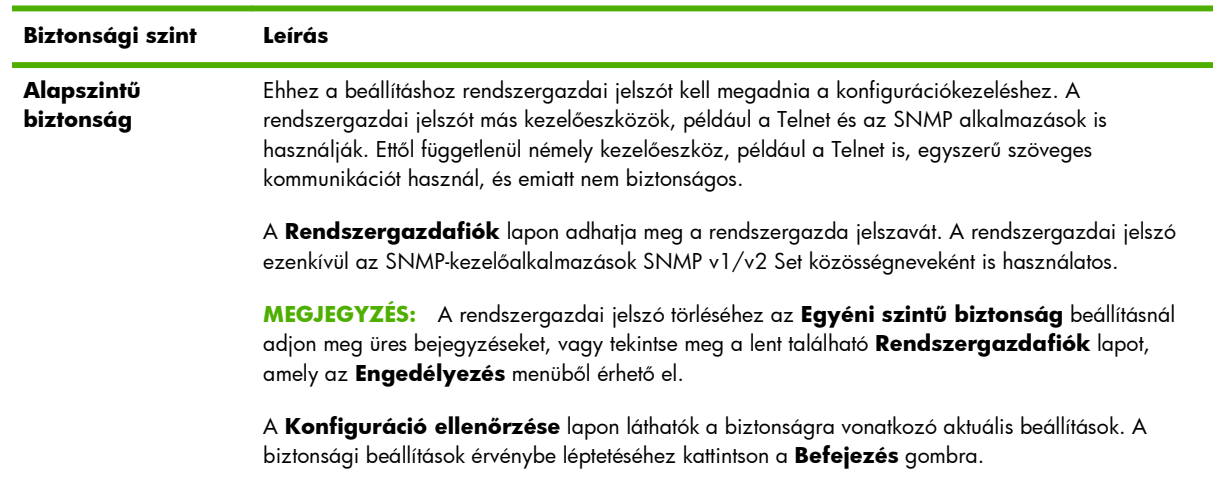

#### **4-15. táblázat: A varázsló biztonsági szintjei**

### **4-15. táblázat: A varázsló biztonsági szintjei (folytatás)**

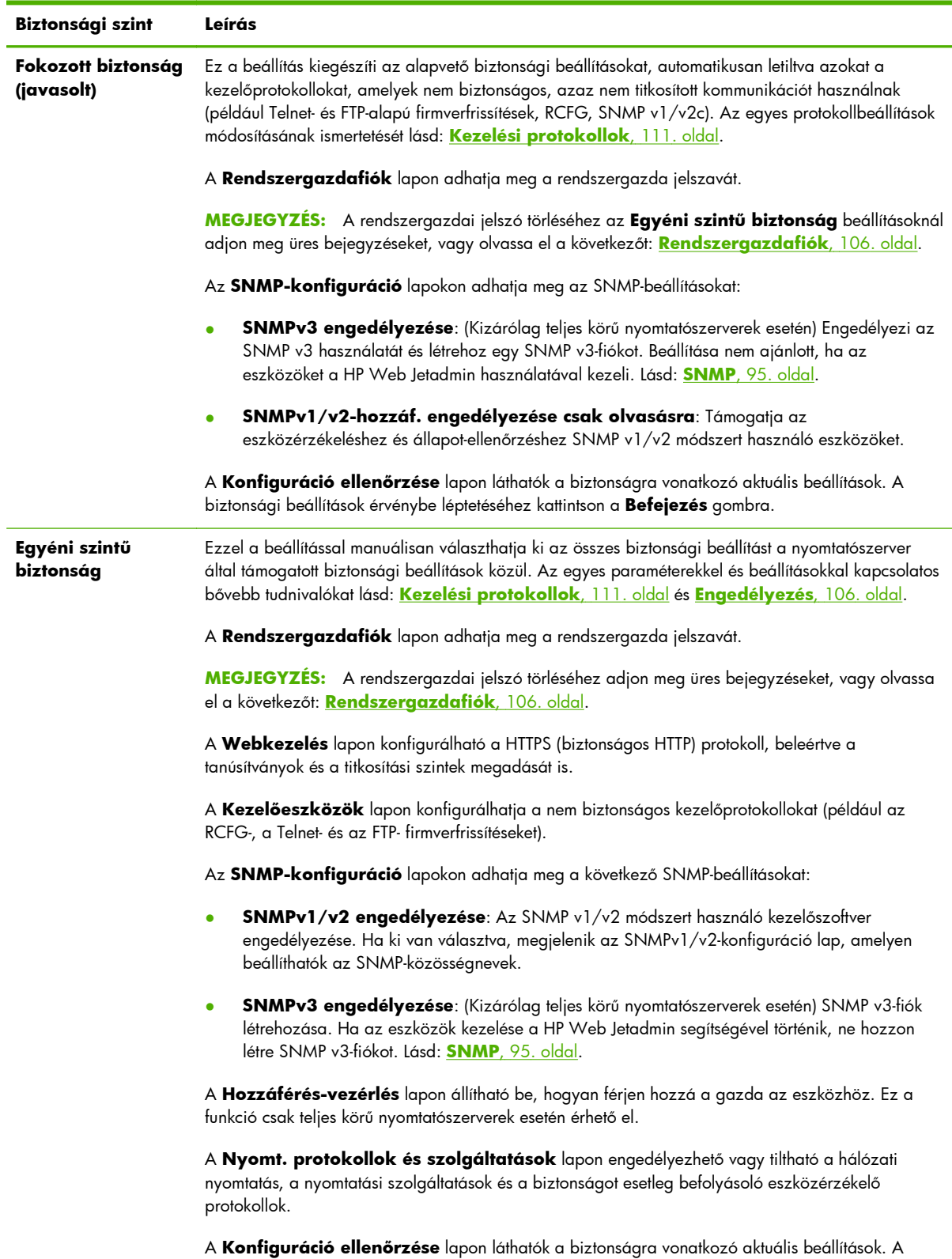

biztonsági beállítások érvénybe léptetéséhez kattintson a **Befejezés** gombra.

# <span id="page-115-0"></span>**Alapértelmezések visszaállítása**

A konfigurációs beállításokat visszaállíthatja a gyári alapértékekre. A megjelenő beállításokat a nyomtatószerver által támogatott szolgáltatások határozzák meg.

Csak a felsorolt beállítások állnak vissza a gyári alapértelmezésre. Az egyéb konfigurációs beállítások nem módosulnak.

# **Engedélyezés**

Az **Engedélyezés** lapon érhetők el az eszközhozzáférés kezelésére, valamint az eszközök konfigurációjára és felügyeletére szolgáló beállítások. Ezenkívül itt konfigurálhatók az ügyfél- és szerverhitelesítési tanúsítványok.

# **Rendszergazdafiók**

Ezen a lapon adhatja meg a rendszergazdai jelszót, amellyel szabályozhatja a hozzáférést a HP Jetdirect beállítási és állapotadataihoz. A rendszergazdai jelszó a HP Jetdirect összes beállítási eszközére vonatkozik, így a HP Embedded Web Server re, a Telnetre és a HP Web Jetadmin szoftverre is. Bizonyos nyomtatóknál a jelszó a nyomtatóra is vonatkozik (lásd: <u>A nyomtató jelszavának</u> szinkronizálása, 106. oldal).

Ha van megadva jelszó, és hozzá kíván férni a HP Jetdirect nyomtatószerver beállításaihoz, akkor a program egy felhasználónevet és *ezt a jelszót* kéri a hozzáférés engedélyezése előtt.

**MEGJEGYZÉS:** A rendszergazdai jelszót törölheti üres bejegyzések használatával, vagy a nyomtatószerver hidegindításával, amelynek során a nyomtatószerver beállításai visszaállnak a gyári alapértelmezett értékekre.

Az **Alap felhasználói konfiguráció** szakaszban szereplő jelölőnégyzet segítségével szinkronizálhatja a HP Web Jetadmin és az SNMP v1/v2c Set közösségnevének beállításait. A rendszergazdai jelszó ezenkívül az SNMP-kezelőalkalmazások SNMP v1/v2c Set közösségneveként is használatos.

**MEGJEGYZÉS:** Ha ezt követően módosítja az SNMP Set közösségnév értékét (például **A hálózat beállításai** lap SNMP panellapján vagy a HP Web Jetadmin használatával), a két beállítás szinkronizált állapota megszűnik.

### **A nyomtató jelszavának szinkronizálása**

(Csak EIO és beépített nyomtatószerverek esetén.) A legtöbb nyomtató jelszóval védi a nyomtató beállítási és állapotadatait. A jelszót a nyomtató biztonsági weblapjain állíthatja be. Ezeknél a nyomtatóknál a nyomtató és a HP Jetdirect nyomtatószerver rendszergazdai jelszavai szinkronizálva vannak, hogy ugyanazzal a jelszóval lehessen elérni a nyomtató és a hálózati beállítások lapjait. A jelszószinkronizálást támogató nyomtatók esetében ugyanaz a jelszó érvényes, függetlenül a HP Embedded Web Server lap tartalmától (a nyomtató biztonsági lapjai, illetve a HP Jetdirect **Rendszergazdafiók** lap), amelyen a jelszót megadta.

Ha a jelszavak szinkronizálása nem történik meg ezeknél a nyomtatóknál, akkor a helyreállításra a következő lehetőségek vannak:

- Állítsa vissza a nyomtató és a HP Jetdirect nyomtatószerver gyári alapbeállításait (például hidegindítással), majd adja meg újra saját beállításait.
- Kézzel állítsa be ugyanazt a rendszergazdai jelszót a nyomtató biztonsági lapján és a HP Jetdirect **Rendszergazdafiók** lapján.

### **Tanúsítványok**

Ezen a lapon telepíthetők, konfigurálhatók és kezelhetők az X.509v3 digitális tanúsítványok szolgáltatásai. A digitális tanúsítvány egy olyan elektronikus üzenet, amely (egyebek mellett) általában tartalmaz egy kulcsot (a titkosításhoz és visszafejtéshez használt rövid karakterlánc) és egy digitális aláírást. A tanúsítvány kiállítója és aláírója lehet egy (vállalaton belüli vagy külső) megbízható harmadik fél (CA – tanúsítványhitelesítő). Léteznek emellett "önaláírt" tanúsítványok is.

**MEGJEGYZÉS:** Az önaláírt tanúsítványok lehetővé teszik ugyan az adattitkosítást, de nem alkalmasak valódi hitelesítésre. Az önaláírt tanúsítványoknál az eszköz saját magát hitelesíti.

A **Tanúsítványok** lapon a HP Jetdirect nyomtatószerveren beállított tanúsítványok állapotát tekintheti meg:

Jetdirect-tanúsítvány A HP Jetdirect eszközt azonosítja az ügyfelek és a hálózati hitelesítési szerverek felé.

A gyári alapértelmezés szerint telepítve van egy önaláírt HP Jetdirect-tanúsítvány, amellyel a HP Embedded Web Server azonnal használhatja a HTTPS protokollt, így biztonságos helyként jelenik majd meg webböngészőből történő eléréskor.

Kattintson a **Megtekintés** gombra a telepített HP Jetdirect-tanúsítvány tartalmának megtekintéséhez, vagy kattintson a **Beállítás** gombra a tanúsítvány frissítéséhez vagy új tanúsítvány telepítéséhez. További tudnivalók: [Tanúsítványok konfigurálása,](#page-117-0) 108. oldal.

Ha telepítve van, a rendszer hidegindítás után ment egy HP Jetdirect-tanúsítványt, amelyet a nyomtatószerver gyári alapértékeinek visszaállítására használ.

● **CA tanúsítvány**. (Csak teljes körű nyomtatószerverek esetén) Megbízható harmadik féltől (tanúsítványhitelesítőtől) származó olyan tanúsítvány, amely alkalmas a hálózati hitelesítési szerver azonosítására az EAP-hitelesítést (Extensible Authentication Protocol) használó 802.1X hitelesítési eljárás során. A hitelesítési szerver azonossága akkor tekinthető ellenőrzöttnek, amikor a tanúsítványhitelesítői tanúsítvány adatai megegyeznek a hitelesítési szervertől korábban kapott tanúsítvány azonos értékeivel.

A nyomtatószerver tanúsítványhitelesítői tanúsítványa az a tanúsítvány, amellyel a hitelesítési szerver tanúsítványát aláírták. Éppen ezért ugyanazzal a tanúsítványhitelesítővel kell aláíratni a tanúsítványhitelesítői tanúsítványt, aki korábban a hitelesítési szerver tanúsítványát aláírta.

Kattintson a **Megtekintés** gombra a telepített HP Jetdirect-tanúsítvány tartalmának megtekintéséhez, vagy kattintson a **Beállítás** gombra a tanúsítvány frissítéséhez vagy új tanúsítvány telepítéséhez. További tudnivalók: [Tanúsítványok konfigurálása,](#page-117-0) 108. oldal.

A tanúsítványhitelesítői tanúsítványt a rendszer nem menti, ha a nyomtatószervert visszaállítják a gyári alapértelmezéseknek megfelelően.

### <span id="page-117-0"></span>**Tanúsítványok konfigurálása**

Tanúsítvány frissítéséhez vagy telepítéséhez kattintson a **Beállítás** gombra, ekkor elindul a tanúsítványkezelő varázsló. A tanúsítvány típusától (HP Jetdirect vagy tanúsítványhitelesítő) függ a megjelenő párbeszédpanel típusa és tartalma. A párbeszédpanelek és konfigurációs paraméterek magyarázatát lásd: 4-16. táblázat: Tanúsítványkonfigurációs párbeszédpanelek, 108. oldal.

**MEGJEGYZÉS:** Ha helytelenül szakítja meg a tanúsítványbeállítási folyamatot (például nem a **Mégse** gombra kattintva), **A művelet sikertelen** hibaüzenetet kap. Ilyen esetben várjon körülbelül két percet a varázsló újbóli elindítása előtt.

#### **4-16. táblázat: Tanúsítványkonfigurációs párbeszédpanelek**

**Tanúsítványbeállítások** képernyő. A megjelenő beállítások az adott nyomtatószerver típusától függenek.

● **Előzetesen telepített tanúsítvány frissítése**: Ezzel a beállítással frissítheti az előtelepített, önaláírt tanúsítványt. A tanúsítvány felülíródik. A következőket frissítheti:

#### **Tanúsítvány érvényességi időtartama**

A böngésző minden új webes munkamenetnél önaláírtként azonosítja a tanúsítványt, és biztonsági figyelmeztetés jelenhet meg. Figyelmen kívül hagyhatja ezt az üzenetet, ha felveszi a tanúsítványt a böngésző tárolt tanúsítványai közé, vagy letiltja a böngésző által küldött figyelmeztetéseket (nem ajánlott).

Az önaláírt tanúsítványok nem tekinthetők megbízhatónak, mivel az azonosságot nem egy megbízható harmadik fél, hanem a tanúsítvány tulajdonosa maga igazolja. A megbízható külső cégektől származó tanúsítványok biztonságosabbak.

#### **Titkosítási kulcs hossza**

Kiválaszthatja, hogy 1024 vagy 2048 bit hosszú titkosítási kulcsot szeretne használni.

● **Tanúsítványkérés létrehozása**: Ha ezt a lehetőséget választja, a varázsló a következő képernyőn kéri be a tanúsítvány kiállításához szükséges szervezeti- és eszközadatokat:

#### **Tanúsítványinformáció**

Használja ezt a beállítást, ha például egy hitelesítési protokollhoz megbízható külső tanúsítványhitelesítő által kiállított HP Jetdirect-tanúsítvány telepítése szükséges.

● **Tanúsítvány telepítése**: A tanúsítvány telepítésére szolgáló lehetőség csak akkor áll rendelkezésre, ha épp függőben van egy HP Jetdirect-tanúsítvány beszerzését célzó, külső cégnek küldött kérelem. A megérkezett tanúsítványt ezzel a beállítással telepítheti. Telepítéskor ez a tanúsítvány felülírja az előtelepített tanúsítványt. Ha ezt a lehetőséget választja, a következő képernyő kéri be a szükséges adatokat:

#### **Tanúsítvány telepítése**

A telepíteni kívánt tanúsítványt társítani kell egy, a HP Embedded Web Server által korábban generált tanúsítványkérelemhez.

● **CA-tanúsítvány telepítése**: (Kizárólag teljes körű nyomtatószerverek esetén) A beállítás eléréséhez kattintson a **Beállítás** gombra a választott hitelesítési protokollokhoz telepítendő tanúsítványhitelesítői tanúsítvány beállításához. Ha ezt a lehetőséget választja, a következő képernyő kéri be a szükséges adatokat:

#### **Tanúsítvány telepítése**

#### **4-16. táblázat: Tanúsítványkonfigurációs párbeszédpanelek (folytatás)**

● **Importálási tanúsítvány és privát kulcs**: Ez a funkció egy korábban beszerzett, ismert tanúsítvány HP Jetdirect-tanúsítványként való importálására szolgál. Az importált tanúsítvány felülírja a jelenleg telepített tanúsítványt. Ha ezt a lehetőséget választja, a következő képernyő kéri be a szükséges adatokat:

#### **Importálási tanúsítvány és privát kulcs**

**Exportálási tanúsítvány és privát kulcs**: Ezzel a funkcióval a nyomtatószerver jelenlegi telepített HP Jetdirect-tanúsítványát exportálhatja például más nyomtatószervereken való felhasználás céljából. Ha ezt a lehetőséget választja, a következő képernyő kéri be a szükséges adatokat:

#### **HP Jetdirect-tanúsítvány és privát kulcs exportálása**

● **CA-tanúsítvány törlése**: (Csak teljes körű nyomtatószerverek esetén) Ezen lehetőség használatával távolítható el a HP Jetdirect nyomtatószerverre telepített tanúsítványhitelesítői tanúsítvány. A funkció akkor használható, ha korábban telepítette az EAP-hitelesítéshez szükséges tanúsítványhitelesítői tanúsítványt.

**VIGYÁZAT!** Ha törli a tanúsítványhitelesítői tanúsítványt, működésképtelenné válik az EAP-hitelesítés, és ez a hálózati kapcsolat megszakadását okozhatja.

A tanúsítványhitelesítői tanúsítvány a gyári alapbeállításokat újra érvénybe léptető hidegindítást követően is törlődik.

**Tanúsítvány érvényessége** képernyő. Itt adhatja meg az önaláírt HP Jetdirect-tanúsítvány érvényességének lejárati idejét.

● Csak akkor jelenik meg, ha van előre telepítve önaláírt tanúsítvány, és a **Beállítások szerkesztése** gombra kattint az érvényességi időtartam (a pontos UTC időt mutatja) és a titkosítási kulcs hosszának frissítéséhez.

Az **Érvényesség kezdete** érték a számítógép órabeállítása alapján kerül meghatározásra.

**Érvényesség időtartama**: A tanúsítvány érvényességének napokban (1 és 3650 között) megadott időtartama, az időszak kezdete pedig az **Érvényesség kezdete** értéke. Érvényes értéket kell megadnia (1 és 3650 között). Az alapértelmezett érték 5 év.

**Titkosítási kulcs hossza** Kiválaszthatja, hogy 1024 vagy 2048 bit hosszú titkosítási kulcsot szeretne használni.

**Tanúsítványinformáció** képernyő. Itt adhatja meg az adatokat a tanúsítványhitelesítő felé a tanúsítványkérelemhez.

● **Általános név** (Kötelező) A HP Jetdirect nyomtatószerverek esetében adja meg a teljesen meghatározott tartománynevet vagy az eszköz érvényes IP-címét.

#### **Példák**

Tartománynév: myprinter.mydepartment.mycompany.com

IP-cím: *192.168.2.116*

Az **Általános név** segítségével az eszköz egyedileg azonosítható. EAP-hitelesítést használó HP Jetdirect nyomtatószerverek esetén előfordulhat, hogy némelyik hitelesítési szervert a tanúsítványon megadott **Általános név** érték alapján kell konfigurálni.

Ha a HP Jetdirect nyomtatószerveren az alapértelmezés szerinti 192.0.0.192 IP-cím van beállítva, az valószínűleg nem számít érvényes címnek a hálózaton. Az eszköz azonosítására ne használja ezt az alapértelmezett címet.

- **Cégnév**: (Kötelező) Adja meg a vállalat teljes hivatalos nevét.
	- **Szervezeti egység**: (Nem kötelező) Adja meg a vállalati részleg, osztály vagy más alegység nevét.

#### **4-16. táblázat: Tanúsítványkonfigurációs párbeszédpanelek (folytatás)**

- **Város/helységnév**: (Kötelező) Adja meg azt a várost vagy helységet, ahol a szervezet működik.
- **Állam/tartomány**: (Minden ország/térség esetében kötelező) Legalább három karakter hosszúságúnak kell lennie.
- **Ország/térség**: Az ország/térség két karakterből álló ISO 3166 kódja. Példák: "gb" Nagy-Britannia esetében, "hu" Magyarország esetében (kötelező).

#### **Tanúsítvány telepítése** vagy **CA-tanúsítvány telepítése** képernyő.

A **Tanúsítvány telepítése** képernyőről telepíthet HP Jetdirect-tanúsítványt. (Ha nincs függő tanúsítványkérelem, a **Tanúsítvány telepítése** lehetőség nem jelenik meg.)

A **CA-tanúsítvány telepítése** képernyőn telepíthető az EAP-hitelesítéshez szükséges, megbízható tanúsítványhitelesítőtől származó tanúsítvány. (Csak teljes körű nyomtatószerverek esetén.)

PEM/Base64-titkosítással (Privacy Enhanced Mail) kódolt tanúsítvány telepítése.

Tanúsítvány telepítéséhez adja meg a tanúsítványfájl nevét és elérési útvonalát. A **Tallózás** gombra kattintva ki is keresheti a fájlt a fájlrendszerből.

A telepítés befejezéséhez kattintson a **Befejezés** gombra.

Tanúsítvány telepítéséhez hozzá kell rendelni azt egy, a HP Embedded Web Server által létrehozott függő tanúsítványkérelemhez.

**Importálási tanúsítvány és privát kulcs** képernyő. HP Jetdirect-tanúsítvány és személyes kulcs importálása.

HP Jetdirect-tanúsítvány és személyes kulcs importálása. Az importáláskor felülíródik az aktuális tanúsítvány és személyes kulcs.

A mentett fájlnak PKCS#12-kódolásúnak kell lennie, .pfx kiterjesztéssel.

A tanúsítvány és a személyes kulcs importálásához adja meg a tanúsítványt és a személyes kulcsot tartalmazó fájl nevét és elérési útvonalát. A **Tallózás** gombra kattintva ki is keresheti a fájlt a fájlrendszerből. Ezután adja meg a személyes kulcs titkosításához használt jelszót.

A telepítés befejezéséhez kattintson a **Befejezés** gombra.

**HP Jetdirect-tanúsítvány és privát kulcs exportálása** képernyő. Ez a képernyő szolgál a telepített HP Jetdirecttanúsítvány és személyes kulcs exportálására.

> ● A tanúsítvány és a személyes kulcs exportálásához adja meg a személyes kulcs titkosításához használt jelszót. A jelszót a megerősítés érdekében kétszer kell beírnia. Ezután kattintson a **Mentés másként** gombra a tanúsítvány és a személyes kulcs fájlba mentéséhez. A mentett fájl PKCS#12-kódolású, .pfx kiterjesztéssel.

### **Hozzáférés-vezérlés**

Erről a lapról jelenítheti meg a hozzáférés-vezérlési listát (ACL) a HP Jetdirect nyomtatószerveren. A hozzáférés-vezérlési lista (más néven gazda-hozzáférési lista) megadja azokat az egyedi gazdarendszereket vagy gazdarendszer-hálózatokat, amelyek számára engedélyezett a nyomtatószerverhez és a csatlakoztatott hálózati eszközhöz való hozzáférés. Legfeljebb 10 listabejegyzést vehet fel. Ha a lista üres (egyetlen gazda sincs felsorolva), bármely támogatott rendszer hozzáférhet a nyomtatószerverhez.

<span id="page-120-0"></span>**MEGJEGYZÉS:** Nem minden nyomtatószerver és eszköz támogatja a hozzáférés-vezérlési listát, és a támogatás csak az IPv4-hálózatokra korlátozódik. Ha az IPsec/tűzfal funkció is rendelkezésre áll, ezt tanácsos használni a hozzáférési lista helyett.

Alapértelmezés szerint a HTTP-kapcsolatot (például a HP Embedded Web Server alkalmazást vagy az IPP internetes nyomtatási protokollt) használó gazdagépek hozzáférhetnek a nyomtatószerverhez, függetlenül a hozzáférés-vezérlési lista tartalmától. Ha meg akarja akadályozni a HTTP protokollt használó gazdák hozzáférését, akkor törölje az **Webszerver-hozzáf. (HTTP) engedélyezése** négyzet jelölését a lista alján.

A **VIGYÁZAT!** Ha rendszer nem megfelelően van a listán megadva, vagy a HTTP protokollon keresztül történő hozzáférés tiltott, akkor elveszítheti a HP Jetdirect nyomtatószerverrel való kommunikáció képességét.

A hozzáférési lista biztonsági funkcióként való használatának ismertetését lásd: [Biztonsági funkciók \(V.](#page-148-0) [45.xx.nn.xx\),](#page-148-0) 139. oldal.

A gazdarendszereket IPv4-címükkel vagy hálózati számukkal lehet megadni. Ha a hálózatban vannak alhálózatok, címmaszk segítségével azonosítható, hogy az IP-cím egyedi gazdarendszert vagy gazdarendszercsoportot jelöl-e.

### **Példák:**

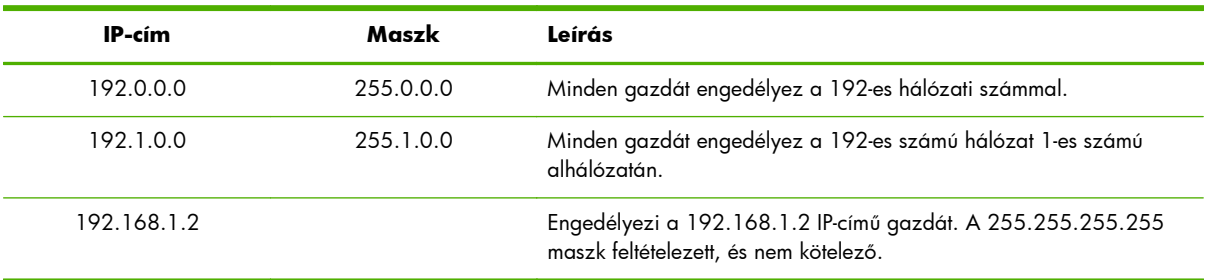

Ha új tételt kíván felvenni a hozzáférés-vezérlési listára, az **IP-cím** és a **Maszk** mező használatával adja meg a gazdát, majd jelölje be az adott bejegyzéshez tartozó **Mentés** jelölőnégyzetet, majd kattintson az **Alkalmaz** gombra.

Amennyiben valamelyik bejegyzést törölni szeretné a listáról, törölje a mellette levő **Mentés** négyzet jelölését, majd kattintson az **Alkalmaz** gombra.

A teljes hozzáférés-vezérlési lista törléséhez távolítsa el az összes **Mentés** négyzet jelölését, majd kattintson az **Alkalmaz** gombra.

# **Kezelési protokollok**

Ezzel az elemmel érheti el a biztonságot befolyásoló kezelési, kommunikációs és egyéb protokollokat.

### **Webkezelés**

Ezzel a lappal webböngészőből kezelheti a HP Embedded Web Server alkalmazással folytatott kommunikációt.

A biztonságos, titkosított webes kommunikációt a HTTPS protokoll nyújtja. A HTTPS használatát előíró beállítások esetén a HP Embedded Web Server a 443-as portra, azaz a HTTPS általánosan használt portjára irányítja a titkosított kommunikáció adatforgalmát. Bár az IPP (Internet Printing Protocol, internetes nyomtatási protokoll) továbbra is használja majd a 80-as, a 280-as vagy a 631-es portot is, a rendszer minden más, nem biztonságosnak ítélt adatforgalmat (HTTP) HTTPS protokollal bonyolít le. A böngésző képességeitől függően lehetséges, hogy az átirányítás a HTTPS protokollra transzparensen (észrevétlenül) történik.

**MEGJEGYZÉS:** Az alaptípusú nyomtatószerverek nem támogatják az IPP protokollt.

Az IPsec-támogatással rendelkező HP Jetdirect nyomtatószerverek és nyomtatók a gyári alapértelmezés szerint HTTPS-kapcsolatot igényelnek.

**Az összes webkommunikáció titkosítása** négyzet jelölésének törlésével a nem biztonságos HTTPS- és HTTP-kapcsolatok is engedélyezhetők, ám ez nem ajánlott.

A HTTPS-kommunikáció használatának támogatásához HP Jetdirect-tanúsítványt kell telepíteni. A kezdeti használathoz egy gyári alapértelmezett, önaláírt tanúsítvány van előtelepítve. A telepített tanúsítvány frissítéséhez, illetve új tanúsítvány telepítéséhez kattintson a **Beállítás** gombra. További tudnivalók: <u>Tanúsítványok konfigurálása, 108. oldal</u>.

A még engedélyezett legalacsonyabb titkosítási erősséget meg kell adni a HP Jetdirect-tanúsítványok használatakor. Az **Alacsony** (alapérték), a **Közepes** és a **Magas** titkosítási szint közül választhat. Válassza például az **Alacsony** beállítást a közepes vagy a magas titkosítási szint használatának engedélyezéséhez. A **Magas** beállítás csak a magas titkosítási szintet engedélyezi.

Minden egyes titkosítási erősséghez megjelenik a kódolási számsor mintája, amely a megengedett leggyengébb titkosító számsort mutatja.

**MEGJEGYZÉS:** A különböző titkosítási számsorok különböző erősségű titkosítást biztosítanak. A titkosításhoz és a visszafejtéshez jelenleg a következő típusok használhatók: DES (Data Encryption Standard – adattitkosítási szabvány, 56 bites), RC4 (40 bites vagy 128 bites) és 3DES (168 bites).

Adja meg a **Webes folyamat időtúllépése** értékét (percben). Ez azt az időtartamot jelöli, amelyen keresztül a rendszer a felhasználó tétlensége esetén várakozik az automatikus kiléptetés végrehajtása előtt.

### **SNMP**

Ezen a lapon engedélyezheti vagy letilthatja az SNMP v1-, v2c- és v3-ügynököket a nyomtatószerveren, a nyomtatószerver típusától függően. Az SNMP-beállítások leírását lásd: <u>[4-12.](#page-105-0)</u> táblázat: Az **SNMP** [lap beállításai,](#page-105-0) 96. oldal".

### **SNMP v3**

A teljes körű HP Jetdirect nyomtatószerverek az SNMP v1/v2-ügynököt, valamint a nagyobb biztonság érdekében az SNMP v3-ügynököt is támogatják. Az SNMP v3-ügynök a User-based Security Model for SNMP v3 (felhasználóalapú adatvédelmi modell, RFC 2574) megoldást használja, amely titkosítás révén valósítja meg a felhasználóhitelesítést és az adatvédelmet.

Az SNMP v3-ügynököt engedélyezi, amennyiben egy kezdeti SNMP v3-fiókot hoz létre a nyomtatószerveren. A fiók létrehozását követően a megfelelően beállított SNMP-kezelőalkalmazások elérhetik vagy érvényteleníthetik a fiókot.

# **VIGYÁZAT!** Ha a HP Embedded Web Server alkalmazást használja SNMP v3-fiókok

létrehozásához, azzal töröl minden meglévő fiókot. Ezenkívül az SNMP-kezelőalkalmazásban is meg kell adni a fiókadatokat.

Célszerű a HP Web Jetadmin szoftvert használni az SNMP v3 és az egyéb biztonsági beállítások megadásához a nyomtatószerveren.

Az SNMP v3-fiók létrehozása közbeni hozzáférés vagy kapcsolat megakadályozásához tiltsa le a Telnet használatát, és ellenőrizze, hogy engedélyezve van-e a HTTPS-en keresztül történő, biztonságos beépített webes kommunikáció.

A kezdeti SNMP-fiók létrehozásához adja meg az SNMP v3 kezelőalkalmazás által használt HMAC-MD5 hitelesítési és CBC-DES adattitkosítási kulcsokat.

A VIGYÁZAT! Az SNMP v1- és a v2c-ügynök zavartalanul működik az SNMP v3-ügynök beállítását követően is. A teljes mértékben biztonságos SNMP-hozzáféréshez azonban az SNMP v1- és a v2cügynököt le kell tiltani.

# **Egyéb**

Ezen a lapon engedélyezheti vagy letilthatja a nyomtatószerver által támogatott, nyomtatáshoz, nyomtatási szolgáltatásokhoz és felügyelethez használatos protokollokat. Az elemek leírását lásd: 4-17. táblázat: Egyéb protokollok, 113. oldal.

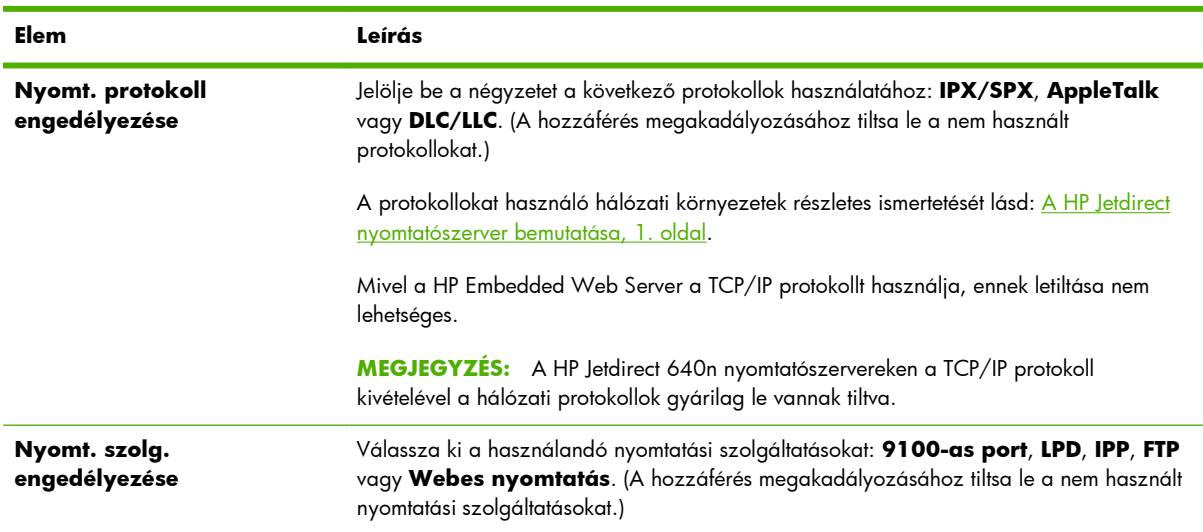

### **4-17. táblázat: Egyéb protokollok**

#### **4-17. táblázat: Egyéb protokollok (folytatás)**

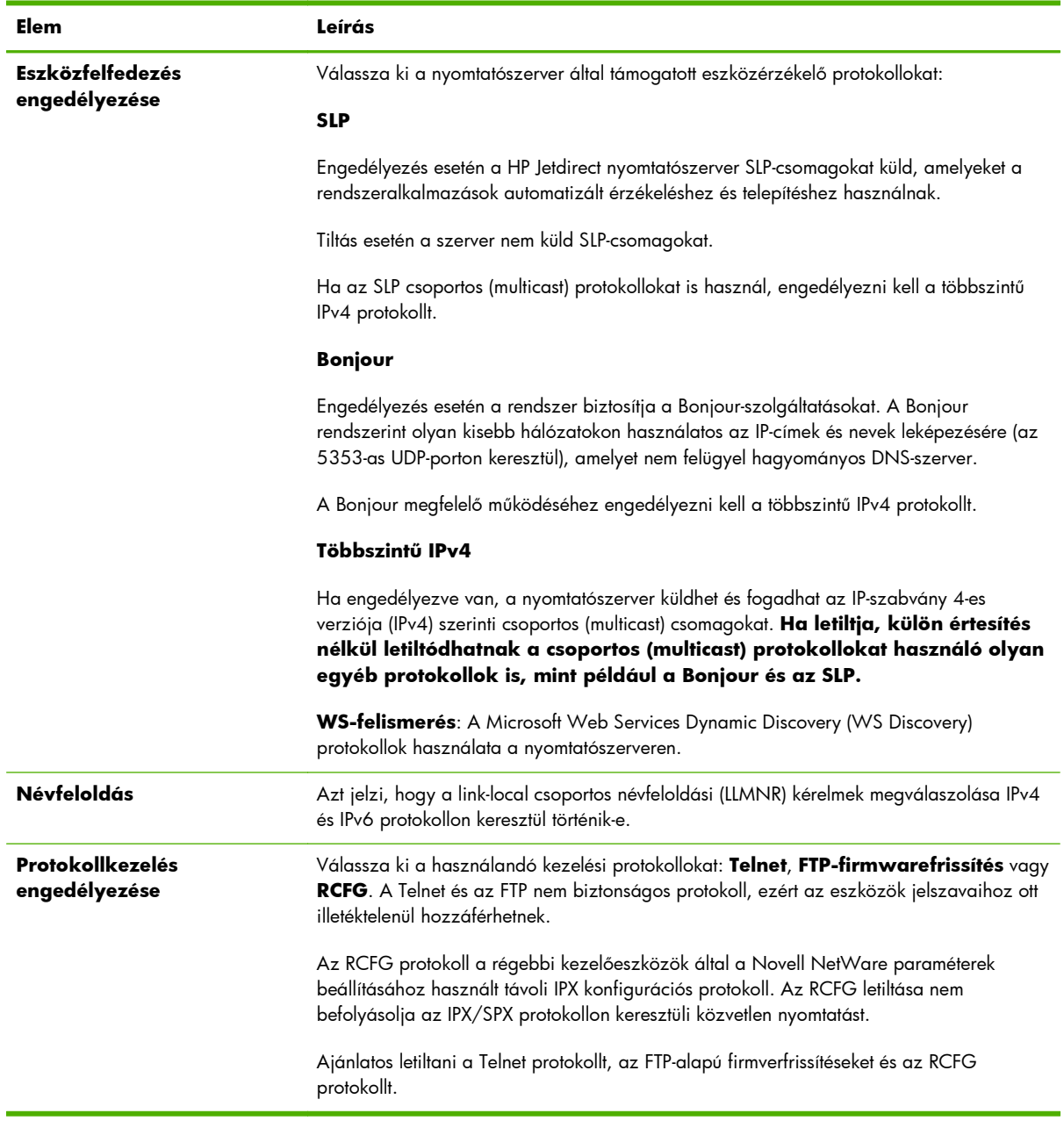

# **802.1X-hitelesítés**

(Csak teljes körű nyomtatószerverek) Ezzel az elemmel beállíthatja a 802.1X hitelesítés adatait a HP Jetdirect nyomtatószerveren a hálózatban szükséges ügyfél-hitelesítésnek megfelelően. Ezenkívül vissza is állíthatja a 802.1X hitelesítés beállításait a gyárilag alapértelmezett értékekre.

**VIGYÁZAT! Ha megváltoztatja a 802.1X hitelesítési beállításokat, megszakíthatja a kapcsolatot**. Ha megszakadt a kapcsolat a nyomtatóval, illetve a többfunkciós készülékkel, akkor előfordulhat, hogy vissza kell állítani a nyomtatószervert a gyári alapbeállításokra, és újra kell telepítenie a készüléket.

A legtöbb 802.1X hálózaton a hálózati összetevőknek (például a LAN-kapcsolóknak) a 802.1X protokollokat kell használniuk a portok hálózati elérésének vezérléséhez. Amennyiben ezek a portok nem engedélyezik a részleges vagy vendéghozzáférést, előfordulhat, hogy a nyomtatószerveren még a kapcsolat létrejötte előtt be kell állítani a 802.1X paramétereket.

A hálózati kapcsolat létrejötte előtt a kezdeti 802.1X beállítások megadásához használhat elszigetelt helyi hálózatot, illetve közvetlen számítógépes kapcsolatot összekötőkábel segítségével.

A támogatott 802.1X hitelesítési protokollok és a szükséges beállítások függenek a nyomtatószerver típusától és firmververziójától. A választható értékek listáját lásd: 4-18. táblázat: 802.1X konfigurációs beállítások, 115. oldal.

| Elem                        | Leírás                                                                                                    |
|-----------------------------|----------------------------------------------------------------------------------------------------|
| Protokoll engedélyezése     | Engedélyezi (bejelölve) a 802.1X hitelesítéshez a hálózaton használt protokollokat.                                                                                                    |
|                             | PEAP: Digitális tanúsítványokat használ a hálózati szerver hitelesítéséhez és<br>jelszavakat az ügyfelek hitelesítéséhez. A PEAP használatához EAP-felhasználónév,<br>EAP-jelszó és tanúsítványhitelesítői tanúsítvány szükséges. A protokoll dinamikus<br>titkosítási kulcsokat is használ.                                                                                                    |
|                             | EAP-TLS: Digitális tanúsítványokra alapuló kölcsönös hitelesítési protokoll az ügyfél<br>és a hálózati hitelesítési szerver hitelesítéséhez. Az EAP-TLS használatához EAP-<br>felhasználónév, HP Jetdirect-tanúsítvány és tanúsítványhitelesítői tanúsítvány<br>szükséges. A protokoll dinamikus titkosítási kulcsokat használ.                                                                                              |
| Felhasználónév              | Az EAP/802.1X felhasználónév az eszközhöz (legfeljebb 128 karakterből állhat). Az<br>alapértelmezett érték a nyomtatószerver alapértelmezett állomásneve, NPIxxxxxx, ahol<br>xxxxxx a LAN-hardver (MAC) címének utolsó hat számjegye. Használhatja a<br>TARTOMÁNY\felhasználónév formátumot, ahol a TARTOMÁNY lehet a Microsoft<br>Windows NT 4 stílusú tartománynév, felhasználónév@tartomány vagy felhasználónév<br>alakú. |
| Jelszó, Jelszó megerősítése | EAP/802.1X jelszó az eszközhöz (legfeljebb 128 karakterből állhat). A jelszót ellenőrzés<br>céljából a Jelszó megerősítése mezőbe is be kell írni.                                                                                                    |
| Szerverazonosító            | A szerverazonosító karakterlánc, amely azonosítja és érvényesíti a hitelesítési szervert. Ez<br>a karakterlánc a megbízható tanúsítványhitelesítő (CA) által az adott hitelesítési<br>szerverhez kiadott digitális tanúsítványon található. A bejegyzés egy karakterlánc része is<br>lehet (a jobb szélen található karakterek), ha a Pontos egyezés szükséges<br>jelölőnégyzet nincs bejelölve.                             |
| Titkosítás erőssége         | A hitelesítési szerverrel való kommunikáció során szükséges titkosítás minimális szintje. Az<br>Alacsony (alapérték), a Közepes és a Magas titkosítási szint közül választhat.<br>Minden egyes titkosítási erősséghez megjelenik a kódolási számsor mintája, amely a<br>megengedett leggyengébb titkosító számsort mutatja.                                                                                                  |
| Jetdirect-tanúsítvány       | Egy önaláírt HP Jetdirect-tanúsítványt előtelepítenek a rendszerre. Ennek cseréjéhez<br>kattintson a <b>Beállítás</b> gombra.                                                                                                    |
| CA tanúsítvány              | A hitelesítési szerver azonosságának ellenőrzéséhez a nyomtatószerverre telepíteni kell<br>egy, a hitelesítési szerver által biztosított, vagy egy tanúsítványhitelesítői (vagy "Root")<br>tanúsítványt. A tanúsítványhitelesítői tanúsítványt annak a tanúsítványhitelesítőnek kell<br>kiállítania, aki a hitelesítési szerver tanúsítványát is aláírta.                                                                    |
|                             | Tanúsítványhitelesítői tanúsítvány konfigurálásához vagy telepítéséhez kattintson a<br>Beállítás gombra.                                                                                                    |

**4-18. táblázat: 802.1X konfigurációs beállítások**

#### **4-18. táblázat: 802.1X konfigurációs beállítások (folytatás)**

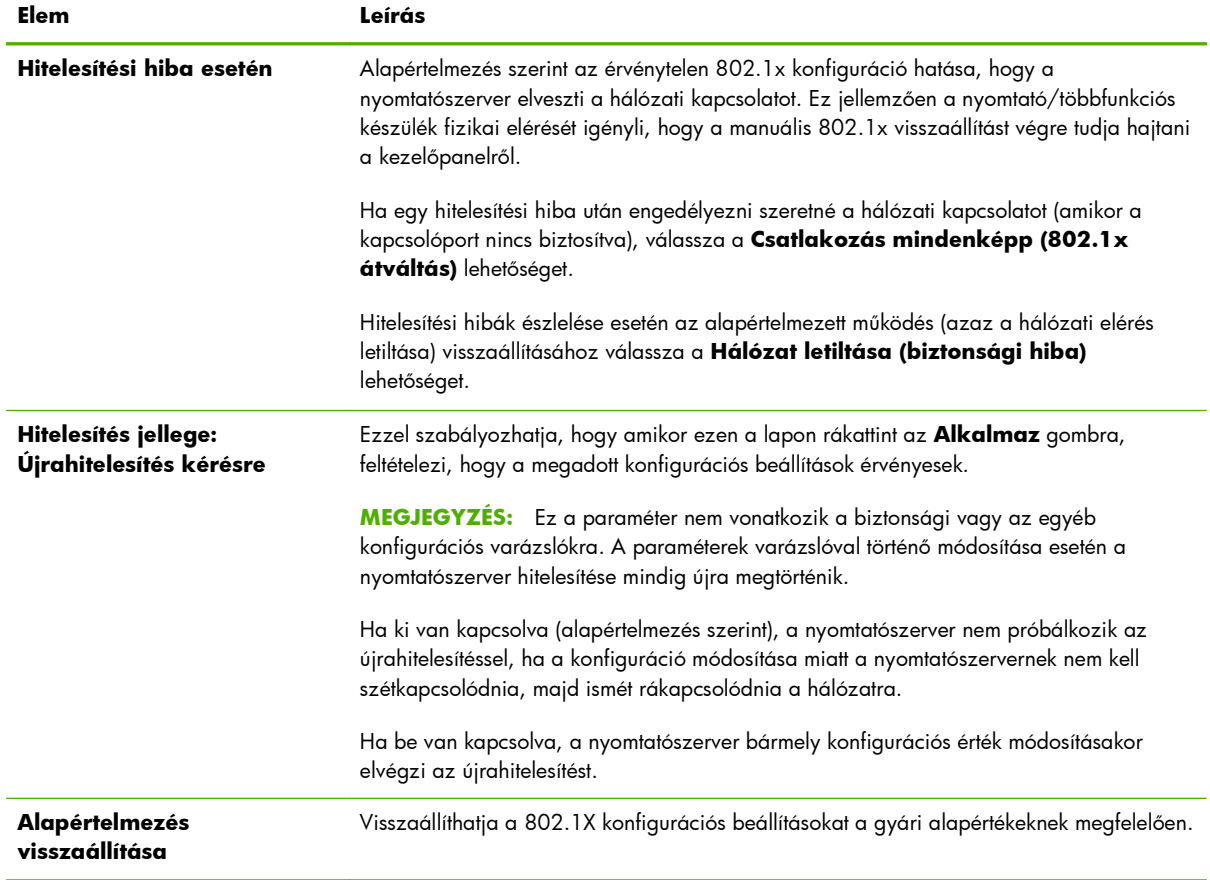

# **IPsec/Firewall**

Az IPsec vagy a tűzfalházirend állapotának konfigurálása vagy megtekintése a nyomtatószerveren. Engedélyezheti és letilthatja az IPsec és a tűzfal működését, valamint beállíthatja az *alapértelmezett* szabályokat azokhoz az IP-csomagokhoz, amelyekre nem vonatkoznak az IPsec vagy a tűzfal szabályai.

Az IPsec- és tűzfalházirendeket meghatározó szabályok az IPsec/tűzfal varázsló segítségével állíthatók be, a **Szabály hozzáadása** gombra kattintva. További tudnivalók: [Az IPsec és a t](#page-128-0)űzfal [konfigurálása \(V.45.xx.nn.xx\),](#page-128-0) 119. oldal.

# **Eszközbejelentő ügynök**

Az **Eszközbejelentés** lapon engedélyezheti, illetve letilthatja az HP eszközbejelentő ügynök szolgáltatást, beállíthatja a konfigurációs szervert, és jelezheti, hogy megköveteli-e a kölcsönös hitelesítést tanúsítványokkal. Ha engedélyezve van (ez az alapértelmezett), a HP eszközbejelentő ügynök értesítést küld a konfigurációs szervernek, amikor az eszköz először csatlakozik a hálózathoz. A konfigurációs szerver, mint például a HP Imaging and Printing Security Center, ezután elküldi az előre megadott konfigurációs beállításokat az eszköznek.

Alapértelmezés szerint az eszközbejelentő ügynök engedélyezve van, és a (tanúsítványokkal történő) kölcsönös hitelesítés le van tiltva.

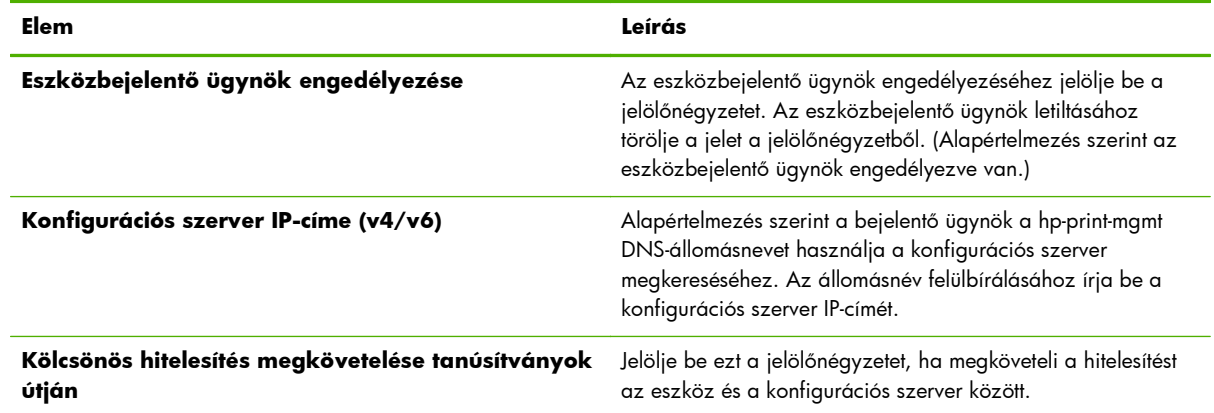

# **Hálózati statisztika**

Az **Általános** lap kiválasztásával megjelenítheti a számlálók értékeit, valamint a HP Jetdirect nyomtatószerver által tárolt egyéb információkat. Ezek az adatok nagyon hasznosak lehetnek a hálózattal vagy a hálózati eszközökkel kapcsolatos teljesítmény- és működési problémák felismeréséhez.

# **Protokollinformáció**

Ez a lap megjeleníti a HP Jetdirect nyomtatószerver különböző hálózati beállításait az egyes protokollok szerinti bontásban. Ezeket a listákat használhatja a beállítások ellenőrzéséhez.

# **Konfigurációs oldal**

A HP Jetdirect konfigurációs oldalának az a nézete, amely tartalmazza az állapot- és konfigurációs adatok összefoglalását. A lap tartalmának leírását lásd: [HP Jetdirect konfigurációs](#page-166-0) oldalak, [157. oldal.](#page-166-0)

# **Egyéb hivatkozások**

# **? (Súgó)**

A **Hálózatkezelés** lap bármely oldalán kattintson a **?** elemre a súgó megnyitásához, amelyen rövid összefoglaló olvasható a HP Embedded Web Server funkcióiról. A súgóoldalon frissített információkat biztosító HP támogatási dokumentumokra mutató hivatkozások is megtalálhatók (internet-hozzáférés szükséges).

# **Támogatás**

Itt jelennek meg a következő helyen beállított értékek: **[Egyéb beállítások](#page-106-0)**, 97. oldal menü, **[Támogató információ](#page-112-0)**, 103. oldal lap. A támogatási információ tartalmazhatja egy felelős személy nevét és telefonszámát, illetve a termék- és műszaki támogatás lapjainak elérésre szolgáló webes hivatkozásokat. Az alapértelmezett webes hivatkozások a HP online ügyfélszolgálatának weblapjára és a HP termékinformációs weblapjára mutatnak (elérésükhöz internet-hozzáférés szükséges).

# <span id="page-128-0"></span>**5 Az IPsec és a tűzfal konfigurálása (V.45.xx.nn.xx)**

A teljes körű nyomtatószerverek esetén az IPsec- és tűzfalszolgáltatások hálózati réteg szintű biztonságot nyújtanak, IPv4- és IPv6-hálózatokon egyaránt. A tűzfal az IP-címek egyszerű felügyeletét, a hozzáférés engedélyezését teszi lehetővé. Az Internet Protocol Security (internetprotokoll-biztonság – IPsec, RFC 2401) hitelesítési és titkosítási szolgáltatásokkal kiegészített védelmet biztosít.

Az IPsec konfigurációja viszonylag összetett. Mivel azonban az IPsec a hálózati réteg szintjén nyújt biztonságot, és így viszonylag független az alkalmazási rétegektől, jelentősen javul a gazdaszámítógépek közötti biztonságos kommunikáció lehetősége kiterjedt hálózatok, például az internet esetén.

- Ha a készülék támogatja az IPsec-védelmet, az IP-forgalom a tűzfal és az IPsec-védelem segítségével egyaránt szabályozható.
- Ha a készülék nem támogatja az IPsec-védelmet, az IP-forgalom a tűzfal segítségével szabályozható.

**MEGJEGYZÉS:** A hálózati rétegen működő tűzfal és IPsec-védelem mellett a kezelőalkalmazás biztonsága érdekében a nyomtatószerver támogatja az SNMPv3-ügynököt is az alkalmazási rétegen, valamint az ügyfél-szerver alkalmazások biztonsága érdekében (például ügyfél-szerver hitelesítéshez és HTTPS-böngészéshez) az átviteli rétegen támogatja az SSL (Secure Sockets Layer) szabványokat is.

A nyomtatószerver IPsec és tűzfal általi védelmének működtetéséhez be kell állítani az IPsec-/ tűzfalházirendet, ami a megadott IP-forgalomra fog vonatkozni. Az IPsec- és tűzfalházirendek beállításai a HP Embedded Web Server lapjain keresztül érhetők el, és egy webböngészővel jeleníthetők meg. Az alábbiakban látható az IPsec- és tűzfalházirendek beállítására szolgáló oldalak általános megjelenése.

**MEGJEGYZÉS:** Az IPsec-házirenddel konfigurált HP Jetdirect nyomtatószerverrel kommunikáló számítógépes rendszereket a kommunikáció biztosítása érdekében megfelelően kell konfigurálni. A nyomtatószerveren konfigurált IPsec-házirendeknek és a számítógépes rendszereknek kompatibiliseknek kell lenniük egymással. Ellenkező esetben a kapcsolat nem jön létre.

A házirend beállítása után azt az **Alkalmaz** gombbal kell érvényesíteni a nyomtatószerveren.

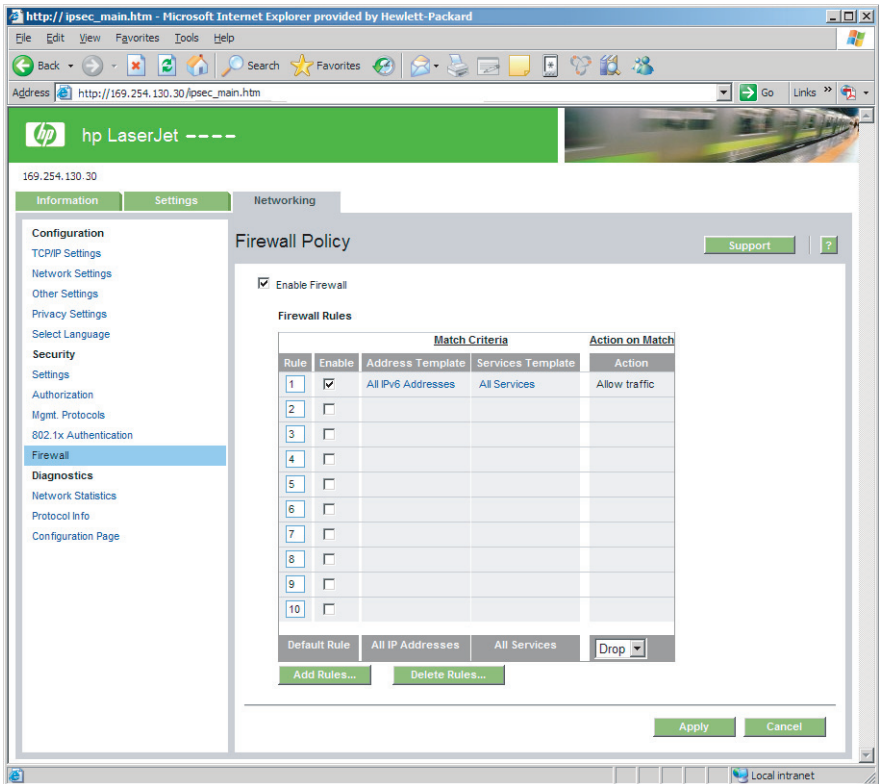

### **5-1. ábra:** A tűzfalházirendek beállítására szolgáló oldal

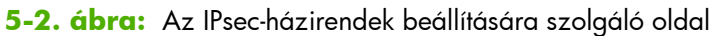

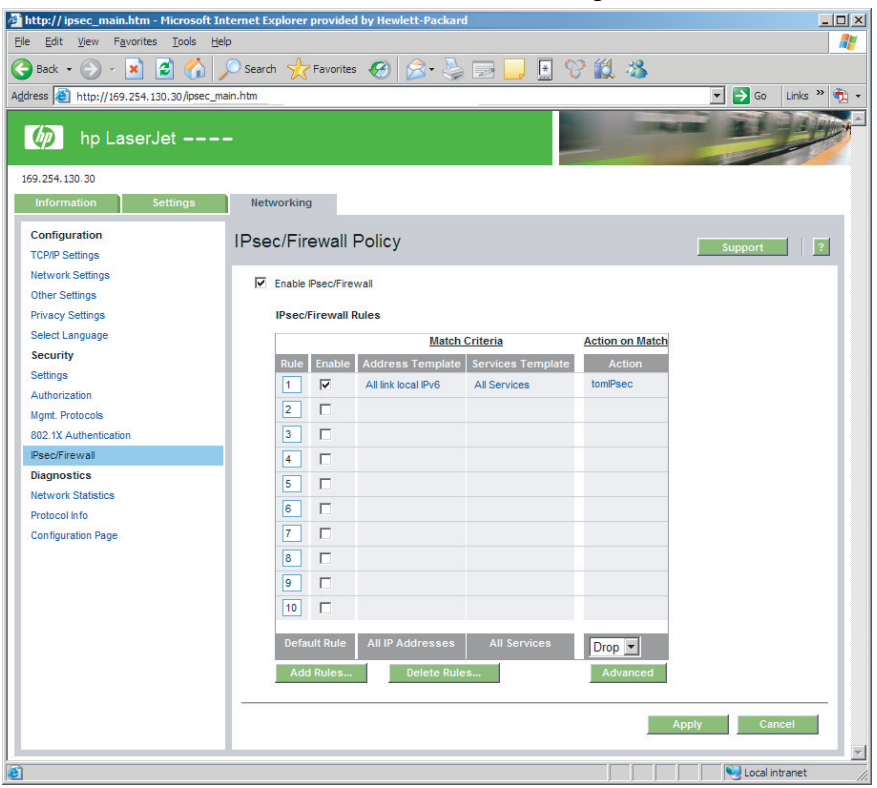

Az IPsec- és tűzfalházirendek beállítására szolgáló oldalak elemeiről a következő táblázatban olvashat:

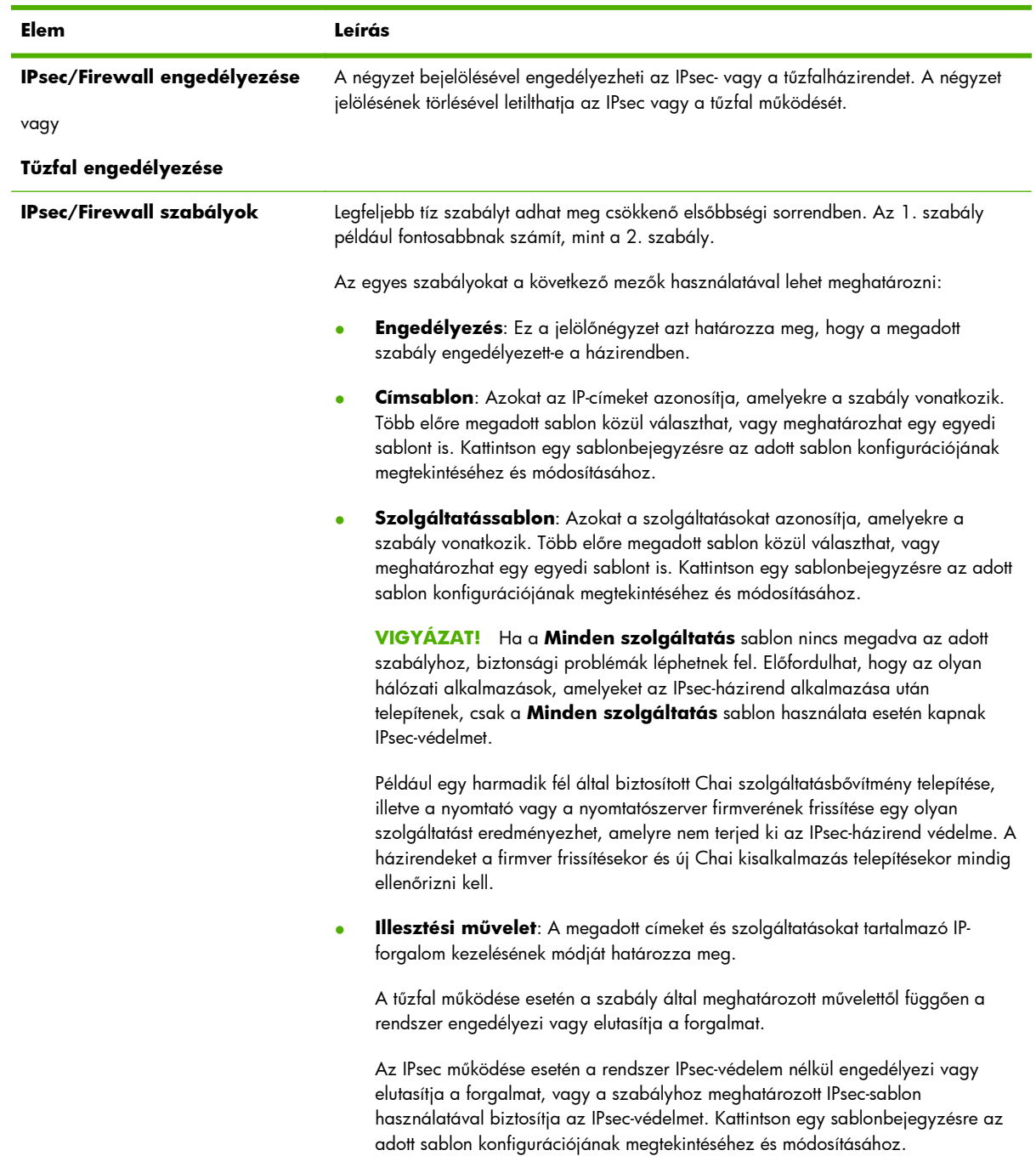

### **5-1. táblázat: Az IPsec- és a tűzfalházirendek beállítására szolgáló oldal**

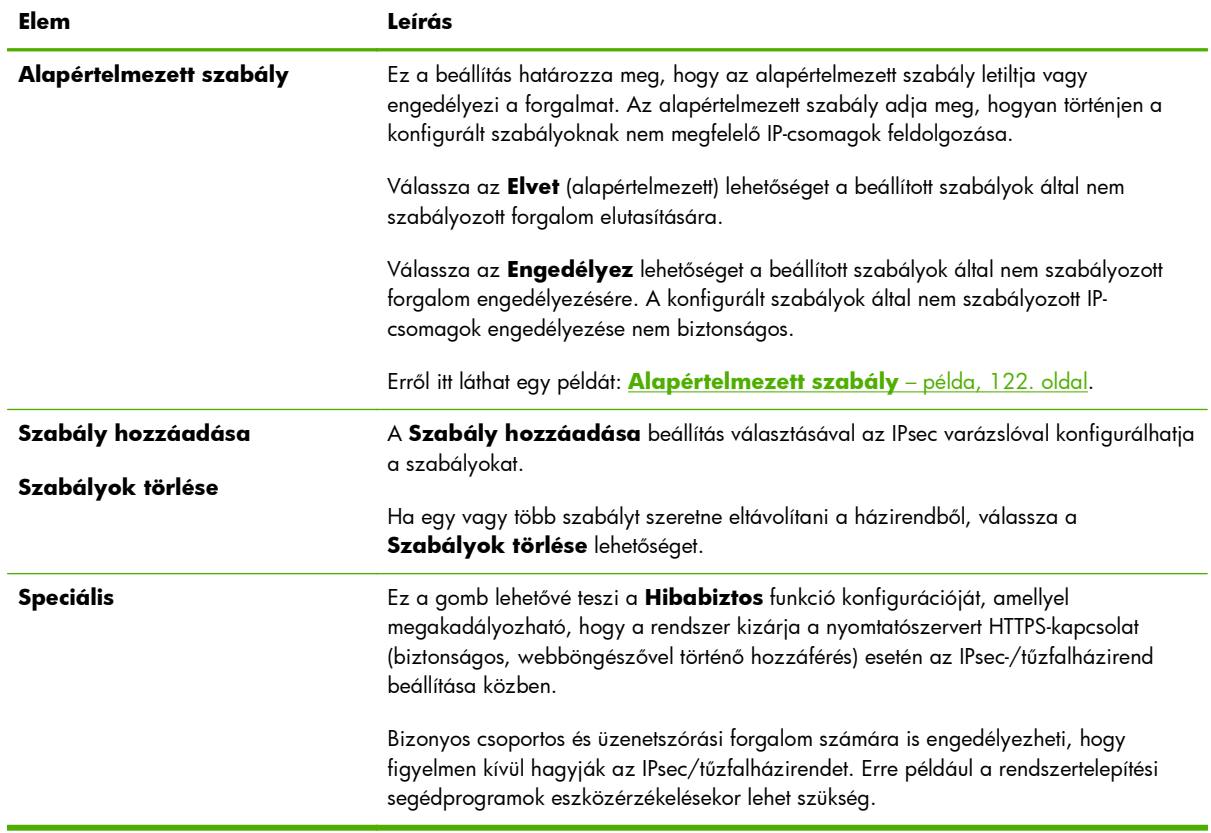

#### **5-1. táblázat: Az IPsec- és a tűzfalházirendek beállítására szolgáló oldal (folytatás)**

# **Alapértelmezett szabály – példa**

A következő példa a nyomtatószerver különböző viselkedési módjait mutatja be, attól függően, hogy az alapértelmezett szabály értéke **Engedélyez** vagy **Elvet** (alapértelmezett).

**IPsec-házirend konfigurációs példa**: Az IPsec a következő szabály szerint van engedélyezve a nyomtatószerveren:

- **Minden IPv4-cím**
- **Minden Jetdirect nyomtatószolgáltatás**
- Egy egyszerű IPsec-sablon van konfigurálva ezekhez a címekhez és szolgáltatásokhoz.

#### Ha az **Alapértelmezett szabály** beállítás értéke **Engedélyez**, akkor:

- Az IPsec-védelemmel nem rendelkező, ám a 9100-as nyomtatási portra irányuló IPv4-címmel ellátott IP-csomagot a rendszer *nem dolgozza fel* (eldobja), mivel az sérti a konfigurált szabályt.
- Az IPsec-védelemmel nem rendelkező, ám a 9100-as porton kívül más szolgáltatásportra (például Telnetre) irányuló IPv4 címmel ellátott IP-csomagokat a rendszer elfogadja és feldolgozza.

Ha az **Alapértelmezett szabály** beállítás értéke **Elvet**, akkor:

- Az IPsec-védelemmel nem rendelkező, ám a 9100-as nyomtatási portra irányuló IPv4-címmel ellátott IP-csomagot a rendszer *nem dolgozza fel* (eldobja), mivel az sérti a konfigurált szabályt.
- A 9100-as portra irányuló IPv4-címmel ellátott IPsec-csomagokat a rendszer elfogadja és feldolgozza, mivel azok megfelelnek a szabálynak.
- A Telnet-portra irányuló IPv4-címmel ellátott, IPsec-védelemmel nem rendelkező IP-csomagokat a rendszer eldobja, mivel azok megsértik az alapértelmezett szabályt.

# **IPsec biztonsági szövetségek (Security Associations – SA)**

Ha a csomag IPsec-védelemmel rendelkezik, tartoznia kell hozzá egy IPsec biztonsági szövetségnek (SA). A biztonsági szövetségek meghatározzák a gazdaszámítógépek között továbbított IP-csomagok védelmének módját. Többek között a használt IPsec protokollt, a hitelesítési és titkosítási kulcsokat, valamint a kulcs használatának idejét szabják meg.

Az IPsec biztonsági szövetség egyirányú. Egy gazdaszámítógép külön bejövő és kimenő SA-val rendelkezhet, amelyek egy adott IP-csomag protokolljaihoz és szolgáltatásaihoz, valamint a védelmükre szolgáló IPsec protokollhoz vannak hozzárendelve.

Megfelelő konfiguráció esetén az IPsec-szabályok határozzák meg a HP Jetdirect nyomtatószerverre érkező és az arról származó IP-forgalom biztonsági szövetségeit, és biztosítják a teljes forgalom biztonságát.

# **HP Jetdirect IPsec/tűzfal varázsló**

Az IPsec/tűzfal varázsló használatával hozhat létre az IP-forgalomra vonatkozó szabályokat. Az IPsec/ tűzfal varázsló elindításához kattintson a **Szabály hozzáadása** gombra.

Legfeljebb tíz szabályt adhat meg. Az egyes szabályok a gazdacímeket, a szolgáltatásokat és a címek és szolgáltatások előfordulása esetén végrehajtandó műveleteket határozzák meg. Attól függően, hogy

a nyomtatószerver és a készülék támogatja-e az IPsec-védelmet, a következő műveletek állnak rendelkezésre:

- Forgalom engedélyezése. Az IPsec-/tűzfalházirendek által nem védett IP-forgalom engedélyezése, ha a nyomtatószerver támogatja az IPsec/tűzfal általi védelmet.
- Forgalom elvetése. A meghatározott IP-forgalom letiltása.
- Szükség van a forgalom IPsec-/tűzfalházirend általi védelmére. A rendszer egy IPsec-sablon, azaz a meghatározott IP-forgalom esetén alkalmazandó IPsec hitelesítési és titkosítási beállítások konfigurálását kéri.

Lásd az alábbi ábrát.

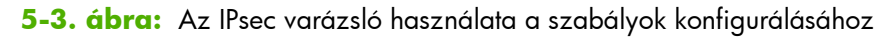

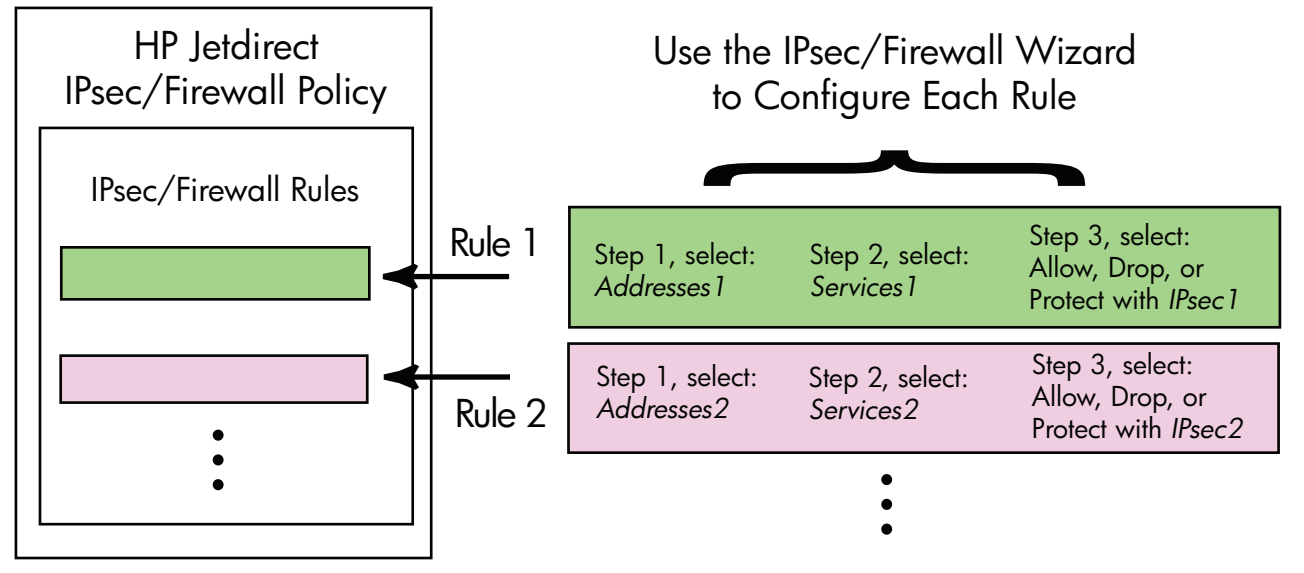

# **A szabályok, a sablonok és a szolgáltatások korlátozásai**

A szabályok, a sablonok és a szolgáltatások korlátozásainak összefoglalását a következő táblázatban olvashatja.

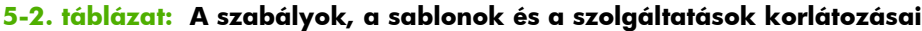

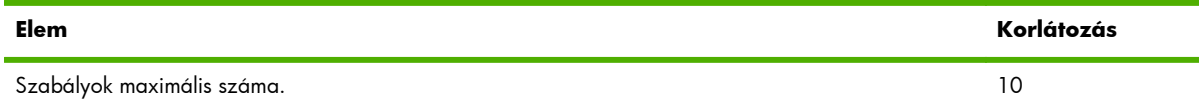

### **5-2. táblázat: A szabályok, a sablonok és a szolgáltatások korlátozásai (folytatás)**

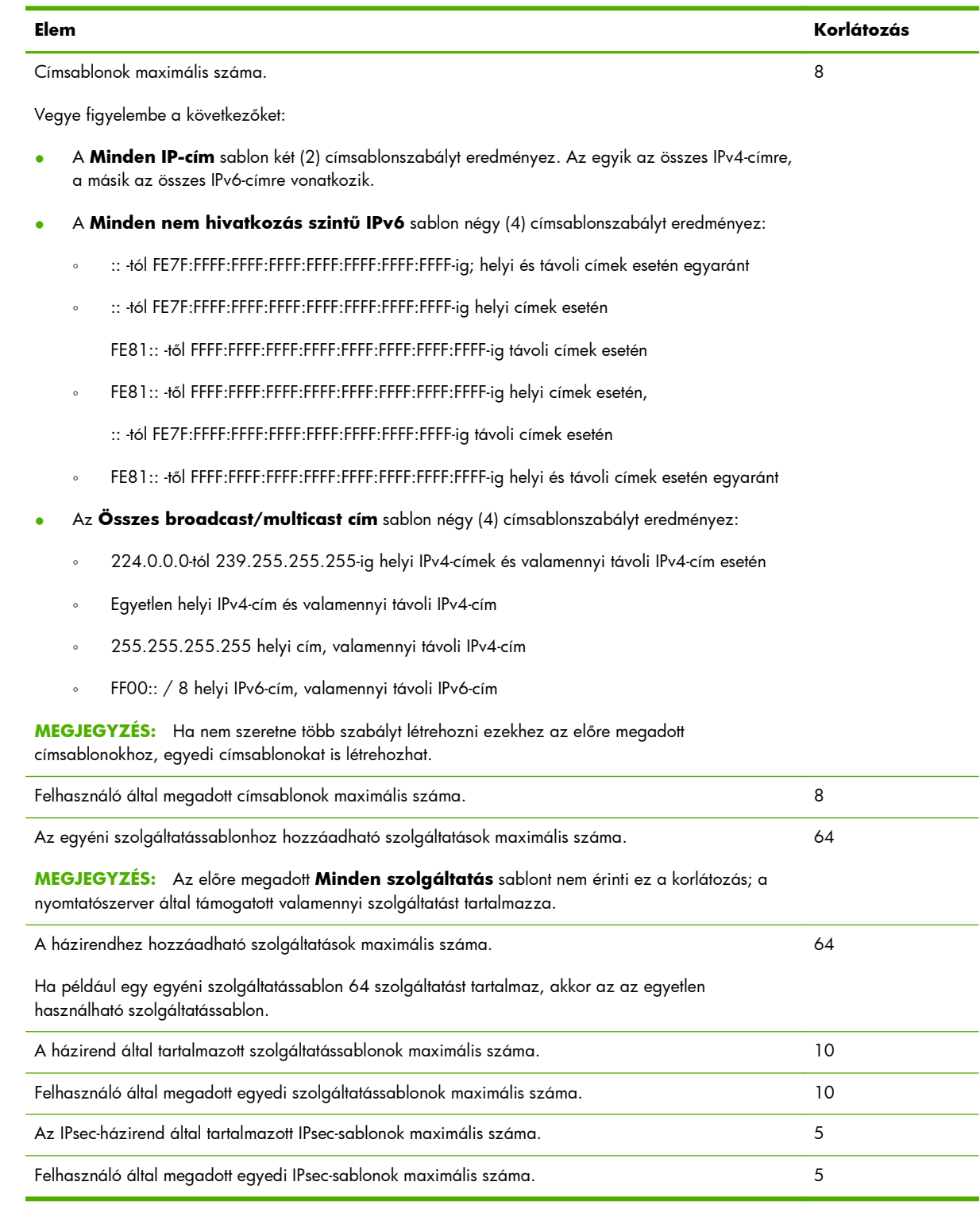

# **1. lépés: Címsablon megadása**

A **Szabály hozzáadása** lehetőség választásakor a rendelkezésre álló címsablonok a **Címsablonok** mezőben találhatók, név szerint felsorolva. Jelöljön ki egy előre megadott sablont,

vagy kattintson az **Új** elemre, ha egyéni sablont szeretne létrehozni az alább részletezett **Címsablon létrehozása** lap segítségével.

A listában található sablonok megtekintéséhez vagy törléséhez jelölje ki a kívánt sablont, majd kattintson a **Nézet** vagy a **Törlés** lehetőségre (elképzelhető, hogy egyes előre megadott sablonok törlése nem lehetséges).

A címsablon kijelölése után kattintson a **Következő** lehetőségre.

## **Címsablon létrehozása**

A **Címsablon létrehozása** lapon található elemek leírása a következő táblázatban olvasható:

| Elem           | Leírás                                                                                                    |
|----------------|----------------------------------------------------------------------------------------------------|
| Címsablon neve | Az egyéni címsablon neve. A név ekkor felkerül a <b>Címsablon megadása</b> lapra.                                                                                               |
|                | MEGJEGYZÉS: A címsablon nevének egyedinek kell lennie.                                                                                                    |
| Helyi cím      | Válassza ki vagy adja meg azokat az IP-címeket, amelyekre a szabály vonatkozik.                                                                                                 |
|                | Ezek a címek a HP Jetdirect nyomtatószerverhez lesznek hozzárendelve, és például<br>akkor használhatóak, amikor a DHCP-szerver egy címtartományból rendel hozzá IP-<br>címeket. |
|                | Közvetlenül vagy egy előtaggal is meghatározhat egyedi IP-címeket.                                                                                                    |
| Távoli cím     | Válassza ki vagy adja meg azokat az IP-címeket, amelyekre a szabály vonatkozik.                                                                                                 |
|                | Ezek a címek a távoli gazdagépekhez lesznek hozzárendelve, és például akkor<br>használhatóak, amikor a DHCP-szerver egy címtartományból rendel hozzá IP-címeket.                |
|                | Közvetlenül vagy egy előtaggal is meghatározhat egyedi IP-címtartományokat.                                                                                                    |

**5-3. táblázat: A Címsablon létrehozása lap**

# **2. lépés: Szolgáltatássablon megadása**

A rendelkezésre álló szolgáltatássablonok, amelyekre a szabályok vonatkoznak, a **Szolgáltatássablonok** mezőben találhatók meg, név szerint felsorolva. Válasszon ki egy előre megadott sablont, vagy az **Új** gombra kattintva létrehozhat egy egyéni sablont, amelyet hozzáadhat a listához.

**VIGYÁZAT!** Ha a **Minden szolgáltatás** sablon nincs megadva az adott szabályhoz, biztonsági problémák léphetnek fel. Előfordulhat, hogy az olyan hálózati alkalmazások, amelyeket az IPsecházirend alkalmazása után telepítenek, csak a **Minden szolgáltatás** sablon használata esetén kapnak IPsec-védelmet.

A listán található sablonok megtekintéséhez vagy törléséhez jelölje ki a kívánt sablont, majd kattintson a **Nézet** vagy a **Törlés** lehetőségre (elképzelhető, hogy egyes előre megadott sablonok törlése nem lehetséges).

Válasszon egy szolgáltatássablont, majd kattintson a **Következő** lehetőségre.

# **Szolgáltatássablon létrehozása**

A **Szolgáltatássablon létrehozása** lapon található elemek leírása a következő táblázatban olvasható.

| Elem                    | Leírás                                                                                                    |
|-------------------------|----------------------------------------------------------------------------------------------------|
| Szolgáltatássablon neve | Az egyéni szolgáltatássablon neve. Ez a név jelenik majd meg a<br>Szolgáltatássablon megadása lapon az elérhető szolgáltatásokat tartalmazó<br>listán. |
|                         | MEGJEGYZÉS: A szolgáltatássablon nevének egyedinek kell lennie.                                                                                        |
| Kijelölt szolgáltatások | Adja meg a Szolgáltatássablon neve beállításhoz tartozó szolgáltatásokat.<br>Szolgáltatások hozzáadásához kattintson a Szolgáltatások kezelése gombra. |
| Szolgáltatások kezelése | Létrehozhat szokásos vagy egyéni szolgáltatásokat a szolgáltatássablonhoz. A gomb<br>megnyomásakor megnyílik a Szolgáltatások kezelése lap.            |

**5-4. táblázat: A Szolgáltatássablon létrehozása lap**

## **Szolgáltatások kezelése**

A **Szolgáltatások kezelése** lapon található elemek leírása az alábbi táblázatban olvasható.

- **1.** Jelöljön ki legalább egy szolgáltatást a szolgáltatássablonhoz. A listán található egyik szolgáltatás kiválasztásához jelölje be a szolgáltatáshoz tartozó jelölőnégyzetet.
- **2.** Ha egyéni szolgáltatást kíván létrehozni, majd azt hozzá kívánja adni a listához, kattintson az **Egyéni szolgáltatások kezelése** gombra.
- **3.** A kívánt szolgáltatások kijelölése után kattintson az **OK** gombra.

### **5-5. táblázat: A Szolgáltatások kezelése lap**

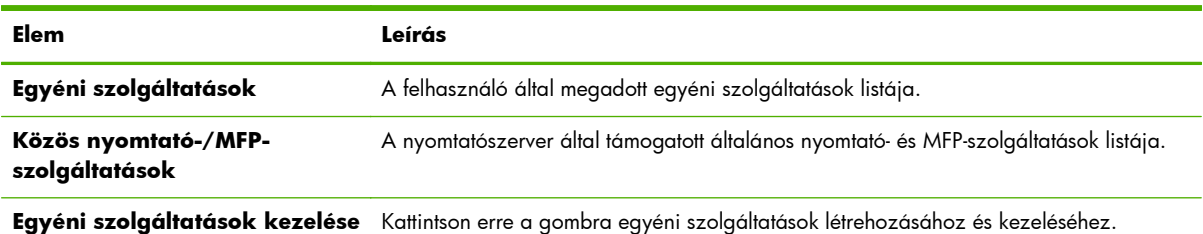

# **Egyéni szolgáltatások kezelése**

Ezen az oldalon végezheti el a **Szolgáltatások kezelése** lap *egyéni* szolgáltatásainak hozzáadását és eltávolítását. Egyéni szolgáltatás hozzáadásához hajtsa végre a következő lépéseket:

- **1.** Írja be az egyéni szolgáltatás nevét.
- **2.** Adja meg az egyéni szolgáltatás **Protokoll**, **Szolgáltatás típusa** és **Szolgáltatásport** vagy **ICMP-üzenettípus** beállítását.

### **3.** Kattintson a **Hozzáadás** gombra a szolgáltatás hozzáadásához a **Konfigurált egyéni szolgáltatások** listához.

**4.** A módosítások mentéséhez kattintson az **OK** gombra, vagy a **Mégse** gombra kattintva elvetheti a módosításokat.

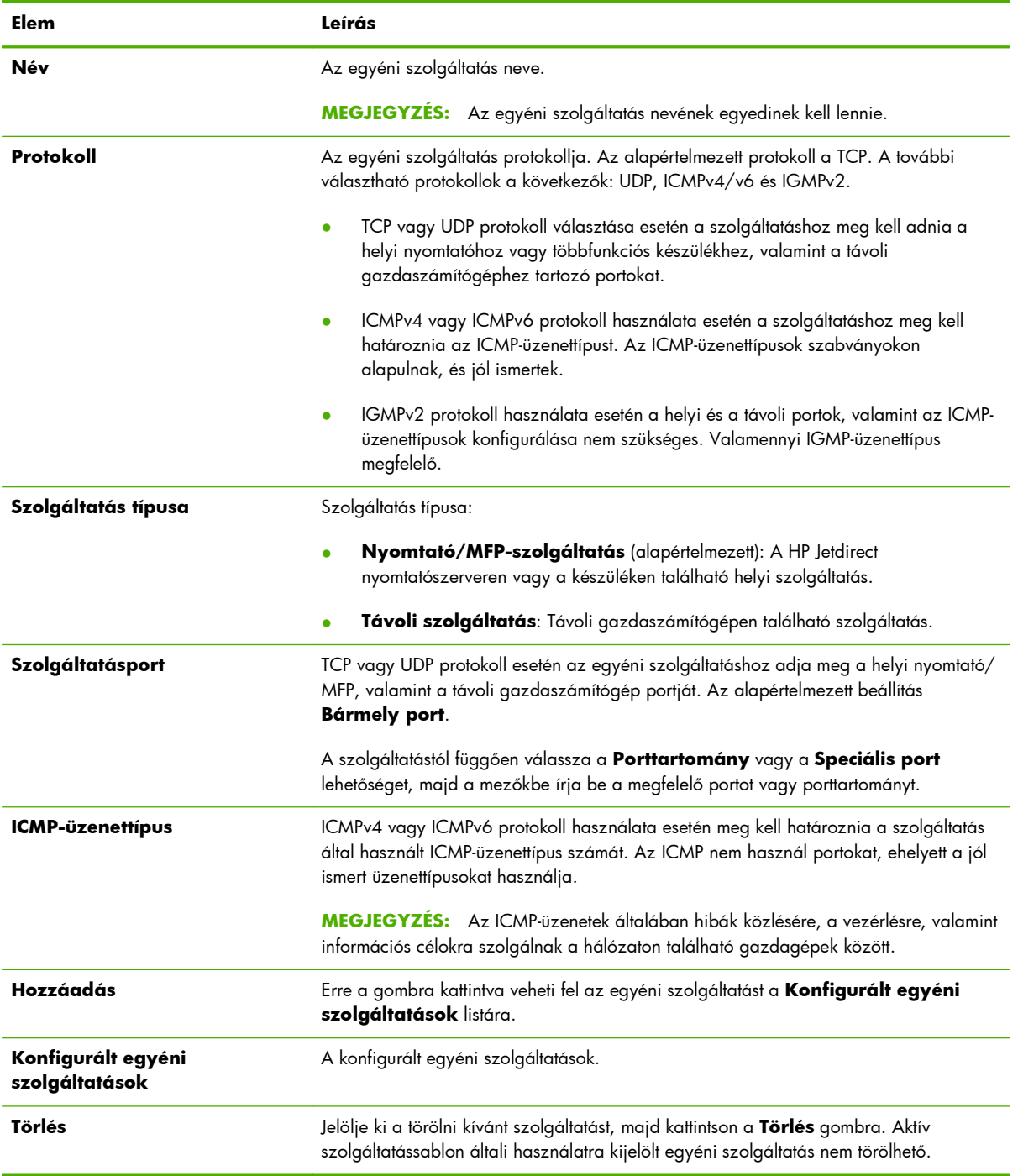

### **5-6. táblázat: Az Egyéni szolgáltatások kezelése lap**

# **3. lépés: Művelet megadása**

Válassza ki a nyomtatószerver által végrehajtandó műveletet a szabályhoz megadott címekhez és szolgáltatásokhoz. A választható műveletek a nyomtatószerver IPsec-támogatásától függenek.

- Forgalom engedélyezése. Az IPsec-védelem nélküli forgalom engedélyezése IPsec-támogatás rendelkezésre állása esetén.
- Forgalom elvetése. A meghatározott IP-forgalom letiltása.
- Szükség van arra, hogy a forgalmat IPsec-/tűzfalházirend védje. Az IPsec-/tűzfal-szolgáltatások támogatása esetén ki kell jelölnie vagy konfigurálnia kell egy IPsec-sablont a meghatározott IPforgalom szabályozására.

## **IPsec-/tűzfalsablon megadása**

A korábban (például más szabályokhoz) létrehozott IPsec-sablonok listája az **IPsec/Firewall sablonok** mezőben jelenik meg. Mivel az IPsec-sablonok a hálózattól függnek, előre meghatározott gyári alapértelmezés szerinti sablonok nem jelennek meg.

- Ha a lista üres, akkor a lista helyett az **IPsec sablon létrehozása** lap jelenik meg, ahol lehetősége nyílik egy sablon létrehozására.
- Ha a kívánt IPsec-sablon nem szerepel a listán, kattintson az **Új** gombra egy egyéni sablon létrehozásához az **IPsec sablon létrehozása** lap segítségével.

A listán szereplő sablon megtekintéséhez vagy törléséhez kattintson a **Nézet** vagy a **Törlés** lehetőségre.

Miután hozzáadta az IPsec-sablont a listához, majd kiválasztotta azt, kattintson a **Következő** gombra a szabály befejezéséhez.

### **IPsec sablon létrehozása**

Ezen a lapon hozhat létre IPsec-sablont, továbbá megadhatja a biztonsági szövetségek (SA) létrehozásának módját, amely kézi vagy dinamikus lehet. IPsec-sablon létrehozásához hajtsa végre a következő lépéseket:

- **1.** Adja meg a sablon egyedi nevét.
- **2.** Jelölje ki a hitelesítés típusát. Az elemek leírását a következő táblázatban olvashatja.
- **3.** Kattintson a **Tovább** gombra.

**MEGJEGYZÉS:** A további konfigurációs lapok tartalma a hitelesítési típustól függ (Internet Key Exchange vagy manuális kulcsok).

### **5-7. táblázat: Az IPsec sablon létrehozása lap**

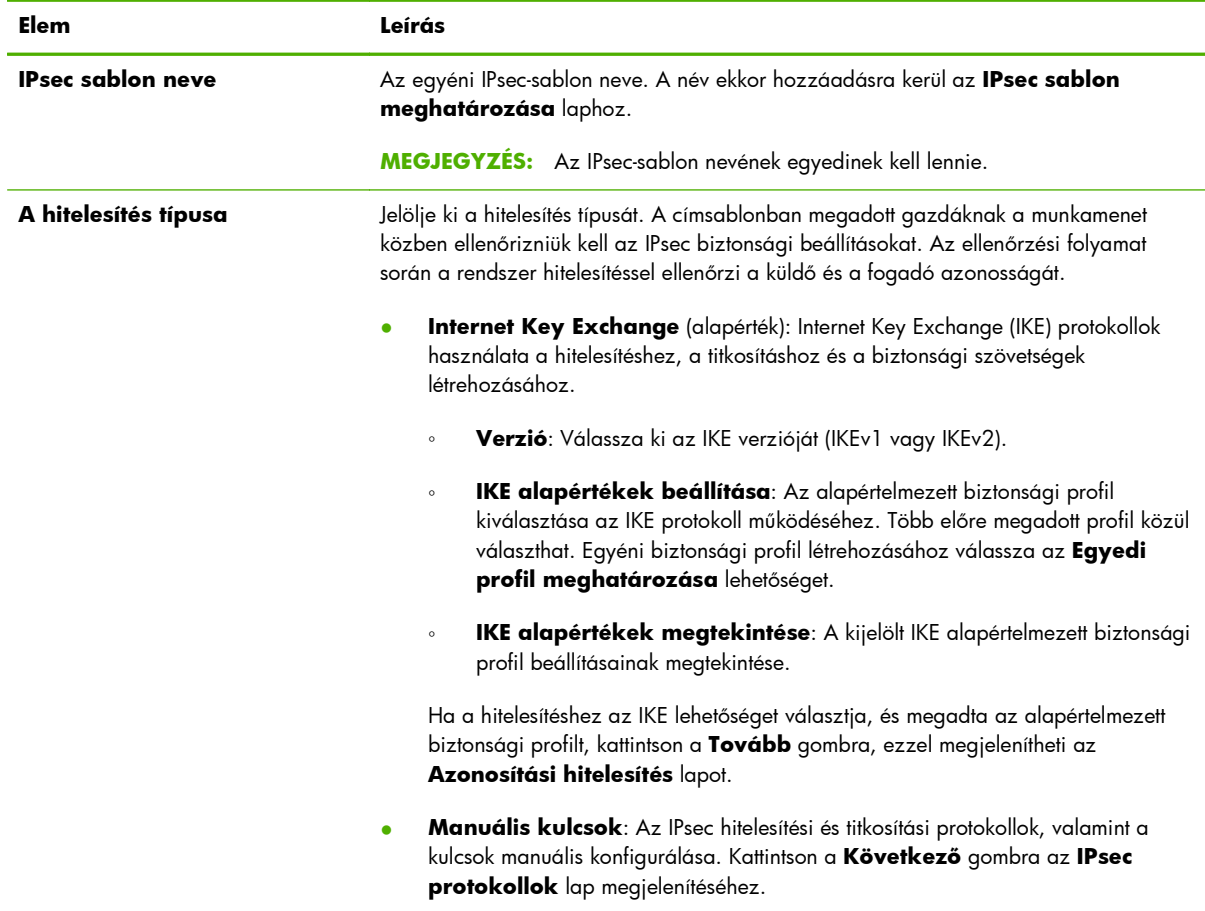

### **Azonosítási hitelesítés**

Ezen a lapon választhat az azonosításhoz használt hitelesítési módszerek közül:

- **Előz. kulcsmegoszt.**
- **Tanúsítványok**
- **Kerberos**

Az **Azonosítási hitelesítés** lapon található elemek leírása az alábbi táblázatban olvasható.

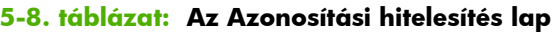

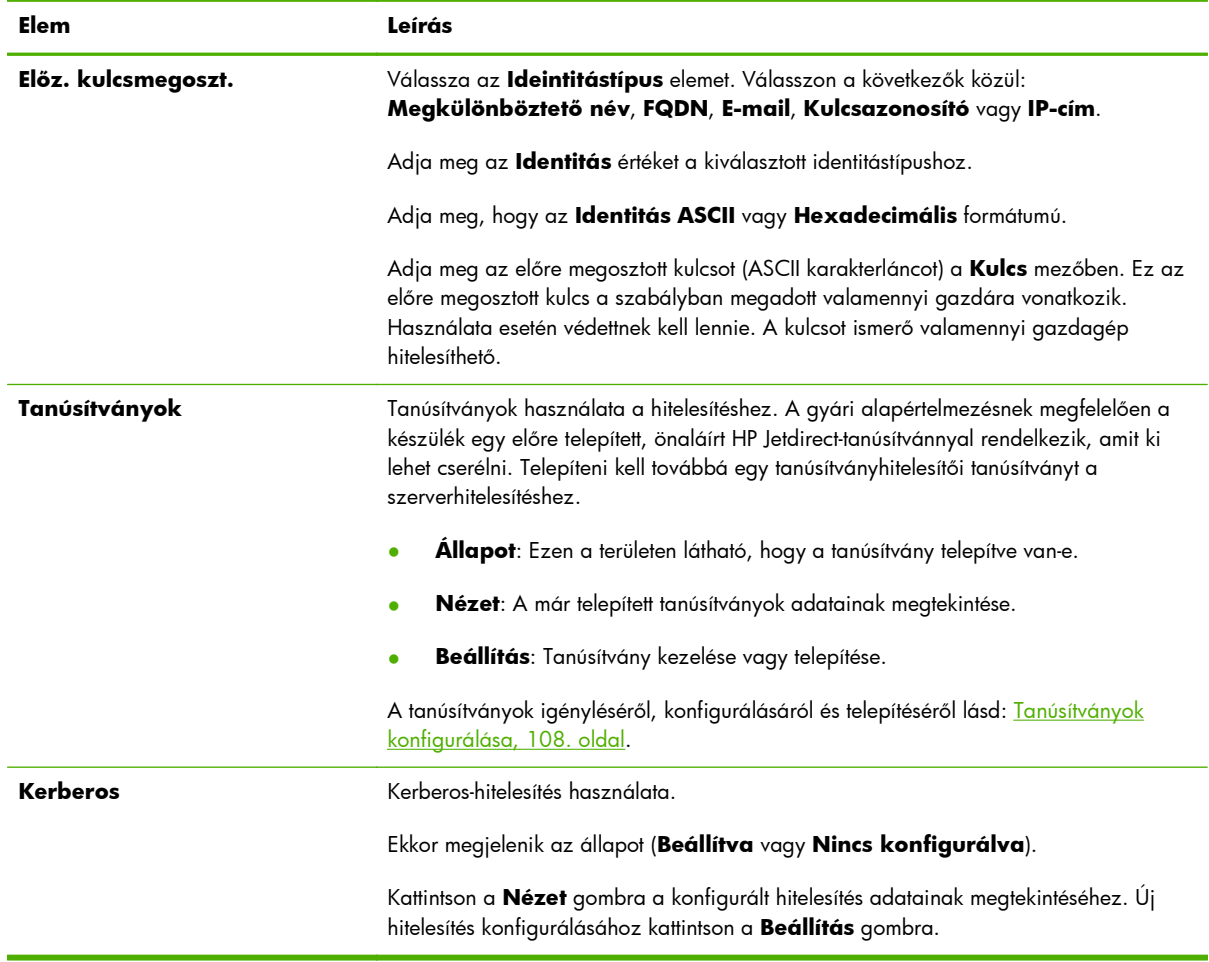

### **Kerberos**

A Kerberos-hitelesítés konfigurációját a HP Jetdirect nyomtatószerveren kézzel vagy konfigurációs fájlok importálásával végezheti el. A **Kerberos** lapon található elemek leírása az alábbi táblázatban olvasható.

### **5-9. táblázat: A Kerberos lap**

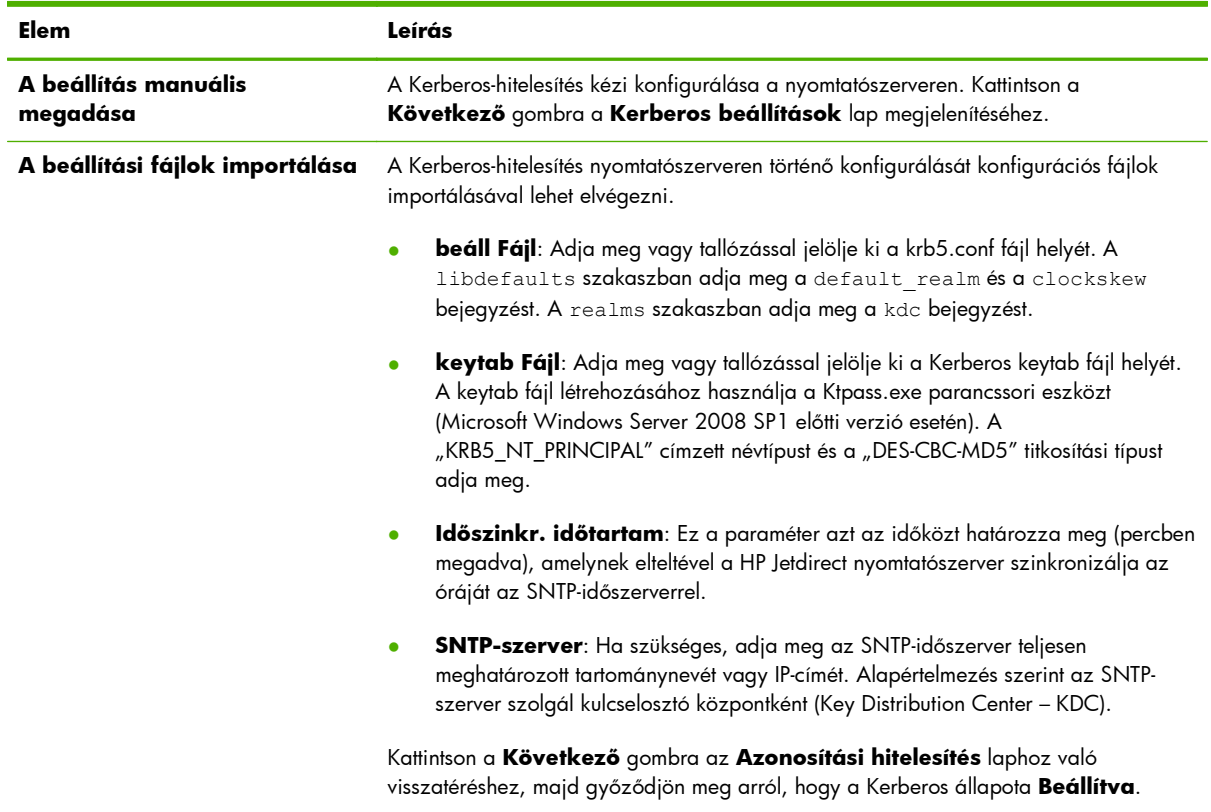

### **Kerberos beállítások**

A varázsló használatával végezheti el a Kerberos-fiók beállításainak kézi konfigurálását a nyomtatószerveren.

- **1.** A **Kerberos beállítások** lapon módosíthatja a Kerberos-fiókot és a konfigurációs beállításokat.
- **2.** Kattintson a **Következő** gombra az **Azonosítási hitelesítés** laphoz való visszatéréshez, majd győződjön meg arról, hogy a Kerberos állapota **Beállítva**.

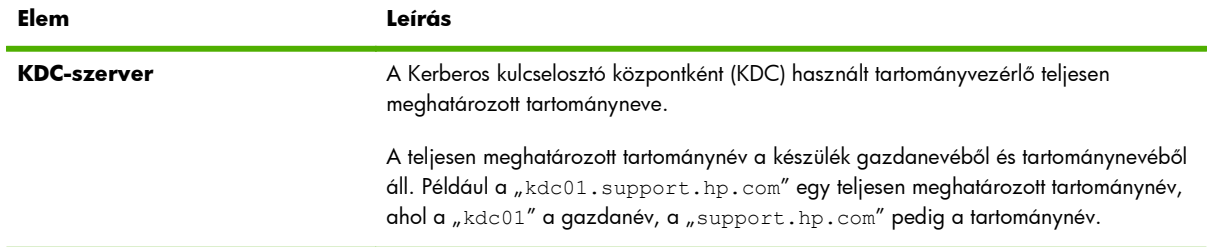

### **5-10. táblázat: A Kerberos beállítások lap**

### **5-10. táblázat: A Kerberos beállítások lap (folytatás)**

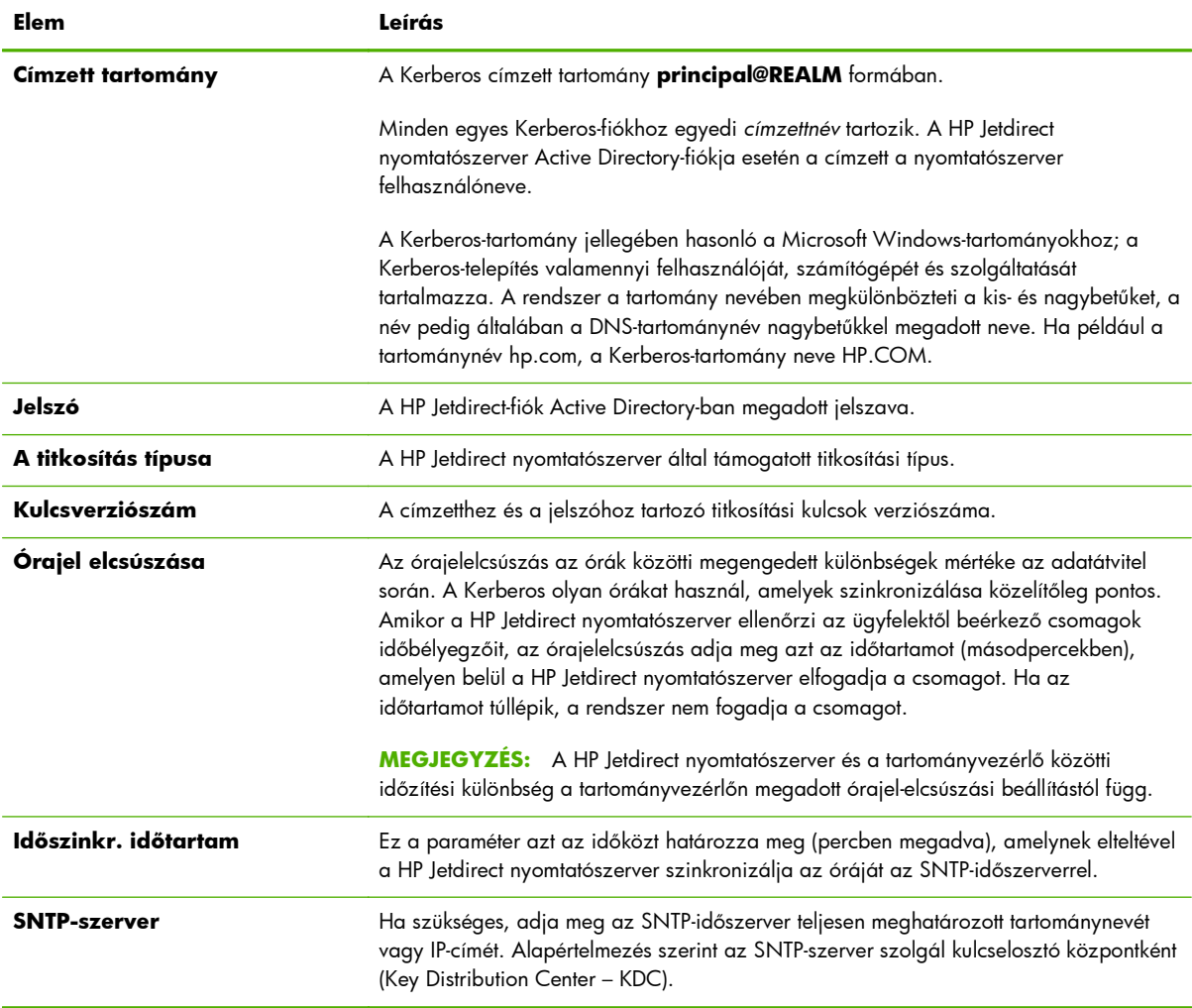

### **IKEv1/IKEv2 1. fázis (hitelesítés)**

Az IKE protokoll (Internet Key Exchange) a biztonsági szövetségek dinamikus létrehozására szolgál. Ezen a lapon konfigurálhatja a biztonsági szövetségek hitelesítési paramétereit, valamint biztonságosan hozhat létre IPsec-folyamatkulcsokat a titkosítási és hitelesítési algoritmusokhoz. A lapon található elemek leírása az alábbi táblázatban olvasható.

### **5-11. táblázat: Az IKEv1/IKEv2 Phase 1 (Authentication) lap**

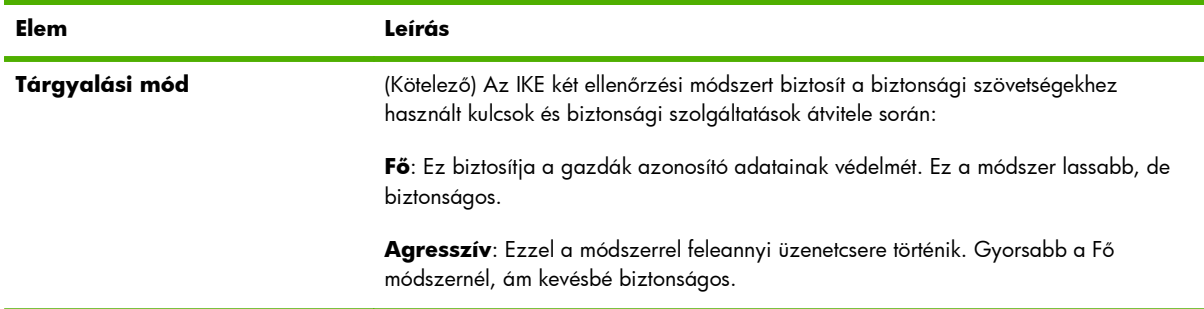

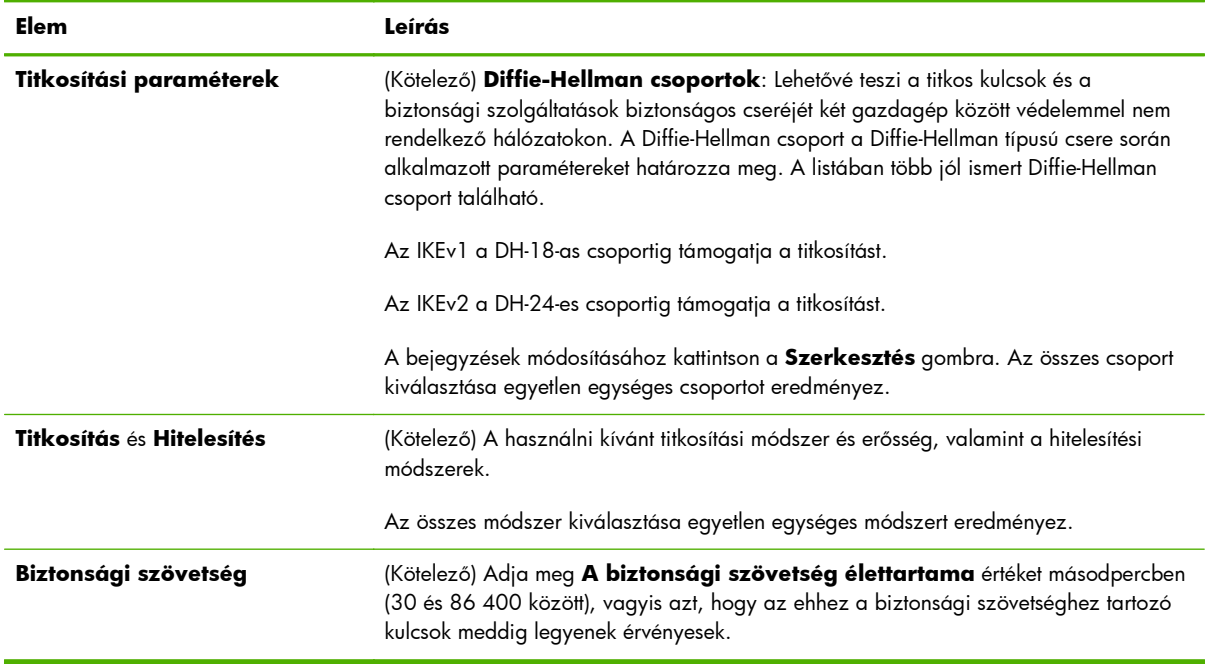

### **5-11. táblázat: Az IKEv1/IKEv2 Phase 1 (Authentication) lap (folytatás)**

### **IKEv1/IKEv2 Phase 2/Gyors üzemmód (IPsec-protokollok)**

A lapon található elemek leírása az alábbi táblázatban olvasható.

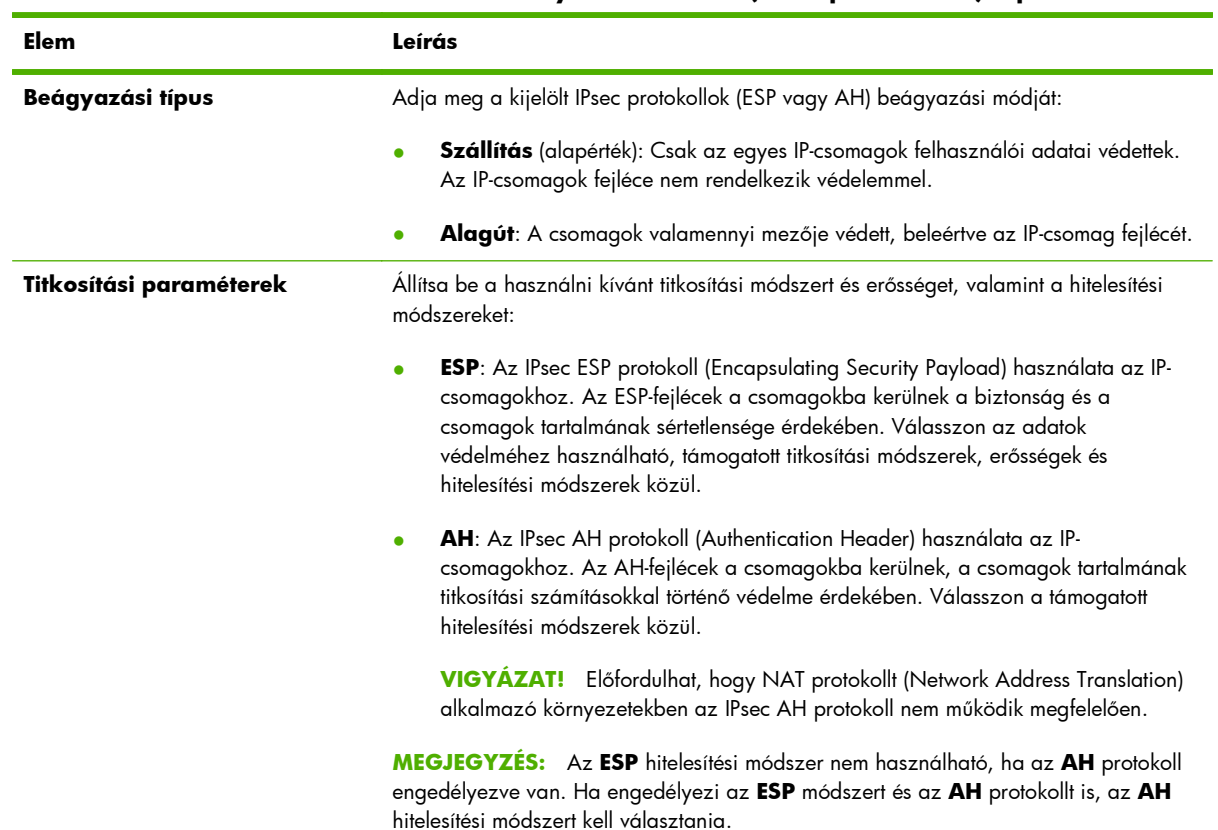

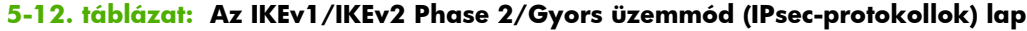
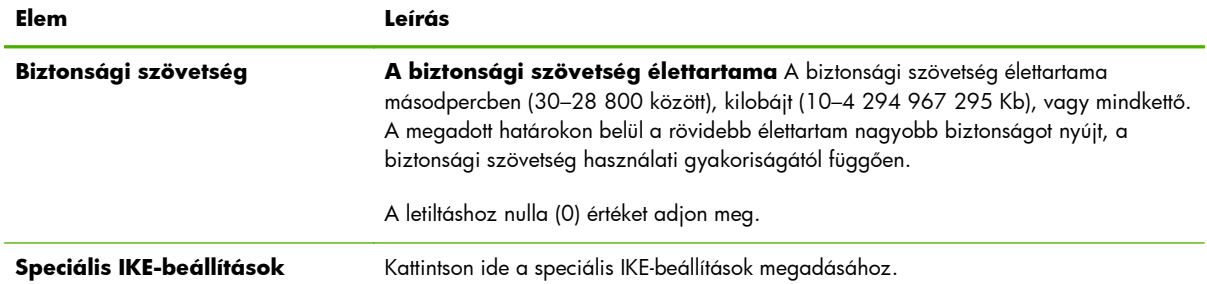

### **5-12. táblázat: Az IKEv1/IKEv2 Phase 2/Gyors üzemmód (IPsec-protokollok) lap (folytatás)**

### **Speciális IKE-beállítások**

A **Speciális IKE-beállítások** lap az alábbi táblázatban ismertetett konfigurációs beállításokat tartalmazza.

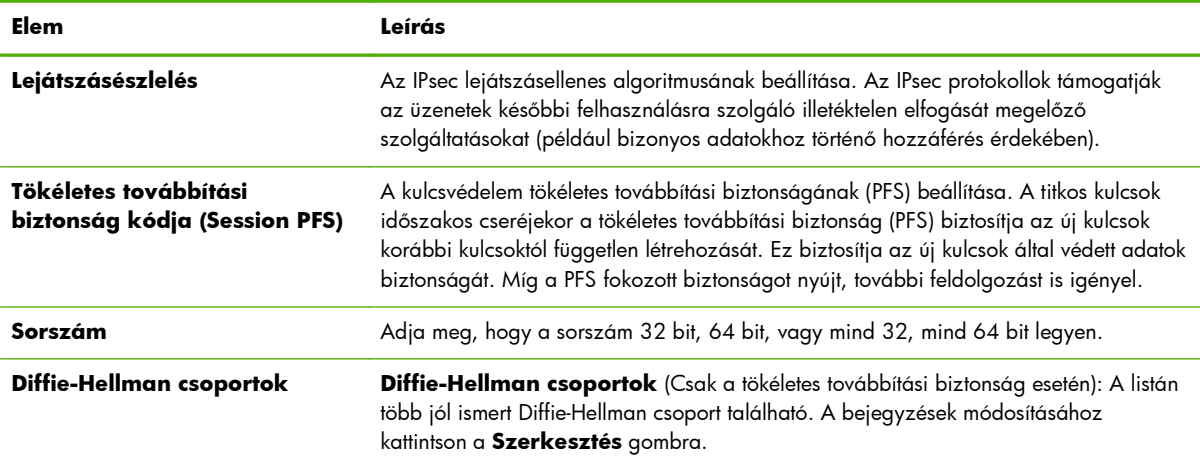

### **5-13. táblázat: A Speciális IKE-beállítások lap**

### **IPsec protokollok (Manuális kulcsok)**

Az **IPsec protokollok** lapon található elemek leírása az alábbi táblázatban olvasható.

**MEGJEGYZÉS:** Az IPv4-címtartományokat nem lehet manuális kulcsokkal használni. Ezek helyett használjon meghatározott IP-címet.

Ha manuális kulcsokat szeretne használni a kulcsegyeztetéshez, hajtsa végre a következő lépéseket:

- **1.** Határozza meg az IPsec protokoll titkosítási és hitelesítési módszereit a szabályhoz tartozó biztonsági szövetségekhez. A manuális kulcsok konfigurációja a megadott beállításoktól függ.
- **2.** Kattintson az **OK** gombra, majd végezze el a manuális kulcsok konfigurációját az adott sablonhoz.

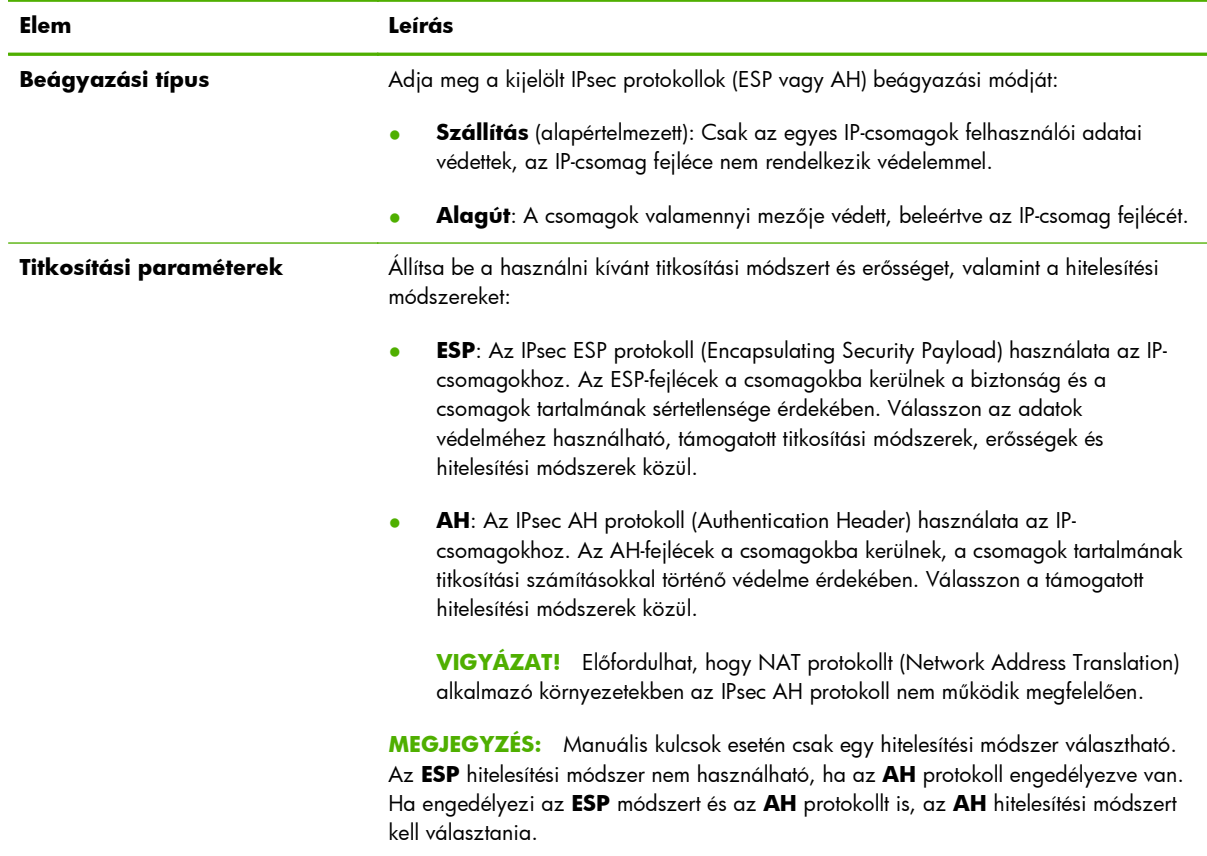

### **5-14. táblázat: Az IPsec protokollok (Manuális kulcsok) lap**

### **Manuális kulcsok**

A **Manuális kulcsok** lapon található elemek leírása az alábbi táblázatban olvasható. Ezen a lapon végezheti el a titkosítási kulcsok és a biztonsági szövetségek manuális konfigurálását. Mivel a megfelelő gazdagépek konfigurálása szintén manuálisan történik, nincs szükség hitelesítés és dinamikus kulcsgenerálás használatára.

| Elem                | Leírás                                                                                                    |
|---------------------|----------------------------------------------------------------------------------------------------|
| <b>SPI formátum</b> | A Security Parameters Index (SPI) értékeinek meghatározásához használjon<br>hexadecimális vagy decimális értékeket.                                                                                                    |
| <b>ESP SPI</b>      | (Az ESP SPI mezők akkor érhetők el, ha az <b>IPsec protokollok</b> lapon engedélyezve<br>van az ESP protokoll.) Az ESP SPI egy olyan 32-bites mező az ESP-fejlécben, amely az<br>IPsec biztonsági szövetség (SA) azonosítására alkalmas. |
|                     | Be: Adja meg a készülék által fogadott csomagokhoz a biztonsági szövetség által<br>használandó értéket.                                                                                                    |
|                     | Ki: Adja meg a készülék által küldött csomagokhoz a biztonsági szövetség által<br>használandó értéket.                                                                                                    |

**5-15. táblázat: A Manuális kulcsok lap**

### **5-15. táblázat: A Manuális kulcsok lap (folytatás)**

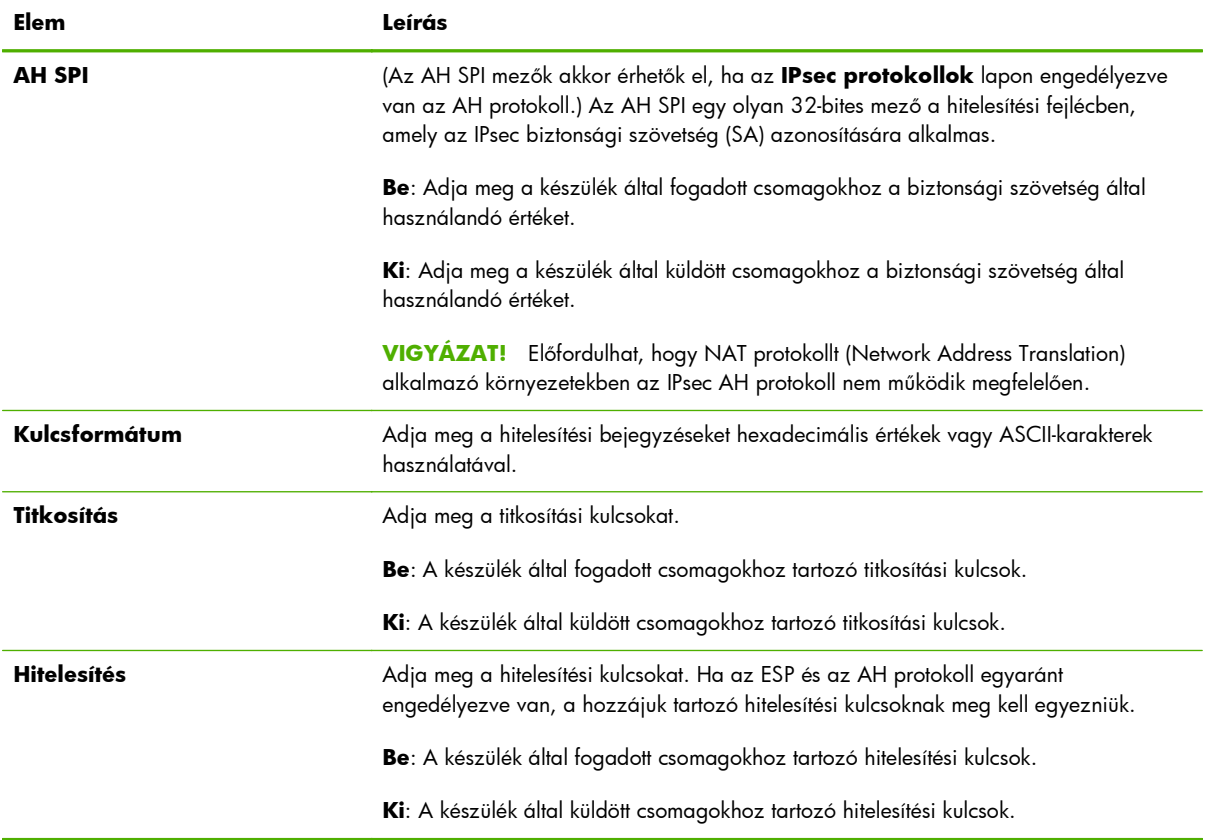

## **Szabály-összefoglaló**

Ez az oldal a létrehozott IPsec- és tűzfalszabályokról nyújt összefoglalást. A művelet befejezéséhez hajtsa végre a következő lépéseket:

- **1.** Kattintson az **Új szabály létrehozása** lehetőségre, ha újabb IPsec- vagy tűzfalszabályt kíván létrehozni, mielőtt visszatérne az IPsec/Firewall házirend lapra.
- **2.** A **Befejezés** gombra kattintva az összes konfigurált szabályt hozzáadhatja a házirendek lapjához.
- **3.** Meg kell adnia, hogy engedélyezi-e az IPsec-/tűzfalházirendet, valamint a **Hibabiztos** szolgáltatást.

## **Microsoft Windows rendszerek konfigurálása**

Az IPsec beállításához a támogatott Microsoft Windows rendszerek esetén tekintse meg a rendszer dokumentációját, vagy keresse meg az IPsec-protokollról szóló információkat a Microsoft webhelyén.

# **6 Biztonsági funkciók (V. 45.xx.nn.xx)**

A biztonsági funkciók csökkentik a HP Jetdirect nyomtatószerveren tárolt hálózati paraméterekhez és más adatokhoz való illetéktelen hozzáférés lehetőségét. A nyomtatószerver típusától, valamint a nyomtatószerveren található firmver verziójától függően a funkciók eltérők lehetnek, az alaptípusú nyomtatószervereken pedig korlátozottak.

**VIGYÁZAT!** Bár a HP Jetdirect alapvető biztonsági funkciói megóvhatják a fontos adatokat, egyetlen módszer sem tudja tökéletesen kizárni az illetéktelen hozzáférést.

Ha különleges biztonsági elvárásai vannak, lépjen kapcsolatba a HP tanácsadó szolgálattal.

A következő táblázat foglalja össze a HP Jetdirect nyomtatószerverek alapvető biztonsági funkcióit.

### **6-1. táblázat: A HP Jetdirect biztonsági funkciók összefoglalása**

### **A biztonságos Embedded Web Server kezelése**

- A HP Embedded Web Server biztonságos elérése. Az előre telepített, önaláírt digitális HP Jetdirect tanúsítvány biztosítja a HTTPS-hozzáférést a HP Embedded Web Server alkalmazáshoz a webböngészőből.
- A megbízható harmadik fél által kiállított digitális tanúsítvány nyomtatószerverre történő telepítésével a nyomtatószerver megbízható webhelyként konfigurálható.
- A biztonsági beállításokat a biztonsági konfigurációs varázsló használatával konfigurálhatja.
- A teljes körű nyomtatószerverek az EAP/802.1X portalapú hitelesítéssel konfigurálhatók.

### **IPsec/tűzfal**

Az IP-forgalom a tűzfal vagy IPsec-házirendek segítségével szabályozható. A tűzfalszabályokkal IP-címek és szolgáltatások alapján engedélyezheti vagy elutasíthatja az IP-forgalmat. Az Internet Protocol security (internetprotokollbiztonság – IPsec) szabályai hitelesítéssel és titkosítással fokozzák a biztonságot.

### **Hálózati protokollok felügyelete**

- A hálózati nyomtatás, a nyomtatási szolgáltatások, az eszközérzékelés és a kezelési protokollok engedélyezhetők vagy letilthatók a HP Jetdirect nyomtatószerveren. A nem használt vagy a szükségtelen protokollok letiltásával megelőzhető az illetéktelen hozzáférés.
- A protokollok Telneten (IPv4), a HP Embedded Web Server alkalmazáson és a HP Web Jetadmin programon (IPv4) keresztül engedélyezhetők vagy tilthatók le.

### **IP rendszergazdai jelszó**

### **6-1. táblázat: A HP Jetdirect biztonsági funkciók összefoglalása (folytatás)**

- Rendszergazdai jelszó beállításával korlátozható a HP Jetdirect konfigurációs paramétereihez való hozzáférés. A jelszó szükséges a Telnet (IPv4), a HP Web Jetadmin (IPv4) és a HP Embedded Web Server használatához.
- Legfeljebb 16 alfanumerikus karaktert adjon meg.
- A jelszó TFTP-n (IPv4), Telneten (IPv4), a HP Embedded Web Server alkalmazáson és a HP Web Jetadmin programon (IPv4) keresztül állítható be.
- Ha a HP Embedded Web Server alkalmazáson keresztül konfigurálja, akkor szinkronizálható a HP Web Jetadmin (IPv4) SNMP v1/v2c Set parancsokban használt SNMP Set közösségnévvel.
- A nyomtatószerver hidegindítása visszaállítja a gyári alapértelmezett beállításokat.

### **IPv4 hozzáférési lista**

**MEGJEGYZÉS:** Az IPv4 hozzáférési lista helyett használható **Tűzfal** fokozott biztonságot nyújt.

- Megadhat maximum 10 olyan IPv4 gazdarendszert vagy gazdarendszer-hálózatok IPv4-hálózatát, amely számára engedélyezett a hozzáférés a HP Jetdirect nyomtatószerverhez és a csatlakoztatott hálózati eszközhöz. (Ha a lista üres, akkor minden gazda számára engedélyezett a hozzáférés.)
- A hozzáférés általában a listában megadott gazdarendszerekre korlátozódik.
- A HTTP protokollt használó gazdarendszerek esetén (például a HP Embedded Web Server vagy az IPP-alapú rendszerek) a nyomtatószerver nem ellenőrzi, hogy az adott rendszer szerepel-e a hozzáférési listán, így ezek számára a hozzáférés engedélyezve lesz. A HTTP protokollt használó gazdarendszerek hozzáférése a HP Embedded Web Server alkalmazáson keresztül tiltható le.
- A HP Jetdirect nyomtatószerveren TFTP (IPv4), Telnet (IPv4), HP Embedded Web Server, illetve SNMP-kezelőszoftver (IPv4) segítségével konfigurálható.

#### **A Telnet-alapú hozzáférés felügyelete**

● A Telnet-hozzáférés (IPv4) nem minősül biztonságos kapcsolatnak. A Telnet a HP Embedded Web Server használatával tiltható le (lásd: [HP Embedded Web Server \(V.45.xx.nn.xx\),](#page-80-0) 71. oldal).

#### **Hitelesítés és titkosítás**

Az X.509v3 szabvány szerinti digitális tanúsítványok kezelését a HP Embedded Web Server biztosítja mind ügyfél-, mind szerveralapú hitelesítés esetén. A készülék egy előre telepített, önaláírt HP Jetdirect-tanúsítvánnyal rendelkezik, amit ki lehet cserélni. Teljes körű nyomtatószerverek esetén egy tanúsítványhitelesítői tanúsítvány is a rendszerre lehet telepítve.

### **IPv4/IPv6 SNMP v1/v2c Set Community Name (IP/IPX)**

(Csak SNMP v1/v2c esetén)

- A HP Jetdirect nyomtatószerver egyik jelszava, amely engedélyezi, hogy a bejövő SNMP Set parancsok átírják (vagy beállítsák) a HP Jetdirect konfigurációs paramétereit.
- Az SNMP Set parancsoknak tartalmazniuk kell a felhasználó által megadott közösségnevet, amelyet a nyomtatószerver a parancs végrehajtása előtt hitelesít.
- IP-alapú hálózatok esetén az SNMP Set parancsok hitelesítése a hozzáférési listán megadott rendszerekre korlátozható.
- A HP Jetdirect nyomtatószerveren TFTP (IPv4), Telnet (IPv4), HP Embedded Web Server, illetve a kezelőalkalmazás segítségével konfigurálható.
- Az SNMP v1/v2c egyszerű szöveget használ, és letiltható.

#### **IPv4/IPv6 SNMP v3**

### **6-1. táblázat: A HP Jetdirect biztonsági funkciók összefoglalása (folytatás)**

(Csak a teljesen felszerelt nyomtatószerverek esetén)

- A HP Jetdirect nyomtatószerveren egy SNMP v3 ügynök biztosítja a biztonságos, titkosított kommunikációt az SNMP v3 kezelőalkalmazással, például a HP Web Jetadmin programmal.
- A nyomtatószerver támogatja az SNMP v3-fiók létrehozását, ha ez a HP Embedded Web Server alkalmazáson keresztül engedélyezve van. A fiókadatok integrálhatók az SNMP v3 kezelőalkalmazásokon.
- A nyomtatószerver zökkenőmentes SNMP v3 fióklétrehozást és -kezelést biztosít a HP Web Jetadmin segítségével.

### **HP Web Jetadmin(IPv4) jelszó és profilok**

- A HP Jetdirect konfigurációs paraméterek beállításához való hozzáférés a HP Jetdirect IP rendszergazdai jelszóval szabályozható, amely a HP Web Jetadmin (IPv4), Telnet (IPv4) vagy a HP Embedded Web Server segítségével állítható be.
- A HP Web Jetadmin hozzáférés-vezérléshez használt felhasználói profiljai lehetővé teszik az egyedi profilok jelszavas védelmét, és ellenőrzött hozzáférést biztosítanak a HP Jetdirect és a nyomtató funkcióihoz.
- (Csak a teljes körű nyomtatószerverek esetén) A HP Web Jetadmin programmal engedélyezhető az IPv4/IPv6 SNMP v3 ügynök a nyomtatószerveren, és létrehozható az SNMP v3-fiók a biztonságos, titkosított kezeléshez.

### **Nyomtató kezelőpaneljének zárolása**

Egyes HP nyomtatók megengedik a kezelőpanel zárolását is, ami megakadályozza a hozzáférést a HP Jetdirect nyomtatószerver konfigurációs paramétereihez. Sok esetben ezt a zárolást távolról is el lehet végezni kezelőalkalmazásokkal (például a HP Web Jetadmin programmal). A nyomtató dokumentációjában ellenőrizheti, hogy nyomtatója támogatja-e a kezelőpanel zárolását.

### **Konfigurációs elsőbbségi táblázat**

● Rendelkezésre áll egy konfigurációs elsőbbségi táblázat, amely a nyomtatószerver által támogatott, a TCP/IP paraméterek konfigurációjához használt különböző eszközök használatát szabályozza. A HP Embedded Web Server használatával érje el az elsőbbségi táblázatot. Alapértelmezés szerint a manuális konfigurációs módszerek elsőbbséggel rendelkeznek más módszerekkel (például DHCP vagy TFTP) szemben. Az elsőbbségi sorrend módosításával a konfigurációs paraméterek megfelelőbb szabályozása érhető el.

## **A biztonsági funkciók elérésének korlátozása**

A rendelkezésre álló biztonsági funkciók használatával korlátozható a HP Jetdirect konfigurációs paramétereihez való hozzáférés. A különböző beállítások példái és a megfelelő hozzáférési szintek a következő táblázatban szerepelnek: 6-2. táblázat: A hozzáférés-vezérlés beállításai, 142. oldal.

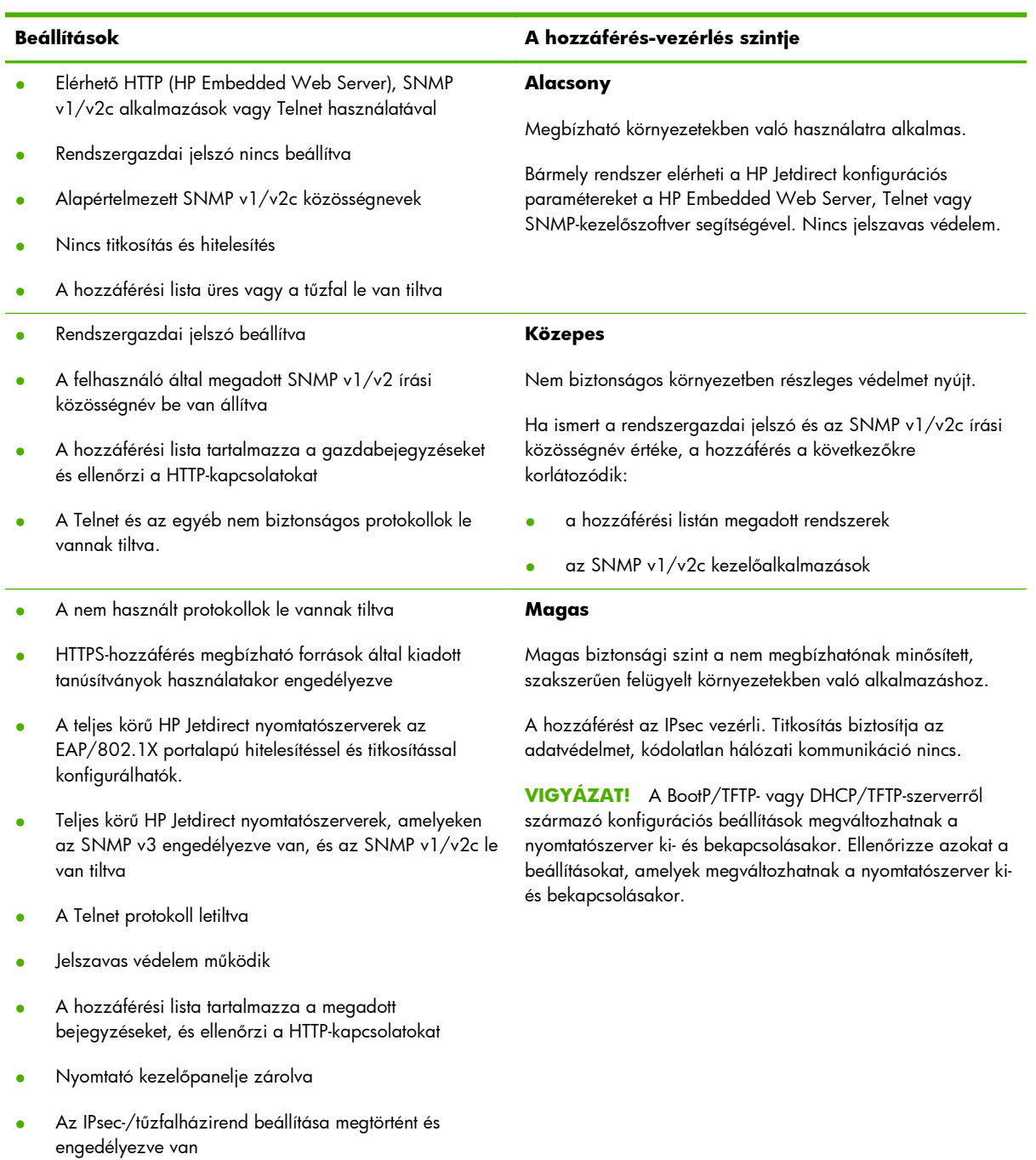

### **6-2. táblázat: A hozzáférés-vezérlés beállításai**

# **7 A HP Jetdirect nyomtatószerver hibaelhárítása**

Ez a fejezet ismerteti, hogyan kell a HP Jetdirect nyomtatószerverrel kapcsolatos problémákat meghatározni, majd kijavítani.

A fejezetben található folyamatábra útmutatást nyújt a hibaelhárítás helyes eljárásainak kiválasztásában a következők esetén:

- Nyomtatási problémák
- A HP Jetdirect hardvertelepítési és -csatlakoztatási problémái
- A hálózattal kapcsolatos problémák

A HP Jetdirect nyomtatószerver hibáinak elhárításhoz a következőkre lesz szüksége:

- HP Jetdirect konfigurációs oldal (lásd: [HP Jetdirect konfigurációs oldalak,](#page-166-0) 157. oldal)
- A nyomtató konfigurációs vagy diagnosztikai oldala
- A nyomtatóhoz tartozó dokumentáció
- A HP Jetdirect nyomtatószerverhez tartozó dokumentáció
- A hálózati szoftverhez tartozó diagnosztikai eszközök és segédprogramok (például a Novell NetWare segédprogramok vagy a hálózati nyomtatók kezelésére szolgáló alkalmazások, amilyen például a HP Web Jetadmin)

**MEGJEGYZÉS:** A HP Jetdirect nyomtatószerverek telepítésével és konfigurálásával kapcsolatos gyakori kérdésekre választ kaphat, ha a [www.hp.com/support/net\\_printing](http://www.hp.com/support/net_printing) lapon rákeres a termék nevét tartalmazó lapokra.

## **Visszaállítás a gyári alapértékekre**

A HP Jetdirect nyomtatószerver paramétereit a következő művelet végrehajtásával állíthatja vissza.

**VIGYÁZAT!** A hidegindítás törli az **összes** adatot a memóriából, és visszaállítja az **összes** értéket a gyári alapbeállításra. A folytatás előtt nyomtassa ki a HP Jetdirect konfigurációs oldalt.

A hidegindítás után a rendszer ment egy HP Jetdirect X.509v3 tanúsítványt. A hálózati hitelesítési szerver ellenőrzése céljából telepített tanúsítványhitelesítői tanúsítvány azonban törlődik hidegindítás esetén.

A nyomtató hidegindítása a felhasználókat is érintheti.

A hálózati ügyfelek elveszthetik a kapcsolatot a nyomtatóval.

### ● **HP Jetdirect külső nyomtatószerverek**

Tartsa lenyomva a **Teszt** gombot a nyomtatószerveren, miközben csatlakoztatja a hálózati tápkábelt.

### ● **HP LaserJet nyomtató belső EIO nyomtatószerverrel**

A nyomtató, illetve a többfunkciós készülék hidegindításához hajtsa végre a megfelelő műveletet. (Az esetek többségében ez visszaállítja a HP Jetdirect belső nyomtatószervert.)

- A korábbi HP LaserJet nyomtatók esetében a hidegindításhoz kapcsolja ki, majd be a nyomtatót, miközben lenyomva tartja a **Go**, a **Start** vagy a **Szünet/Folytatás** gombot.
- Újabb típusú HP LaserJet nyomtatók és többfunkciós készülékek esetén következőkben leírt műveletet használhatja: [Példa: Hidegindítás a Service menü használatával,](#page-154-0) 145. oldal.
- Más nyomtatók esetén a nyomtató kézikönyvében keresheti meg a hidegindítás végrehajtásának leírását. Ezenkívül ellátogathat a <u>www.hp.com/support</u> webhelyre, ahol keresse meg a bpj02300.html nevű dokumentumot.

### ● **Beépített HP Jetdirect nyomtatószerverrel ellátott HP LaserJet nyomtatók és többfunkciós készülékek**

A HP Jetdirect beépített nyomtatószerver a nyomtató hidegindításával visszaállítható a gyári alapértékekre.

**MEGJEGYZÉS:** A nyomtató kezelőpaneljének menüjében található **Alapértelmezések visszaállítása** parancs **nem állítja vissza** a HP Jetdirect nyomtatószervert.

- A legújabb LaserJet nyomtatóknál és többfunkciós készülékeknél használja az indítási folyamat során elérhető Service menüt. Lásd: [Példa: Hidegindítás a Service menü](#page-154-0) [használatával,](#page-154-0) 145. oldal.
- Más esetekben az adott nyomtató kézikönyvében talál tájékoztatást.

## <span id="page-154-0"></span>**Példa: Hidegindítás a Service menü használatával**

Számos újabb típusú HP LaserJet nyomtatón és többfunkciós készüléken a következő módon végezheti el a hidegindítást:

- **1.** Kapcsolja be a nyomtatót és várjon, míg a memóriaszámláló elindul.
- **2.** Nyomja le és tartsa lenyomva a **Kiválasztás** ✓ gombot (numerikus billentyűkkel rendelkező többfunkciós készülékek esetén a "6" gombot), amíg mindhárom jelzőfény (**Kész**, **Adat**, **Figyelem**) villogni kezd, majd folyamatosan világít.
- **3.** Engedje fel a **Kiválasztás** √ gombot (vagy a "6" gombot). A kezelőpanelen ekkor ez olvasható: Select Language.
- **4.** Nyomja meg a lefelé mutató nyíl ▼ gombot (vagy a "9" gombot), amíg meg nem jelenik a Cold Reset lehetőség.
- **5.** Nyomja meg a **Kiválasztás** √ gombot (vagy a "6" gombot) a hidegindítás végrehajtásához és az indítási folyamat folytatásához.

## **A HP Jetdirect beépített nyomtatószerver letiltása (V.45.xx.nn.xx)**

**MEGJEGYZÉS:** A HP Jetdirect EIO és külső nyomtatószerverek letilthatók úgy, hogy lecsatlakoztatja azokat a nyomtatóról vagy a többfunkciós készülékről.

A HP Jetdirect beépített nyomtatószervert a nyomtató vagy a többfunkciós készülék Service menüjéből tilthatja le. Ez a funkció segíthet megállapítani a nyomtató vagy a nyomtatószerver problémáit. A nyomtatószerver letiltásához hajtsa végre a következő lépéseket:

- **1.** Kapcsolja be a nyomtatót és várjon, míg a memóriaszámláló elindul.
- **2.** Nyomja le és tartsa lenyomva a **Kiválasztás** ✓ gombot (numerikus billentyűkkel rendelkező többfunkciós készülékek esetén a "6" gombot), amíg mindhárom jelzőfény (**Kész**, **Adat**, **Figyelem**) villogni kezd, majd folyamatosan világít.
- **3.** Engedje fel a **Kiválasztás** √ gombot (vagy a "6" gombot). A kezelőpanelen ekkor ez olvasható: Select.
- **4.** Nyomja meg a lefelé mutató nyíl ▼ gombot (vagy a "9" gombot), amíg meg nem jelenik a Embedded LAN disable lehetőség.
- **5.** Nyomja meg a **Kiválasztás** √ gombot (vagy a "6" gombot) a beépített nyomtatószerver letiltásához és az indítási folyamat folytatásához.
- **6.** Győződjön meg arról, hogy a nyomtató vagy a többfunkciós készülék indítása rendben befejeződik.

A beépített nyomtatószerver engedélyezéséhez kövesse a korábban leírt utasításokat, ám a 4. lépésnél válassza az Embedded LAN enable lehetőséget.

## **Általános hibaelhárítás**

## **Hibaelhárítási folyamatábra – a probléma felmérése**

**7-1. ábra:** A probléma felmérése

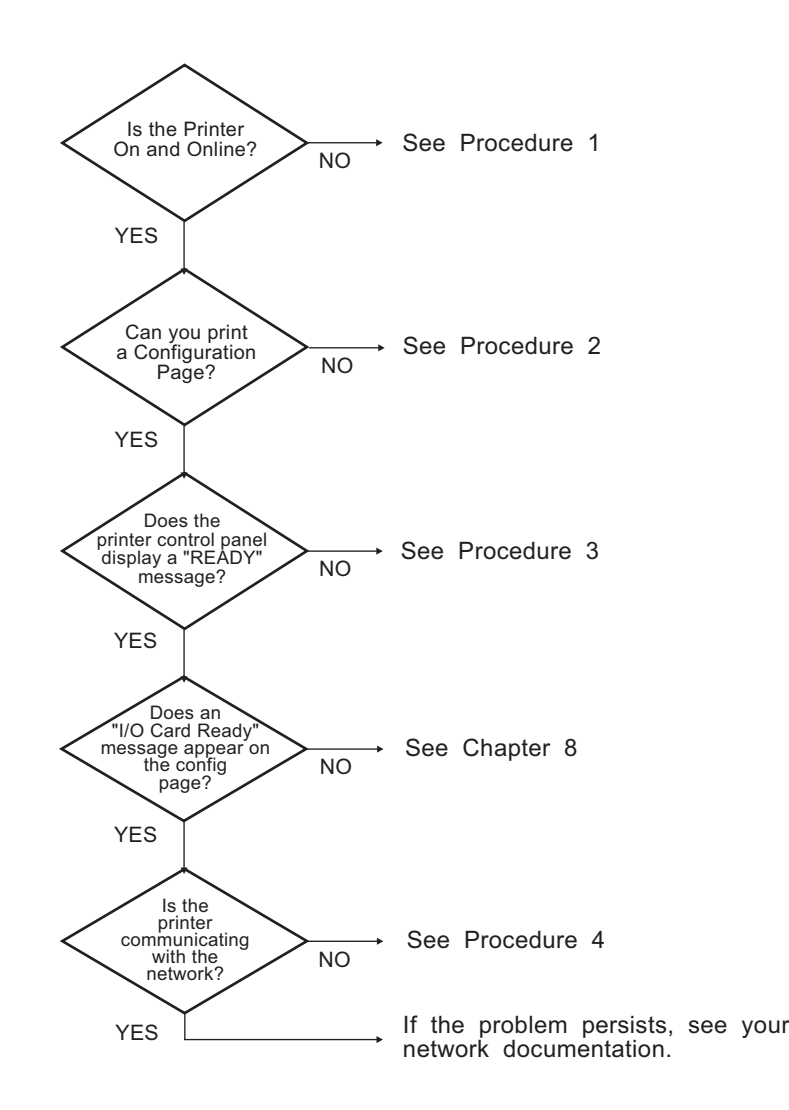

## **1. eljárás: Győződjön meg arról, hogy a nyomtató be van kapcsolva, és online módban van**

A nyomtató nyomtatásra kész állapotának ellenőrzéséhez vegye sorra a következő kérdéseket:

**1.** Be van dugva a nyomtató hálózati csatlakozója és be van kapcsolva a készülék?

Ellenőrizze, hogy be van-e dugva a nyomtató csatlakozója és be van-e kapcsolva a készülék. Ha a probléma továbbra is fennáll, lehet, hogy hibás a hálózati csatlakozókábel, az áramforrás vagy a nyomtató.

**2.** Online állapotban van a nyomtató?

Az online állapotot mutató **Kész** jelzőfénynek világítania kell. Ha nem világít, a nyomtató online állapotba hozásához nyomja meg a megfelelő gombot (például **Start** vagy **Szünet/Folytatás**, illetve a menük eléréséhez a ✓ gombot).

- **3.** Nem látható semmi a nyomtató kezelőpaneljének kijelzőjén (kijelzővel ellátott nyomtatókon)? Ha nem, ellenőrizze a következőket:
	- Be van-e kapcsolva a nyomtató.
	- Megfelelően van-e telepítve a HP Jetdirect nyomtatószerver.
	- A nyomtató nincs energiatakarékos üzemmódban.
- **4.** A nyomtató kezelőpaneljének kijelzőjén más üzenet látható, nem a **Kész**?
	- Nézze meg a hálózattal kapcsolatos hibák és az azok javítására szolgáló műveletek felsorolását e fejezet 3. eljárásában.
	- Tekintse át a kezelőpanelen megjelenő üzenetek és a hibajavító műveletek teljes felsorolását a nyomtató dokumentációjában.

## **2. eljárás: HP Jetdirect konfigurációs oldal nyomtatása**

A HP Jetdirect konfigurációs oldal fontos hibaelhárítási eszköz, amelyen alapvető információk találhatók a hálózat és a HP Jetdirect nyomtatószerver állapotáról. Ha a nyomtató képes konfigurációs oldalt nyomtatni, az annak a jele, hogy megfelelően működik. A HP Jetdirect konfigurációs oldalra vonatkozó tudnivalókat lásd: [HP Jetdirect konfigurációs oldalak,](#page-166-0) 157. oldal.

**MEGJEGYZÉS:** TCP/IP-hálózat esetén a konfigurációs oldal webböngészővel is megtekinthető a HP Embedded Web Server alkalmazáson keresztül. További tudnivalók: [HP Embedded Web Server \(V.](#page-80-0) [45.xx.nn.xx\),](#page-80-0) 71. oldal.

Ha nem sikerül konfigurációs oldalt nyomtatni, ellenőrizze a következőket:

**1.** Végrehajtotta-e a konfigurációs oldal nyomtatásához szükséges megfelelő lépéseket a nyomtatón?

A konfigurációs oldal nyomtatásához szükséges lépések a nyomtatótól és a nyomtatószervertől függően eltérőek lehetnek. (Olvassa el a nyomtatószerver dokumentációját.) A következő útmutatás általános jellegű.

EIO- és beépített nyomtatószerver esetén a HP Jetdirect konfigurációs oldal általában a nyomtató saját konfigurációs oldalával együtt nyomtatható ki. Használja a nyomtató kezelőpaneljének menüit.

Külső nyomtatószerver használata esetén nyomja meg a nyomtatószerveren található **Teszt** gombot.

**2.** Van nyomtatási feladat folyamatban?

Nem nyomtathat HP Jetdirect konfigurációs oldalt, amikor éppen egy másik nyomtatási feladat zajlik. Várjon, amíg a nyomtatási feladat befejeződik, és csak azután nyomtassa ki a konfigurációs oldalt.

- **3.** Látható hibaüzenet a nyomtató kezelőpaneljének kijelzőjén?
	- Nézze meg a hálózattal kapcsolatos hibák és az azok javítására szolgáló műveletek felsorolását e fejezet 3. eljárásában.
	- Tekintse át a kezelőpanelen megjelenő üzenetek és a hibajavító műveletek teljes felsorolását a nyomtató dokumentációjában.

## **3. eljárás: A nyomtató kijelzőjén megjelenő üzenetek értelmezése**

A nyomtató kezelőpaneljének kijelzőjén megjelenő, a hálózattal kapcsolatos hibaüzenetek értelmezéséhez kövesse az alábbi lépéseket. *Az alábbiak végrehajtásának előfeltétele, hogy már előtte kinyomtassa a konfigurációs oldalt*.

- **1.** LaserJet nyomtató vagy többfunkciós készülék esetén egy szolgáltatási hibaüzenet, például a 49.XXXX, a 79.XXXX vagy a 8X.XXXX hiba látható?
	- A hibaüzenet értelmezéséhez tekintse meg a nyomtató kézikönyvét.
	- Ha előzőleg frissítette a HP Jetdirect nyomtatószerver firmverjét, kapcsolja ki, majd be a nyomtatószervert. EIO- és beépített HP Jetdirect nyomtatószerverek esetén kapcsolja ki, majd ismét kapcsolja be a nyomtatót.
	- Győződjön meg arról, hogy minden csatlakozás pontosan illeszkedik.
	- Ha lehetséges, nyomtassa ki a HP Jetdirect konfigurációs oldalt, és ellenőrizze az összes konfigurációs paramétert. A konfigurációs oldal üzeneteinek értelmezéséhez tekintse át a következő részt: [HP Jetdirect konfigurációs oldalak,](#page-166-0) 157. oldal.
- A Service menüben tiltsa le a beépített HP Jetdirect nyomtatószerver működését. Ha a hibaüzenet eltűnik a nyomtatószerver letiltásakor, akkor valószínű, hogy a nyomtatószerver okozza a hibát. Lépjen kapcsolatba a szakszervizzel.
- Írjon fel minden hibakódot, és lépjen kapcsolatba a szakszervizzel. Ha garanciális szolgáltatásra van szükség, csatolja az összes diagnosztikai és konfigurációs oldalt.

### **2.** A kijelzőn az **EIOX INICIALIZÁLÁS/NE KAPCSOLJA KI** üzenet jelenik meg?

Várjon tíz percig, hogy lássa, addig eltűnik-e az üzenet. Ha nem, akkor lehetséges, hogy kapcsolatba kell lépnie a szakszervizzel.

**3.** A nyomtató kezelőpaneljének kijelzőjén a **49 HIBA** üzenet jelenik meg?

A HP Jetdirect nyomtatószerver az adatkommunikáció megszakadását észlelte. Amikor ez a hiba fordul elő, a nyomtató offline állapotba kerül.

A kommunikáció megszakadásának oka lehet a hálózati kapcsolat fizikai megszakadása vagy a szerver leállása. Ha a nyomtató rendelkezik "Automatikus folytatás" szolgáltatással, és az ki van kapcsolva, a kommunikációs problémák megoldása után meg kell nyomnia a nyomtató megfelelő gombját (például **Start** vagy **Szünet/Folytatás**), hogy a nyomtató újra készenléti állapotba kerüljön. Némely nyomtató az **Automatikus folytatás** funkció bekapcsolása esetén megpróbál újracsatlakozni felhasználói beavatkozás nélkül. (Ez azonban nem oldja meg a szétkapcsolódási problémát.)

**4.** Inicializálási (például **INIT**) üzenet látható a kijelzőn?

Ez nem hibaüzenet. Várjon körülbelül 3 percig az üzenet eltűnésére, vagy másik üzenet megjelenésére. Ha másik üzenet jelenik meg, a nyomtató dokumentációjából és a konfigurációs oldalakról kaphat további tájékoztatást.

**5.** Nem a **KÉSZ** üzenet, vagy az ebben a szakaszban felsorolt más üzenetek valamelyike látható a kijelzőn?

Tekintse át a kezelőpanelen megjelenő üzenetek és a hibajavító műveletek teljes felsorolását a nyomtató dokumentációjában.

## **4. eljárás: A nyomtató hálózati kommunikációs problémáinak megoldása**

Az alábbi lépések végrehajtásával ellenőrizze, hogy a nyomtató kapcsolatban áll-e a hálózattal: (*Az alábbiak végrehajtásának előfeltétele, hogy már előzőleg kinyomtatta a HP Jetdirect konfigurációs oldalt*.)

**1.** Van valamilyen fizikai összeköttetési probléma a munkaállomás vagy a fájlszerver és a HP Jetdirect nyomtatószerver között?

Ellenőrizze a hálózati kábelezést, a csatlakozásokat és az útválasztó beállításait. Ellenőrizze, hogy a hálózati kábelek hossza megfelel-e a hálózati előírásoknak.

Vezeték nélküli nyomtatószerverek esetén ellenőrizze, hogy megfelelő-e a vezeték nélküli hálózat paramétereinek beállítása.

**2.** Megfelelően vannak csatlakoztatva a hálózati kábelek?

Győződjön meg arról, hogy a nyomtató a megfelelő HP Jetdirect nyomtatószerverport és -kábel használatával csatlakozik a hálózathoz. Ellenőrizze, hogy minden kábelcsatlakozás megfelelően illeszkedik és a kívánt helyen van-e. Ha a probléma továbbra is fennáll, próbáljon ki egy másik kábelt vagy egy másik hálózati portot az elosztón vagy a kapcsolón.

**3.** 10/100/1000Base-T nyomtatószerver esetén helyesen van beállítva az automatikus kapcsolatfelvétel? A megfelelő HP Jetdirect nyomtatószerverek esetében az automatikus kapcsolatfelvétel a HP Jetdirect menüből állítható be a nyomtató kezelőpaneljének használatával. Az Automatikus kapcsolatfelvétel beállítás a gyári alapérték.

A megfelelő működéshez a nyomtatószerver sebességének és kommunikációs módjának a hálózatéval azonosnak kell lennie.

A nyomtatószerver, valamint a nyomtató vagy a többfunkciós készülék típusától függően a kapcsolat sebességét jelzőfények segítségével lehet azonosítani. Jelzőfények használata esetén ellenőrizze, hogy a sebesség 10 Mb/s, 100 Mb/s vagy 1000 Mb/s nagyságú-e. Ha a kapcsolat egyik jelzőfénye sem világít, akkor nem jött létre megfelelő kapcsolat.

A konfigurációs oldal a nyomtatószerver portjainak konfigurációs beállításait, valamint az automatikus kapcsolatfelvételi beállításokat is tartalmazza. A beállítások helyességének ellenőrzéséhez nyomtassa ki, majd tekintse meg a konfigurációs oldalt.

**4.** A 802.1X hálózathoz kapcsolódó nyomtatószerver megfelelően van beállítva az EAP/802.1X működéséhez?

A hálózatnak támogatnia kell az EAP protokollt a nyomtatószerverrel való együttműködéshez.

Ellenőrizze a hálózat 802.1X portjának beállítását. Ha az nem engedélyezi a vendég vagy ideiglenes hozzáférést, akkor előfordulhat, hogy a hálózathoz való csatlakozás előtt be kell állítania a HP Jetdirect nyomtatószervert a 802.1X helyes működéséhez. Ezt megteheti egy elszigetelt helyi hálózaton, illetve közvetlen számítógépes kapcsolattal egy összekötőkábel segítségével.

**5.** Megtörtént a szoftveralkalmazások hálózathoz illesztése?

Győződjön meg arról, hogy a szoftverek kompatibilisek-e, helyesen vannak-e telepítve, és megfelelő nyomtatóillesztő-programot használnak-e.

**6.** Más felhasználók tudnak nyomtatni?

Lehet, hogy a probléma csak egy adott munkaállomásnál jelentkezik. Ellenőrizze a munkaállomás hálózati meghajtóit, nyomtatóillesztő-programjait és az átirányítást (Novell NetWare rendszernél leképezés).

**7.** Ha más felhasználók képesek nyomtatni, ugyanazt a hálózati operációs rendszert használják?

Ellenőrizze, hogy rendszerén megfelelő-e a hálózati operációs rendszer telepítése.

**8.** Engedélyezett a hálózati protokoll a HP Jetdirect nyomtatószerveren?

A HP Jetdirect konfigurációs oldalon ellenőrizze a hálózati protokollok állapotát. A konfigurációs oldalra vonatkozó tudnivalókat lásd: [HP Jetdirect konfigurációs oldalak,](#page-166-0) 157. oldal. (TCP/IPhálózatok esetén a HP Embedded Web Server alkalmazást is használhatja más protokollok állapotának ellenőrzésére. Lásd: [HP Embedded Web Server \(V.45.xx.nn.xx\),](#page-80-0) 71. oldal)

**9.** Látható hibaüzenet a HP Jetdirect konfigurációs oldal protokollokkal foglalkozó szakaszában?

A hibaüzenetek listáját lásd: [HP Jetdirect konfigurációs oldalak,](#page-166-0) 157. oldal.

**10.** Ha TCP/IP-hálózathoz csatlakozik, tud a Telnet használatával közvetlenül a nyomtatóra nyomtatni?

A közvetlen nyomtatáshoz használja a következő Telnet-parancsot:

telnet <IP-cím> <port>

A példában az <IP-cím> a HP Jetdirect nyomtatószervernek kiosztott IPv4-cím, és a <port> értéke 9100, a nyomtatószerver alapértelmezett nyomtatási portja.

A Telnet munkamenetben írja be az adatokat, majd nyomja meg az Enter billentyűt. Az adatokat kinyomtatja a nyomtató (szükség lehet egy kézi lapdobásra).

- **11.** Megjelenik a nyomtató a HP Web Jetadmin szoftverben vagy más kezelőalkalmazásban?
	- Ellenőrizze a hálózat és a HP Jetdirect beállításait a HP Jetdirect konfigurációs oldalon. A konfigurációs oldalra vonatkozó tudnivalókat lásd: [HP Jetdirect konfigurációs](#page-166-0) oldalak, [157. oldal.](#page-166-0)
	- A nyomtató kezelőpaneljét használva erősítse meg a nyomtató hálózati beállításait (kezelőpanellel rendelkező nyomtatók esetén).
	- Tekintse meg HP Web Jetadmin szoftver online súgójában található hibaelhárítási szakaszt.
- **12.** Támogatott rendszereken válaszol a nyomtató a HP Web Jetadmin programnak?
	- Ellenőrizze a hálózat és a HP Jetdirect beállításait a konfigurációs oldalon. A konfigurációs oldalra vonatkozó tudnivalókat lásd: [HP Jetdirect konfigurációs oldalak,](#page-166-0) 157. oldal.
	- A nyomtató kezelőpaneljét használva erősítse meg a nyomtató hálózati beállításait (kezelőpanellel rendelkező nyomtatók esetén).
	- Tekintse meg HP Web Jetadmin szoftver online súgójában található hibaelhárítási szakaszt.

## **Hibaelhárítás vezeték nélküli nyomtatószervereken**

## **Nincs kommunikáció a kezdeti beállítás során**

Ha a nyomtatószerver beállításához vezeték nélküli kommunikációt használ, ellenőrizze a következőket:

- A vezeték nélküli számítógép beállításai egyeznek a HP Jetdirect nyomtatószerver alapértelmezett vezeték nélküli hálózati beállításaival:
	- ❑ Kommunikációs mód: Alkalmi
	- ❑ A hálózat neve (SSID): hpsetup
	- ❑ Titkosítás (WEP): <Letiltva>

**MEGJEGYZÉS:** A hálózat nevében (SSID) a kis- és nagybetűk különbözőnek számítanak. A "hpsetup" értéket csupa kisbetűvel kell megadnia.

- A HP Jetdirect nyomtatószerver be van kapcsolva és helyesen működik (nyomtassa ki a konfigurációs oldalt).
- A HP Jetdirect nyomtatószerver hatótávolságán belül van.
- Az alkalmi hálózatban hatnál kevesebb eszköz található ("hpsetup" SSID-azonosítóval).
- Nincs olyan hozzáférési pont a közelben, amelynek SSID-azonosítója "hpsetup".
- Egyszerre csak egy nyomtatószerver konfigurálása zajlik. Több nyomtatószerver esetén kapcsolja ki az összeset a konfigurálni kívánt kivételével.

## **Nincs kommunikáció a kezdeti beállítás után**

Ha a HP Jetdirect vezeték nélküli nyomtatószerver hálózati kommunikációját megfelelően beállította, de a hálózatban lévő számítógépek nem tudnak kommunikálni a nyomtatóval (beleértve a ping parancsot), próbálkozzon a következővel:

- Nyomtasson ki egy HP Jetdirect konfigurációs oldalt, és ellenőrizze a hálózat összes beállítását. Gyakran előfordul, hogy helytelen bejegyzések szerepelnek a következő elemeknél:
	- ❑ A kommunikáció módja (alkalmi vagy infrastruktúra).
	- ❑ A hálózat neve (SSID), amelyben a kis- és nagybetűk különbözőnek számítanak.
	- ❑ Hitelesítési módszer.
	- ❑ A titkosítás típusa, a titkosítási kulcsok bejegyzései, illetve a megadott küldőkulcs.
- ❑ IP-cím.
- ❑ Az alapvető szolgáltatáskészlet-azonosító (BSSID), amely még abban az esetben is megkülönbözteti egymástól a vezeték nélküli hálózatokat, ha azok megegyező hálózatnévvel (SSID) rendelkeznek.
- Ellenőrizze, hogy a nyomtató a hálózat hatótávolságán belül található-e. Lásd a jelen fejezet következő részét: [A jelátvitel és a teljesítmény javítása,](#page-165-0) 156. oldal.
- Egy vezeték nélküli számítógép és segédprogramjainak használatával határozza meg a jelerősséget a nyomtató helyén. A mért jelerősségnek egyeznie kell a nyomtatószerverével, azaz a HP Jetdirect konfigurációs oldalon feltüntetett értékkel.

## **A beállított csatorna nem egyezik a konfigurációs oldal adataival**

(Csak alkalmi mód esetén) A HP konfigurációs eszközzel a 10-es vagy a 11-es (alapérték) csatornát választhatja ki a HP Jetdirect vezeték nélküli nyomtatószerveren. A nyomtatószerver ezt a csatornát használja a hálózati nevének (SSID) közzétételére, amennyiben nem sikerül felismernie egy meglévő vezeték nélküli hálózatot, és kapcsolódni hozzá. Ha tud csatlakozni egy hálózathoz, a nyomtatószerver átállítja a csatornáját a hálózat által használt csatornára.

A HP Jetdirect konfigurációs oldalon látható a hálózatban aktuálisan használt hálózati csatorna. Az a közzétételi csatorna nem szerepel az oldalon, amelyet a nyomtatószerver akkor használ, amikor nem észlel hálózatot.

## <span id="page-165-0"></span>**A jelátvitel és a teljesítmény javítása**

A vezeték nélkül hálózat rádiójelei az épületekben található számos tárgyon áthatolnak, és visszaverődhetnek az akadályokról. A vezeték nélküli kommunikáció hatótávolságát és teljesítményét azonban számos tényező befolyásolhatja, például a felhasználók száma, a vezeték nélküli hardvereszközök minősége és fizikai elhelyezkedése, valamint a rádiójelek interferenciáját okozó források. A mikrohullámú sütők és a vezeték nélküli telefonok például olyan frekvenciákat használnak, amelyek interferenciát okozhatnak a vezeték nélküli hálózat jeleivel. A HP Jetdirect vezeték nélküli nyomtatószerver adatátviteli sebességét általában csökkenti a nagyobb távolság, az akadályok és az interferencia.

### **Jelenségek**

- A jelerősség nagyon alacsony vagy minimális. Lásd a HP Jetdirect konfigurációs oldalát vagy a HP Embedded Web Server alkalmazást.
- A nyomtatási feladatok végrehajtása rendkívül lassú.

### **A teljesítményt javító megoldások**

- Fordítsa más irányba a nyomtatót vagy a HP Jetdirect vezeték nélküli nyomtatószervert. Ha a nyomtatót a hozzáférési pont vagy a vezeték nélküli számítógép felé fordítja, általában javul a jelátvitel és a teljesítmény.
- Csökkentse az interferenciát okozó források számát, vagy szüntesse meg az interferenciaforrásokat. A fémből készült tárgyak elnyelhetik vagy gyengíthetik a rádiójeleket, és egyes készülékek, például a mikrohullámú sütők és a vezeték nélküli telefonok hasonló rádiófrekvenciát használhatnak.
- Csökkentse a nyomtató és a hozzáférési pont, illetve a vezeték nélküli számítógép közötti távolságot, például a következőképpen:
	- ❑ Helyezze át a nyomtatót.
	- ❑ Helyezze át a hozzáférési pontot vagy a vezeték nélküli számítógépet.
	- ❑ Állítson be új hozzáférési pontot (csak infrastruktúra mód esetén).
- Emelje magasabbra a hozzáférési pont antennáját. A legtöbb irodai környezetben a hozzáférési pont antennájának magasabbra emelésével megnövelhető a vezeték nélkül eszköz hatótávolsága és teljesítménye.

## **Firmverletöltési hiba**

A többi HP Jetdirect nyomtatószerverhez hasonlóan a firmware-frissítések a megfelelő eszközökkel, például a HP Download Manager (Microsoft Windows), a HP Web Jetadmin, a HP Embedded Web Server vagy a fájlátviteli protokoll (FTP) használatával tölthetők le.

Ha egy HP Jetdirect vezeték nélküli nyomtatószerveren firmverletöltési hiba történik, egyszerűen indítsa el újból a letöltést, és próbálja meg újból a frissítést. Ki- és bekapcsolása után a nyomtatószerver visszaállítja a letöltési hiba előfordulása előtti konfigurációját.

# <span id="page-166-0"></span>**8 HP Jetdirect konfigurációs oldalak**

A konfigurációs oldalak fontos eszközök a HP Jetdirect nyomtatószerverek kezeléséhez és hibakereséséhez.

Az általános konfigurációs oldal az azonosításhoz szükséges információkat adja meg, például a HP Jetdirect típusát, firmververzióját és LAN-hardvercímét, valamint a támogatott hálózati protokollok állapot- és konfigurációs paramétereit is. A nyomtatószerver által gyűjtött hálózati statisztika is rendelkezésre áll. Lásd: [HP Jetdirect konfigurációs oldal,](#page-167-0) 158. oldal.

A HP Jetdirect beépített nyomtatószerverrel ellátott nyomtatók esetén a HP Jetdirect konfigurációs oldalt automatikusan kinyomtatja a rendszer, miután a nyomtató konfigurációs oldalának nyomtatása megtörtént. Az utasításokat tekintse meg a nyomtató felhasználói kézikönyvében.

A HP Jetdirect konfigurációs oldal a hálózaton keresztül is megtekinthető egy kezelő segédprogram (például a HP Web Jetadmin) segítségével vagy a HP Jetdirect nyomtatószerver HP Embedded Web Server alkalmazásának használatával. Lásd: [HP Embedded Web Server \(V.](#page-80-0) [45.xx.nn.xx\),](#page-80-0) 71. oldal.

Ha a nyomtatószerver támogatja, a Biztonság konfigurációs oldal az IPsec állapotáról és általános biztonsági beállításokról nyújt információt. A Biztonság konfigurációs oldal a nyomtató kezelőpaneléről elérhető HP Jetdirect menüből nyomtatható ki. Lásd: [HP Jetdirect Biztonság oldal,](#page-189-0) 180. oldal.

A HP Jetdirect konfigurációs oldal közvetlenül nyomtatható a csatolt nyomtatón. Az oldalak formátuma a következőktől függ:

- Nyomtató típusa
- HP Jetdirect termékszám és firmververzió

## <span id="page-167-0"></span>**HP Jetdirect konfigurációs oldal**

Az általános HP Jetdirect konfigurációs oldal a nyomtatószerver általános állapotát és konfigurációs beállításait tartalmazza.

## **Az Állapot mező hibaüzenetei**

A HP Jetdirect konfigurációs oldal a nyomtatószerverre és a támogatott protokollokra vonatkozóan több állapotmezőt tartalmaz. Az állapotmezőben egy vagy több hibakód és kapcsolódó hibaüzenet jelenik meg. Az egyes hibaüzenetekre vonatkozó tudnivalókat lásd: [8-13. táblázat: hibaüzenetek,](#page-182-0) 173. oldal.

## **A konfigurációs oldal formátuma**

A 8-1. ábra: Általános HP Jetdirect konfigurációs oldal, 158. oldal egy szokásos HP Jetdirect konfigurációs oldalt mutat. A konfigurációs oldalon megjelenő információ függ a nyomtatószerver típusától és firmververziójától.

**8-1. ábra:** Általános HP Jetdirect konfigurációs oldal

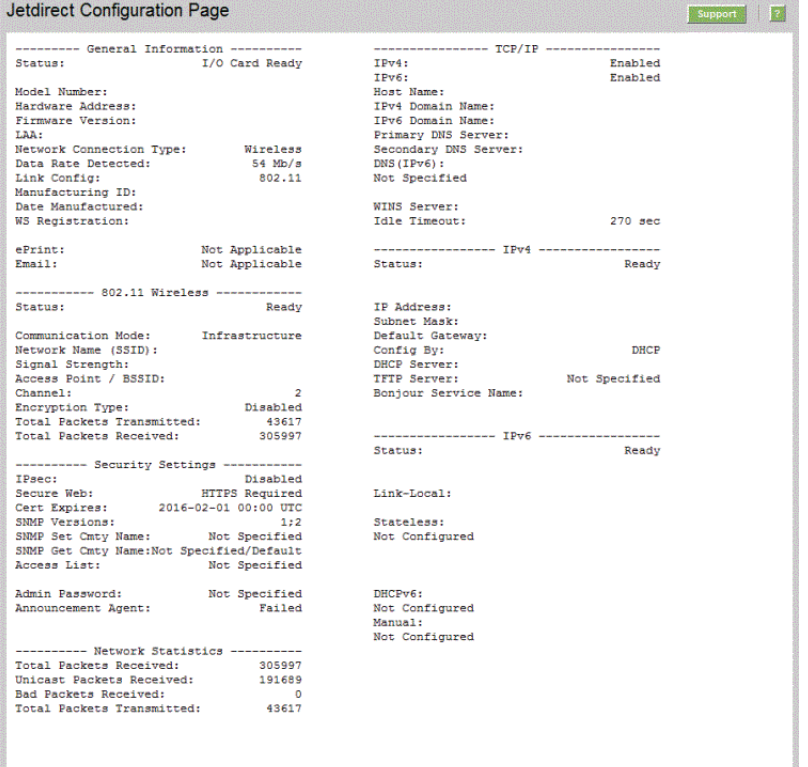

A HP Jetdirect konfigurációs oldal szakaszokra oszlik, ezek ismertetését tartalmazza a következő táblázat. A fejezet további részeiben az egyes szakaszokba tartozó paraméterek, beállítások és hibaüzenetek részletesebb bemutatására kerül sor.

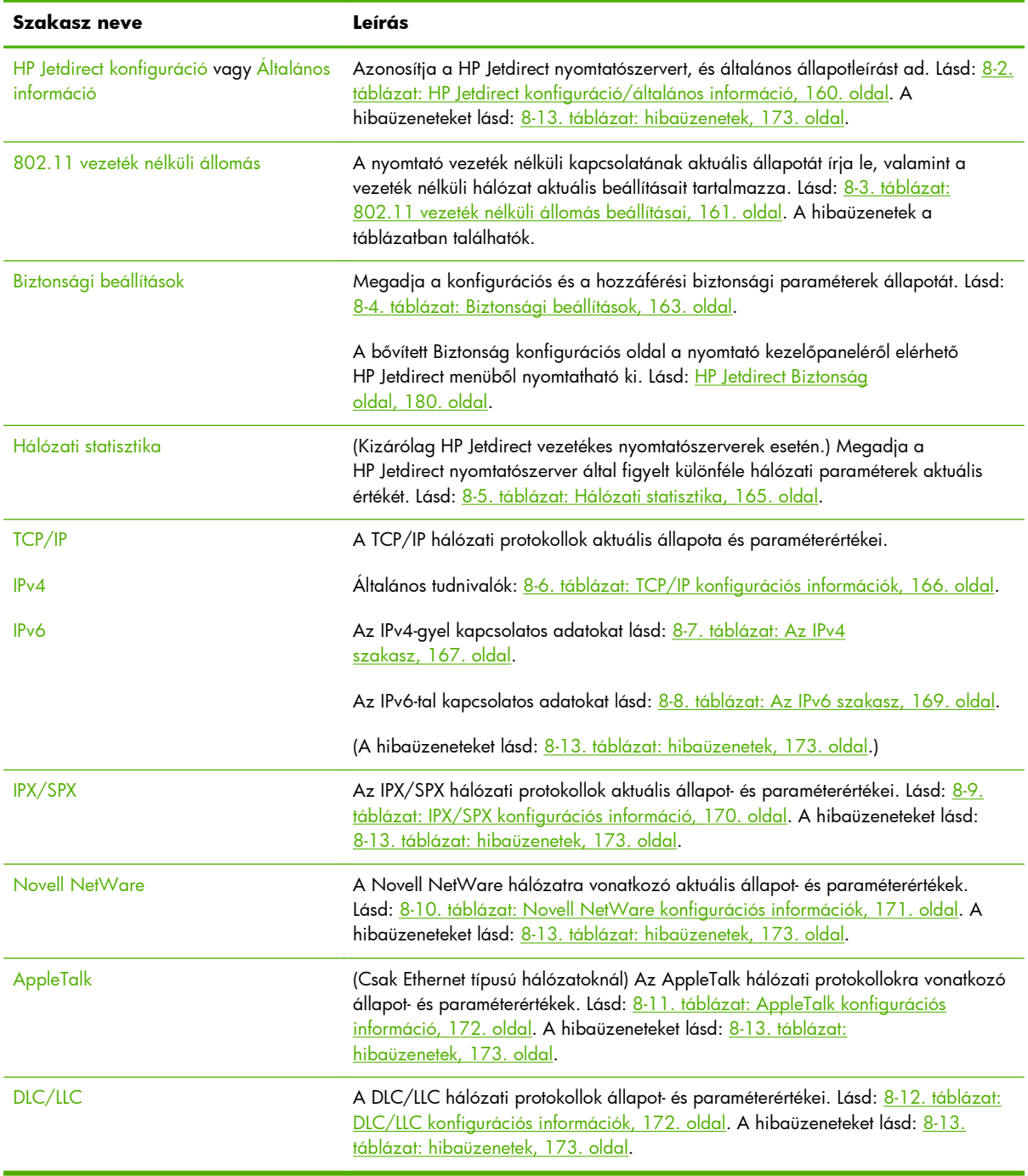

### **8-1. táblázat: A konfigurációs oldal szakaszai**

## **A konfigurációs oldal üzenetei**

## **HP Jetdirect konfiguráció/Általános információ**

Ez a táblázat a HP Jetdirect nyomtatószerver konfigurációjával kapcsolatos általános információkat tartalmazza. A hibaüzeneteket lásd: [8-13. táblázat: hibaüzenetek,](#page-182-0) 173. oldal.

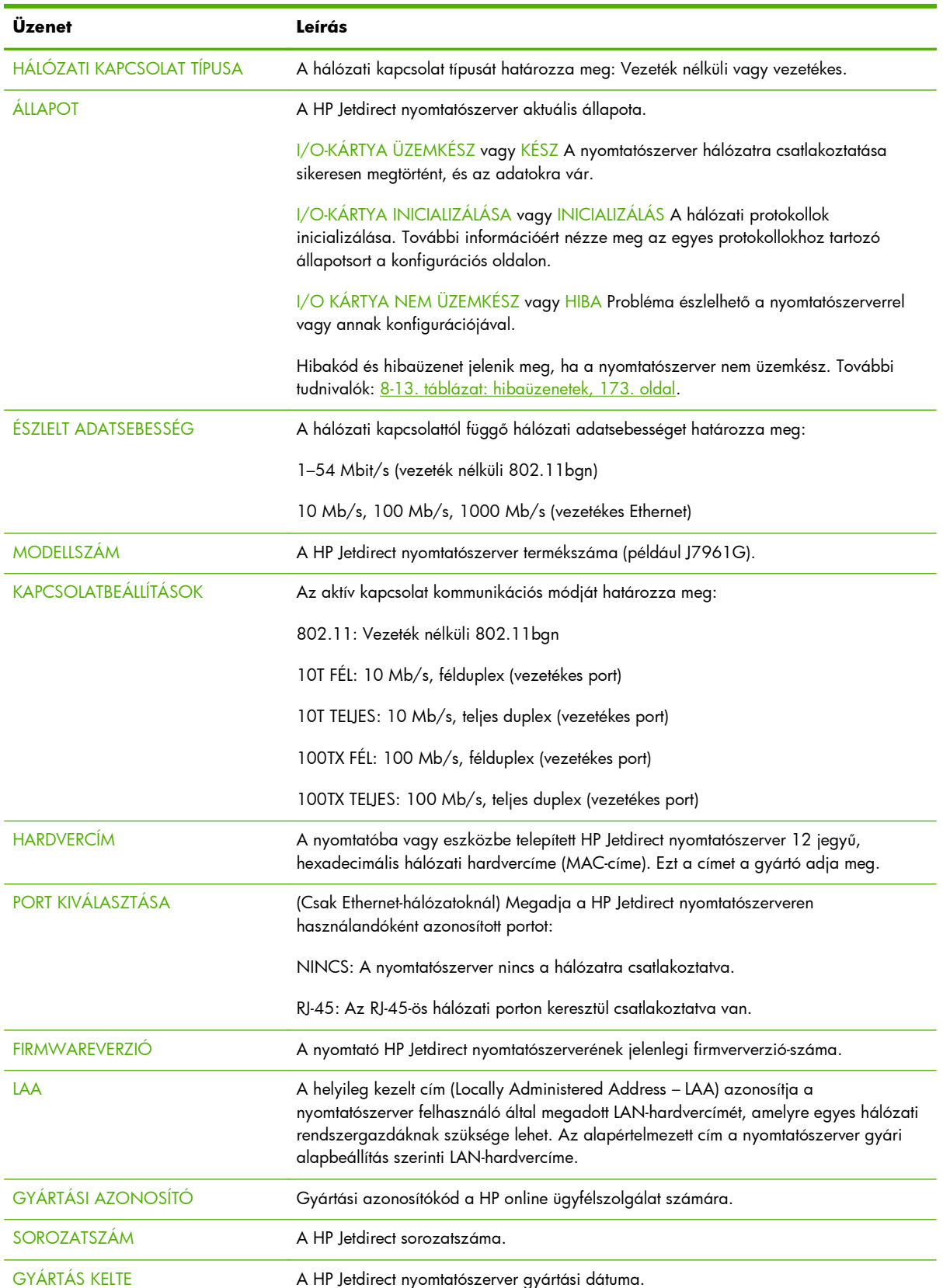

### <span id="page-169-0"></span>**8-2. táblázat: HP Jetdirect konfiguráció/általános információ**

### <span id="page-170-0"></span>**802.11 vezeték nélküli állomás beállításai**

A vezeték nélküli állomás állapotait, konfigurációs paramétereit és a hibaüzeneteit a 8-3. táblázat: 802.11 vezeték nélküli állomás beállításai, 161. oldal tartalmazza.

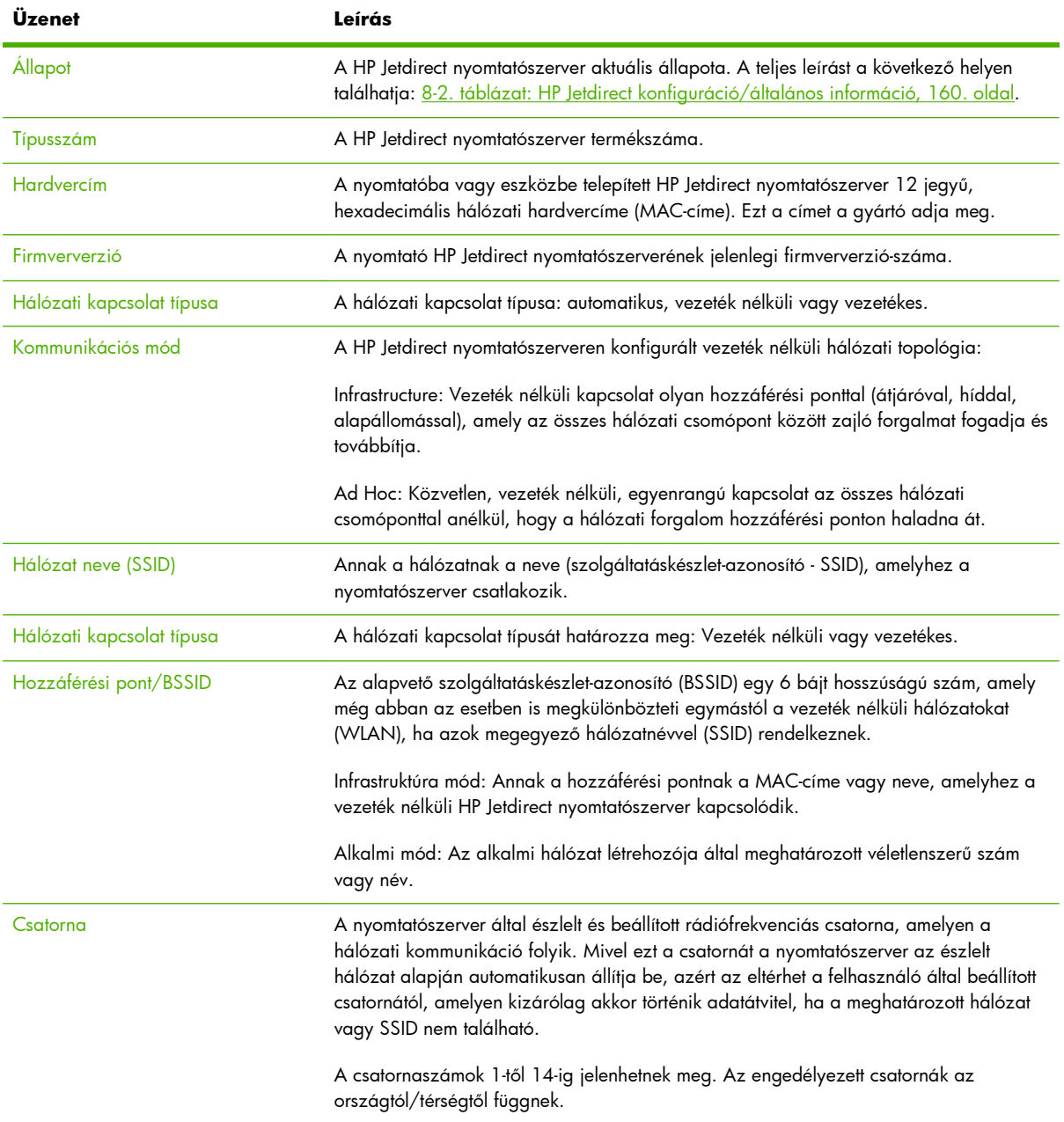

### **8-3. táblázat: 802.11 vezeték nélküli állomás beállításai**

### **8-3. táblázat: 802.11 vezeték nélküli állomás beállításai (folytatás)**

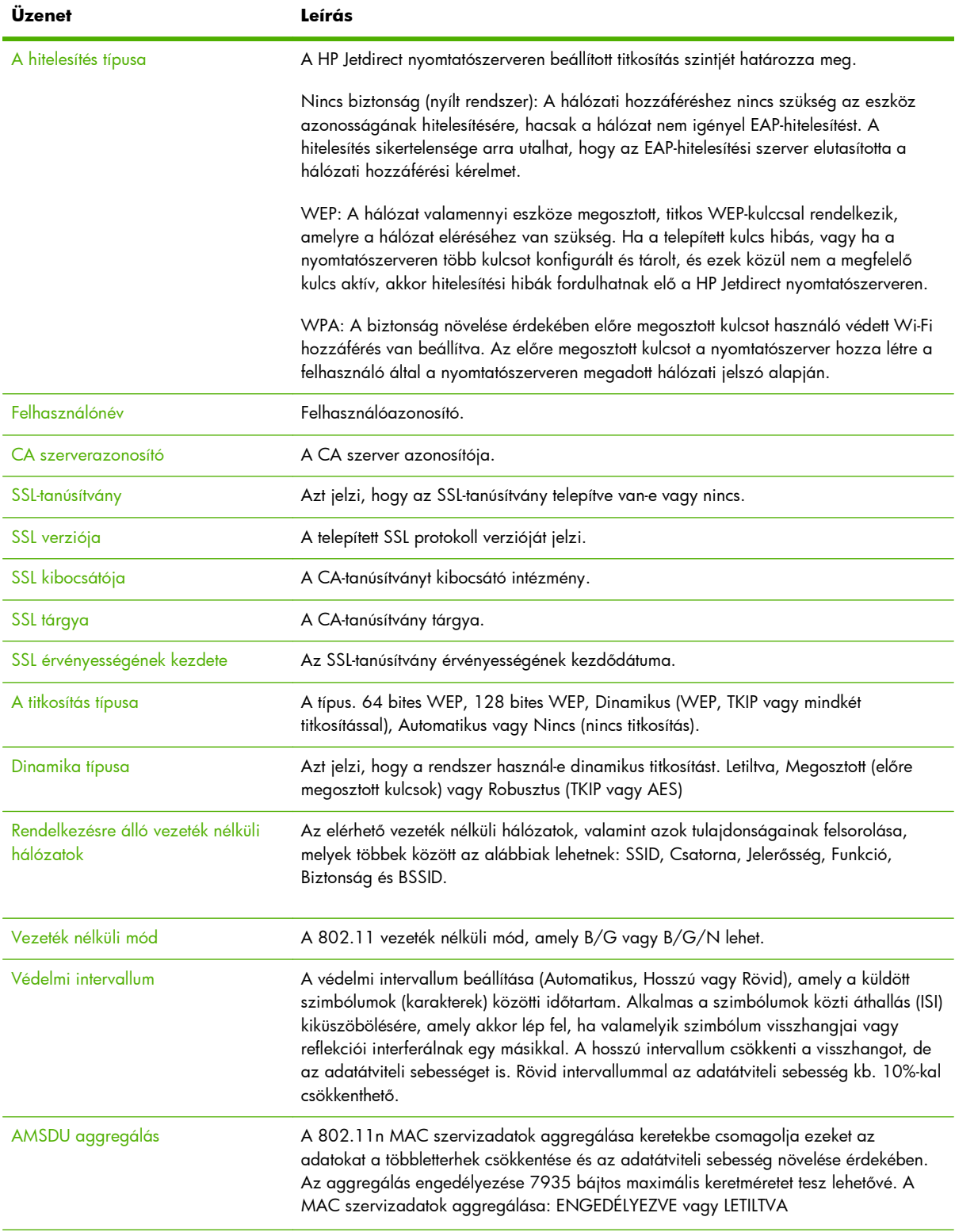

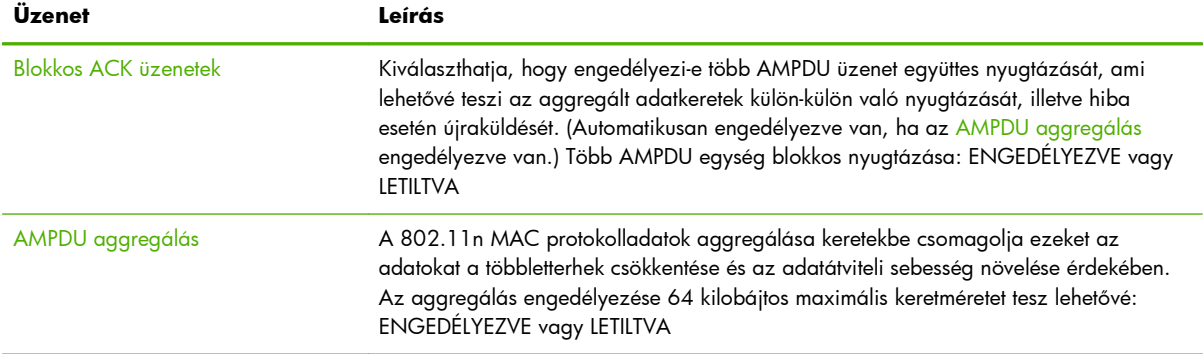

### <span id="page-172-0"></span>**8-3. táblázat: 802.11 vezeték nélküli állomás beállításai (folytatás)**

### **Biztonsági beállítások**

A HP Jetdirect konfigurációs oldal ezen szakaszában található információkat az alábbi táblázat ismerteti.

| Üzenet               | Leírás                                                                                                    |
|----------------------|----------------------------------------------------------------------------------------------------|
| 802.1X               | Azt jelzi, hogy melyik EAP/802.1X ügyfél-hitelesítési módszer van kiválasztva.                                                                                                    |
|                      | EAP-TLS EAP-TLS használata.                                                                                                    |
|                      | FAP-PFAP FAP-PFAP használata.                                                                                                    |
|                      | Megadva Az EAP-TLS/EAP-PEAP protokolltól eltérő 802.1X hitelesítési protokoll van<br>megadva.                                                                                                    |
|                      | Nincs megadva Nincs kiválasztva 802.1X hitelesítés.                                                                                                    |
| <b>IPsec</b><br>vagy | Ha a nyomtatószerver és a nyomtató/többfunkciós készülék támogatja az IPsec<br>protokollt, megjelenik az IPsec lehetőség. Ha a nyomtatószerver vagy az eszköz nem<br>támogatja az IPsec protokollt, a Tűzfal lehetőség jelenik meg.                                            |
| tűzfal               | Az IPsec vagy a tűzfal aktuális állapota.                                                                                                    |
|                      | Engedélyezve Az IPsec vagy a tűzfal engedélyezve van, és a felhasználó beállításai<br>szerint működik.                                                                                                    |
|                      | Letiltva Az IPsec vagy a tűzfal le van tiltva.                                                                                                    |
|                      | Házirend sikertelen A nyomtatószervernek nem sikerült a beállított IPsec-házirend<br>alkalmazása. Elképzelhető, hogy vissza kell állítania a biztonsági beállításokat (a<br>kezelőpanel vagy a HP Embedded Web Server segítségével), vagy hidegindítást kell<br>végrehajtania. |

**8-4. táblázat: Biztonsági beállítások**

### **8-4. táblázat: Biztonsági beállítások (folytatás)**

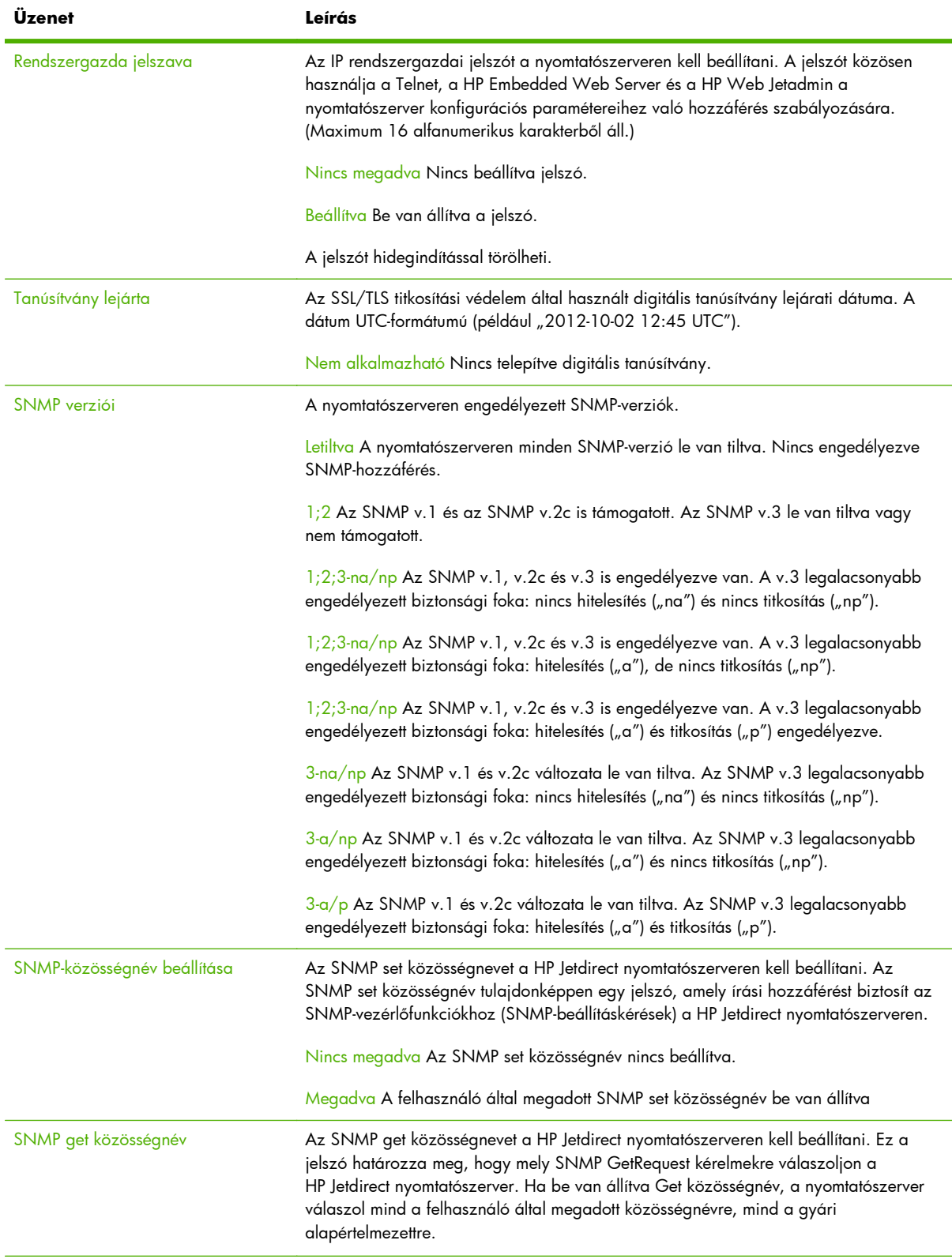

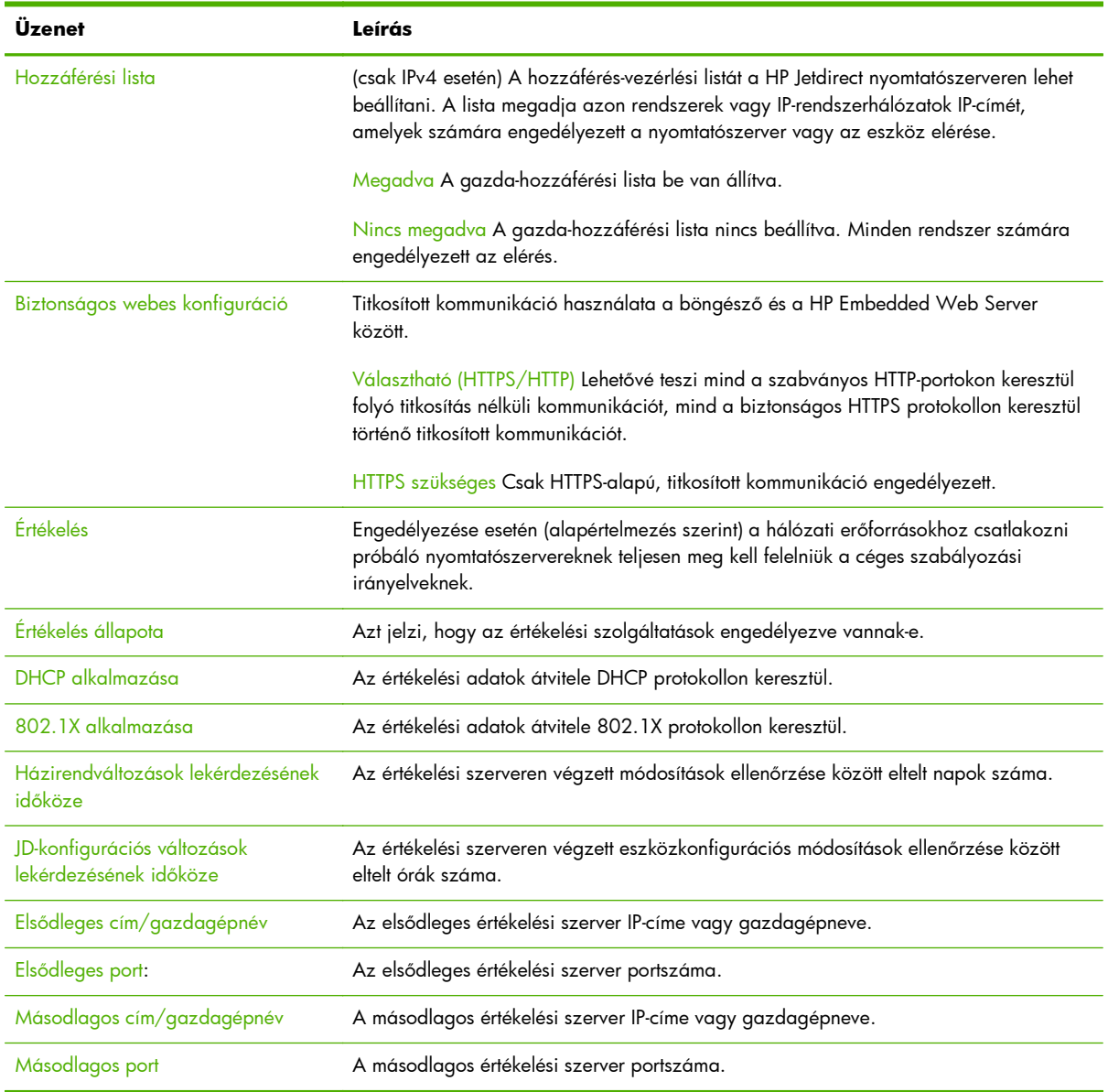

### <span id="page-174-0"></span>**8-4. táblázat: Biztonsági beállítások (folytatás)**

### **Hálózati statisztika**

A HP Jetdirect konfigurációs oldal ezen szakaszáról szóló tudnivalókat lásd: 8-5. táblázat: Hálózati statisztika, 165. oldal.

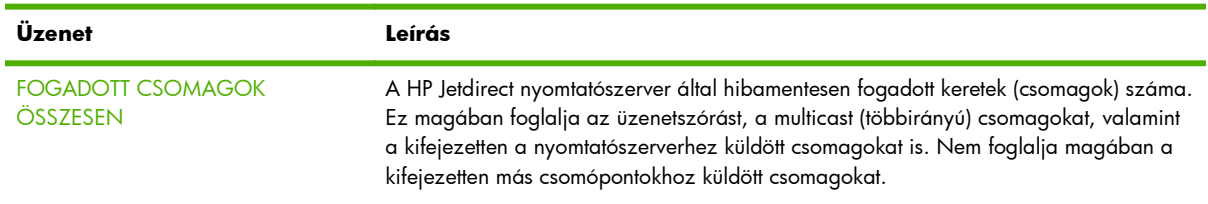

### **8-5. táblázat: Hálózati statisztika**

### <span id="page-175-0"></span>**8-5. táblázat: Hálózati statisztika (folytatás)**

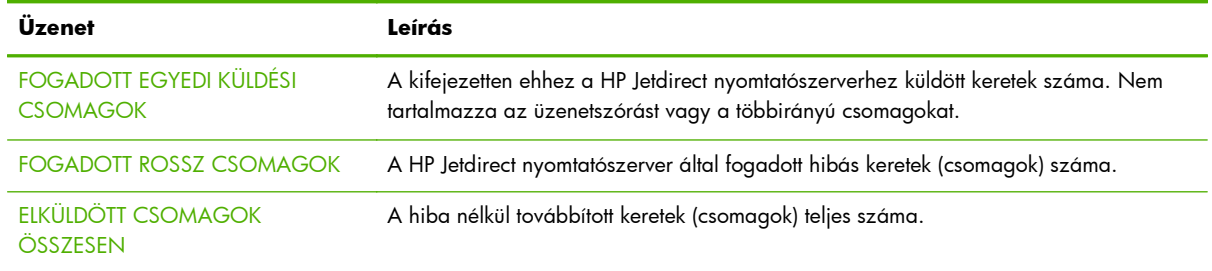

### **TCP/IP protokollinformáció**

A HP Jetdirect konfigurációs oldal ezen szakaszában található információkat az alábbi táblázat ismerteti. Az általános TCP/IP konfigurációs paramétereket lásd: 8-6. táblázat: TCP/IP konfigurációs információk, 166. oldal. Az IPv4 paraméterekkel kapcsolatos adatokat lásd: [8-7. táblázat: Az IPv4](#page-176-0) szakasz, [167. oldal](#page-176-0). Az IPv6 paraméterekkel kapcsolatos adatokat lásd: [8-8. táblázat: Az IPv6](#page-178-0) szakasz, [169. oldal](#page-178-0). A hibaüzeneteket lásd: [8-13. táblázat: hibaüzenetek,](#page-182-0) 173. oldal.

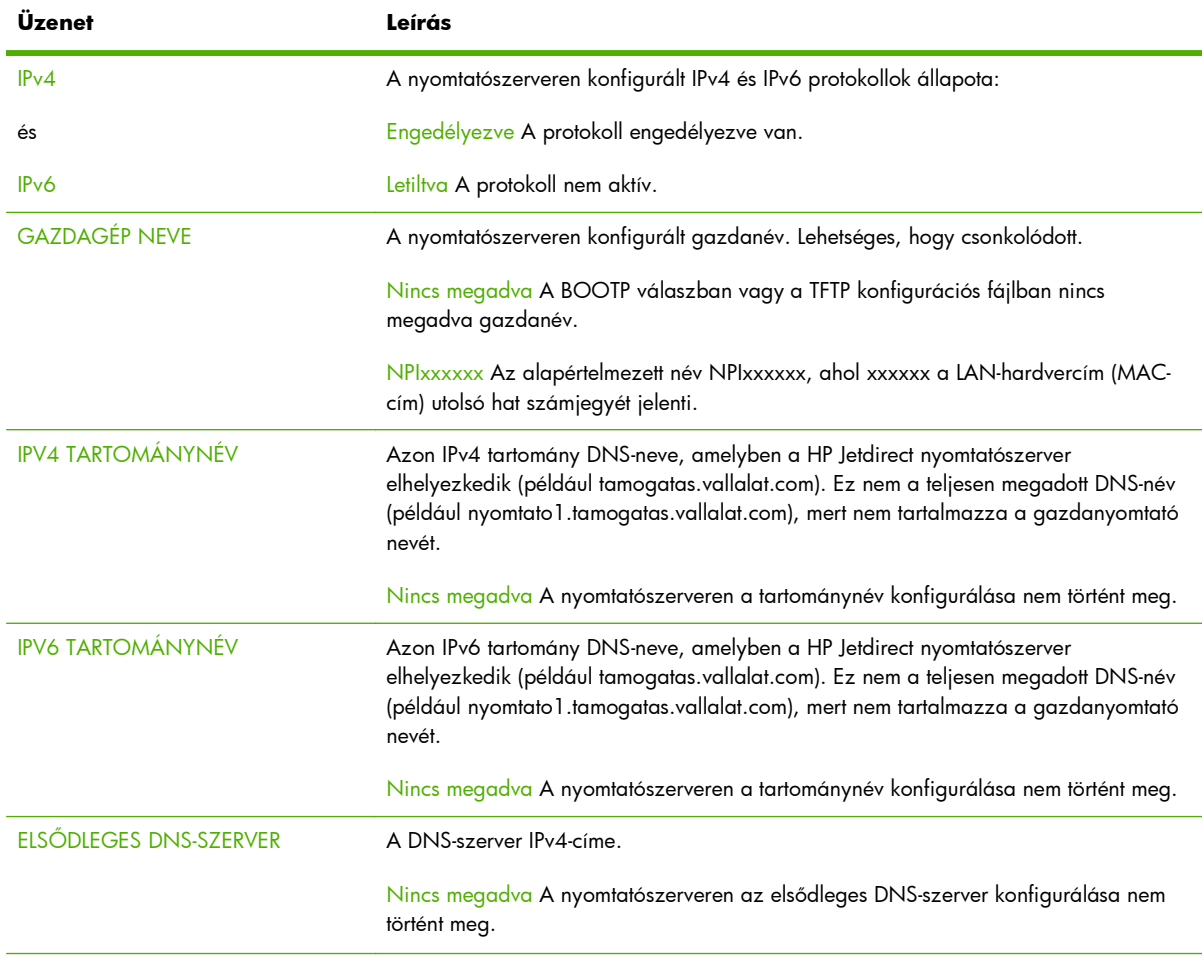

### **8-6. táblázat: TCP/IP konfigurációs információk**

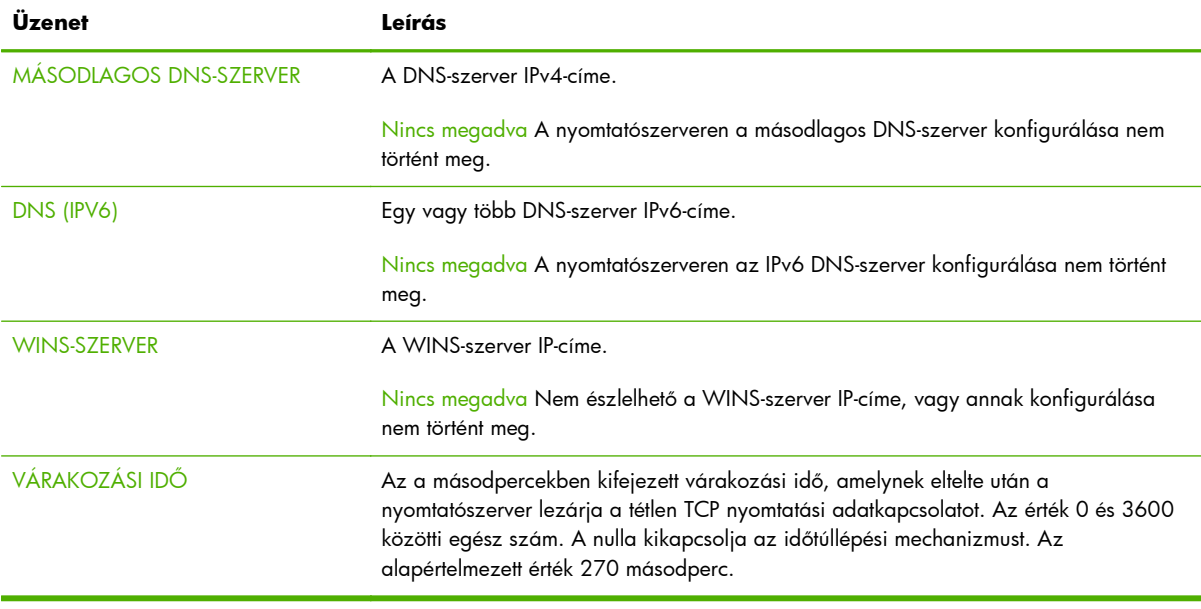

### <span id="page-176-0"></span>**8-6. táblázat: TCP/IP konfigurációs információk (folytatás)**

### **Az IPv4 szakasz**

A következő táblázatban a konfigurációs oldal IPv4 szakaszában megjelenő elemek találhatók.

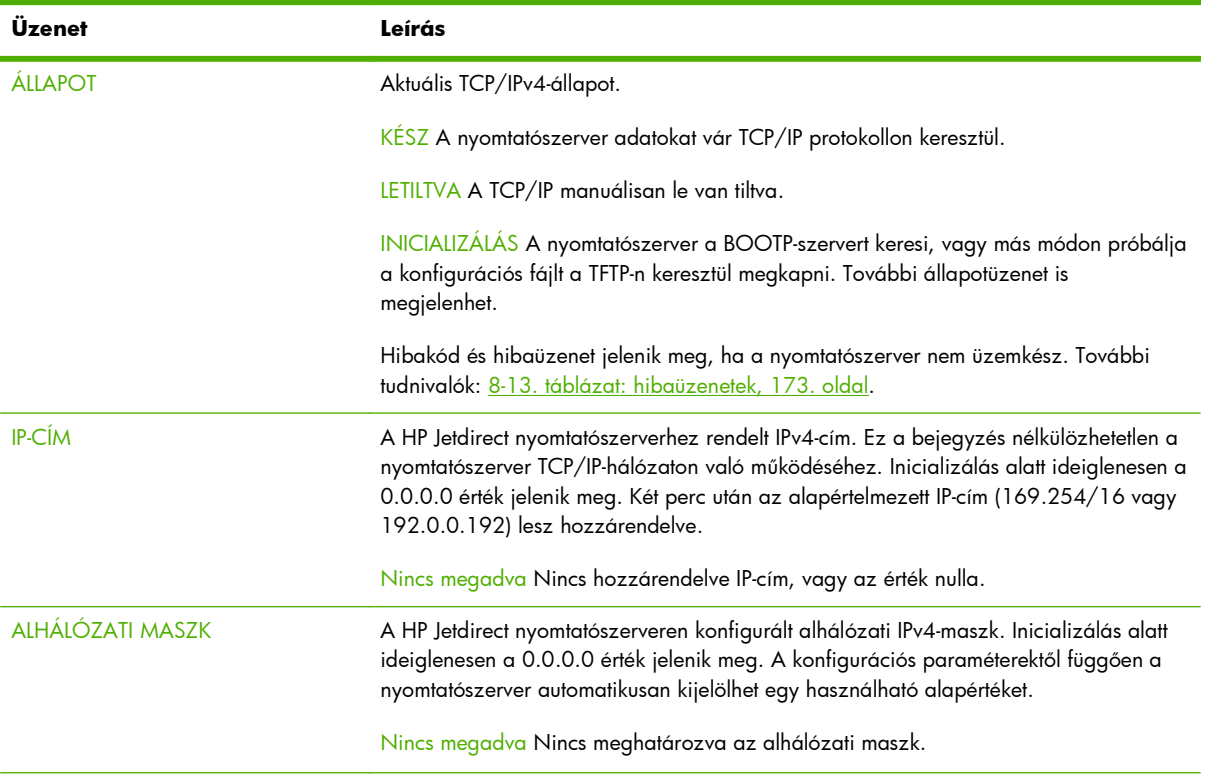

### **8-7. táblázat: Az IPv4 szakasz**

### **8-7. táblázat: Az IPv4 szakasz (folytatás)**

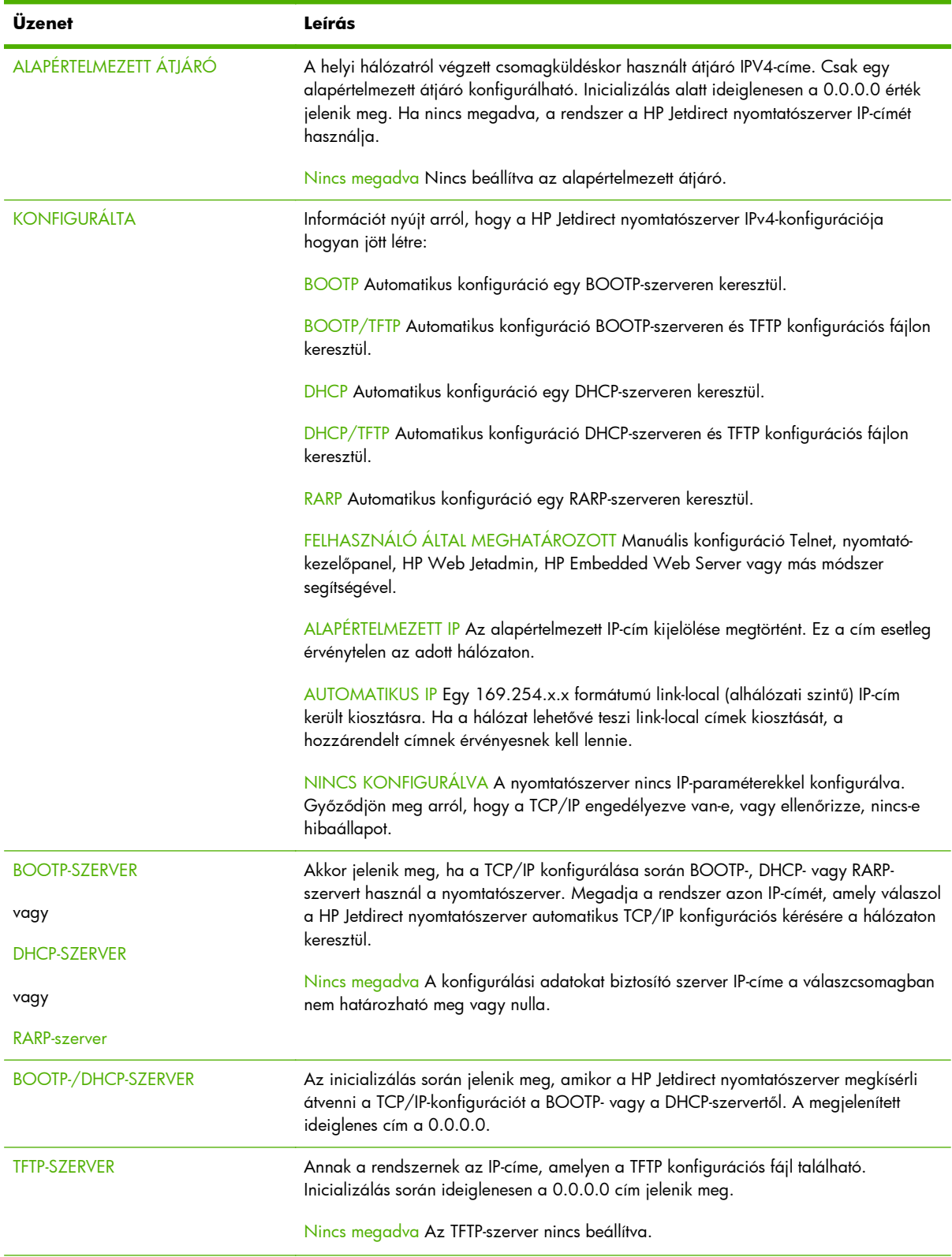

<span id="page-178-0"></span>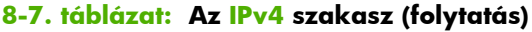

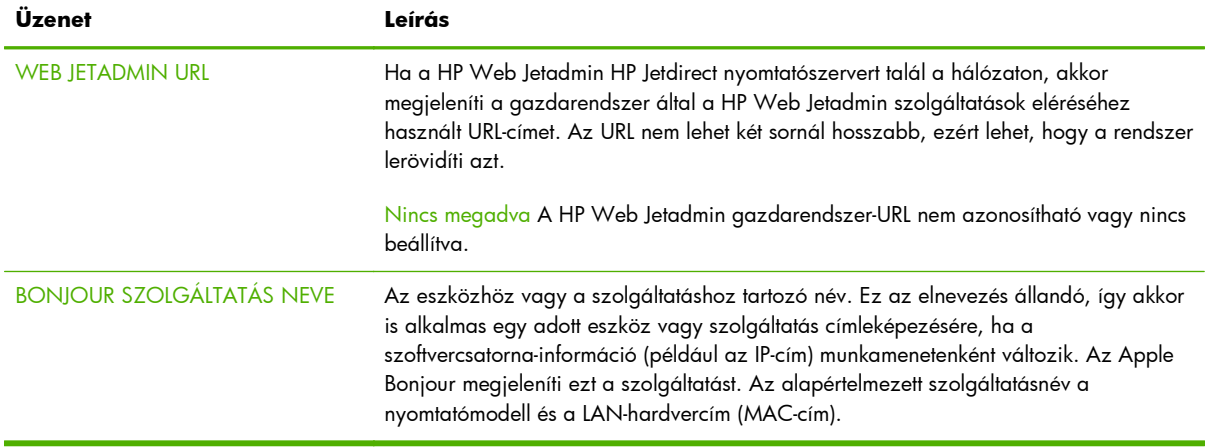

### **IPv6 szakasz**

A következő táblázatban láthatóak a konfigurációs oldal IPv6 szakaszában megjelenő elemek.

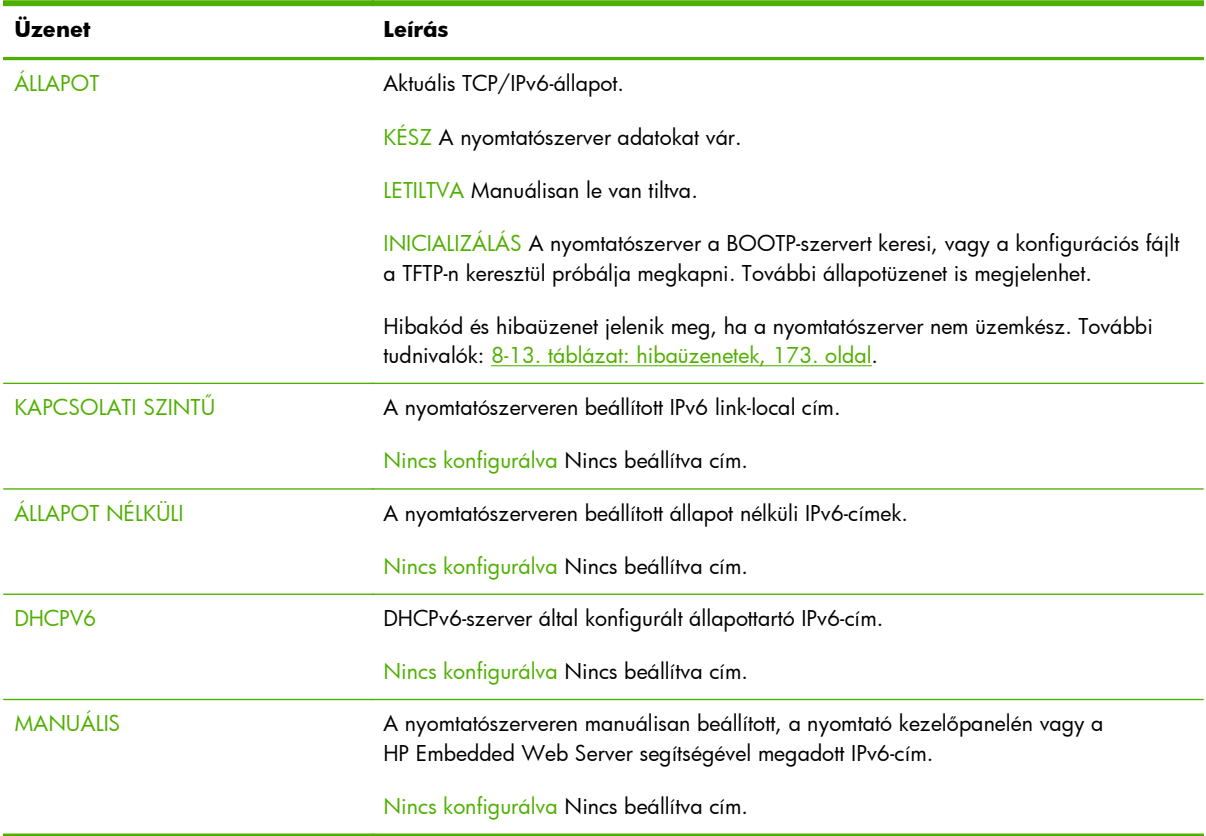

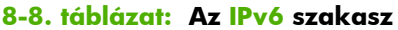

### <span id="page-179-0"></span>**IPX/SPX protokollinformáció**

A HP Jetdirect konfigurációs oldal ezen szakaszáról szóló tudnivalókat lásd: 8-9. táblázat: IPX/SPX konfigurációs információ, 170. oldal. A hibaüzeneteket lásd: [8-13. táblázat:](#page-182-0) [hibaüzenetek,](#page-182-0) 173. oldal.

| Üzenet                 | Leírás                                                                                                    |
|------------------------|----------------------------------------------------------------------------------------------------|
| <b>ÁLLAPOT</b>         | Aktuális IPX/SPX protokollállapot.                                                                                                    |
|                        | KÉSZ A nyomtatószerver adatokat vár.                                                                                                    |
|                        | LETILTVA Manuálisan le van tiltva.                                                                                                    |
|                        | INICIALIZÁLÁS A csomópont címének vagy nevének regisztrálása. További<br>állapotüzenet is megjelenhet.                                                                                                    |
|                        | Hibakód és hibaüzenet jelenik meg, ha a nyomtatószerver nem üzemkész. További<br>tudnivalók: 8-13. táblázat: hibaüzenetek, 173. oldal.                                                                                                    |
| <b>ELSŐ KERETTÍPUS</b> | Kerettípus kiválasztása.                                                                                                    |
|                        | AUTOMATIKUS KIVÁLASZTÁS Automatikusan érzékeli, és az első észlelt típusra<br>korlátozza a kerettípust.                                                                                                    |
|                        | EN_8023 A kerettípust IEEE 802.3-átvitelű IPX-keretekre korlátozza. Az összes többit<br>megszámolja, majd eldobja.                                                                                                    |
|                        | EN_II A kerettípust Ethernet-átvitelű IPX-keretekre korlátozza. Az összes többit<br>megszámolja, majd eldobja.                                                                                                    |
|                        | EN_8022 A kerettípust IEEE 802.2- és IEEE 802.3-átvitelű IPX-keretekre korlátozza. Az<br>összes többit megszámolja, majd eldobja.                                                                                                    |
|                        | EN_SNAP A kerettípust SNAP-alapú és IEEE 802.3-átvitelű IPX-keretekre korlátozza. Az<br>összes többit megszámolja, majd eldobja.                                                                                                    |
| <b>HÁLÓZAT</b>         | A Hálózat oszlop jelzi a szerver és a HP Jetdirect nyomtatószerver közötti<br>kommunikációban használt protokoll-kerettípussal társított hálózatszámát. ISMERETLEN<br>A szerver eldönti, hogy melyik hálózatszámot fogja használni.                                                                                                    |
| <b>KERETTÍPUS</b>      |                                                                                                    |
| <b>FOGADOTT</b>        | A Kerettípus oszlop megadja a hozzárendelt hálózatszámmal használt kerettípust:<br>EN_8023, EN_8022, EN_II, EN_SNAP. Hacsak nem történt meg egy adott kerettípus<br>manuális beállítása, a nyomtatószerver automatikusan meghatározza a protokoll-<br>kerettípust úgy, hogy figyeli a hálózaton átvitt adatokat. LETILTVA Azt jelzi, hogy az<br>adott hálózat kerettípusát manuálisan konfigurálta. |
|                        | Az RCVD oszlop a kerettípusonként fogadott csomagok számát tartalmazza.                                                                                                    |

**8-9. táblázat: IPX/SPX konfigurációs információ**

### **Novell/NetWare paraméterek**

A HP Jetdirect konfigurációs oldal ezen szakaszáról szóló tudnivalókat lásd: [8-10. táblázat: Novell](#page-180-0) [NetWare konfigurációs információk,](#page-180-0) 171. oldal. A hibaüzeneteket lásd: [8-13. táblázat:](#page-182-0) [hibaüzenetek,](#page-182-0) 173. oldal.
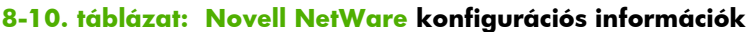

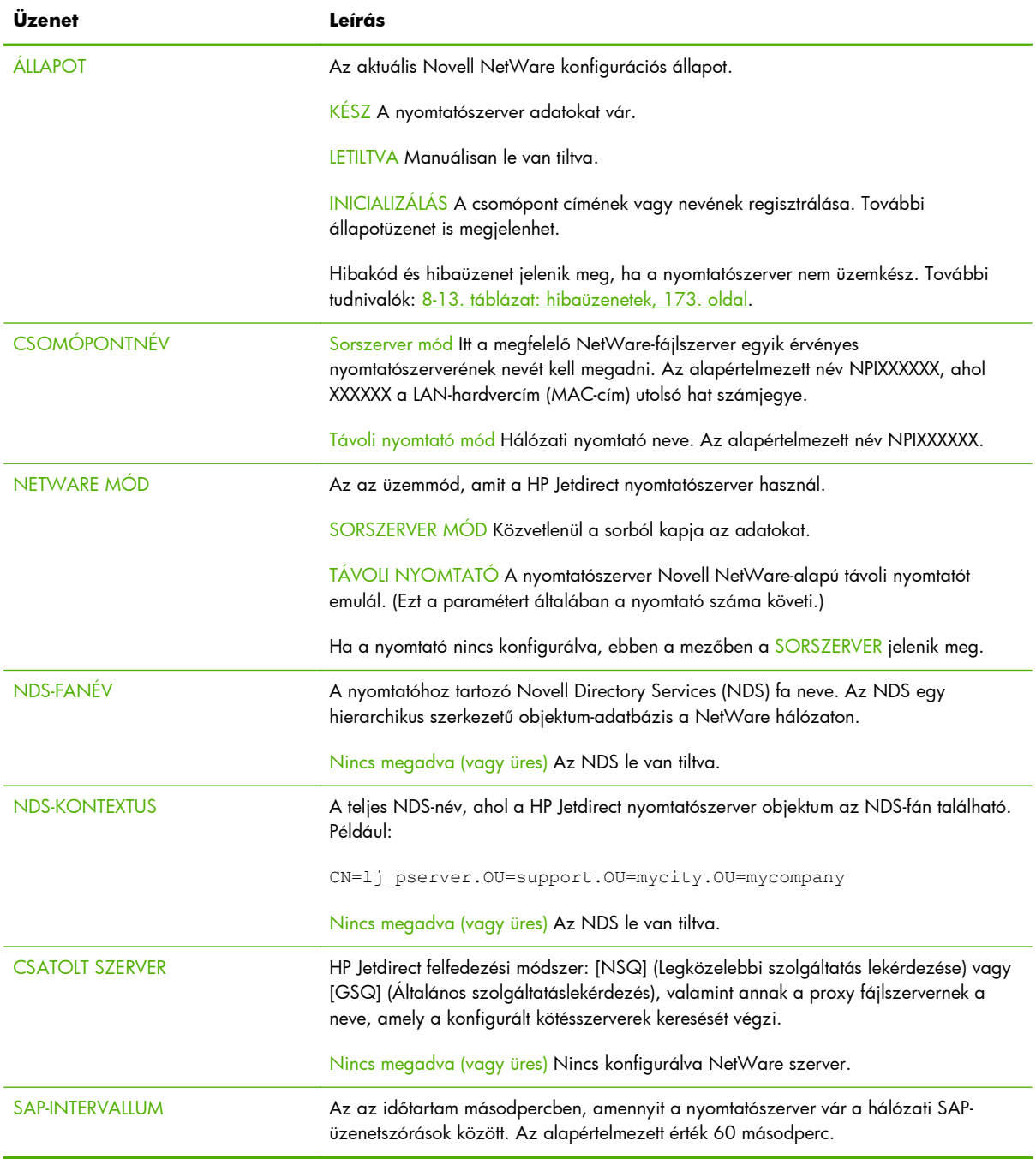

## **AppleTalk protokollinformáció**

A HP Jetdirect konfigurációs oldal (csak Ethernet) ezen szakaszára vonatkozó tudnivalókat lásd: [8-11.](#page-181-0) <u>[táblázat: AppleTalk konfigurációs információ,](#page-181-0) 172. oldal</u>. A hibaüzeneteket lásd: <u>8-13. táblázat:</u> <u>[hibaüzenetek,](#page-182-0) 173. oldal</u>.

#### <span id="page-181-0"></span>**8-11. táblázat: AppleTalk konfigurációs információ**

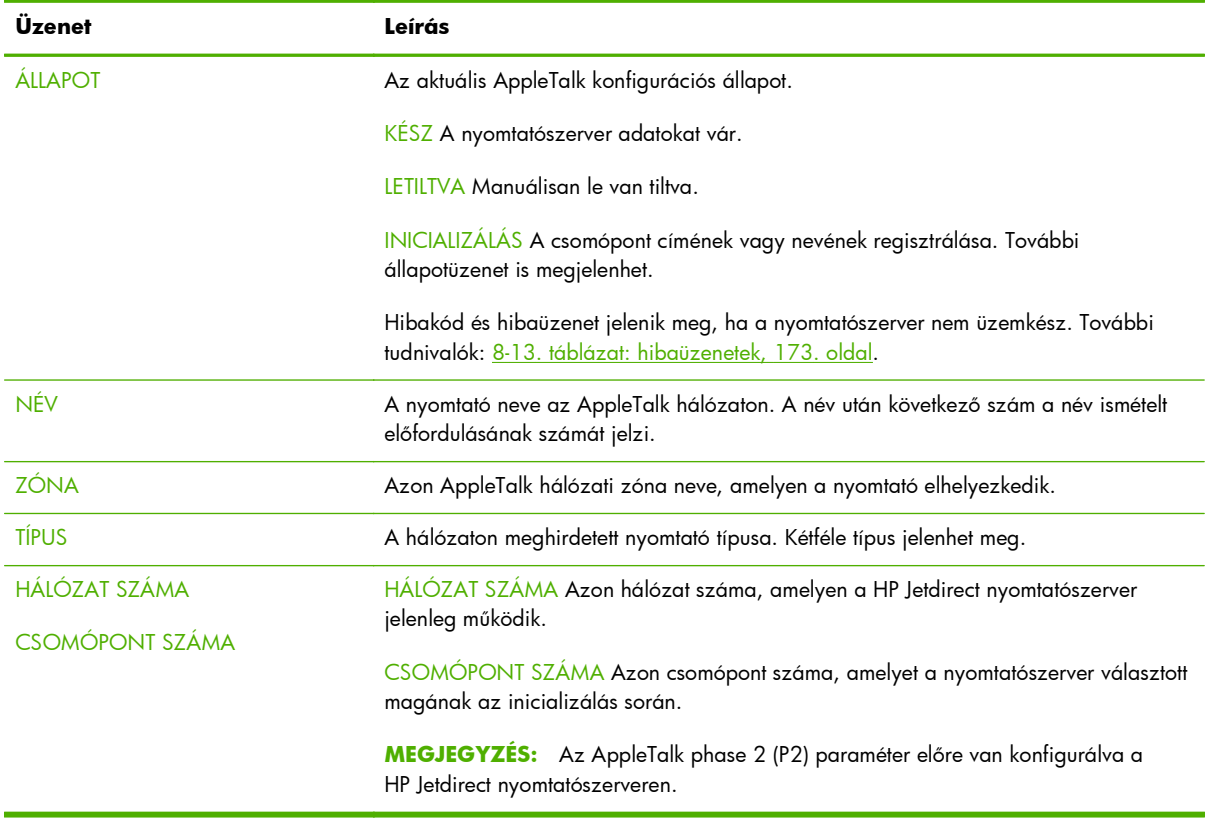

### **DLC/LLC protokollinformáció**

A HP Jetdirect konfigurációs oldal ezen szakaszáról szóló tudnivalókat lásd: 8-12. táblázat: DLC/LLC konfigurációs információk, 172. oldal.

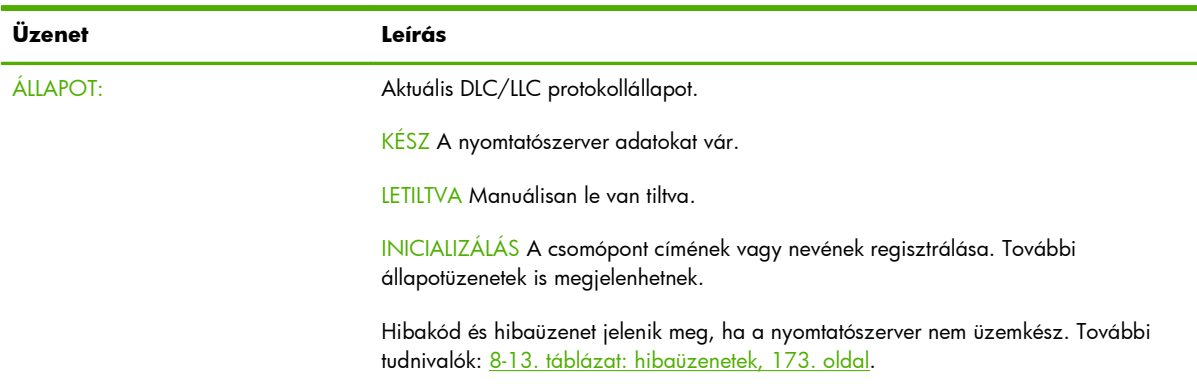

#### **8-12. táblázat: DLC/LLC konfigurációs információk**

## **Hibaüzenetek**

A HP Jetdirect konfigurációs oldal Állapot szakaszában megjelenő hibakódok és -üzenetek leírását lásd: [8-13. táblázat: hibaüzenetek,](#page-182-0) 173. oldal.

#### <span id="page-182-0"></span>**8-13. táblázat: hibaüzenetek**

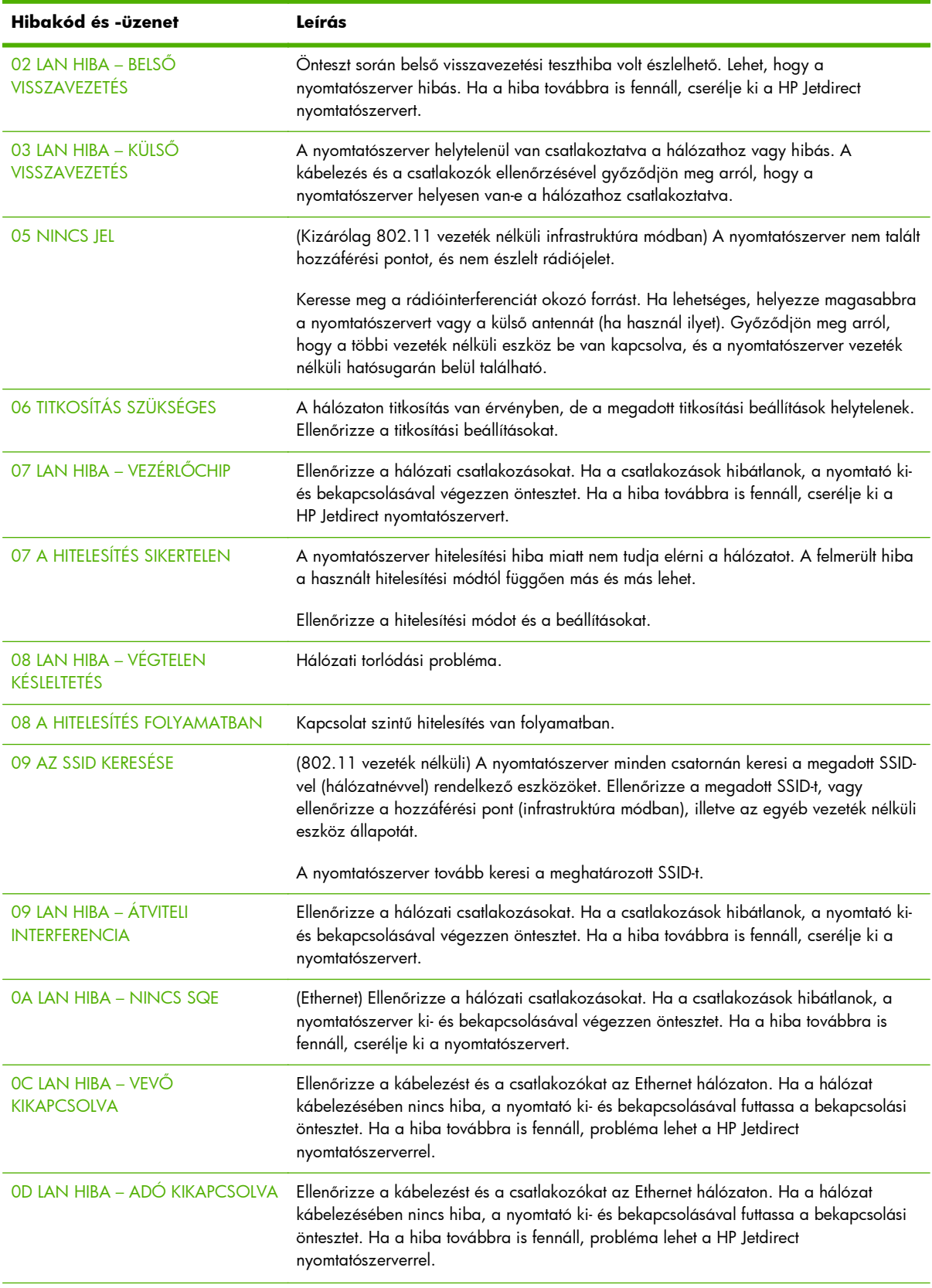

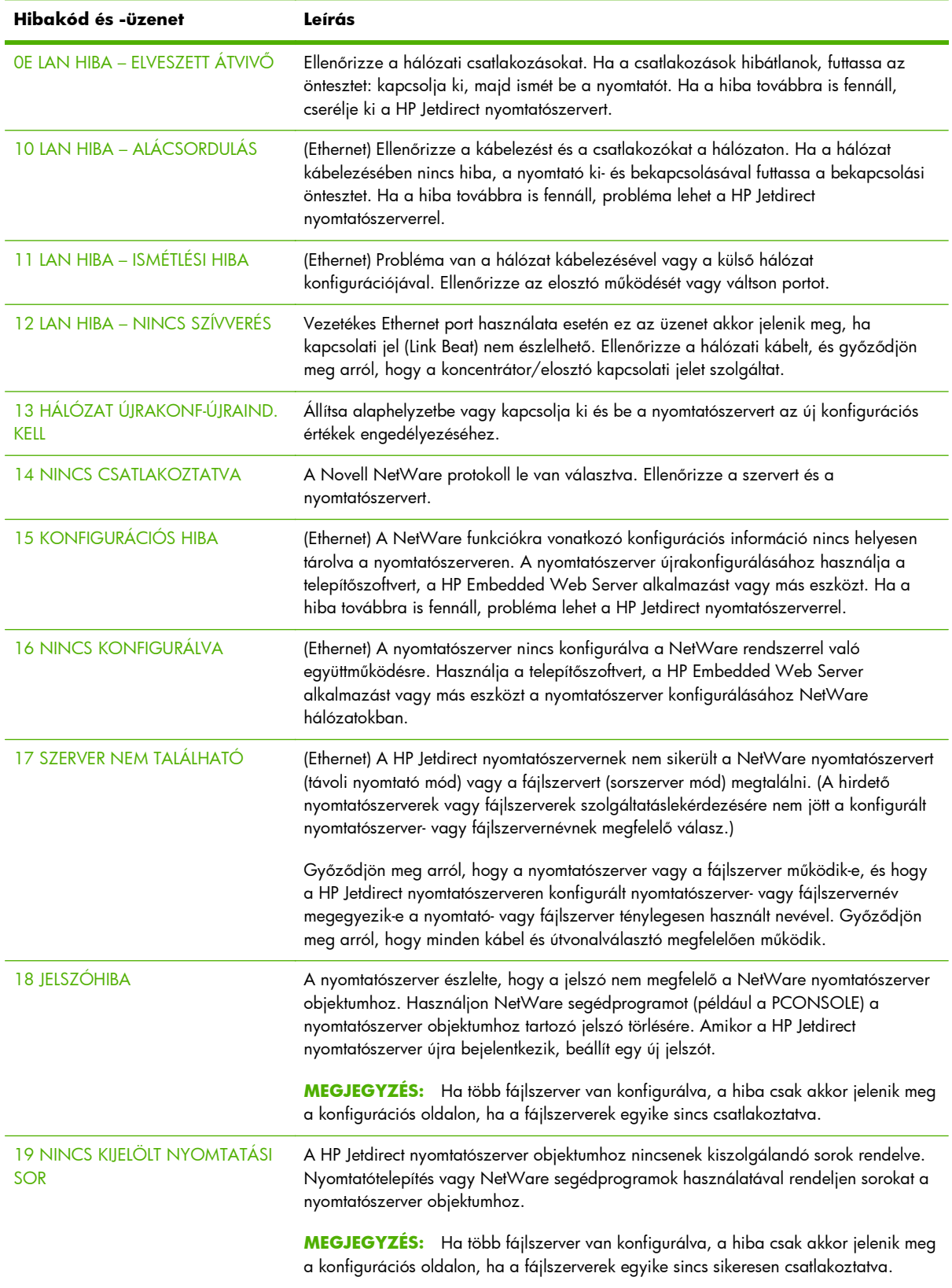

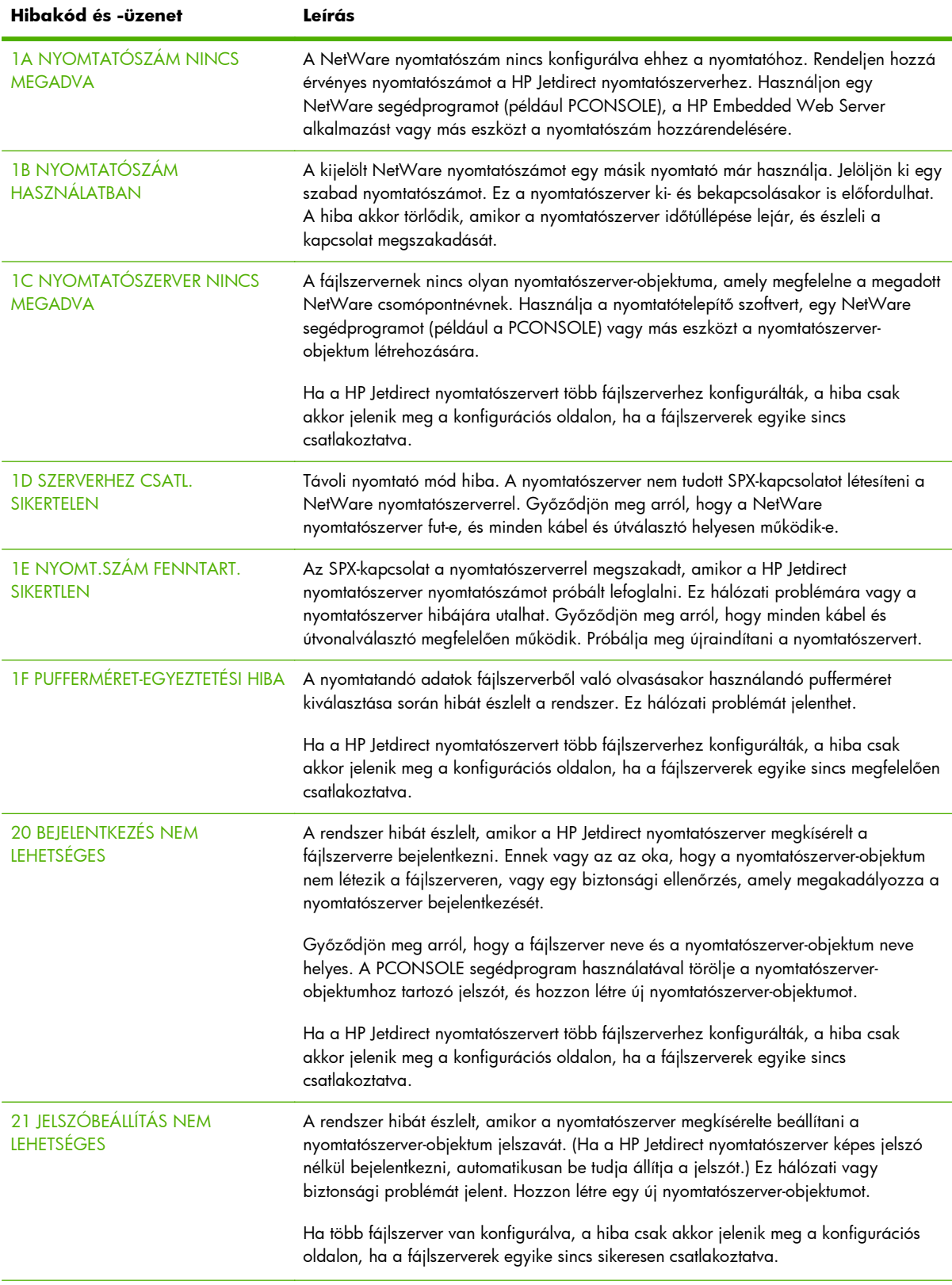

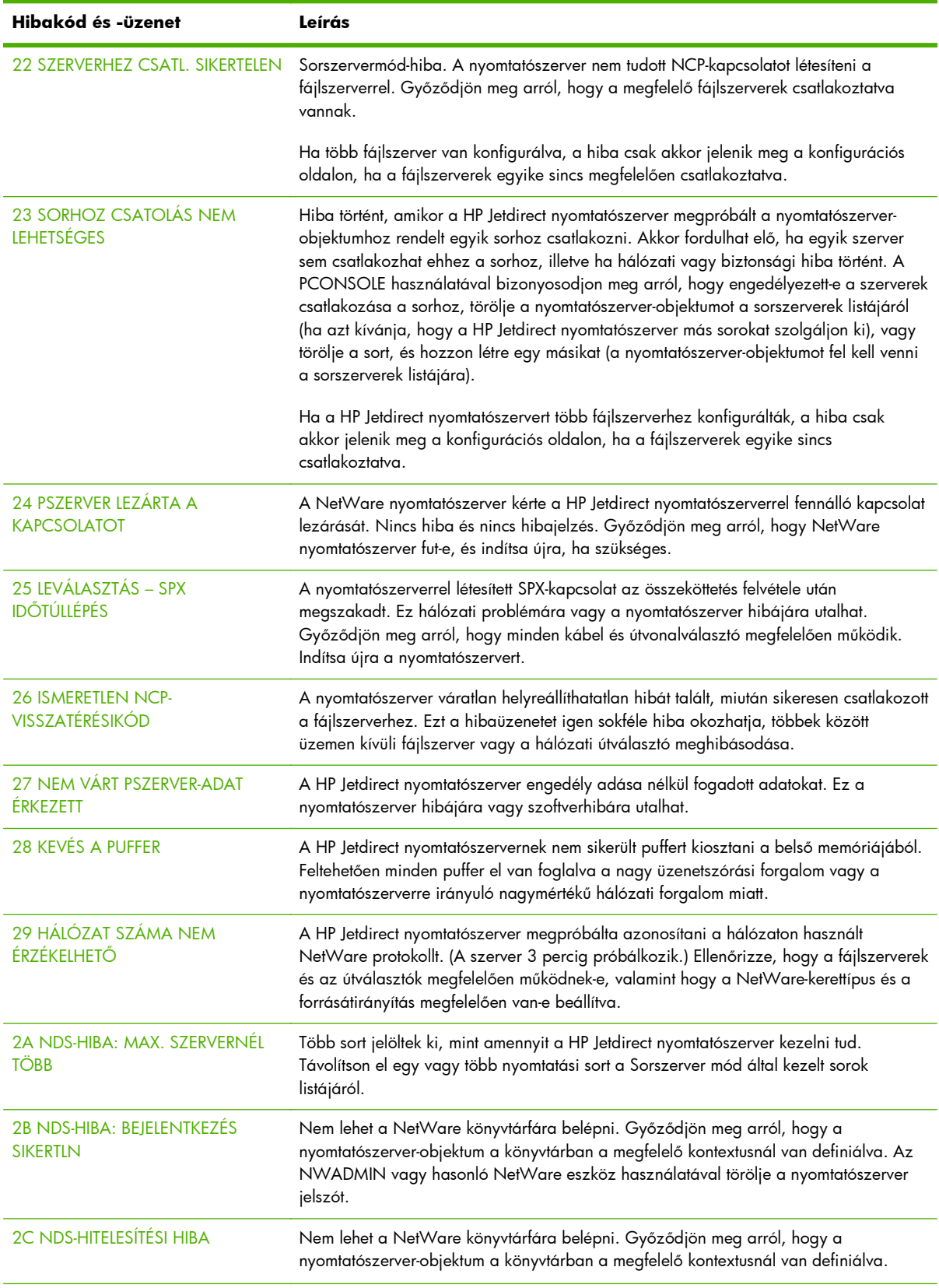

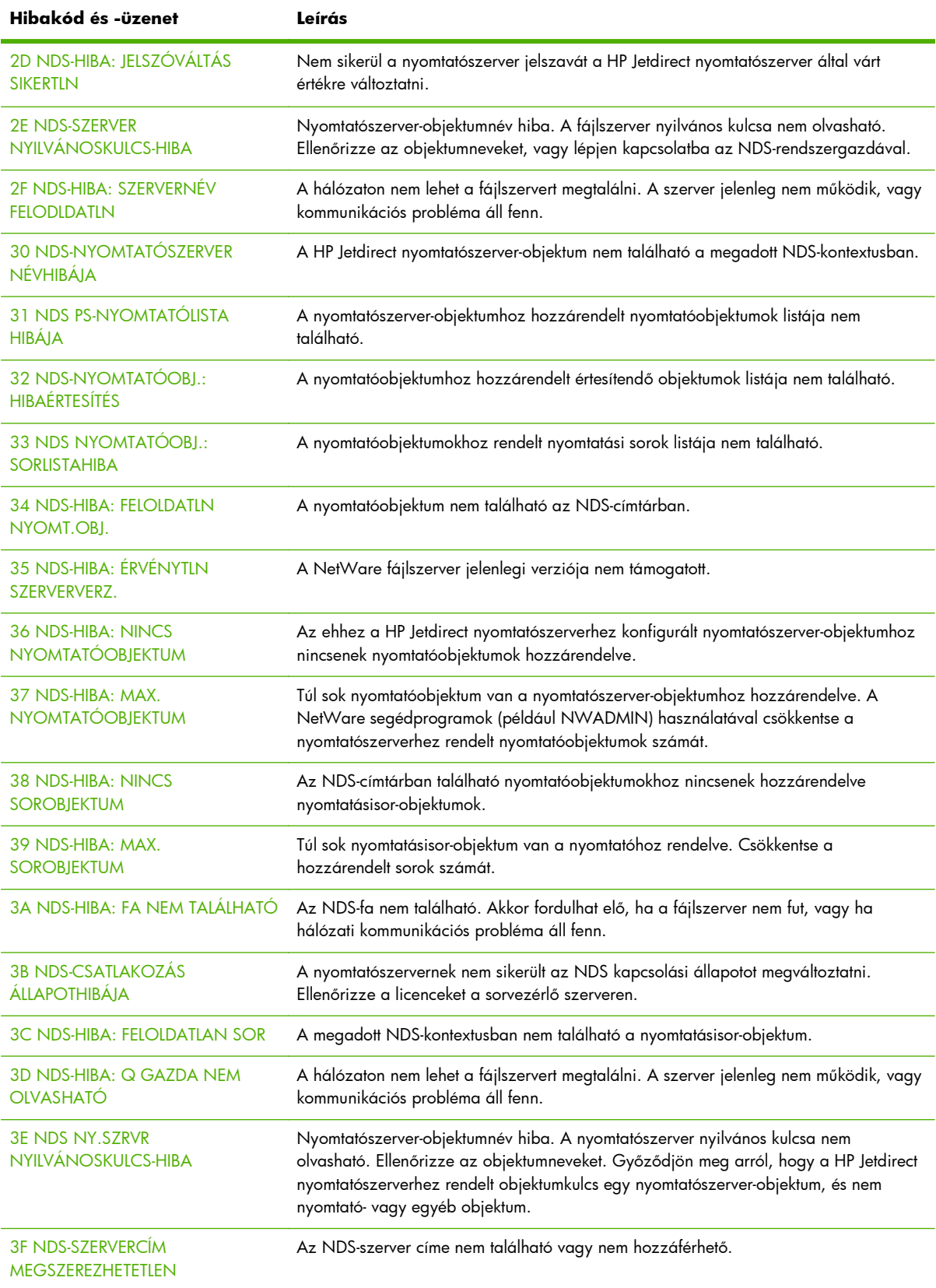

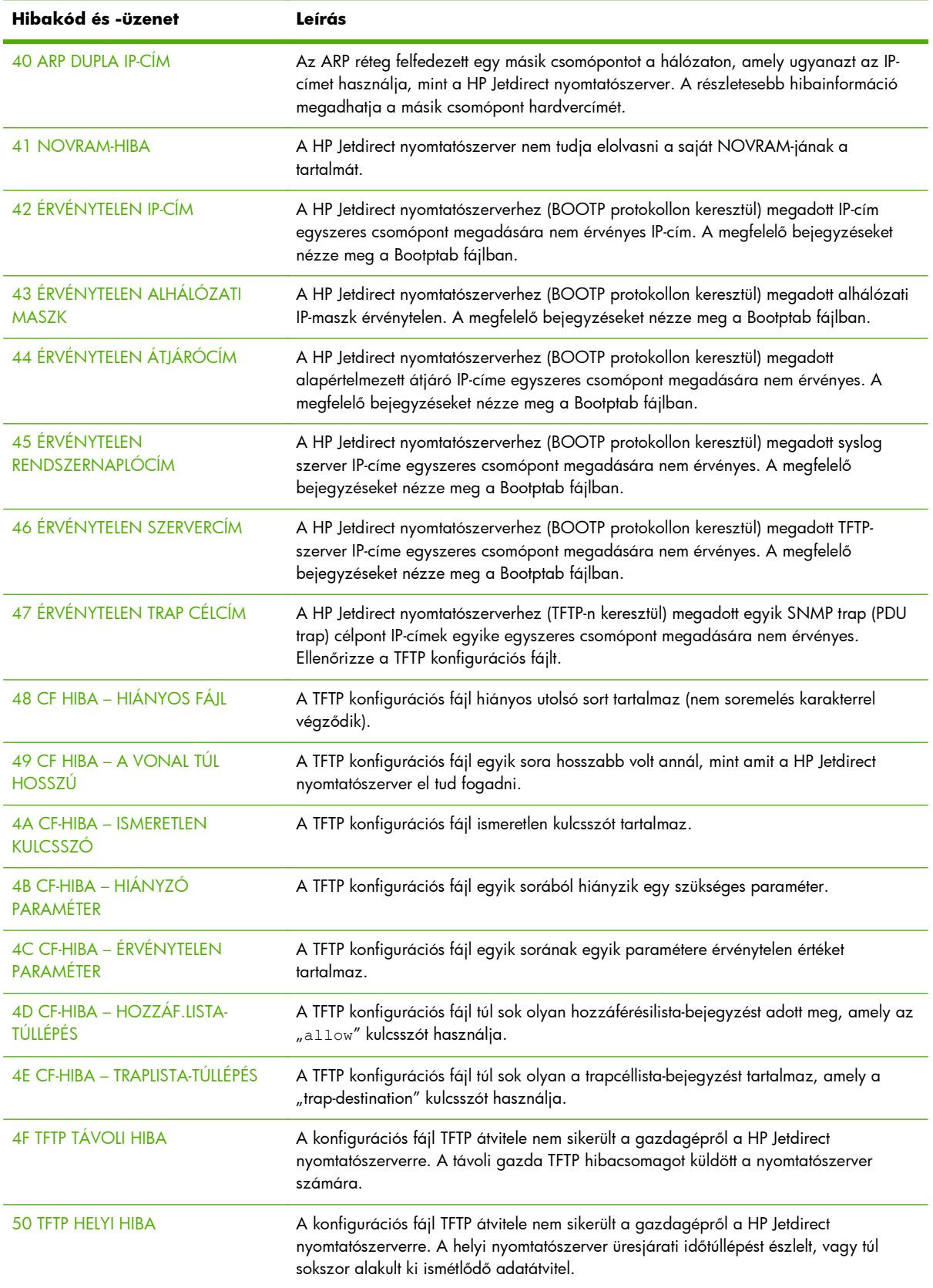

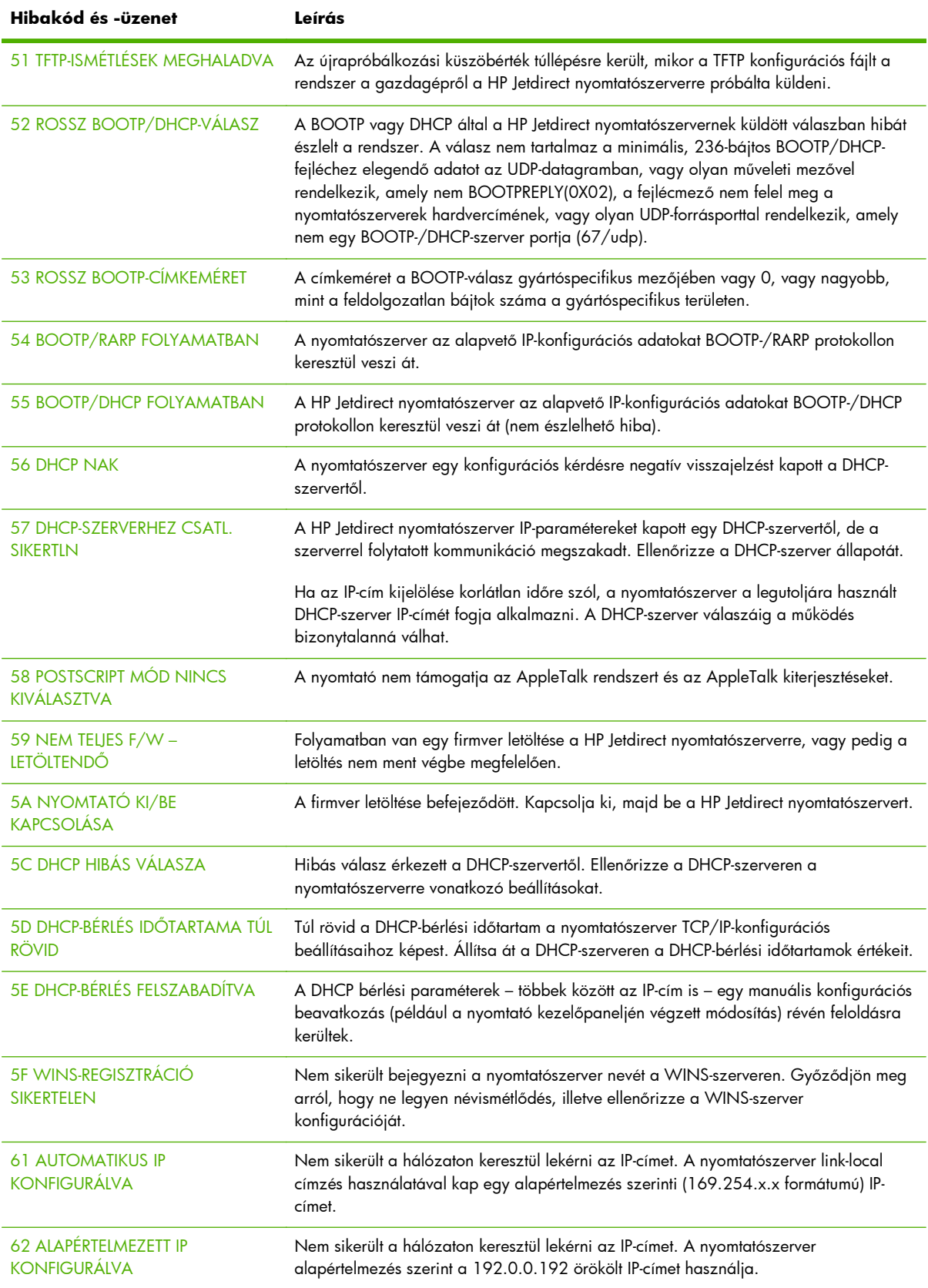

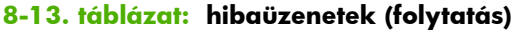

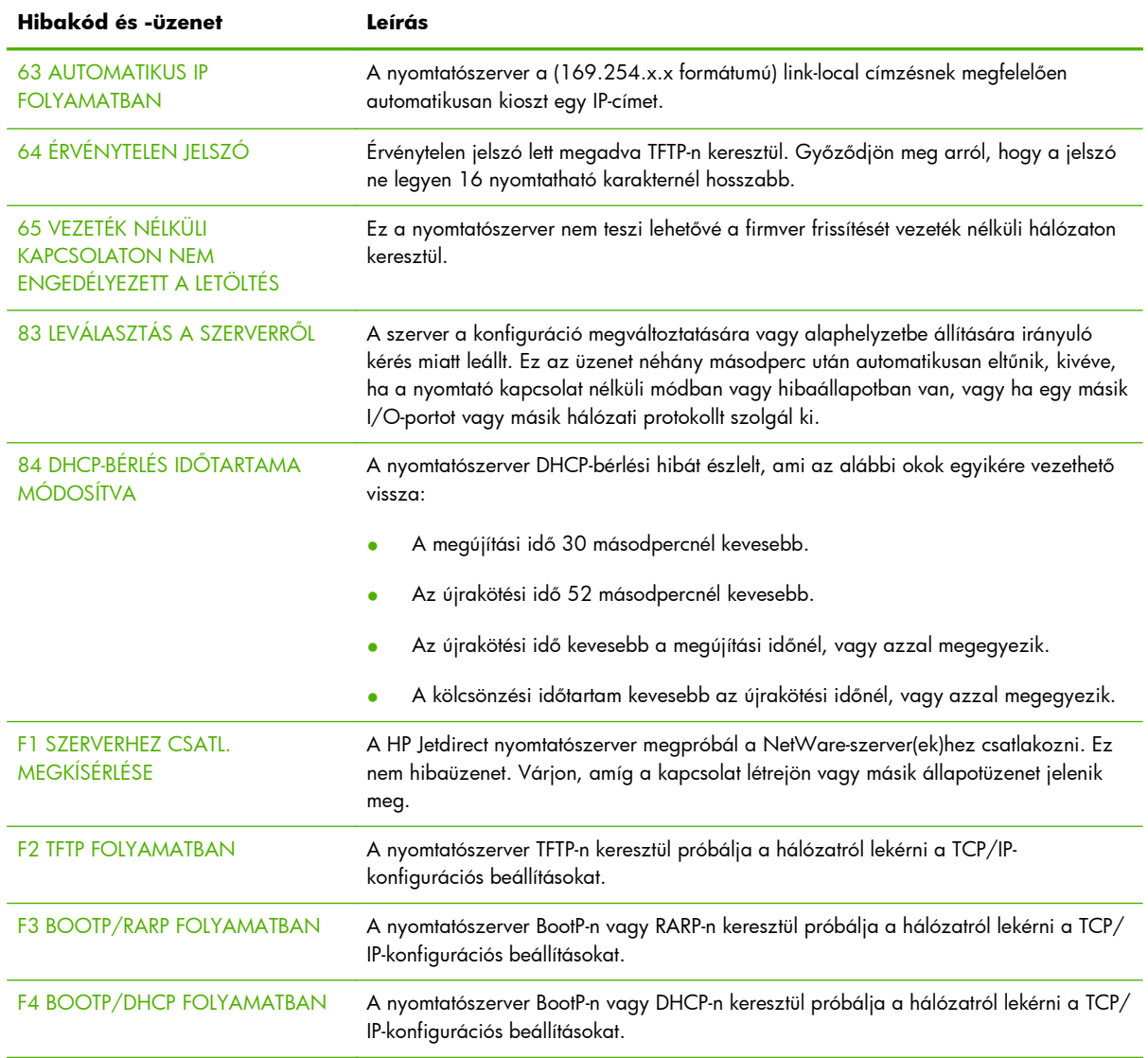

## **HP Jetdirect Biztonság oldal**

Ha a HP Jetdirect nyomtatószerver támogatja az IPsec funkciót, és a nyomtató kezelőpaneljén elérhető HP Jetdirect menüből egy bővített tartalmú Biztonsági oldal nyomtatható. Az általános Biztonsági oldal a következő ábrán látható:

**MEGJEGYZÉS:** Ez a szakasz egy általános Biztonsági oldalt mutat be. A Biztonsági oldalon megjelenő információ függ a HP Jetdirect termék típusától és firmververziójától.

A HP Jetdirect Biztonsági oldal kinyomtatása:

- **1.** A nyomtató kezelőpaneljén keresse meg a HP Jetdirect menüket.
- **2.** A HP Jetdirect menükben keresse meg és válassza ki a Biztonság menüelemet.
- **3.** A Biztonság menüben keresse meg és válassza ki a Ny. bizt. oldal lehetőséget. (Ez a lehetőség csak akkor jelenik meg, ha a nyomtatószerver támogatja az IPsec funkciót.)
- **4.** A biztonsági oldal kinyomtatásához kattintson az Igen lehetőségre.

#### **8-2. ábra:** HP Jetdirect Biztonság oldal

HP Jetdirect Security Page (1/4) ( English - PCL )

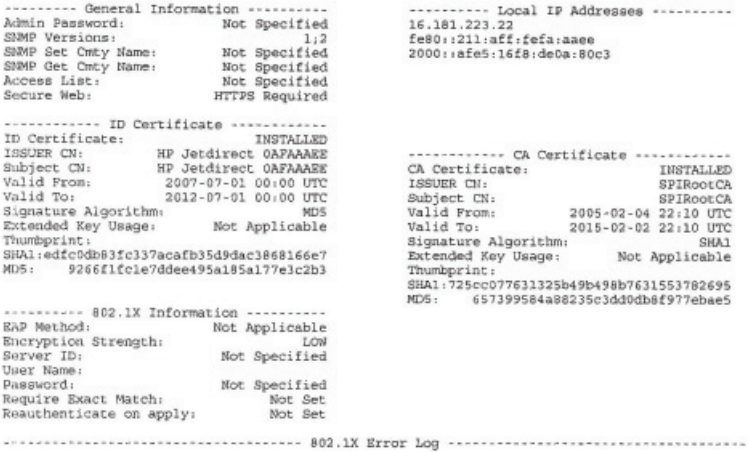

#### HP Jetdirect Security Page (2/4) ( English - PCL )

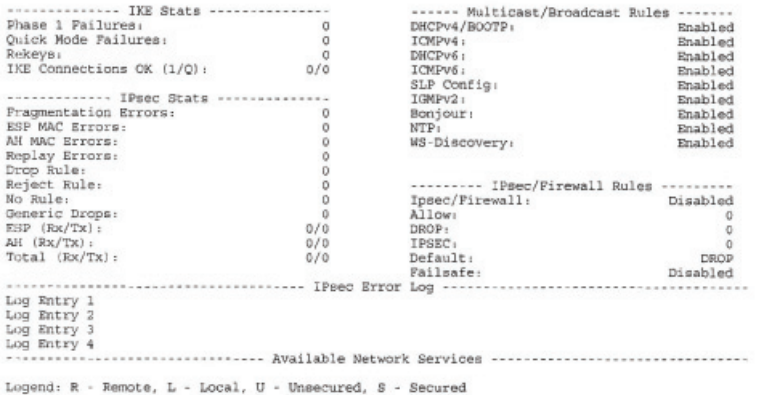

A Biztonsági oldal egyes szakaszainak paramétereit a következő táblázat tartalmazza.

### **Biztonsági beállítások**

A Biztonsági oldal ezen szakasza az általános HP Jetdirect konfigurációs oldalon található információkhoz hasonló adatokat nyújt. Lásd a következő táblázatot.

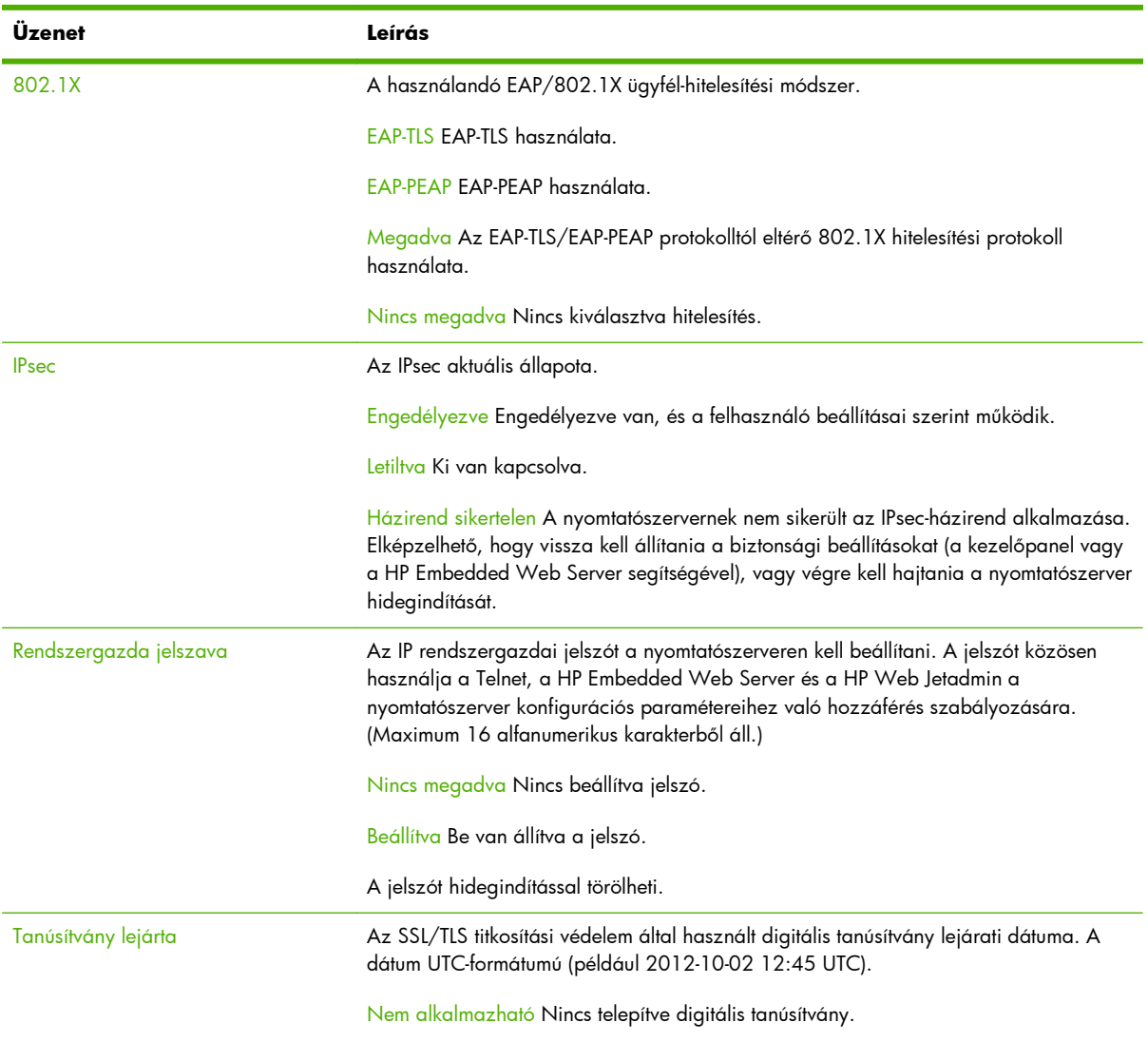

#### **8-14. táblázat: Általános tudnivalók**

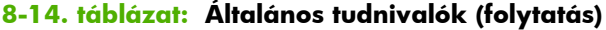

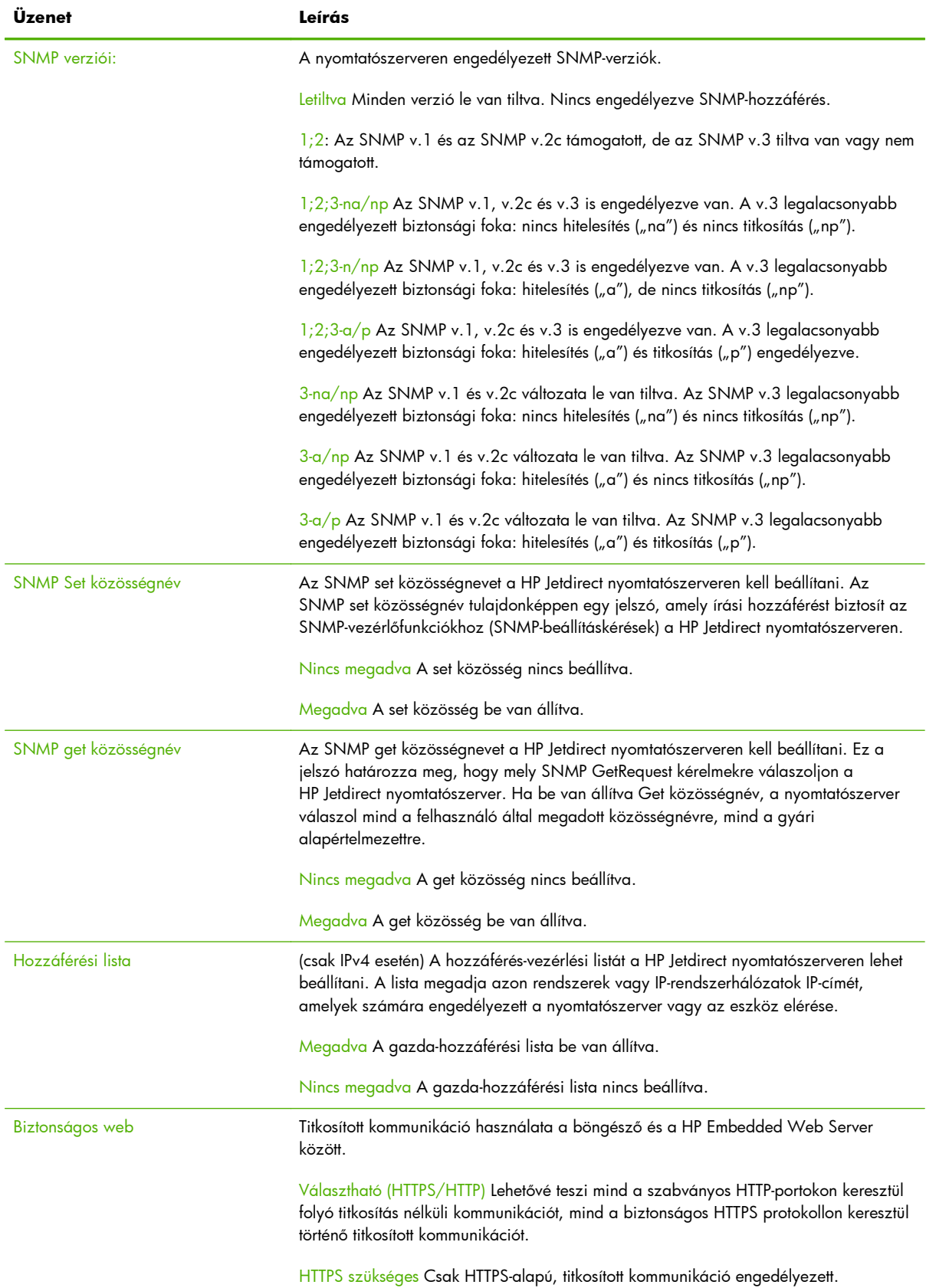

## **IPsec hibanapló**

Ebben a szakaszban a következő táblázatban található IPsec-hibaüzenetek jelennek meg.

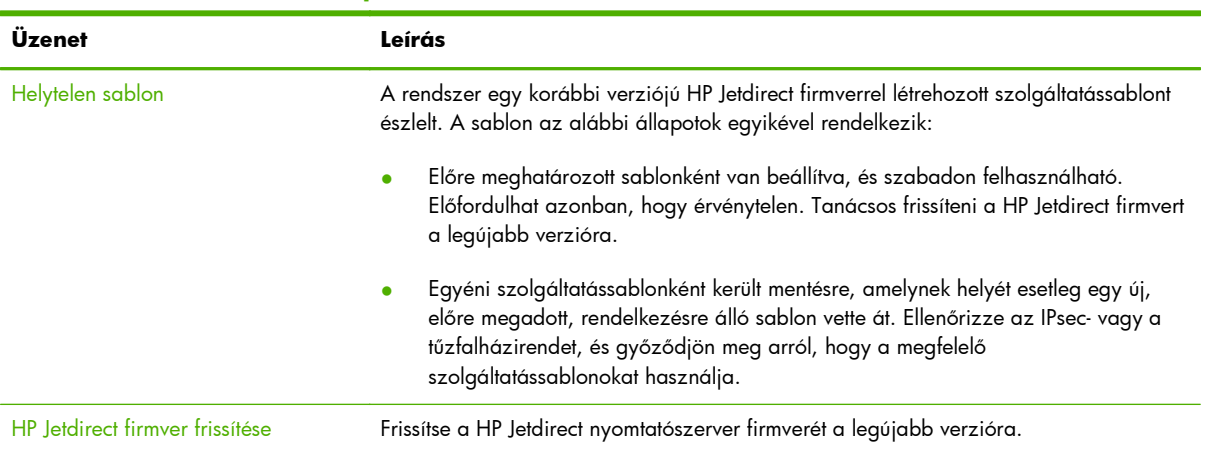

#### **8-15. táblázat: IPsec hibanapló**

## **Helyi IP-címek**

Ebben a szakaszban a nyomtatószerveren beállított IPv4- és IPv6-címek listája található.

## **IPsec statisztikák**

A nyomtatószerver által összegyűjtött és jelentett IPsec-statisztikák az alábbi táblázatban olvashatók.

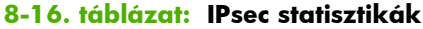

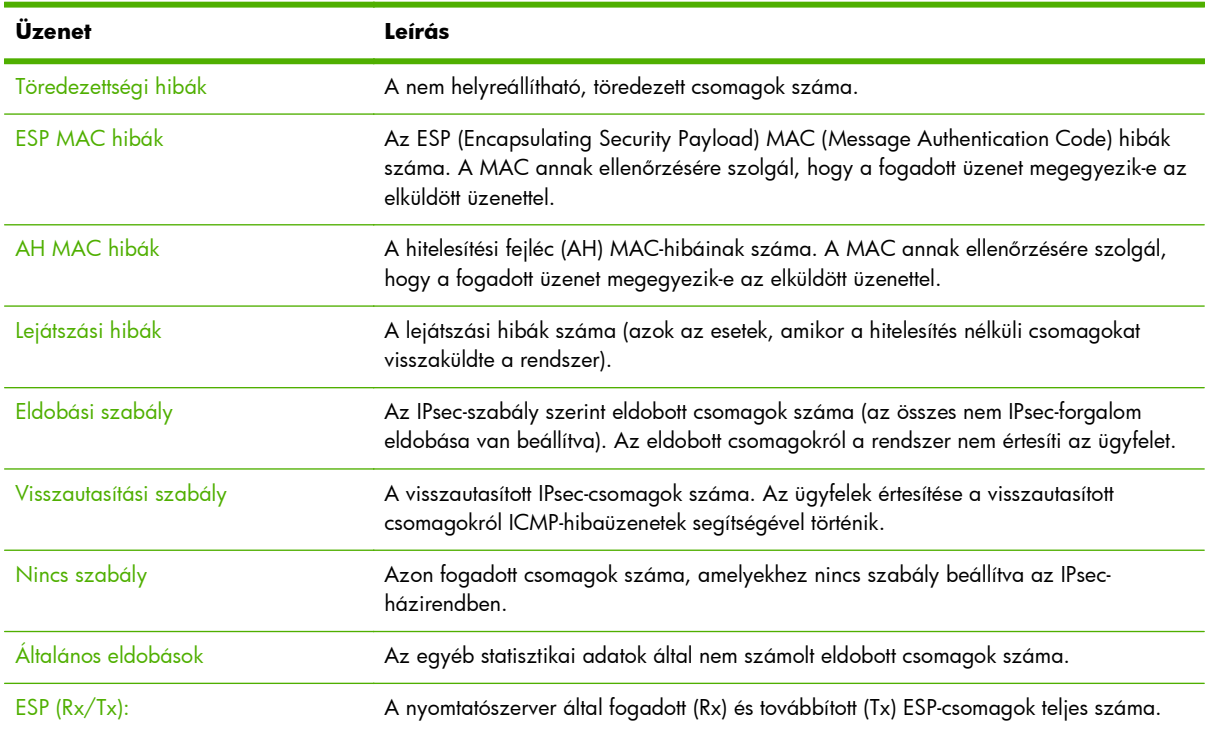

#### **8-16. táblázat: IPsec statisztikák (folytatás)**

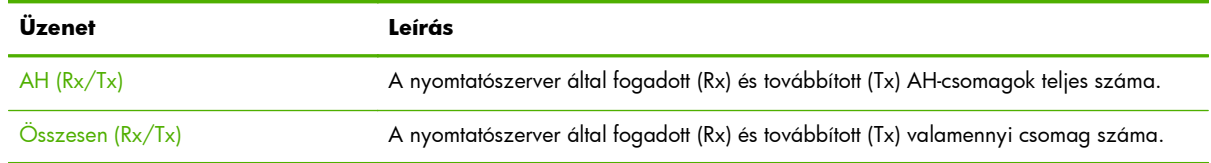

## **IKE statisztikák**

A nyomtatószerver IKE (Internet key exchange) statisztikái az alábbi táblázatban olvashatók.

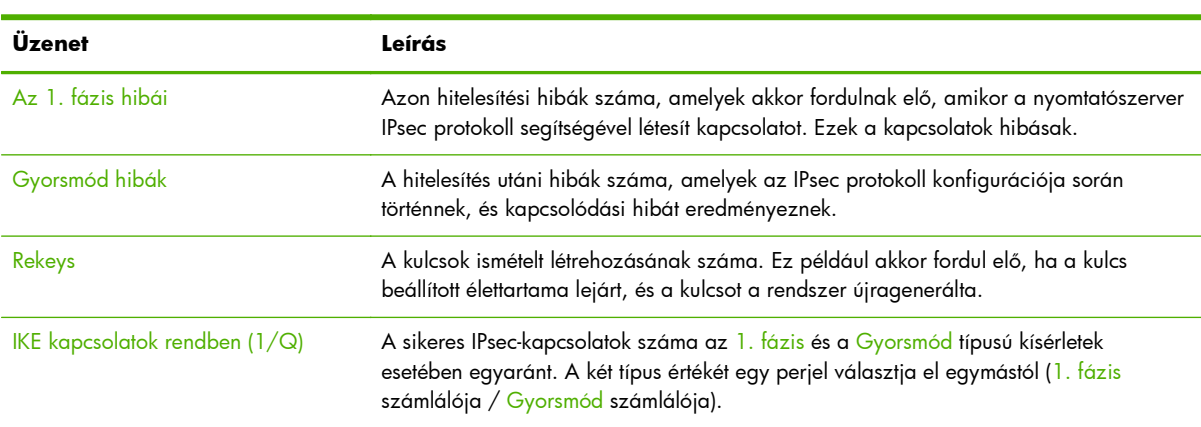

#### **8-17. táblázat: IKE statisztikák**

## **IPsec szabályok**

A biztonsági oldal ezen szakasza a nyomtatószerver IPsec-házirendjét azonosítja. Az IPsec-házirend olyan szabályokból áll, amelyek a nyomtatószerver által küldött és továbbított forgalom biztonságát szabályozzák. A szabályok konfigurálása a nyomtató HP Embedded Web Server alkalmazásával elérhető IPsec konfigurációs varázslóval történik. Legfeljebb tíz szabály állítható be.

A szakasz fejlécében az IPsec-forgalomra vonatkozó alapértelmezett szabály olvasható (Alap: Enged vagy Elvet)

- Enged Az összes nem IPsec-forgalom engedélyezése.
- Eldob Az összes nem IPsec-forgalom eldobása.

A beállított szabályok nevein kívül megjelennek az IP-címsablonok, a szolgáltatássablonok és a szabályra vonatkozó IPsec-sablonok nevei is. További tudnivalók: Az IPsec és a tű[zfal konfigurálása \(V.](#page-128-0) [45.xx.nn.xx\),](#page-128-0) 119. oldal.

## **IPsec biztonsági szövetségek (Security Associations – SA) táblázata**

Az IPsec SA-táblázatán a két gazdagép között végbement, gyorsítótárban rögzített IPsecmunkamenetek biztonsági szövetségeinek (SA) listája látható. Aktív munkamenetek esetén a táblázatban valamennyi észlelt biztonsági szövetség megjelenik. A rendszer szükség esetén több oldalt nyomtat ki.

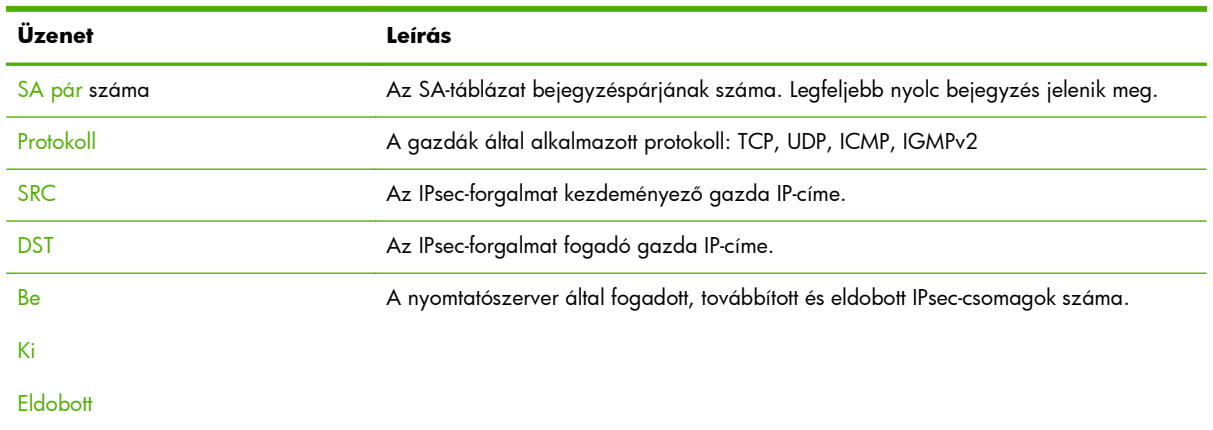

#### **8-18. táblázat: IPsec biztonsági szövetségek**

## **Rendelkezésre álló hálózati szolgáltatások**

Ez a szakasz a nyomtatószerver által igénybevett HP Jetdirect szolgáltatások jól ismert portjainak listáját jeleníti meg. Távoli port, amely távoli ügyfélalkalmazáshoz van rendelve. A helyi port a HP Jetdirect nyomtatószerveren található szolgáltatást és portszámot azonosít. Az IPsec-házirend beállításától függően a portot biztonságos vagy nem biztonságos lehet.

Egy IPsec-szabály által engedélyezett LPD-nyomtatás esetén például egy helyi TCP protokoll, a szolgáltatás biztonságos mivolta és az 515-ös port olvasható a listán. Az 515-ös port gyakori LPDszolgáltatások esetén. Ha a nyomtatószerver azonban egy távoli alkalmazás 25-ös portjához kapcsolódik, a listán távoli TCP protokoll, a szolgáltatás nem biztonságos mivolta és az ügyfél 25-ös portja jelenik meg.

# **A LPD-nyomtatás**

A HP Jetdirect nyomtatószerver tartalmaz egy LPD (sornyomtató démon) szervermodult az LPDnyomtatás támogatásához. Ez a fejezet bemutatja, hogyan konfigurálja a HP Jetdirect nyomtatószervert különféle olyan rendszerekkel történő használatra, amelyek támogatják az LPD-nyomtatást. A fejezet a következő szakaszokból áll:

- [LPD UNIX rendszereken,](#page-199-0) 190. oldal
	- BSD-alapú UNIX rendszerek beállítása LPD használatával
	- Nyomtatási sorok konfigurálása a SAM segédprogram használatával (HP-UX rendszerek)
- [LPD Microsoft Windows Server 2003/2008 rendszereken,](#page-202-0) 193. oldal
- [LPD Microsoft Windows XP rendszeren,](#page-205-0) 196. oldal

**MEGJEGYZÉS:** A felsorolásban nem szereplő rendszerek esetén lásd az operációs rendszer dokumentációját és az online súgót.

A Novell NetWare újabb verziói (NetWare 5.x és legalább NDPS 2.1 vagy újabb verzió) támogatják az LPD-nyomtatást. A beállítási utasításokat és a támogatási információt a NetWare programmal kapott dokumentáció tartalmazza. Ezenkívül tekintse át a Novell támogatási webhelyének speciális támogatási dokumentációját (Technical Information Documentation, TID).

## **Néhány szó az LPD-ről**

A Line Printer Daemon (LPD) elnevezés a különböző TCP/IP-alapú rendszerekre telepített sornyomtatási sorvezérlő szolgáltatásokkal kapcsolatos protokollokra és programokra utal.

A HP Jetdirect nyomtatószerver funkcionálisan támogatja az LPD-nyomtatást többek között a következő rendszereken:

- Berkeley-alapú (BSD) UNIX rendszerek
- HP-UX
- **Solaris**
- **IBM AIX**
- **Linux**
- Microsoft Windows Server 2003/2008

Az ebben a szakaszban található UNIX konfigurációs példák a BSD-alapú UNIX rendszerek szintaxisát tükrözik. Az Ön rendszerén a szintaxis ettől eltérhet. A helyes szintaxisért lapozza fel a rendszer dokumentációját.

**MEGJEGYZÉS:** Az LPD-funkció az RFC 1179-ajánlásnak megfelelő bármely megvalósításnál használható. A nyomtatásisor-vezérlők konfigurálási folyamata azonban különböző lehet. Az ilyen rendszerek konfigurálására vonatkozó tudnivalókért lapozza fel a rendszer dokumentációját.

Az LPD-programok és protokollok a következőket foglalják magukban:

#### **A-1. táblázat: LPD-programok és protokollok**

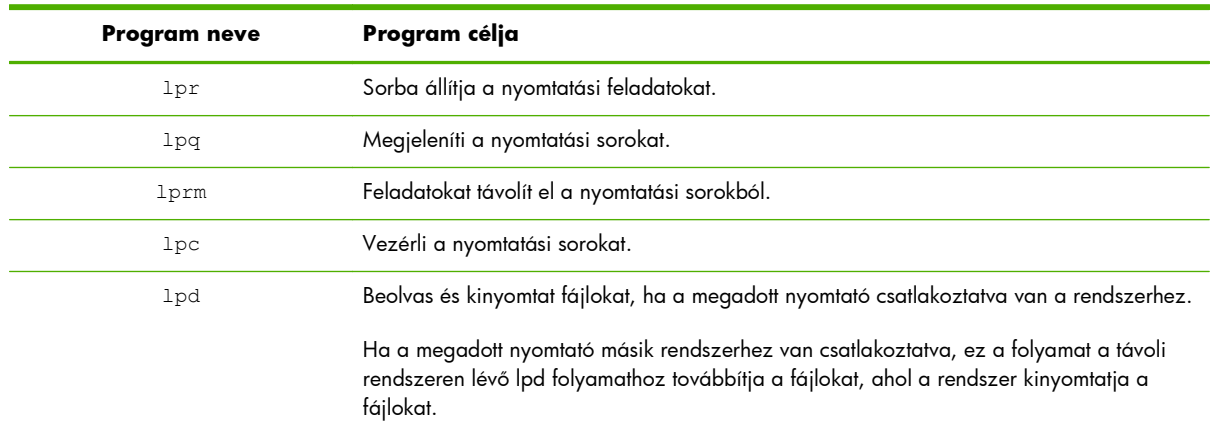

## **Az LPD konfigurálási követelményei**

A nyomtatót megfelelően csatlakoztatni kell a hálózathoz a HP Jetdirect nyomtatószerveren keresztül, és rendelkeznie kell a nyomtatószerver állapotinformációival. Ez az információ megtalálható a

HP Jetdirect nyomtató konfigurációs oldalán. Ha még nem nyomtatott konfigurációs oldalt a nyomtatóról, olvassa el a nyomtató dokumentációját. Ezenkívül még a következőkkel kell rendelkeznie:

- Az LPD-nyomtatást támogató operációs rendszer.
- Rendszergazdai vagy "root" hozzáférés a rendszerhez.
- A nyomtatószerver LAN-hardvercíme (vagy állomáscíme). Ez a cím a nyomtatószerver állapotinformációival együtt jelenik meg a HP Jetdirect konfigurációs oldalon a következő formátumban:

HARDVERCÍM: xxxxxxxxxxxx

A példában az x hexadecimális számjegyeket jelöl (például 0001E6123ABC).

A HP Jetdirect nyomtatószerveren konfigurált IP-cím.

## **Az LPD beállításainak áttekintése**

A HP Jetdirect nyomtatószerver LPD-nyomtatási konfigurációjának megadásához hajtsa végre a következő műveletet:

- **1.** Állítsa be az IP-paramétereket.
- **2.** Állítsa be a nyomtatási sorokat.
- **3.** Nyomtasson egy tesztfájlt.

A következő szakaszokban megtalálja az egyes lépések részletes leírását.

## **1. lépés: Az IP-paraméterek beállítása**

A HP Jetdirect nyomtatószerver IP-paramétereinek beállításáról lásd: [A TCP/IP beállítása,](#page-26-0) 17. oldal.

### **2. lépés: Nyomtatási sorok beállítása**

A rendszeren használt minden nyomtatóhoz vagy nyomtatónyelvhez (PCL vagy PostScript) létre kell hoznia nyomtatási sort. Különböző sorok szükségesek a formázott és a nem formázott fájlokhoz is. A következő táblázat a támogatott sortípusokat sorolja fel, és bemutatja, hogyan dolgozza fel azokat a HP Jetdirect sornyomtató démon.

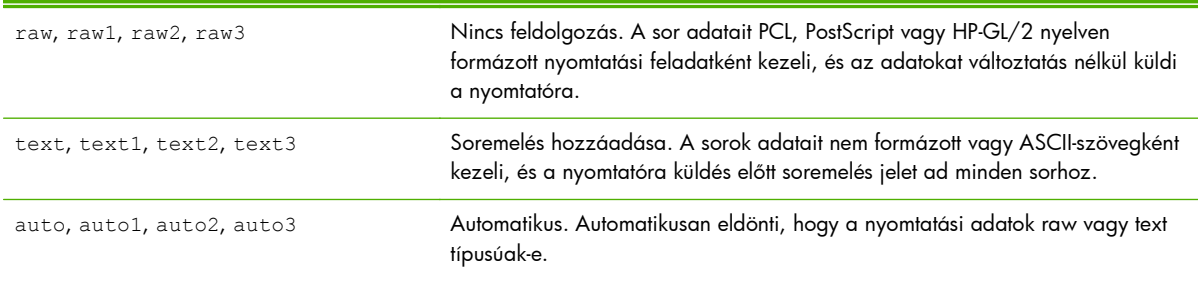

#### **A-2. táblázat: Támogatott sortípusok**

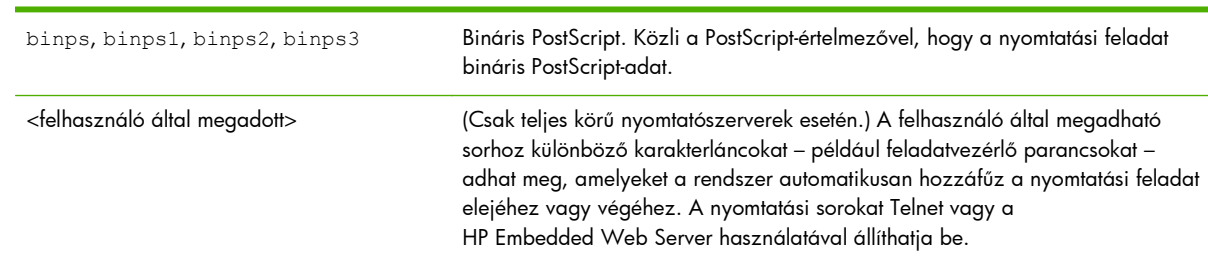

#### <span id="page-199-0"></span>**A-2. táblázat: Támogatott sortípusok (folytatás)**

## **3. lépés: Egy tesztfájl nyomtatása**

Nyomtasson tesztfájlt az LPD-parancsok használatával. Ha segítséget igényel, nézze meg a rendszerhez kapott dokumentációt.

## **LPD UNIX rendszereken**

### **A nyomtatási sorok konfigurálása BSD-alapú rendszereken**

Szerkessze úgy az /etc/printcap fájlt, hogy az tartalmazza a következő bejegyzéseket:

printer\_name|short\_printer\_name:\ : $I$ eql: :rm=node\_name:\ :rp=remote\_printer\_name\_argument:\ :lf=/usr/spool/lpd/error\_log\_filename:\ :sd=/usr/spool/lpd/printer\_name:

A példában a short\_printer\_name azonosítja a nyomtatót a felhasználó felé, a node\_name azonosítja a nyomtatót a hálózaton és a remote\_printer\_name\_argument a nyomtatási sor hovatartozását adja meg (például text, raw, binps, auto vagy felhasználó által megadott).

A printcap parancsról további tudnivalókat a printcap man oldalon talál.

#### **Példa: Printcap-bejegyzések ASCII vagy text nyomtatókhoz**

```
\verti\vert _text | text \vert : \setminus:|p=:\rangle :rm=laserjet1:\
    :rp=text:\
    :lf=/usr/spool/lpd/lj1_text.log:\
   :sd=/usr/spool/lpd/li1_text:
```
#### **Példa: Printcap-parancsok PostScript-, PCL- vagy HP-GL/2-nyomtatókhoz**

lj1\_raw|raw1:\ : $=$ d: :rm=laserjet1:\ :rp=raw:\ :lf=/usr/spool/lpd/li1\_raw.log:\ :sd=/usr/spool/lpd/lj1\_raw:

Ha a nyomtató nem támogatja a PostScript, PCL és HP-GL/2 nyelvek közötti automatikus nyelvváltást, használja a nyomtató kezelőpaneljét (ha van) a nyomtatónyelv kiválasztására, vagy bízza a nyomtatónyelv kijelölését az alkalmazásra a nyomtatandó adatokba beépített parancsok segítségével.

Biztosítsa, hogy a felhasználók tudják a nyomtatókhoz tartozó nyomtatóneveket, mivel ezeket a neveket nyomtatáskor be kell írniuk a parancssorba.

A sorvezérlési könyvtár létrehozásához írja be a következő bejegyzéseket a gyökérkönyvtárban tartózkodva:

mkdir /usr/spool/lpd cd /usr/spool/lpd mkdir printer\_name\_1 printer\_name\_2 chown daemon printer\_name\_1 printer\_name\_2 chgrp daemon printer\_name\_1 printer\_name\_2 chmod q+w printer\_name\_1 printer\_name\_2

A példában printer\_name\_1 és printer\_name\_2 a sorvezérlendő nyomtatókra vonatkoznak. Több nyomtató sorát is vezérelheti. Az alábbi példa a sorvezérlőkönyvtárak létrehozását mutatja text vagy ASCII-nyomtatáshoz és PCL- vagy PostScript-nyomtatáshoz.

#### **Példa: Sorvezérlőkönyvtárak létrehozása text és PCL-/PostScript-nyomtatókhoz**

mkdir /usr/spool/lpd cd /usr/spool/lpd mkdir lj1 text lj1 raw chown daemon lj1\_text lj1\_raw chgrp daemon lj1 text lj1 raw chmod q+w lj1\_text lj1\_raw

### **Nyomtatási sorok konfigurálása a SAM használatával (HP-UX rendszerek)**

HP-UX rendszereken használhatja a SAM segédprogramot a távoli nyomtatási sorok konfigurálására "text" (ASCII) fájlok vagy "raw" (PCL, PostScript vagy más nyomtatónyelv) fájlok nyomtatására.

Mielőtt elindítaná a SAM programot, válasszon IP-címet a HP Jetdirect nyomtatószerver számára, és a HP-UX rendszer /etc/hosts fájljában hozza létre hozzá a megfelelő bejegyzést.

- **1.** Indítsa el a SAM segédprogramot rendszergazdai jogosultsággal.
- **2.** Válassza a Main menü Peripheral Devices parancsát.
- **3.** Válassza a Peripheral Devices menü Printers/Plotters parancsát.
- **4.** Válassza a Printers/Plotters menü Printers/Plotters parancsát.
- **5.** Válassza az Actions lista Add a Remote Printer elemét, majd adja meg a nyomtató nevét.

**Példák**: my\_printer vagy printer1

**6.** Válasszon nevet a távoli rendszer számára. A következő példában a HP Jetdirect nyomtatószerver csomópontneve (jetdirect1) szerepel:

**Példa**: jetdirect1

**7.** Válasszon nevet a távoli nyomtatónak.

Adja meg a text értéket ASCII-nyomtatás esetén, vagy a raw értéket, ha a nyomtatás nyelve PostScript, PCL vagy HP-GL/2.

Az auto lehetőséget akkor írja be, ha automatikusan szeretné meghatároztatni a megfelelő sornyomtató démont.

Írja be a binps értéket, ha azt szeretné, hogy a PostScript-értelmező a nyomtatási feladatot bináris PostScript-adatként értelmezze.

Írja be egy felhasználó által megadott sor nevét, ha elő- és utótagot szeretne a nyomtatási adatok előtt és/vagy után küldeni (a felhasználó által megadott sorokat Telnet vagy a HP Embedded Web Server segítségével hozhatja létre).

- **8.** Keressen távoli nyomtatót egy BSD-rendszeren. Nyomja meg az Y billentyűt.
- **9.** Kattintson az OK gombra a menü alján. Ha a konfigurálás sikeres volt, a program az alábbi üzenetet adja vissza:

The printer has been added and is ready to accept print requests.

- **10.** Kattintson az OK gombra, majd válassza a List menü Exit parancsát.
- 11. Válassza az Exit Sam parancsot.

**MEGJEGYZÉS:** Alapértelmezés szerint a nyomtatásütemező (lpsched) nem fut. Kapcsolja be az ütemezőt, amikor nyomtatási sorokat állít be.

### <span id="page-202-0"></span>**Tesztfájl nyomtatása**

Tesztfájl nyomtatásával ellenőrizze, hogy a nyomtató és a nyomtatószerver összekapcsolása megfelelő. Ehhez hajtsa végre a következő lépéseket:

**1.** A UNIX rendszer parancssorába gépelje be: lpr -Pprintername filename

A példában a printername a kijelölt nyomtatót, a filename a nyomtatandó fájlt jelenti.

**Példák** (BSD-alapú rendszerekre):

Szövegfájl: lpr -Ptext1 textfile

PCL-fájl: lpr -Praw1 pclfile.pcl

PostScript-fájl: 1pr -Praw1 psfile.ps

HP-GL/2-fájl: lpr -Praw1 hpglfile.hpg

*HP-UX rendszerek esetén az* lp -d *parancsot gépelje be az* lpr -P helyett.

**2.** A nyomtatási állapot megjelenítéséhez gépelje be az alábbiakat a UNIX parancssorába: lpq -Pprintername

A példában a printername a kijelölt nyomtató neve.

**Példák** (BSD-alapú rendszerekre): lpq -Ptext1 lpq -Praw1

*HP-UX rendszerek esetén az* lpstat *parancsot gépelje be az* lpq -P *helyett*.

Ezzel befejeződött a HP Jetdirect nyomtatószerver LPD-használatára való konfigurálása.

### **LPD Microsoft Windows Server 2003/2008 rendszereken**

Ez a rész azt mutatja be, hogy hogyan konfigurálhatók a támogatott Microsoft Windows-alapú hálózatok a HP Jetdirect LPD (sornyomtató démon) szolgáltatások használatára.

- Telepítse a TCP/IP szoftvert (ha szükséges).
- Konfiguráljon egy hálózati LPD-nyomtatót.

#### **TCP/IP szoftver telepítése**

Ez az eljárás lehetővé teszi annak ellenőrzését, hogy a TCP/IP-támogatás telepítve van-e a támogatott Microsoft Windows rendszeren, illetve szükség esetén lehetővé teszi a szoftver telepítését.

**MEGJEGYZÉS:** A TCP/IP egyes komponenseinek telepítéséhez szükség lehet a Microsoft Windows rendszer eredeti telepítőfájljaira vagy CD-ROM-jaira.

- **1.** Ha ellenőrizni szeretné, hogy a Microsoft TCP/IP nyomtatási protokoll és a TCP/IPnyomtatástámogatás telepítve van-e a rendszeren, hajtsa végre a következő műveletet:
	- Kattintson a **Start** gombra, válassza a **Minden program**, a **Kellékek**, majd a **Kommunikáció** parancsot, és nyissa meg a **Hálózati kapcsolatok** mappát. Kattintson duplán a hálózathoz tartozó **Helyi kapcsolat** ikonra, majd kattintson a **Tulajdonságok** gombra.
	- Ha a TCP/IP protokoll szerepel a kapcsolat által használt összetevők listáján és az ahhoz tartozó négyzet be van jelölve, a szükséges szoftver telepítve van. Lépjen tovább a következő részre: Hálózati nyomtató konfigurálása Microsoft Windows Server 2003/2008 rendszerhez, 194. oldal. Ellenkező esetben folytassa a 2. ponttal.
- **2.** Ha korábban nem telepítette a szoftvert:
	- A **Helyi kapcsolat tulajdonságok** panelen kattintson a **Telepítés** gombra. A **Hálózati összetevő típusa** panelen jelölje ki a **Protokoll** lehetőséget, majd kattintson a **Hozzáadás** gombra a **TCP/IP protokoll** hozzáadásához.

Kövesse a képernyőn megjelenő utasításokat.

- **3.** Adja meg a TCP/IP konfigurációjának értékeit:
	- A **Helyi kapcsolat tulajdonságok** panel **Általános** lapján jelölje ki a **TCP/IP protokoll** lehetőséget, majd kattintson a **Tulajdonságok** gombra.

Microsoft Windows-szerver konfigurálása esetén gépelje be az IP-címet, az alapértelmezett átjáró címét és az alhálózati maszkot a megfelelő helyekre.

Ha ügyfelet konfigurál, kérdezze meg a hálózati rendszergazdát, engedélyeznie kell-e az automatikus TCP/IP-konfigurációt, vagy pedig statikus IP-címet, alapértelmezett átjárócímet és alhálózati maszkot kell-e beírnia a megfelelő mezőkbe.

- **4.** Kattintson az **OK** gombra a kilépéshez.
- **5.** Ha a rendszer felszólítja, lépjen ki a Microsoft Windows rendszerből és indítsa újra a számítógépet a változtatások érvénybe léptetéséhez.

### **Hálózati nyomtató konfigurálása Microsoft Windows Server 2003/2008 rendszerhez**

Az alábbi lépésekkel állítsa be az alapértelmezett nyomtatót.

- **1.** Ellenőrizze, hogy telepítve vannak-e a Nyomtatási szolgáltatások Unix rendszerhez ez az LPRport elérhetőségéhez szükséges:
	- **a.** Kattintson a **Start** gombra, válassza a **Minden program**, a **Kellékek**, majd a **Kommunikáció** parancsot, és nyissa meg a **Hálózati kapcsolatok** mappát.
	- **b.** Kattintson a **Speciális** menüre, és válassza a **Választható hálózati összetevők** menüpontot.
	- **c.** Jelölje ki és engedélyezze az **Egyéb hálózati fájl- és nyomtatószolgáltatások** lehetőséget.
- **d.** Kattintson a **Részletek** gombra, és ellenőrizze, engedélyezve van-e a **Nyomtatási szolgáltatások UNIX rendszerhez** alösszetevő.
- **e.** Kattintson az **OK**, majd a **Tovább** gombra.
- **2.** Nyissa meg a **Nyomtatók és faxok** mappát (kattintson a **Start** gombra, majd válassza a **Nyomtatók és faxok** menüpontot).
- **3.** Kattintson duplán a **Nyomtató hozzáadása** lehetőségre. A **Nyomtató hozzáadása** varázsló üdvözlőablakában kattintson a **Tovább** gombra.
- **4.** Válassza a **Helyi nyomtató** beállítást, és tiltsa le a Plug and Play nyomtató automatikus felismerését és telepítését. Kattintson a **Tovább** gombra.
- **5.** Válassza az **Új port létrehozása** beállítást, majd az **LPR-port** lehetőséget. Kattintson a **Tovább** gombra.
- **6.** Az **LPR-kompatibilis nyomtató hozzáadása** ablakban:
	- **a.** Írja be a HP Jetdirect nyomtatószerver DNS-nevét és IP-címét.
		- **MEGJEGYZÉS:** Előfordulhat, hogy némely ügyfélalkalmazás nem támogatja az IPv6-címek közvetlen bevitelét. Ennek ellenére a nyomtatószerver támogathatja a név leképezését is, ha a megfelelő IPv6-rekordok vannak beállítva a DNS-szerveren. Ha a készülék támogatja a névleképezést, ezen alkalmazások használata esetén megadhatja a nyomtatószerver gazdanevét vagy egy teljesen megadott tartománynevet is (FQDN).
	- **b.** A nyomtató vagy a HP Jetdirect nyomtatószerveren levő nyomtatási sor nevének írja be kisbetűkkel a következők egyikét: **raw**, **text**, **auto**, **binps**, illetve egy felhasználó által megadott nyomtatási sor nevét (lásd: [HP Embedded Web Server \(V.45.xx.nn.xx\),](#page-80-0) 71. oldal).
	- **c.** Ezután kattintson az **OK** gombra.
	- **MEGJEGYZÉS:** A HP Jetdirect nyomtatószerverek formázatlan szövegként vagy ASCII-fájlként kezelik a szöveges (text) fájlokat. A raw fájlok PCL, PostScript vagy HP-GL/2 nyomtatási nyelvben formázott fájlok.

Ha a sor típusa *binps*, akkor a PostScript-értelmező a nyomtatási feladatot bináris PostScriptadatként értelmezi.

- **7.** Jelölje ki a gyártót és a nyomtató modelljét. (Ha szükséges, kattintson a **Saját lemez** gombra, majd a nyomtatóillesztő-program telepítéséhez kövesse a képernyőn megjelenő utasításokat.) Kattintson a **Tovább** gombra.
- **8.** Ha erre felszólítást kap, válassza a jelenlegi illesztőprogram megőrzését. Kattintson a **Tovább** gombra.
- **9.** Írja be a nyomtató nevét, és határozza meg, ez legyen-e az alapértelmezett nyomtató. Kattintson a **Tovább** gombra.
- **10.** Határozza meg, hogy elérhető legyen-e ez a nyomtató más számítógépek számára. Ha meg kívánja osztani a nyomtatót, írja be a nevét, ami majd azonosításul szolgál a felhasználók számára. Kattintson a **Tovább** gombra.
- <span id="page-205-0"></span>**11.** Ha kívánja, adja meg a nyomtató helyét és a kapcsolódó egyéb információkat. Kattintson a **Tovább** gombra.
- **12.** Döntse el, kíván-e tesztoldalt nyomtatni, majd kattintson a **Tovább** gombra.
- **13.** A varázsló bezárásához kattintson a **Befejezés** gombra.

#### **A konfiguráció ellenőrzése**

Microsoft Windows rendszerben nyomtasson ki egy fájlt bármely alkalmazásból. Ha a fájl nyomtatása megfelelő, a konfiguráció sikeres volt.

Ha a nyomtatási feladat nem fut le sikeresen, próbáljon meg közvetlenül DOS-ból nyomtatni az alábbi szintaxis használatával: 1pr -S <ip-cím> -P<várólista neve> fájlnév

A példában az <ip-cím> a nyomtatószerver IP-címe, a <várólista neve> a "raw" vagy a "text" megnevezés és a <code>fájlnév</code> a nyomtatni kívánt fájl neve. Ha a fájl nyomtatása megfelelő, a konfiguráció sikeres volt. Ha a fájl nyomtatása nem megy végbe, vagy hibásan megy végbe, akkor lásd: <u>A HP Jetdirect nyomtatószerver hibaelhárítása, 143. oldal</u>.

## **Nyomtatás Microsoft Windows-ügyfelekről**

Ha az LPD-nyomtató megosztott nyomtató a Microsoft Windows-szerveren, akkor a Windows-ügyfelek a Windows **Nyomtatók** mappájából elérhető **Nyomtató hozzáadása** varázsló segítségével csatlakozhatnak a Windows-szerverre csatlakoztatott nyomtatóhoz.

## **LPD Microsoft Windows XP rendszeren**

Ez a szakasz azt mutatja be, hogy hogyan konfigurálhatók a Microsoft Windows XP-alapú hálózatok a HP Jetdirect LPD (sornyomtató démon) szolgáltatásainak használatára.

A folyamat két részből áll:

- Választható Microsoft Windows hálózati összetevők felvétele, 196. oldal
- [Hálózati LPD-nyomtató konfigurálása,](#page-206-0) 197. oldal

## **Választható Microsoft Windows hálózati összetevők felvétele**

- **1.** Kattintson a **Start** gombra.
- **2.** Válassza a **Vezérlőpult** menüpontot.
- **3.** Válassza a **Hálózati és internetes kapcsolatok** lehetőséget.
- **4.** Kattintson a **Hálózati kapcsolatok** ikonra.
- **5.** Válassza a felső menüsor **Speciális** elemét. Válassza a legördülő lista **Választható hálózati összetevők** elemét.
- **6.** Válassza az **Egyéb hálózati fájl- és nyomtatószolgáltatások** beállítást, majd kattintson a **Tovább** gombra. (Ha a **Tovább** gombra való kattintás előtt a **Részletek** gombra kattint, az

<span id="page-206-0"></span>**Egyéb fájl- és nyomtatószolgáltatások** részeként láthatja a **Nyomtatási szolgáltatások UNIX rendszerhez** elemet is.) Megjelennek a betöltött fájlok.

**7.** Zárja be a **Hálózati kapcsolatok** ablakot. Ha ezt követően a **Nyomtató tulajdonságai** párbeszédpanel **Portok** panellapján a **Port hozzáadása** gombra kattint, az **LPR-port** is szerepel majd a felvehető portok között.

## **Hálózati LPD-nyomtató konfigurálása**

#### **Új LPD-nyomtató hozzáadása**

- **1.** Nyissa meg a **Nyomtatók** mappát (kattintson a **Start** gombra, majd válassza a **Nyomtatók és faxok** menüpontot).
- **2.** Kattintson a **Nyomtató hozzáadása** lehetőségre. A **Nyomtató hozzáadása** varázsló üdvözlőablakában kattintson a **Tovább** gombra.
- **3.** Válassza a **Helyi nyomtató** beállítást, és *tiltsa le* a Plug and Play nyomtató automatikus felismerését és telepítését. Kattintson a **Tovább** gombra.
- **4.** Válassza az **Új port létrehozása** beállítást, majd válassza a legördülő lista **LPR-port** elemét. Kattintson a **Tovább** gombra.
- **5.** Az **LPR-kompatibilis nyomtató hozzáadása** ablakban végezze el a következő beállításokat:
	- **a.** Írja be a HP Jetdirect nyomtatószerver DNS-nevét és IP-címét.
		- **MEGJEGYZÉS:** Előfordulhat, hogy némely ügyfélalkalmazás nem támogatja az IPv6-címek közvetlen bevitelét. Ennek ellenére a nyomtatószerver támogathatja a név leképezését is, ha a megfelelő IPv6-rekordok vannak beállítva a DNS-szerveren. Ha a készülék támogatja a névleképezést, ezen alkalmazások használata esetén megadhatja a nyomtatószerver gazdanevét vagy egy teljesen megadott tartománynevet is (FQDN).
	- **b.** Gépelje be csupa kisbetűvel a HP Jetdirect nyomtatószerver nyomtatási sorának nevét (például raw, text, auto vagy binps.)
	- **c.** Kattintson az **OK** gombra.
- **6.** Jelölje ki a gyártót és a nyomtató modelljét. (Ha szükséges, kattintson a **Saját lemez** gombra, majd a nyomtatóillesztő-program telepítéséhez kövesse a képernyőn megjelenő utasításokat.) Kattintson a **Tovább** gombra.
- **7.** Kattintson az **Igen** gombra, ha a program felajánlja a jelenlegi illesztőprogram megőrzését. Kattintson a **Tovább** gombra.
- **8.** Adjon nevet a nyomtatónak, és ha szeretné, be is állíthatja azt alapértelmezett nyomtatóként. Kattintson a **Tovább** gombra.
- **9.** Döntse el, hogy kívánja-e a nyomtatót a hálózathoz kapcsolódó más számítógépekkel is *megosztani* (például akkor, ha az adott számítógép egy nyomtatószerver). Ha meg kívánja osztani a nyomtatót, írja be a nevét, ami majd azonosításul szolgál a felhasználók számára. Kattintson a **Tovább** gombra.
- **10.** Ha kívánja, adja meg a nyomtató helyét és a kapcsolódó egyéb információkat. Kattintson a **Tovább** gombra.
- **11.** Tesztoldal nyomtatásához kattintson az **Igen** gombra, majd kattintson a **Tovább** gombra.
- **12.** A varázsló bezárásához kattintson a **Befejezés** gombra.

### **LPR-port létrehozása telepített nyomtatóhoz**

- **1.** Válassza a **Start** menü **Nyomtatók és faxok** menüpontját.
- **2.** Az egér jobb oldali gombjával kattintson a **Nyomtató** ikonra, majd válassza a helyi menü **Tulajdonságok** parancsát.
- **3.** Lépjen a **Portok** panellapra, és kattintson a **Port hozzáadása** gombra.
- **4.** A Nyomtatóportok párbeszédpanelen válassza ki az **LPR-port** lehetőséget, majd kattintson az **Új port** gombra.
- **5. Az LPD-t szolgáltató kiszolgáló neve vagy címe** mezőbe gépelje be a HP Jetdirect nyomtatószerver IP-címét vagy DNS-nevét.
- **MEGJEGYZÉS:** Előfordulhat, hogy némely ügyfélalkalmazás nem támogatja az IPv6-címek közvetlen bevitelét. Ennek ellenére a nyomtatószerver támogathatja a név leképezését is, ha a megfelelő IPv6-rekordok vannak beállítva a DNS-szerveren. Ha a készülék támogatja a névleképezést, ezen alkalmazások használata esetén megadhatja a nyomtatószerver gazdanevét vagy egy teljesen megadott tartománynevet is (FQDN).
- **6.** *A kiszolgálót használó nyomtató vagy nyomtatási sor* párbeszédpanelen csupa kisbetűvel gépelje be a HP Jetdirect nyomtatószerver nyomtatási sorának nevét (például raw, text, auto, binps vagy valamilyen felhasználó által megadott nyomtatási sor).
- **7.** Kattintson az **OK** gombra.
- **8.** Kattintson a **Bezárás** gombra, majd a **Tulajdonságok** párbeszédpanel bezárásához kattintson az **OK** gombra.

# **B FTP-nyomtatás**

Az FTP (fájlátviteli protokoll) egy TCP/IP-alapú alapvető csatlakozási szolgáltatás rendszerek közötti adatátvitelre. Az FTP-nyomtatás FTP használatával küldi a nyomtatási fájlokat az ügyfélrendszerről egy HP Jetdirect nyomtatószerveren keresztül csatlakoztatott nyomtatóra. Egy nyomtatási FTPmunkamenetben az ügyfél csatlakozik a HP Jetdirect FTP-szerverhez, és elküld annak egy nyomtatási fájt, amelyet aztán a szerver továbbít a nyomtatóra.

A HP Jetdirect FTP-szerver engedélyezhető vagy letiltható valamilyen konfigurációs segédprogram, például Telnet (lásd: <u>A TCP/IP beállítása, 17. oldal</u>) vagy a HP Embedded Web Server (lásd: [HP Embedded Web Server \(V.45.xx.nn.xx\),](#page-80-0) 71. oldal) használatával.

## **Követelmények**

Az FTP-nyomtatás az RFC 959 szabványnak megfelelő FTP-szerverrel működő TCP/IPv4 vagy TCP/IPv6 ügyfélrendszereket igényel.

**MEGJEGYZÉS:** Ha a bevizsgált rendszerek legfrissebb listájára van szüksége, keresse fel a HP online ügyfélszolgálatát a [www.hp.com/support/net\\_printing](http://www.hp.com/support/net_printing) címen.

## **Nyomtatási fájlok**

A HP Jetdirect FTP-szerver továbbítja a nyomtatási fájlokat a nyomtatóra, de nem értelmezi azokat. A nyomtatási fájlokat a nyomtató által felismerhető nyelven (például PostScript, PCL) vagy nem formázott szövegként kell elküldeni. Formázott nyomtatási feladatok esetén először a kiválasztott nyomtatóhoz tartozó illesztőprogram segítségével nyomtassa ki fájlba a feladatot az alkalmazásból, és ezután küldje el a nyomtatási fájlt a nyomtatóra egy FTP-munkamenetben. Formázott nyomtatási fájlok esetén a bináris átviteltípust használja.

## **FTP-nyomtatás használata**

## **FTP-kapcsolatok**

Az FTP-nyomtatás TCP-vezérlőkapcsolatot és adatkapcsolatot használ.

Ha egy FTP-kapcsolat létrejön, aktív marad mindaddig, amíg az ügyfél meg nem szakítja, vagy amíg az adat- és vezérlőkapcsolat a beállított időtúllépési időnél hosszabb tétlensége miatt automatikusan meg nem szakad. Az alapértelmezett idő 270 másodperc adatkapcsolatok és 900 másodperc

vezérlőkapcsolatok esetén. A tétlenségi időtúllépés értéke beállítható különböző TCP/IP-konfigurációs eszközökkel, például BOOTP/TFTP használatával, Telnet segítségével, a nyomtató kezelőpaneljét használva (lásd: [A TCP/IP beállítása,](#page-26-0) 17. oldal), a HP Embedded Web Server segítségével (lásd: [HP Embedded Web Server \(V.45.xx.nn.xx\),](#page-80-0) 71. oldal) vagy a kezelőszoftver használatával.

### **Vezérlőkapcsolat**

Normál FTP használata esetén az ügyfél egy vezérlőkapcsolatot nyit meg a HP Jetdirect nyomtatószerveren lévő FTP-szerver felé. A vezérlőkapcsolatok az ügyfél és az FTP-szerver közötti parancscserére szolgálnak. A HP Jetdirect nyomtatószerver egyidejűleg legfeljebb négy vezérlőkapcsolatot (vagyis FTP-munkamenetet) támogat. A megengedett kapcsolatok számának túllépése esetén egy üzenet jelenik meg, amely jelzi, hogy a szolgáltatás nem áll rendelkezésre.

Az FTP vezérlőkapcsolatok a 21-es TCP-portot használják.

### **Adatkapcsolat**

Adatkapcsolat jön létre minden alkalommal, amikor fájlátvitel történik az ügyfélgép és az FTP-szerver között. Az ügyfél vezérli az adatkapcsolat létrehozását olyan parancs kibocsátásával, amely adatkapcsolatot igényel (például az FTP ls, dir vagy put parancsa).

Bár az ls és a dir parancsot mindig elfogadja, a HP Jetdirect FTP-szerver egyszerre csak egy nyomtatásra irányuló adatkapcsolatot tud kezelni.

A HP Jetdirect nyomtatószerverrel létesített FTP-adatkapcsolat esetén az átvitel mindig adatfolyamüzemmódban történik, amely az adatkapcsolat lezárásával jelöli a fájl végét.

Miután az adatkapcsolat létrejött, megadható a fájlátvitel típusa (ASCII vagy bináris). Az ügyfelek megkísérlik az átvitel típusának automatikus egyeztetését. Az alapértelmezés szerinti átviteli típus az ügyfélrendszertől függ. Például a UNIX alapbeállítása a bináris lehet. Az átvitel típusának meghatározásához írja be a bin vagy az ascii parancsot az FTP parancssorba.

## **FTP-bejelentkezés**

Az FTP-munkamenet megkezdéséhez gépelje be a következő parancsot az MS-DOS vagy a UNIX parancssorába: ftp <IP-cím>

A példában az <IP-cím> a HP Jetdirect nyomtatószerverhez beállított érvényes IP-cím vagy csomópontnév.

**B-1. ábra:** FTP-bejelentkezési példa

```
2.5 Command Prompt - ftp 192.168.45.39
                                                                                \Box\Box\timesMicrosoft(R) Windows NT(TM)<br>(C) Copyright 1985-1996 Microsoft Corp.
331 Username Ok, send identity (email address) as password.
Password:
230- Hewlett-Packard FTP Print Server Version 2.0
Directory:
                  Description:
PORT1
                  Print to port 1 HP Color LaserJet 4500
To print a file, use the command: put <filename> [portx]<br>or 'cd' to a desired port and use: put <filename>.
Ready to print to PORT1
230 User logged in.
|ftp>
\blacktriangleleft
```
Ha a kapcsolat sikeresen létrejön, megjelenik a Ready üzenet.

Ezután a rendszer kéri a bejelentkezési nevet és a jelszót. Az alapértelmezés az ügyfél bejelentkezési neve. A HP Jetdirect FTP-szerver bármilyen felhasználónevet megenged, és figyelmen kívül hagyja a jelszót.

Ha a bejelentkezés sikeres, a 230-as üzenet jelenik meg az ügyfélrendszeren. Ezenkívül megjelennek a nyomtatáshoz rendelkezésre álló HP Jetdirect nyomtatási portok. A támogatott HP Jetdirect nyomtatószerverek egyetlen portot nyújtanak (Port 1). Egy szokásos FTP nyomtatási munkamenethez lásd: [Példa FTP-munkamenetre,](#page-212-0) 203. oldal.

## **Az FTP-munkamenet befejezése**

Az FTP-munkamenet befejezéséhez írja be a quit vagy a bye parancsot.

**MEGJEGYZÉS:** Az FTP-munkamenet befejezése előtt használja a Ctrl-C parancsot az adatkapcsolat lezárásához.

## **Parancsok**

A következő táblázat összefoglalja az FTP nyomtatási munkamenet során rendelkezésre álló parancsokat.

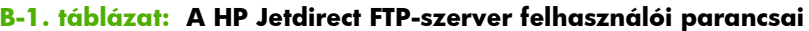

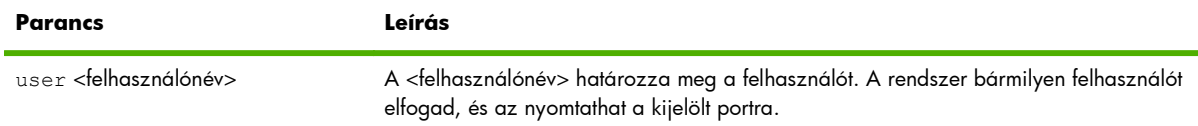

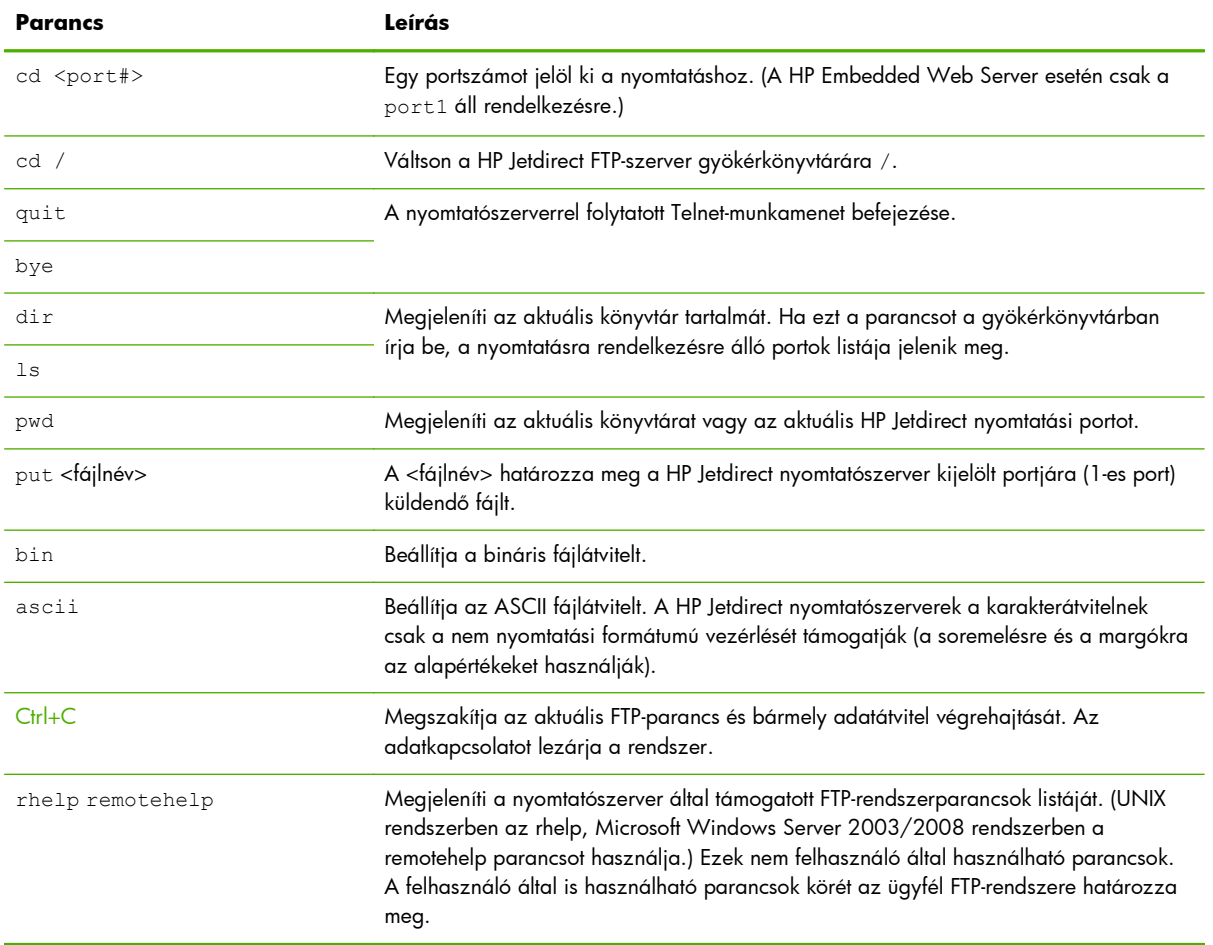

#### **B-1. táblázat: A HP Jetdirect FTP-szerver felhasználói parancsai (folytatás)**

## <span id="page-212-0"></span>**Példa FTP-munkamenetre**

Példa egy jellemző FTP nyomtatási munkamenetre:

#### **B-2. ábra:** Példa FTP-munkamenetre

C:\> **ftp 192.168.45.39** Connected to 192.168.45.39. 220 JD FTP Server Ready User <192.168.45.39:none>>: **susan\_g** 001 Username Ok, send identity <email address> as password Password: 230- Hewlett-Packard FTP Print Server Version 2.0 Directory: Description: ----------------------------------------------------------------------------------------------------

PORT1 Print to port 1 HP color LaserJet 4500

To print a file, use the command: put <filename> [portx] or cd to a desired port and use: put <filename>.

Ready to print to PORT1

230 User logged in. ftp> **pwd** 257 "/" is current directory. <"default port is : /PORT1> HP Color LaserJet 4500" ftp> **cd port1** 250 Changed directory to "/PORT1" ftp> **pwd** 257 "/PORT1" is current directory. "HP Color LaserJet 4500" ftp> **bin** 200 Type set to I. Using binary mode to transfer files. ftp> **put d:\atlas\temp\ftp\_test.ps** 200 PORT command successful. 150 Opening BINARY mode data connection 226- Ready 226- Processing job 226 Transfer complete 31534 bytes sent in 0.04 seconds <788.35 Kbytes/sec> ftp> **quit** 221 Goodbye  $C:\&$ 

# **C A HP Jetdirect kezelőpanel-menüi (V.45.xx.nn.xx)**

A HP Jetdirect EIO és a beépített nyomtatószerverek konfigurációs menüje a nyomtató kezelőpaneljéről érhető el. A menü megnyitásához a nyomtató típusától függően más műveletek szükségesek a nyomtató kezelőpaneljén. További tudnivalókat a nyomtató kézikönyvében vagy a kezelőpanelről kinyomtathetó menütérképen talál.

A HP Jetdirect rendelkezésre álló menüi a kezelőpanel típusától függenek. A kezelőpanel lehet grafikus vagy hagyományos.

- [A grafikus kezel](#page-215-0)őpanel menüi
- [A hagyományos kezel](#page-225-0)őpanelek EIO menüi

## <span id="page-215-0"></span>**A grafikus kezelőpanel menüi**

Az újabb típusú nyomtatók és többfunkciós készülékek grafikus kezelőpanellel rendelkeznek, amely általában egy számbillentyűzetből, navigációs gombokból és érintőképernyős megjelenítőből áll.

HP Jetdirect menük esetén a grafikus kezelőpanelek általában soronként 18 karaktert és egyszerre akár négy sort képesek megjeleníteni. A további sorok megtekintéséhez rendelkezésre áll egy görgetési funkció.

**MEGJEGYZÉS:** Ezek a menük HP Jetdirect beépített nyomtatószerverrel, vagy az EIO-foglalatba helyezett HP Jetdirect EIO nyomtatószerverrel rendelkező nyomtatók és többfunkciós készülékek esetén állnak rendelkezésre. A megjelenő menüelemeket a nyomtatószerver által támogatott funkciók határozzák meg.

**C-1. ábra:** Példa grafikus kezelőpanelre

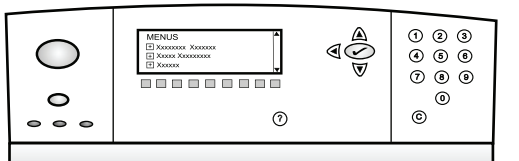

#### **C-1. táblázat: A grafikus kezelőpanelen megjelenő HP Jetdirect EIO menü**

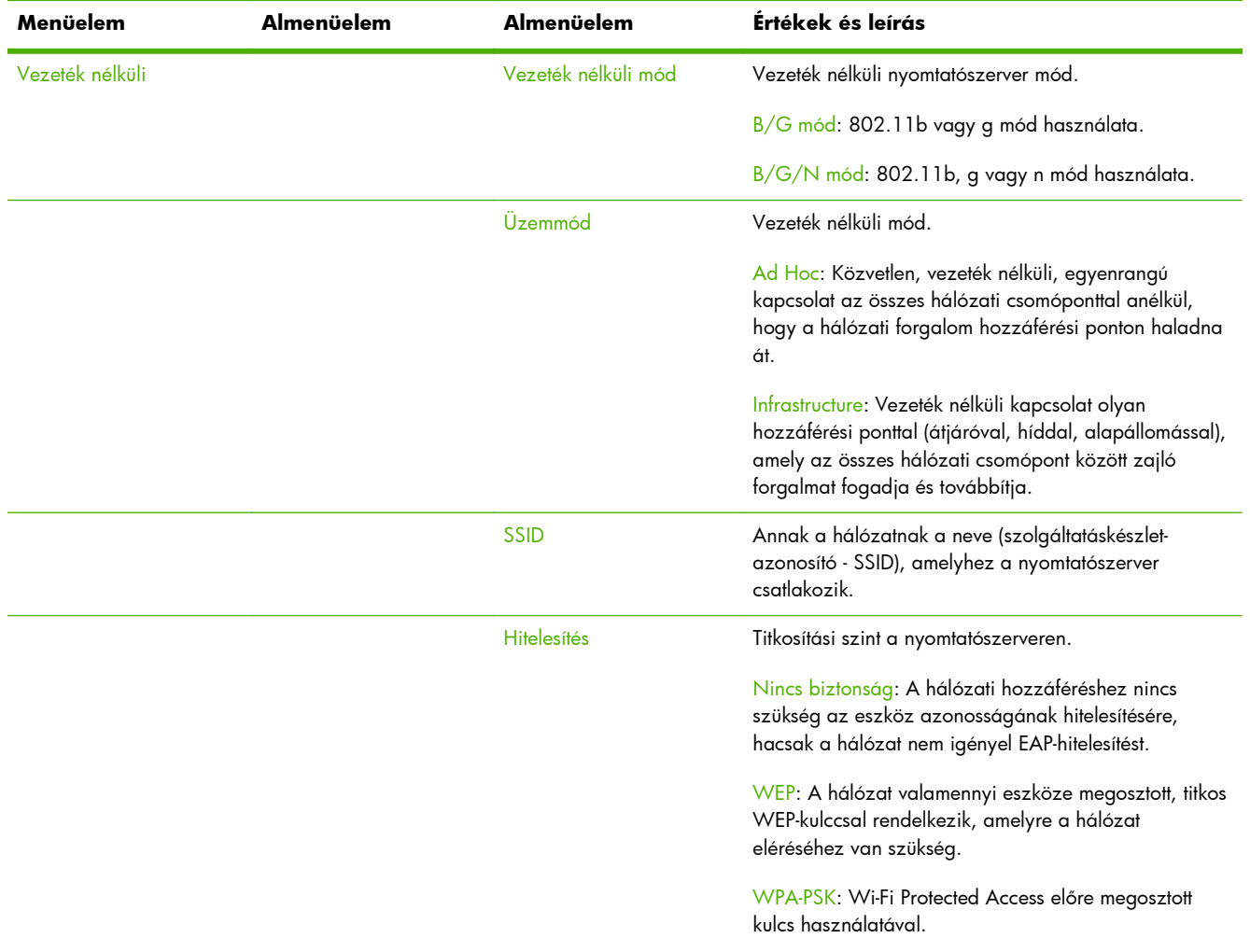
<span id="page-216-0"></span>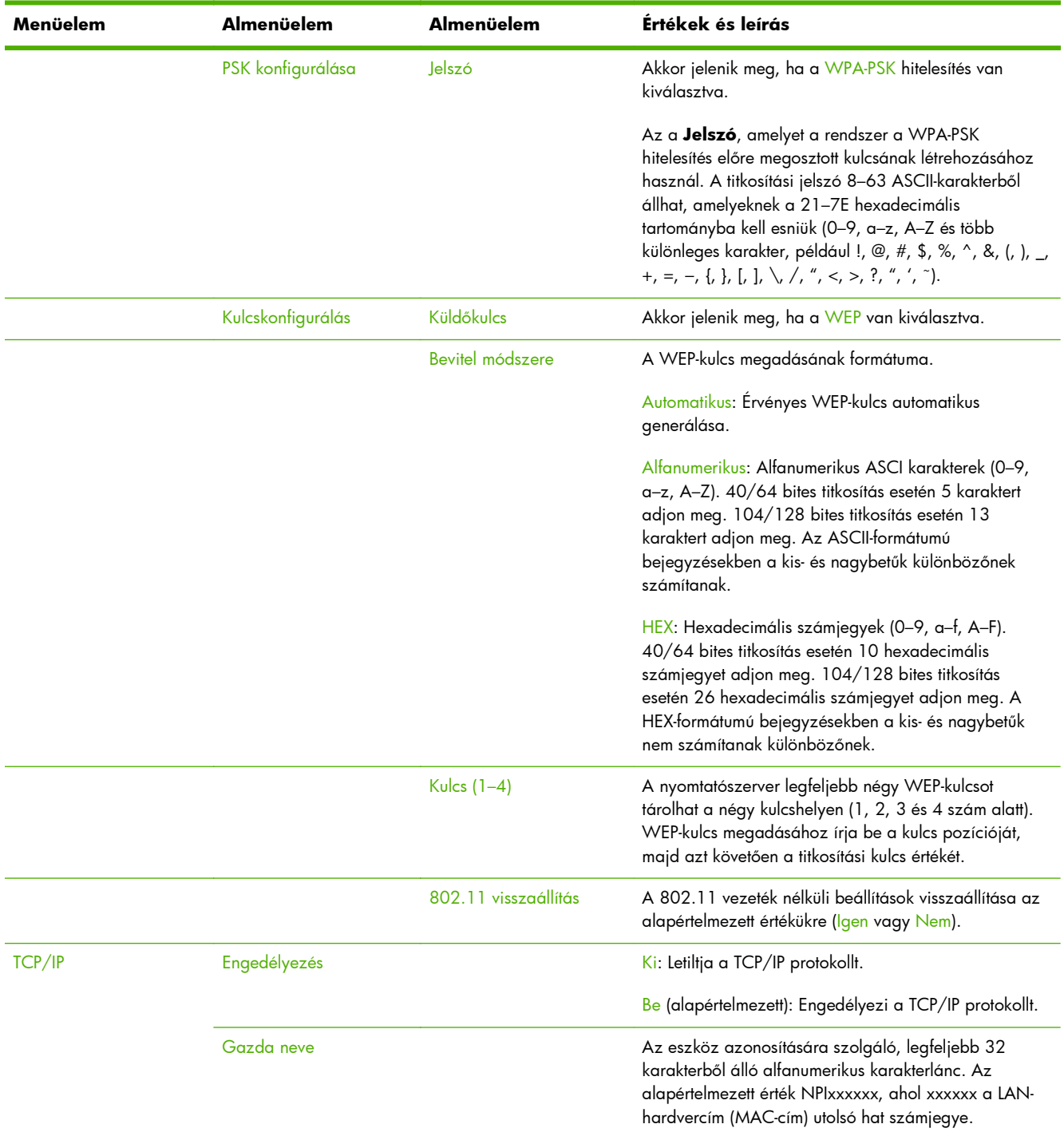

<span id="page-217-0"></span>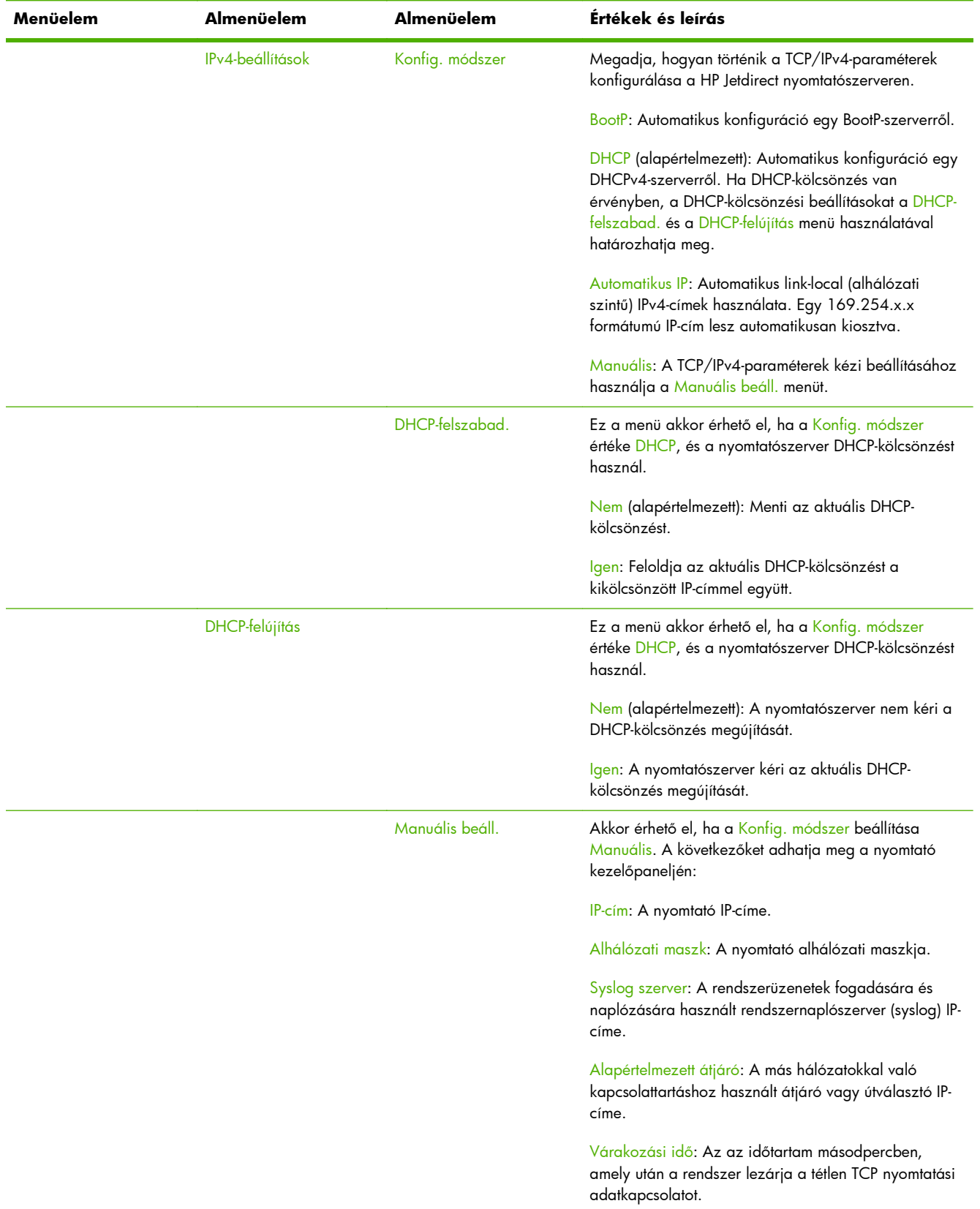

<span id="page-218-0"></span>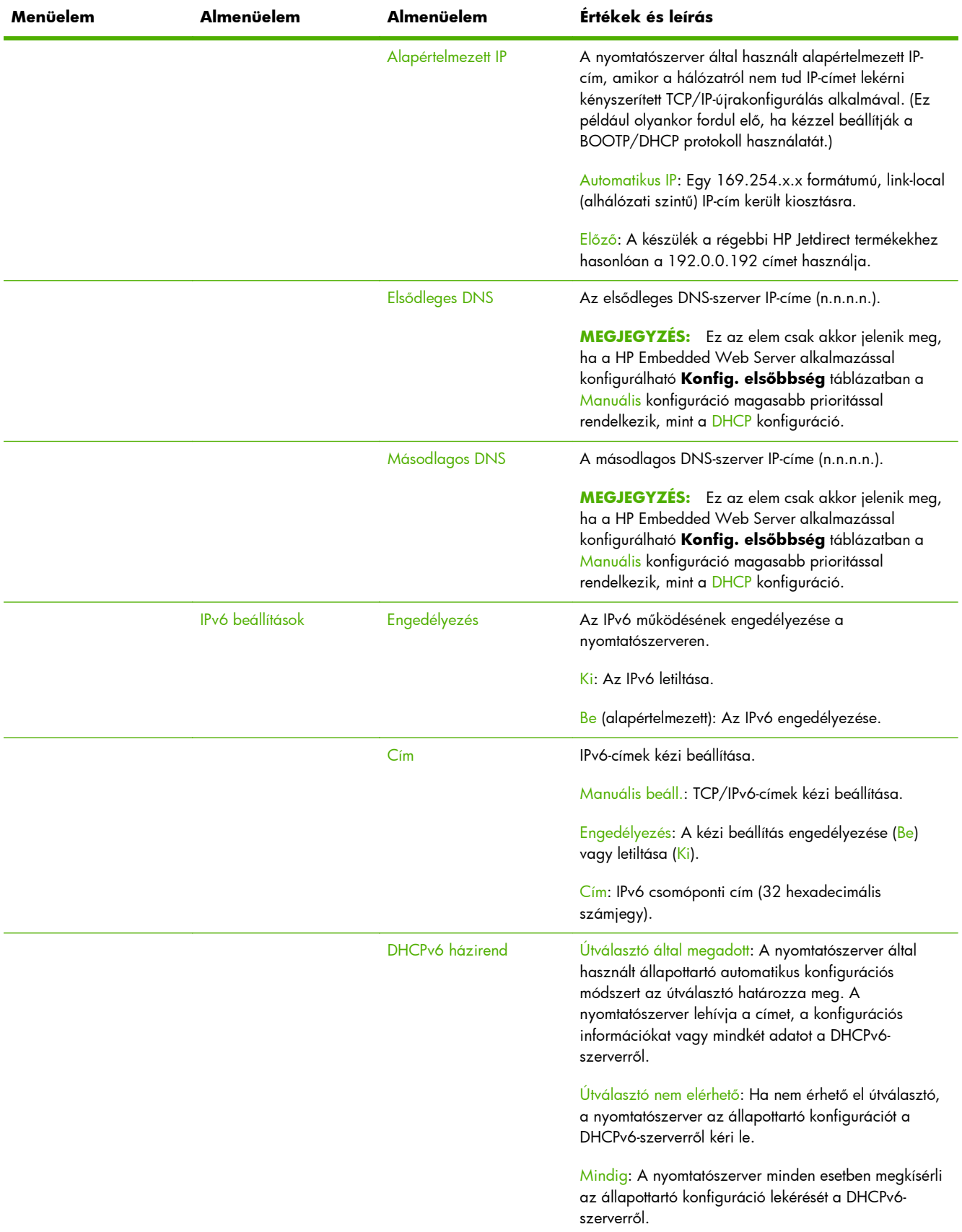

<span id="page-219-0"></span>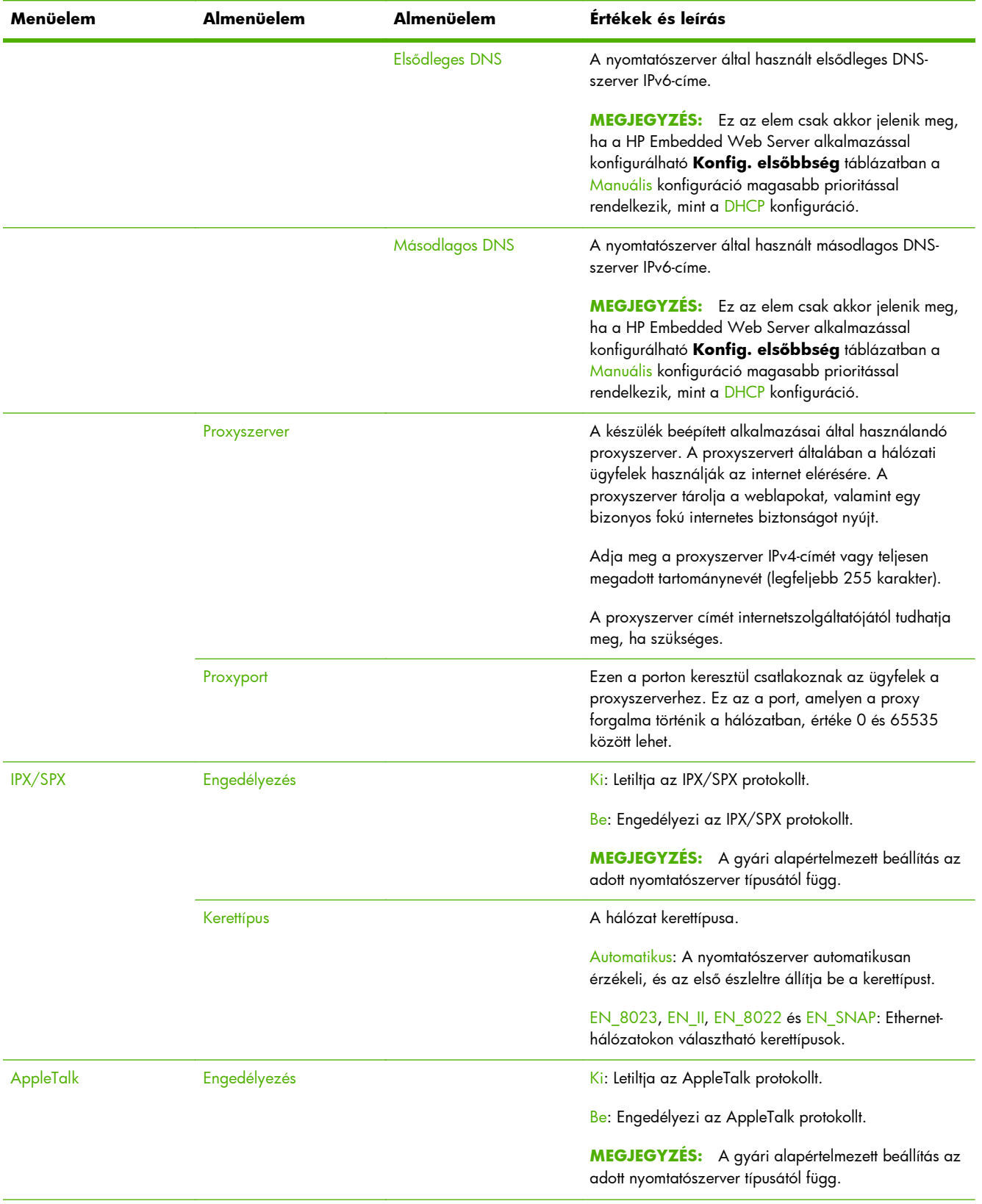

<span id="page-220-0"></span>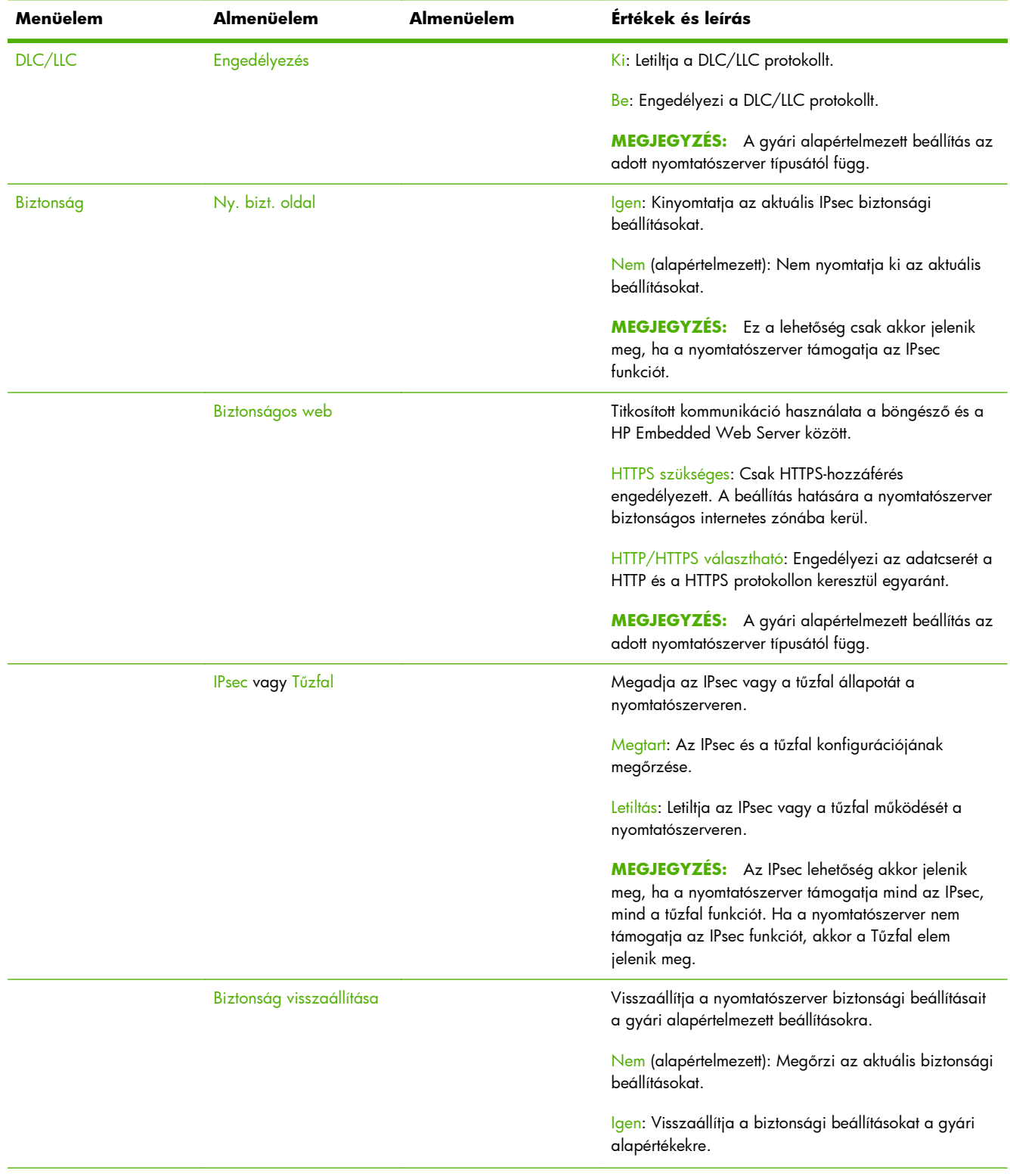

<span id="page-221-0"></span>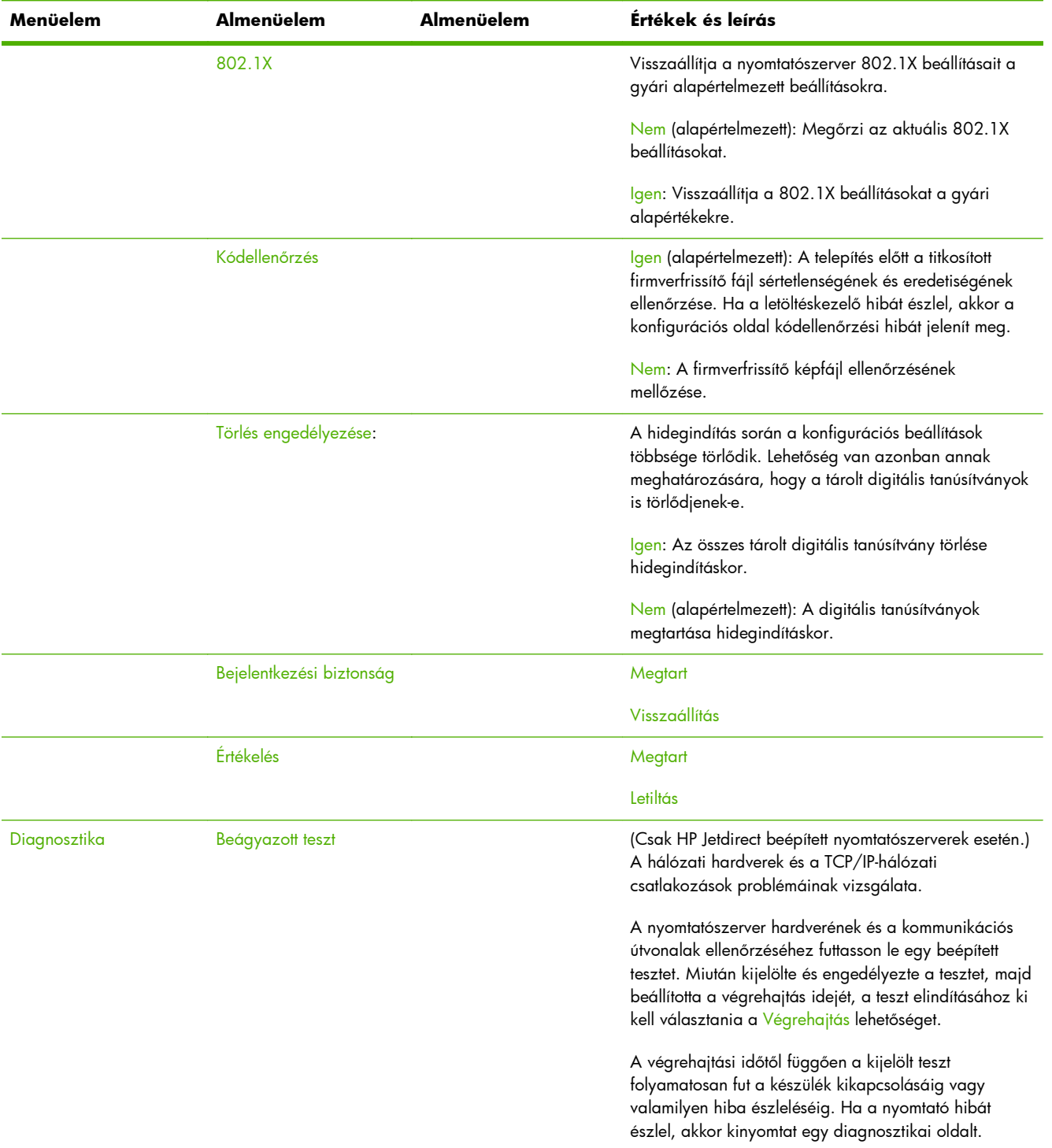

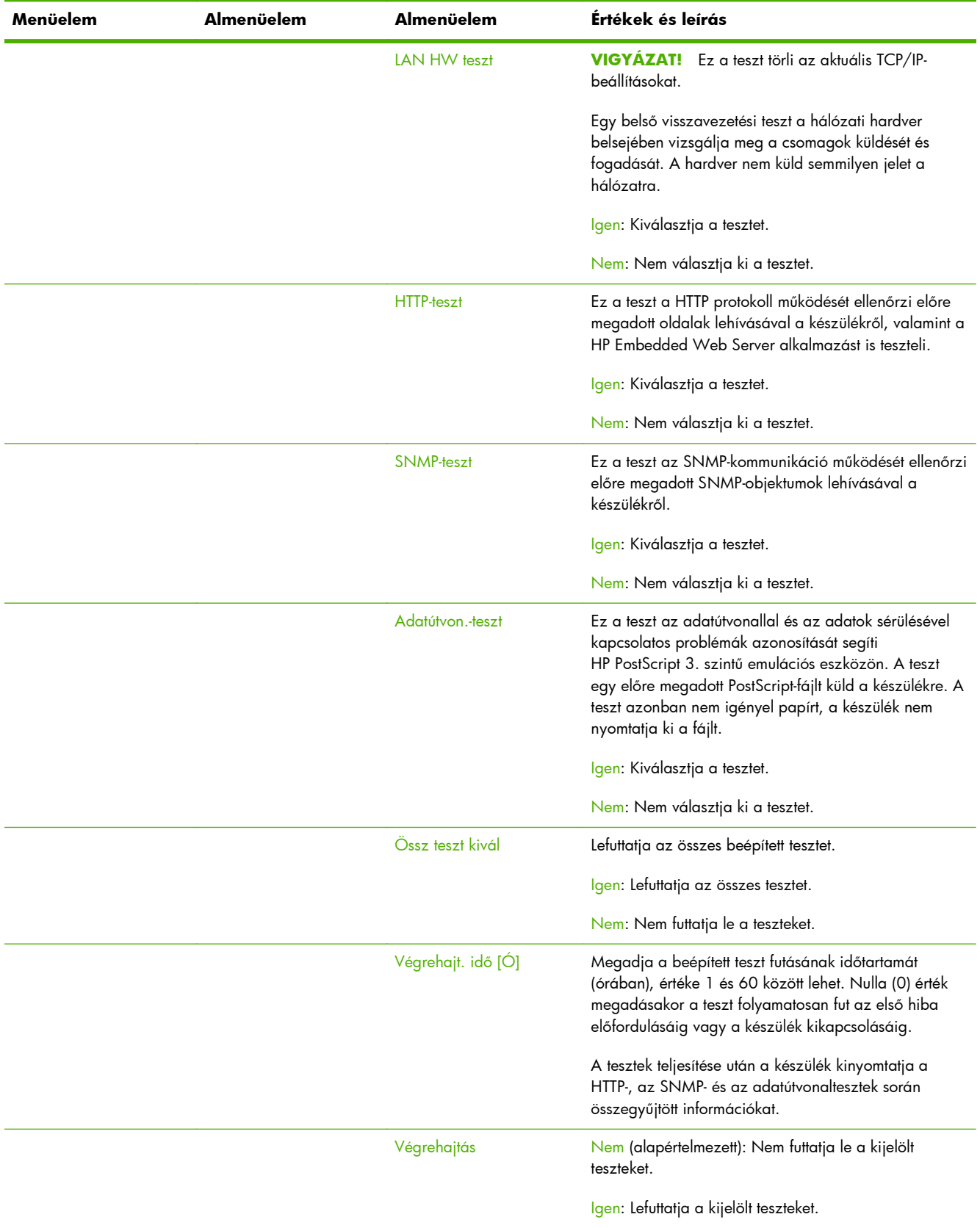

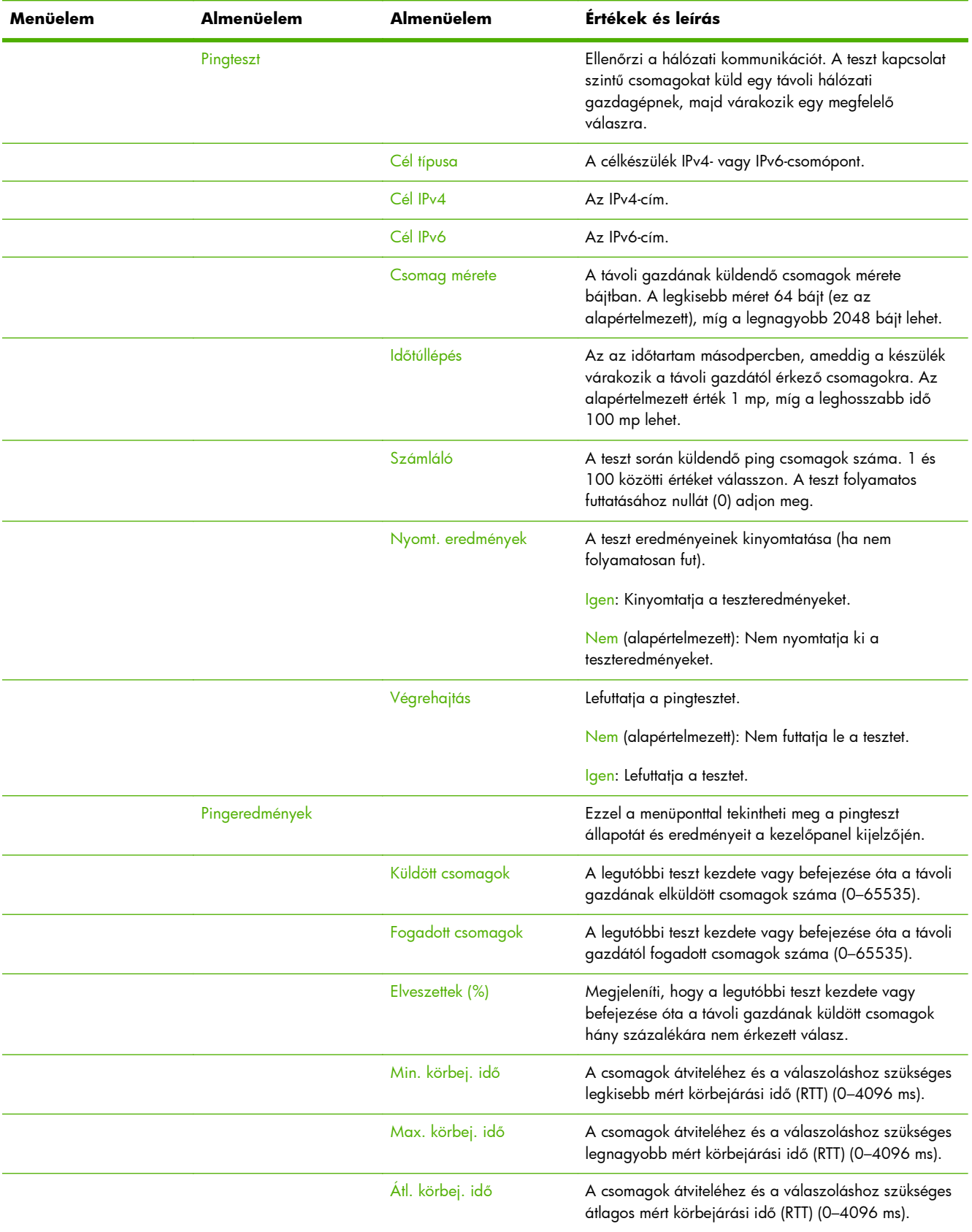

<span id="page-224-0"></span>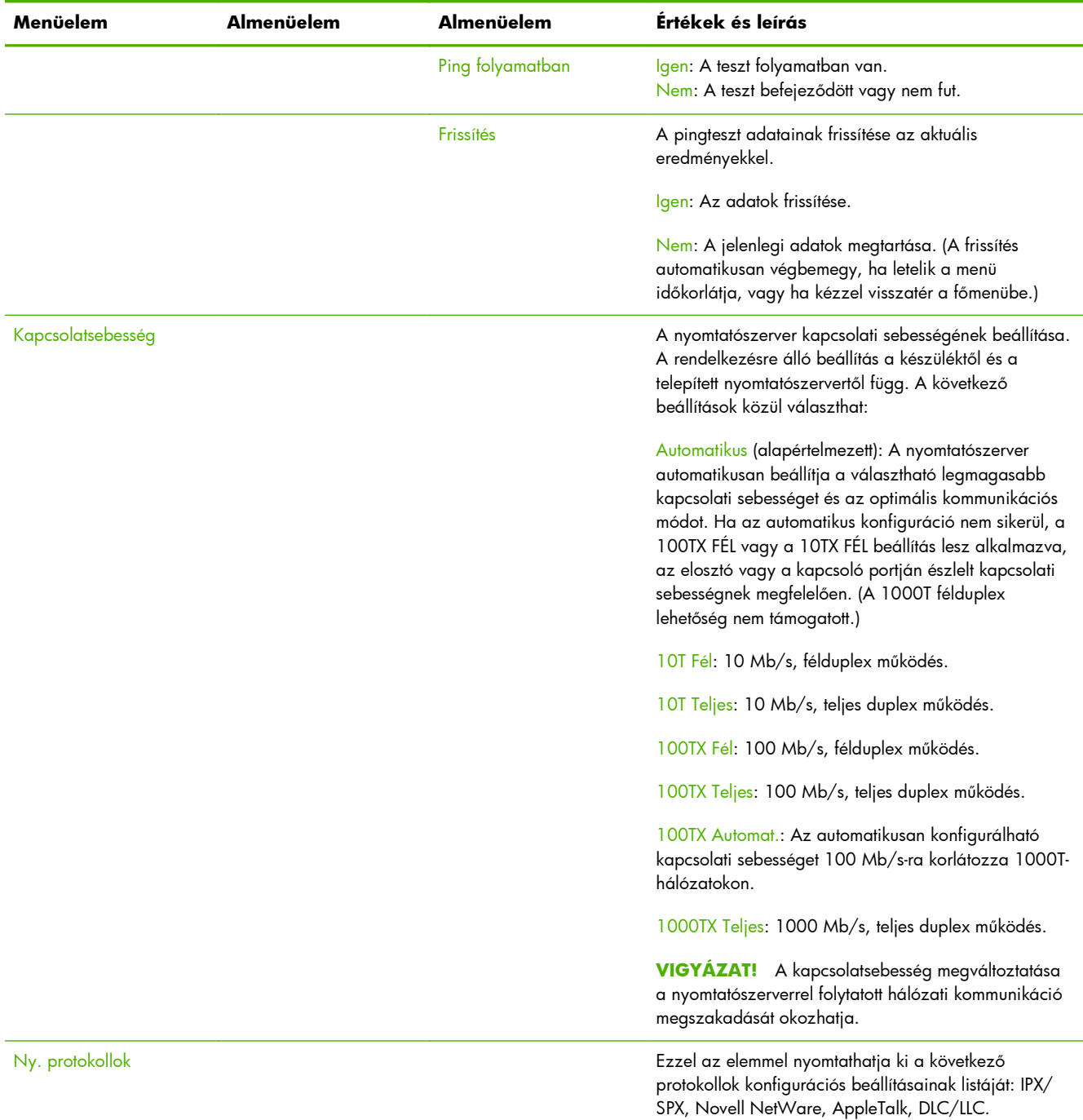

# <span id="page-225-0"></span>**A hagyományos kezelőpanelek EIO menüi**

A hagyományos kezelőpanelek olyan régebbi készülékeken találhatók meg, amelyek csak a HP Jetdirect EIO nyomtatószervereket támogatják. A hagyományos kezelőpanelek általában két sort és soronként 16 karaktert képesek megjeleníteni. A készülék rendelkezésre álló billentyűivel kell megjelenítenie és kiválasztania a HP Jetdirect beállításokat. Általában egy csillag (\*) jelöli a kiválasztott értéket.

**C-2. ábra:** Példa hagyományos kezelőpanelre

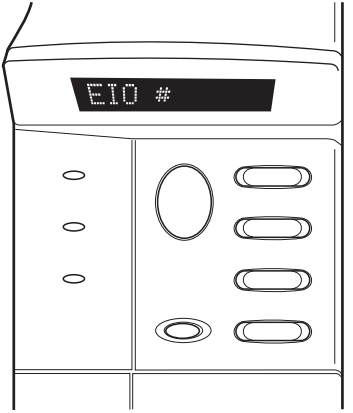

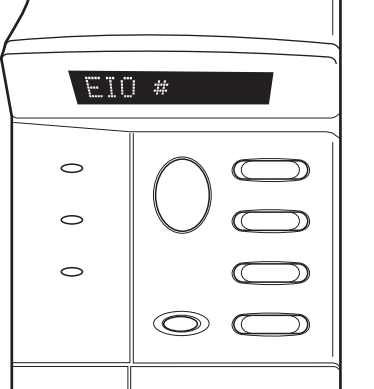

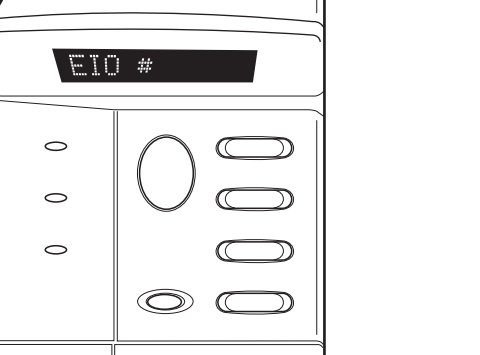

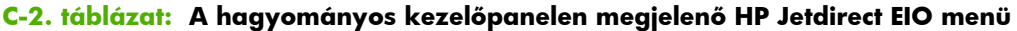

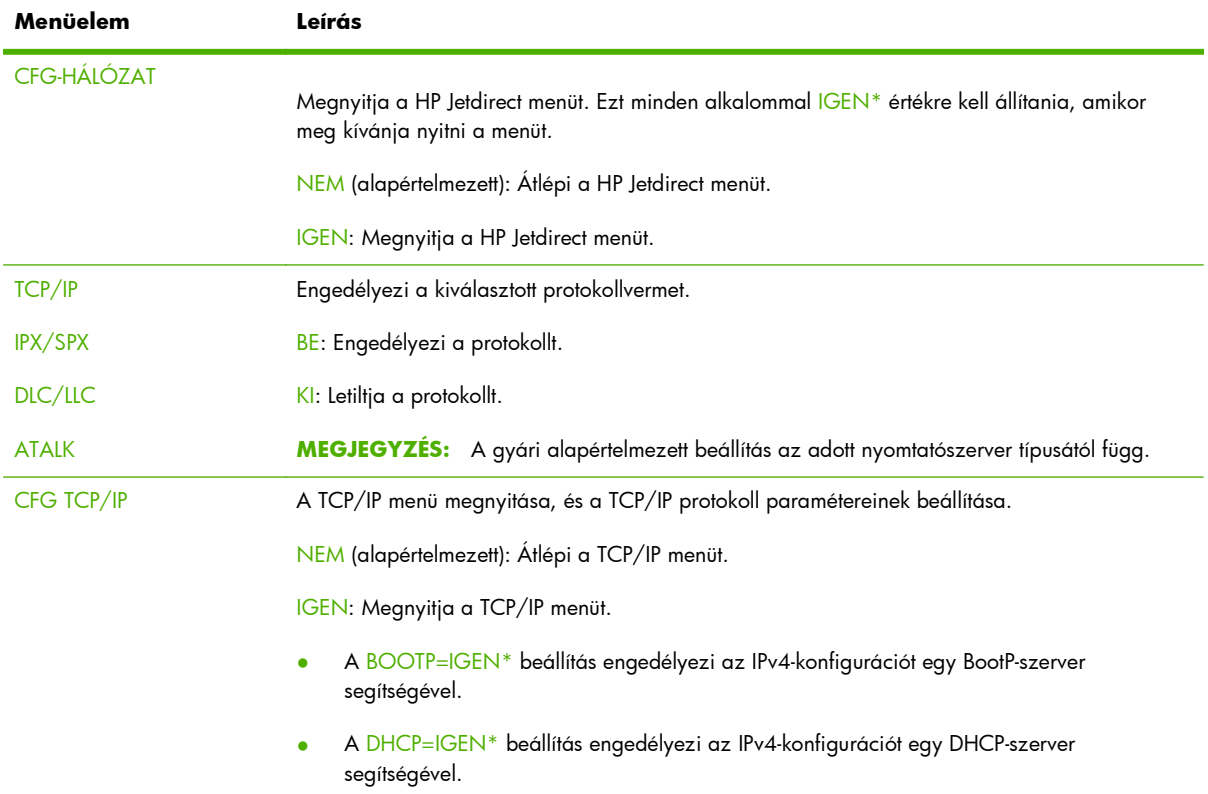

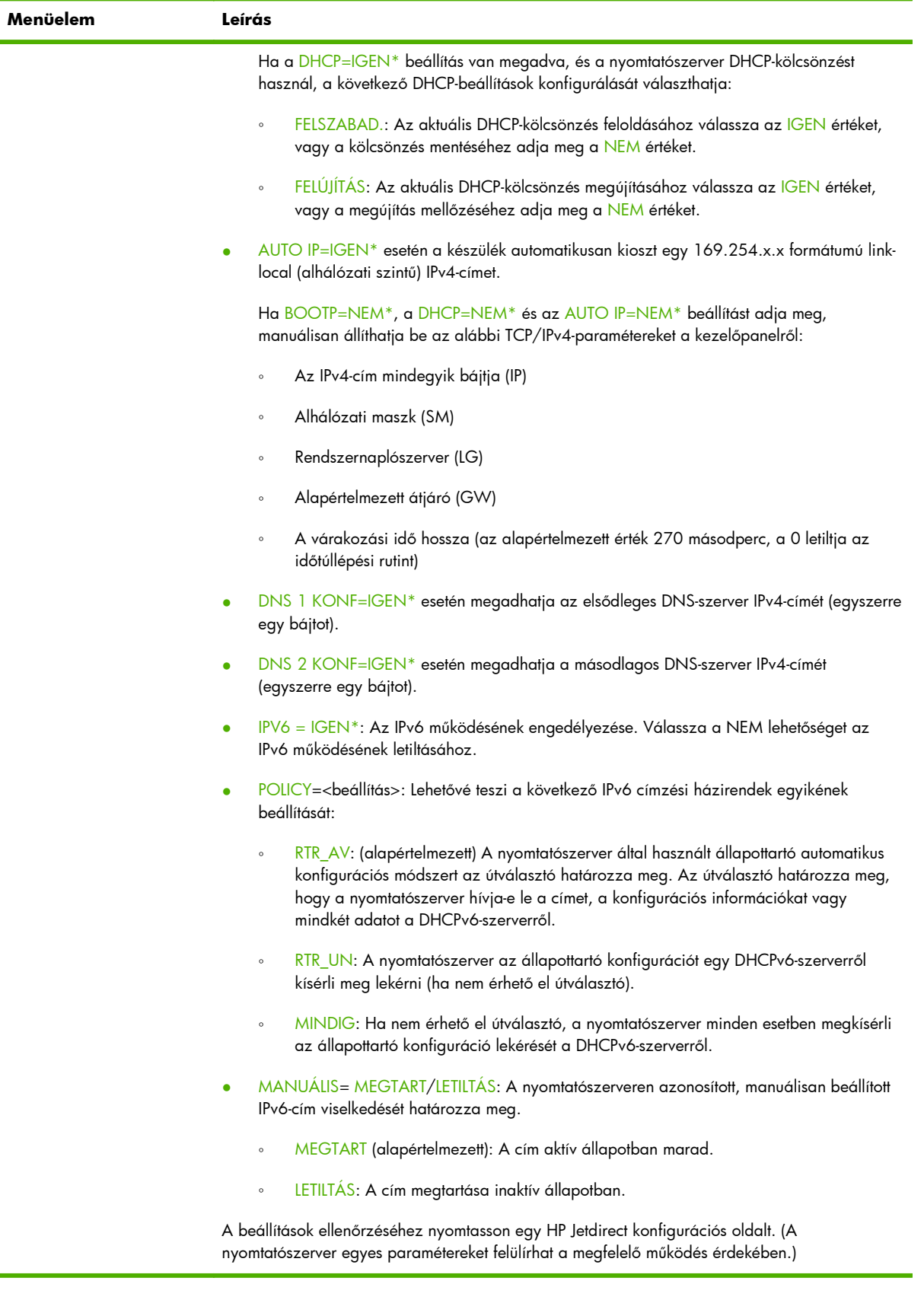

#### **C-2. táblázat: A hagyományos kezelőpanelen megjelenő HP Jetdirect EIO menü (folytatás)**

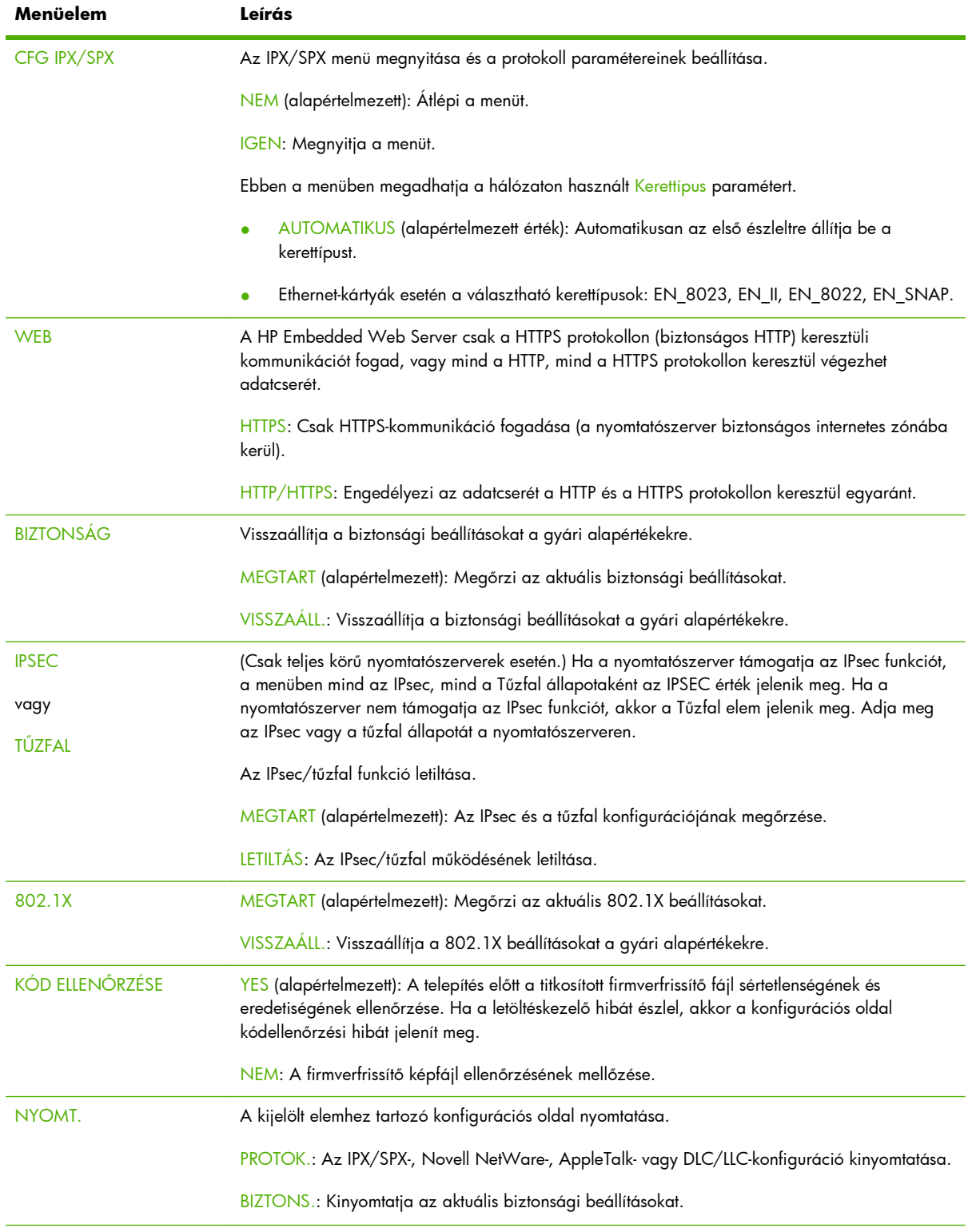

#### <span id="page-227-0"></span>**C-2. táblázat: A hagyományos kezelőpanelen megjelenő HP Jetdirect EIO menü (folytatás)**

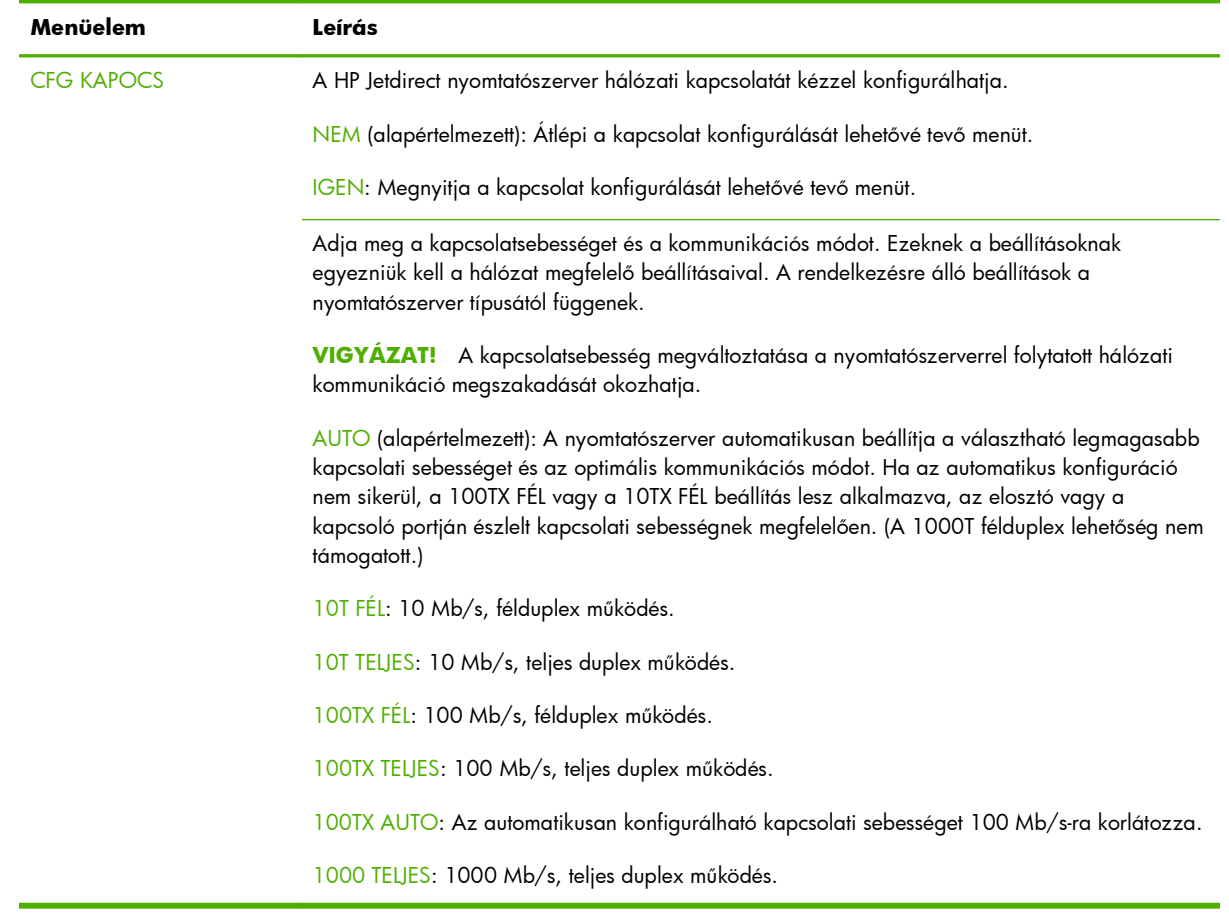

## <span id="page-228-0"></span>**C-2. táblázat: A hagyományos kezelőpanelen megjelenő HP Jetdirect EIO menü (folytatás)**

# **D Nyíltforráskód-licencelési nyilatkozatok**

Az ebben az útmutatóban tárgyalt HP termékek nyílt forráskódú szoftvereket tartalmaznak, amelyek szerzői a következők:

- qSOAP
- **[Expat XML Parser](#page-231-0)**
- [cURL](#page-232-0)
- [GNU általános nyilvános licenc](#page-233-0)
- [GNU Lesser General Public License \(GNU korlátozott általános nyilvános licenc\)](#page-238-0)
- **[OpenSSL](#page-247-0)**

# **gSOAP**

A termékbe épített vagy a termékhez mellékelt szoftverek egy része gSOAP szoftver. A gSOAP által készített részekre: Copyright © 2001-2004 Robert A. van Engelen, Genivia inc. Minden jog fenntartva.

A TERMÉKBEN TALÁLHATÓ SZOFTVERT RÉSZBEN A GENIVIA INC BOCSÁTJA RENDELKEZÉSRE, ÉS KIZÁR MINDEN JOGI FELELŐSSÉGET A KIFEJEZETT VAGY VÉLELMEZETT GARANCIÁKAT ILLETŐEN, IDEÉRTVE, NEM KORLÁTOZÓ JELLEGGEL, AZ ELADHATÓSÁGRA ÉS ADOTT CÉLRA VALÓ ALKALMASSÁGRA VONATKOZÓ GARANCIÁT. A SZERZŐ SEMMIKÉPPEN NEM TEHETŐ FELELŐSSÉ A SZOFTVER HASZNÁLATÁBÓL EREDŐ SEMMILYEN KÖZVETLEN, KÖZVETETT, VÉLETLENSZERŰ, KÜLÖNLEGES, FELTŰNŐEN SÚLYOS VAGY KÖVETKEZMÉNYES KÁROKÉRT (IDEÉRTVE, NEM KORLÁTOZÓ JELLEGGEL, HELYETTESÍTŐ TERMÉKEK VAGY SZOLGÁLTATÁSOK BESZERZÉSÉT, A MŰKÖDŐKÉPESSÉG, ADATOK VAGY PROFIT ELVESZTÉSÉT, ILLETVE AZ ÜZLETMENET MEGSZAKADÁSÁT), BÁRMIKÉPPEN ÉS BÁRMILYEN FELELŐSSÉGRE VONÁSI ELGONDOLÁS ALAPJÁN TÖRTÉNJENEK IS EZEK, ALAPULJON A KÁR AKÁR SZERZŐDÉSEN, SZIGORÚ FELELŐSSÉGEN VAGY VÉTKESSÉGEN (IDEÉRTVE A SÚLYOS GONDATLANSÁGOT ÉS MÁS MÓDOKAT IS), MÉG AKKOR SEM, HA A SZERVEZETET FIGYELMEZTETTÉK A KÁROK BEKÖVETKEZTÉNEK LEHETŐSÉGÉRE.

# <span id="page-231-0"></span>**Expat XML Parser**

A termék az Expatot objektum formában tartalmazza. A szoftver használatát az alábbi licencek szabályozzák:

Copyright (c) 1998, 1999, 2000 Thai Open Source Software Center Ltd és Clark Cooper

Copyright (c) 2001, 2002, 2003, 2004, 2005, 2006 Expat karbantartók.

Bárki számára, aki ehhez a szoftverhez és a hozzá tartozó dokumentációs fájlokhoz (a továbbiakban a "Szoftver") hozzájutott, engedélyezett, hogy azt térítésmentesen, megszorítások nélkül kezelje, ideértve a korlátozások nélküli jogot a használatra, a másolásra, a módosításra, más programba történő illesztésre, a kiadásra, a terjesztésre, az allicencelésre, és/vagy a Szoftver példányainak értékesítésére, valamint a Szoftverhez hozzájutó személyek számára ezen jogok engedélyezésére, a következő feltételek mellett:

A fenti szerzői jogokra és engedélyre vonatkozó nyilatkozatot a Szoftver vagy az abból kiemelt lényegi programrészek minden példányán fel kell tüntetni.

A SZOFTVER "AHOGYAN VAN" KERÜL ÁTADÁSRA, MINDENFÉLE KIFEJEZETT VAGY VÉLELMEZETT GARANCIAVÁLLALÁS NÉLKÜL, KORLÁTOZÁS NÉLKÜL BELEÉRTVE AZ ELADHATÓSÁGRA, AZ ADOTT CÉLRA VALÓ FELHASZNÁLHATÓSÁGRA ÉS A JOGOK BETARTÁSÁRA VONATKOZÓ GARANCIÁT.

A SZERZŐKKEL ÉS A SZERZŐI JOGOK TULAJDONOSAIVAL SZEMBEN SEMMILYEN ESETBEN NEM TÁMASZTHATÓ KERESET SEMMILYEN KÁRÉRT VAGY MÁS KÖTELEZETTSÉGÉRT, AKÁR SZERZŐDÉSES TEVÉKENYSÉGBŐL, AKÁR VALAMILYEN JOGSÉRTŐ TEVÉKENYSÉGBŐL, A SZOFTVERREL KAPCSOLATBAN VAGY A SZOFTVER, ILLETVE A SZOFTVERBEN TALÁLHATÓ ADATOK HASZNÁLATÁBÓL SZÁRMAZIK.

<span id="page-232-0"></span>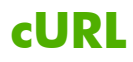

A termék a cURL programot objektum formában tartalmazza. A szoftver használatát az alábbi licencek szabályozzák:

SZERZŐI JOGOKRA ÉS ENGEDÉLYEKRE VONATKOZÓ MEGJEGYZÉS

Copyright © 1996 - 2009, Daniel Stenberg, <daniel@haxx.se>, Minden jog fenntartva.

A szoftver használatára, másolására, módosítására és bármilyen célú, díjmentes vagy díj ellenében való terjesztésére vonatkozó engedélyt ezennel megadjuk azzal a feltétellel, hogy a fenti, engedélyre vonatkozó megjegyzés minden másolatban megjelenik.

A SZOFTVER "AHOGYAN VAN" KERÜL ÁTADÁSRA, MINDENFÉLE KIFEJEZETT VAGY VÉLELMEZETT GARANCIAVÁLLALÁS NÉLKÜL, KORLÁTOZÁS NÉLKÜL BELEÉRTVE AZ ELADHATÓSÁGRA, AZ ADOTT CÉLRA VALÓ FELHASZNÁLHATÓSÁGRA ÉS A HARMADIK FELEK JOGAINAK BETARTÁSÁRA VONATKOZÓ GARANCIÁT. A SZERZŐKKEL ÉS A SZERZŐI JOGOK TULAJDONOSAIVAL SZEMBEN SEMMILYEN ESETBEN NEM TÁMASZTHATÓ KERESET SEMMILYEN KÁRÉRT VAGY MÁS KÖTELEZETTSÉGÉRT, AKÁR SZERZŐDÉSES TEVÉKENYSÉGBŐL, AKÁR VALAMILYEN JOGSÉRTŐ TEVÉKENYSÉGBŐL, A SZOFTVERREL KAPCSOLATBAN VAGY A SZOFTVER, ILLETVE A SZOFTVERBEN TALÁLHATÓ ADATOK HASZNÁLATÁBÓL SZÁRMAZIK.

A megjegyzésen kívül a szerzőijog-tulajdonos neve az ő előzetes írásos engedélye nélkül nem használható fel a Szoftver hirdetéséhez, illetve az értékesítés, a használat vagy a Szoftverhez kötődő bármilyen egyéb tevékenység népszerűsítéséhez.

# <span id="page-233-0"></span>**GNU általános nyilvános licenc**

A termék licencelése a GNU általános nyilvános licenc (GPL) 2.0-s változatával történik. A nyílt forráskódú szoftver forráskódja a GPL feltételeivel szerezhető be; ehhez a ipgopensourceinfo@hp.com címen kell a forráskódot kérni a termék és a típus megjelölésével az. A forráskód biztosítására terjesztési díj vonatkozhat.

## **GNU ÁLTALÁNOS NYILVÁNOS LICENC**

2-es verzió, 1991. június

Copyright (C) 1989, 1991 Free Software Foundation, Inc. 51 Franklin Street, Fifth Floor, Boston, MA 02110-1301, USA

A licencdokumentumot bárki szabadon másolhatja és terjesztheti, de módosítani tilos.

#### **Előszó**

A legtöbb szoftverlicenc azért készül, hogy megfossza a felhasználókat a terjesztéshez és a módosításhoz való joguktól. Ezzel ellentétben a GNU General Public License célja, hogy garantálja a szabad szoftver szabadon terjeszthetőségét és módosíthatóságát – ezáltal biztosítva a szoftver szabad felhasználhatóságát minden felhasználó számára. A General Public License érvényes a Free Software Foundation legtöbb szoftverére, és érvényes lehet bármely más programra, melynek szerzője e licenc alkalmazása mellett dönt. (A Free Software Foundation egyes szoftvereire a GNU Lesser General Public License vonatkozik.) Ön is választhatja ezt a licencelést programjai számára.

Amikor szabad szoftverről beszélünk, mindig a szabadságra gondolunk, és nem az árra. A GPL licencek tervezésekor az volt a fő szempont, hogy megmaradjon a szoftver terjesztésének joga (ezért akár pénzt is kérhet a terjesztő), hogy a felhasználó a programmal együtt megkapja a forráskódot vagy hozzájuthasson; hogy megváltoztathassa a szoftvert vagy felhasználhassa egy darabját egy új szabad szoftver létrehozásához; és hogy tudja, ezeket a dolgokat megteheti.

Az Ön jogai védelmének érdekében szükség van bizonyos korlátozásokra, amelyek megtiltják, hogy bárki megtagadja ezeket a jogokat Öntől, vagy a jogokról való lemondásra kérje Önt. Ezek a korlátozások feladatokat rónak Önre, ha úgy dönt, hogy szabad szoftvereket terjeszt vagy módosít.

Ha például úgy dönt, hogy szabad szoftvert terjeszt, mindegy, hogy pénzért vagy ingyen, annak aki a szoftvert kapja, meg kell kapnia az összes jogot is, amivel Ön rendelkezik. Biztosítani kell továbbá, hogy megkapják vagy legalábbis megkaphassák a forráskódot is. És meg kell mutatnia nekik ezeket a feltételeket, hogy tisztában legyenek a jogaival.

A jogok védelme két lépésből áll: (1) a szoftver szerzői jogainak védelméből, valamint (2) a jelen licenc biztosításából, amely jogalapot biztosít a szoftver másolására, terjesztésére és/vagy módosítására.

Ezenkívül a programírók és a saját magunk védelmében leszögezzük: a szabad szoftverre nincs garanciavállalás. Ha a szoftvert módosították és továbbadták, akkor mindenkinek, aki a módosított változatot kapja, tudnia kell, hogy az nem az eredeti, így a mások által okozott hibáknak nem lehet hatása az eredeti szerző hírnevére.

Végül pedig: a szabad szoftver létét állandóan fenyegetik a szoftverszabadalmak. El szeretnénk kerülni annak veszélyét, hogy a szabad program terjesztői szabadalmat jegyezhessenek be rá, ezáltal saját szellemi tulajdont képezővé tegyék a programot. Ennek megelőzéséhez tisztázni kívánjuk: szabadalom

szabad szoftverrel kapcsolatban csak mindenki általi szabad használatra jegyezhető be, vagy egyáltalán nem jegyezhető be.

A másolásra, terjesztésre, módosításra vonatkozó pontos szabályok és feltételek a következők.

#### **A MÁSOLÁSRA, TERJESZTÉSRE ÉS MÓDOSÍTÁSRA VONATKOZÓ FELTÉTELEK ÉS SZABÁLYOK**

0. Ez a Licenc vonatkozik minden olyan programra vagy munkára, melynek a szerzői jogi megjegyzésében a jogtulajdonos kijelentette, hogy a program a General Public License feltételeivel terjeszthető. A következőkben a Program megjelölés vonatkozik bármely programra, vagy munkára, a Programon alapuló munka pedig magát a Programot, vagy a Programot felhasználó szerzői joggal védett munkát jelenti, vagyis olyan munkát, mely tartalmazza a Programot, vagy annak egy részletét, módosítottan vagy módosítatlanul és/vagy más nyelvre fordítva. (Az alábbiakban a fordítás minden egyéb megkötés nélkül beletartozik a módosítás fogalmába.) Minden engedélyezés címzettje Ön.

A másoláson, terjesztésen és módosításon kívül más tevékenységgel nem foglalkozik ez a dokumentum, azokat hatályon kívülinek tekinti. A Program futtatása nincs korlátozva, illetve a Program kimenetére is csak abban az esetben vonatkozik ez a szabályozás, ha az tartalmazza a Programon alapuló munka egy részletét (attól függetlenül, hogy ez a Program futtatásával jött-e létre). Ez tehát a Program működésétől függ.

**1.** A Program forráskódja másolható és terjeszthető módosítás nélkül bármely adathordozón, feltéve, hogy minden egyes példányon pontosan szerepel a megfelelő szerzői jogi megjegyzés, illetve a garanciavállalás elutasítása. Érintetlenül kell hagyni minden erre a szabályozásra és a garancia teljes hiányára utaló szöveget, és ezt a dokumentumot is el kell juttatni mindazokhoz akik a Programot kapják.

Felszámítható díj a másolat fizikai továbbítása fejében, illetve ellenszolgáltatás fejében garanciális támogatás is biztosítható.

- **2.** A Program, vagy egy darabja módosítható, mely így az egy a Programon alapuló munkát alkot, a módosítás ezután tovább terjeszthető az 1. részben adott feltételek szerint, ha az alábbi feltételek is teljesülnek:
	- **a.** A módosított fájlokat el kell látni olyan megjegyzéssel, mely feltünteti a módosítást végző nevét és a módosítások dátumát.
	- **b.** Minden olyan munkát vagy programot, mely részben vagy egészben tartalmazza a Programot vagy a Programon alapul, olyan szabályokkal kell kiadni, hogy annak használati joga harmadik személy részére ingyenesen hozzáférhető legyen, ezen dokumentumban található szabályok alapján.
	- **c.** Ha a módosított Program interaktív bemenetet használ, akkor azt úgy kell elkészíteni, hogy a megszokott módon történő indításkor megjelenítsen egy üzenetet a megfelelő szerzői jogi megjegyzéssel és a garancia hiányára utaló közléssel (vagy éppen azzal az információval, hogy minként juthat valaki garanciához), illetve azzal az információval, hogy bárki terjesztheti a Programot eme feltételek alapján. Ezenkívül utalást kell tenni rá, hogy miként olvashatja el a felhasználó ezt a dokumentumot. (Kivétel: ha a Program interaktív ugyan, de nem jelenít meg hasonló üzenetet, akkor a Programon alapuló munkának sem kell ezt tennie.)

Ezek a feltételek a módosított munkára, mint egészre vonatkoznak. Ha a munka egy azonosítható részei nem a Programon alapulnak, függetlenként elkülönülten azonosíthatók, akkor ez a

szabályozás nem vonatkozik ezekre a részekre, ha azok külön munkaként vannak terjesztve. Viszont, ha ugyanez a rész az egész részeként kerül terjesztésre, és az egész a Programon alapuló munka, akkor az egész terjesztése csak ezen dokumentum alapján lehetséges, mely ebben az esetben a jogokat minden egyes felhasználó számára kiterjeszti az egészre tekintet nélkül arra, hogy mely részt ki írta.

Ezen szövegrésznek nem az a célja, hogy a mások jogait elvegye vagy korlátozza a kizárólag saját maga által írt munkákra. A cél, hogy a jogok gyakorlása szabályozva legyen a Programon alapuló illetve a gyűjteményes munkák terjesztése esetében is.

Ezenkívül más munkák, melyek nem a Programon alapulnak, a Programmal (vagy a Programon alapuló munkával) közös adathordozón vagy adattárolón szereplése nem jelenti ezen szabályok érvényességét azokra is.

- **3.** A program (vagy a programon alapuló munka a 2. szakasz alapján) másolható és terjeszthető tárgykódú vagy végrehajtható kódú formájában az 1. és 2. szakaszban foglaltak szerint, amennyiben az alábbi feltételek is teljesülnek:
	- **a.** A teljes, gép által értelmezhető forráskód kíséri az anyagot, melynek terjesztése az 1. és 2. szakaszban foglaltak szerint történik, szoftverterjesztésre használt hordozón; vagy
	- **b.** Egy legalább három évre szóló írásos ajánlat kíséri az anyagot, mely szerint bármely külső személynek rendelkezésre áll a teljes gép által értelmezhető forráskód, a fizikai továbbítást fedező összegnél nem nagyobb díjért az 1. és 2. szakaszban foglaltak szerint szoftverterjesztésre használt adathordozón; vagy
	- **c.** Olyan tájékoztatás kíséri az anyagot, mely tartalmazza az írásos ajánlat szövegét a forráskód biztosítására. (Ez az alternatíva csak nem kereskedelmi terjesztés esetén alkalmazható, abban az esetben, ha a terjesztő a Programhoz a tárgykódú vagy forráskódú formájában jutott hozzá az ajánlattal együtt a b. cikkelynek megfelelően.)

Egy munka forráskódja a munkának azt a formáját jelenti, melyben a módosításokat szokás végezni. Egy végrehajtható program esetében a teljes forráskód jelenti a modulok forráskódját, a kapcsolódó felületkezelő definíciós fájlokat, és a fordítást vezérlő parancsfájlokat. Egy speciális kivételként a forráskódnak nem kell tartalmaznia az operációs rendszer főbb részeit (kernel fordítóprogram stb.), melyen a végrehajtható kód fut, hacsak nem tartozik ehhez maga a program is.

Ha a végrehajtható program vagy tárgykód terjesztése a forráskód hozzáférését egy megadott helyen biztosító ajánlattal történik, ez az ajánlat egyenértékű a forráskód terjesztésével, még akkor is, ha másoknak így nem kell a forrást lemásolniuk a tárgykóddal együtt.

- **4.** A Programot csak az ebben a dokumentumban leírtaknak megfelelően lehet lemásolni, terjeszteni, módosítani, rá jogokat bejegyezni. Az egyéb módon való másolás, módosítás, terjesztés, jogok bejegyzése semmissé teszi a dokumentumban közzétett jogosultságokat. Mindazonáltal azok, akik a Licencet megszegőtől kaptak példányokat vagy jogokat, tovább gyakorolhatják a Licenc által meghatározott jogaikat mindaddig, amíg teljes mértékben megfelelnek a Licenc feltételeinek.
- **5.** Nem kötelező elfogadnia ezt a szabályozást, hiszen nem írta alá. Ezenkívül viszont semmi más nem adhat jogokat a Program továbbterjesztésére és módosítására. Ezeket a cselekedeteket a törvény bünteti, ha nem a jelen szerzői jogi szabályozás keretei között történnek. Mindezek miatt a Program (vagy a Programon alapuló munka) terjesztése vagy módosítása ezen dokumentum szabályainak elfogadását jelenti.
- **6.** Minden alkalommal, amikor a Program (vagy az azon alapuló munka) továbbadása történik, a Program vevője automatikusan hozzájut a Program eredeti tulajdonosának szerzői jogait tartalmazó dokumentumhoz, mely biztosítja a Program másolását és terjesztését eme szabályok szerint. Nem lehet semmilyen módon tovább korlátozni a fogadó félnek az itt megadott jogait. A Program továbbadója nem felelős más személyekkel betartatni ezeket a szabályokat.
- **7.** Ha bírósági határozat, szabadalomsértés vélelme, vagy egyéb (nem kizárólag szabadalmakkal kapcsolatos) okból olyan feltételeknek kell megfelelnie (akár bírósági határozat, akár megállapodás, akár bármi más eredményeképp), amelyek ellentétesek a jelen feltételekkel, az nem menti fel a terjesztőt a jelen feltételek figyelembevétele alól. Például, ha egy szabadalmi szerződés nem engedi meg egy program tiszteletdíj nélküli terjesztését, akkor az egyetlen módja, hogy eleget tegyen valaki mindkét szabályozásnak az, hogy eláll a továbbfejlesztett program terjesztésétől. Ha ennek a szakasznak bármely része nem érvényesül, vagy nem érvényesíthető valamely körülmény folytán, akkor a szakaszt kell mérlegelni, egyéb esetekben a szakasz mint egész alkalmazandó.

Ennek a szakasznak nem az a célja, hogy a szabadalmak vagy egyéb hasonló jogok elutasítására bírjon bárkit is. Mindössze meg szeretné védeni a szabad szoftver terjesztés rendszerének egységét, melyet a szabad közreadást szabályozó feltételrendszerek teremtenek meg.

Sok ember nagylelkű közreműködése folytán igen nagyszámú és változatos szoftver terjesztése történik ezen a módon, mely nagyban függ ennek a feltétel rendszernek állandó betartásán. Sok ember nagymértékben járult hozzá az e rendszer keretében terjesztett, különféle szoftverekhez, és számít a rendszer következetes alkalmazására; azt a szerző/adományozó dönti el, hogy a szoftverét más rendszer szerint is közzé kívánja-e tenni, és a licencet kapók ezt nem befolyásolhatják.

E szakasz célja, hogy pontosan tisztázza azt, ami elgondolásunk szerint a jelen licenc többi részének a következménye.

- **8.** Ha a Program terjesztése és/vagy használata egyes országokban nem lehetséges szabadalmak vagy szerzői jogokkal védett kapcsolódási felületek miatt, akkor a Program szerzői jogainak eredeti tulajdonosa, aki a Programot ezen szabályozás alapján adja közre, egy földrajzi megkötést adhat a terjesztésre, és egyes országokat kizárhat. Ebben az esetben úgy tekintendő, hogy a jelen licenc ezt a megkötést is tartalmazza, ugyanúgy, mintha az a szövegében lenne leírva.
- **9.** A Free Software Foundation időnként a General Public License licencből felülvizsgált illetve újabb változatokat ad ki. Ezek az újabb dokumentumok az előzőek szellemében készülnek, de részletekben különbözhetnek, hogy új problémákat vagy aggályokat is kezeljenek.

A dokumentum minden változata egy megkülönböztető verziószámmal ellátva jelenik meg. Ha a program szerzői jogi megjegyzésében egy bizonyos vagy annál újabb verzió van megjelölve, akkor lehetőség van akár a megjelölt, vagy a Szabad Szoftver Alapítvány által kiadott későbbi verzióban leírt feltételek követésére. Ha nincs ilyen megjelölt verzió, akkor a Szabad Szoftver Alapítvány által valaha kibocsátott bármelyik dokumentum alkalmazására lehetőség van.

**10.** A Programot más szabad szoftverbe, melynek szerzői jogi szabályozása különbözik a GPL-től, akkor lehet beépíteni, ha a szerzőtől erre engedélyt szerzett. Abban az esetben, ha a programkönyvtár szerzői jogainak tulajdonosa a Free Software Foundation, akkor a Free Software Foundation címére kell írni; néha kivételt teszünk. A döntés a következő két cél szem előtt tartásával fog történni: megmaradjon a szabad szoftveren alapuló munkák szabad állapota, valamint segítse elő a szoftver újrafelhasználását és megosztását.

#### **NINCS GARANCIAVÁLLALÁS**

- **11.** MIVEL A PROGRAM HASZNÁLATI JOGA DÍJMENTES, A PROGRAMHOZ NEM JÁR GARANCIA AZ IDE VONATKOZÓ JOGSZABÁLYNAK MEGFELELŐEN. AMENNYIBEN A SZERZŐI JOGOK TULAJDONOSAI ÍRÁSBAN MÁSKÉNT NEM NYILATKOZNAK, A PROGRAM ÚGY AHOGY VAN KERÜL KIADÁSRA MINDENFÉLE GARANCIAVÁLLALÁS NÉLKÜL. A PROGRAMMAL KAPCSOLATBAN NINCS SEM SZÁRMAZTATOTT, SEM EGYÉB GARANCIAVÁLLALÁS, BELEÉRTVE DE NEM KIZÁRÓLAGOSAN A FORGALOMBA HOZHATÓSÁGRA VAGY ALKALMAZHATÓSÁGRA VONATKOZÓ GARANCIÁKAT. A PROGRAM MINŐSÉGÉBŐL ÉS MŰKÖDÉSÉBŐL FAKADÓ ÖSSZES KOCKÁZAT A FELHASZNÁLÓT TERHELI. HA A PROGRAM HIBÁSAN MŰKÖDIK, A FELHASZNÁLÓNAK MAGÁNAK KELL VÁLLALNIA A JAVÍTÁSHOZ SZÜKSÉGES MINDEN KÖLTSÉGET.
- **12.** AMENNYIBEN A HATÁLYOS JOGSZABÁLYOK, VAGY A SZERZŐI JOGOK TULAJDONOSAI ÍRÁSOS MEGÁLLAPODÁSBAN MÁSKÉNT NEM RENDELKEZNEK, SEM A PROGRAM SZERZŐJE SEM MÁSOK, AKIK MÓDOSÍTOTTÁK ÉS/VAGY TERJESZTETTÉK A PROGRAMOT A FENTIEKNEK MEGFELELŐEN, NEM TEHETŐK FELELŐSSÉ KÁROKÉRT MELYEK LEHETNEK VÉLETLENEK, VAGY MEGHATÁROZOTT KÖRÜLMÉNYEK MIATT TÖRTÉNTEK (BELEÉRTVE DE NEM KIZÁRÓLAGOSAN AZ ADATVESZTÉST ÉS A HELYTELEN ADATFELDOLGOZÁST, VALAMINT A MÁS PROGRAMOKKAL VALÓ HIBÁS EGYÜTTMŰKÖDÉST), AKKOR SEM, HA EZEN FELEK TUDATÁBAN VOLTAK ILYEN KÁROK KELETKEZÉSÉNEK LEHETŐSÉGÉNEK.

#### **FELTÉTELEK ÉS SZABÁLYOK VÉGE**

# <span id="page-238-0"></span>**GNU Lesser General Public License (GNU korlátozott általános nyilvános licenc)**

A termék olyan szoftvereket tartalmaz, amelyek licencelése a GNU Lesser General Public License (LGPL, korlátozott általános nyilvános licenc) 2.1-es változatával történik. A nyílt forráskódú szoftver forráskódja az LGPL feltételeivel szerezhető be; ehhez a ipgopensourceinfo@hp.com címen kell a forráskódot kérni a termék és a típus megjelölésével az. A forráskód biztosítására terjesztési díj vonatkozhat.

#### **GNU LESSER GENERAL PUBLIC LICENSE**

#### **2.1-es verzió, 1999. január**

#### **Copyright (C) 1991, 1999 Free Software Foundation, Inc. 59 Temple Place, Suite 330, Boston, MA 02111-1307 USA**

A licencdokumentumot bárki szabadon másolhatja és terjesztheti, de módosítani tilos.

[Ez az LGPL licenc első kiadott változata. Emellett a GNU Library Public License 2-es verziója utódja is, ezért kapta a 2.1-es verziószámot.]

#### **Előszó**

A legtöbb szoftverlicenc azért készül, hogy megfossza a felhasználókat a terjesztéshez és a módosításhoz való joguktól. Ezzel ellentétben, a GNU GPL licencek célja, hogy garantálják a szabad szoftver szabadon terjeszthetőségét és módosíthatóságát – ezáltal biztosítva a szoftver szabad felhasználhatóságát minden felhasználó számára.

Ez a licenc, a Lesser General Public License (LGPL) vonatkozik a Free Software Foundation speciálisan kialakított szoftvercsomagjaira – jellemzően programkönyvtárakra –, illetve minden olyan szoftvercsomagra, amelynek szerzője úgy dönt, hogy ezt használja a szerzői jog megjelölésekor. Ön is használhatja, de azt javasoljuk, az alábbi magyarázatok alapján először gondolja át, hogy ez a licenc, vagy a szokásos GPL (GNU General Public License) számít-e jobb követendő stratégiának.

A szabad szoftver megjelölés nem jelenti azt, hogy a szoftvernek nem lehet ára. A GPL licencek célja, hogy garantálja a szabad szoftver másolatainak szabad terjesztését (és e szolgáltatásért akár díj felszámítását), a forráskód elérhetőségét, hogy bárki szabadon módosíthassa a szoftvert, vagy felhasználhassa a részeit új szabad programokban; és hogy mások megismerhessék ezt a lehetőséget.

A szerző jogainak védelmében korlátozásokat kell hozni, amelyek megtiltják, hogy bárki megtagadhassa ezeket a jogokat másoktól, vagy bárki mást ezekről való lemondásra kényszerítsen. Ezek a megszorítások bizonyos felelősségeket jelentenek azok számára, akik a szoftver másolatait terjesztik vagy módosítják.

Ha valaki például egy ilyen programkönyvtár másolatait terjeszti, akár ingyen vagy bizonyos összeg fejében, a vonatkozó minden jogot tovább kell adnia a fogadó feleknek. Biztosítani kell továbbá, hogy megkapják vagy legalábbis megkaphassák a forráskódot is. Ha egyéb kódot szerkeszt hozzá a programkönyvtárhoz, a teljes tárgykódfájlokat biztosítania kell, hogy a felhasználók újra összeszerkeszthessék őket a programkönyvtárral, miután a programkönyvtárat módosították és újrafordították. És meg kell mutatnia nekik ezeket a feltételeket, hogy tisztában legyenek a jogaival.

A jogok védelme két lépésből áll: (1) a programkönyvtár szerzői jogainak védelméből és (2) a jelen licenc biztosításából, amely jogalapot biztosít a programkönyvtár másolására, terjesztésére és/vagy módosítására.

Az egyes terjesztők védelme érdekében világosan le kívánjuk szögezni, hogy a jelen szabad programkönyvtárra nincs jótállás. Ha a programkönyvtárat módosították és továbbadták, akkor mindenkinek, aki a módosított változatot kapja, tudnia kell, hogy az nem az eredeti, így a mások által okozott hibáknak nem lehet hatása az eredeti szerző hírnevére.

Végül pedig: a szabad szoftver létét állandóan fenyegetik a szoftverszabadalmak. El szeretnénk kerülni annak veszélyét, hogy a szabad program terjesztői szabadalmat jegyezhessenek be rá, ezáltal saját szellemi tulajdont képezővé tegyék a programot. Ennek érdekében ragaszkodunk hozzá, hogy a programkönyvtár egy változatával kapcsolatban megszerzett bármely szabadalmi engedélynek összhangban kell lennie a jelen licencben taglalt teljesen szabad használattal.

A legtöbb GNU szoftverre, beleértve egyes programkönyvtárakat is, a normál GNU General Public License (GPL) feltételei vonatkoznak. Ez a licenc, a GNU Lesser General Public License (LGPL), meghatározott programkönyvtárakra vonatkozik, és meglehetősen eltér a normál GNU GPL licenctől. Ezt a licencet azért alkalmazzuk bizonyos programkönyvtárakhoz, hogy engedélyezhessük a beépítésüket nem szabad programokba is.

Amikor egy programot összeszerkesztenek egy programkönyvtárral, függetlenül attól, hogy statikusan vagy egy megosztott programkönyvtár használatával, a kettő kombinációja jogilag közös munkának, az eredeti programkönyvtár leszármazottjának számít. A normál GNU General Public License (GPL) feltételek ezért csak akkor engedi az ilyen összeszerkesztést, ha a teljes kombináció is megfelel a szabadság feltételeinek. A GNU Lesser General Public License (LGPL) azonban kevésbé szigorúan rendelkezik más kódnak a programkönyvtárral való összeszerkesztéséről.

A licenc azért kapta a "Lesser" General Public License nevet, mert kevesebbet tesz a felhasználó szabadságának védelme érdekében, mint a normál GNU General Public License (GPL). Szintén kevesebb előnyt nyújt a többi szabadszoftver-fejlesztőnek a versenytárs, nem szabad programokkal szemben. Ezek miatt a hátrányok miatt használjuk magunk is a normál GNU GPL licencet számos programkönyvtárhoz. Néhány speciális esetben azonban az LGPL használata előnyösebb.

Ritkán ugyan, de például előfordulhat, hogy igény van egy meghatározott programkönyvtárnak a lehető legszélesebb körben történő elterjesztésére, hogy az válhasson a de facto szabvánnyá. Ehhez engedélyezni kell, hogy a nem szabad programok is használhassák a programkönyvtárat. Gyakoribb eset az, hogy egy szabad programkönyvtár ugyanazt a feladatot látja el, mint a széles körben használt nem szabad programkönyvtárak. Ebben az esetben igen kevés előny származik a programkönyvtár kizárólag szabad szoftverekben felhasználásra való korlátozásának, tehát ilyenkor is az LGPL feltételeit használjuk.

Megint más esetekben egy adott programkönyvtár nem szabad programokban felhasználásának engedélyezése azt jelenti, hogy több ember használhat szabad szoftvert. Például a GNU C Programkönyvtár felhasználása nem szabad programokban azt jelenti, hogy sokkal több ember használhatja a teljes GNU operációs rendszert, illetve annak változatát, a GNU/Linux operációs rendszert.

Bár az LGPL kevésbé védi a felhasználók szabadságát, azt azonban garantálja, hogy a Programkönyvtárral összeszerkesztett program felhasználója jogosult legyen a program használatára a Programkönyvtár módosított változatával is.

A másolásra, terjesztésre, módosításra vonatkozó pontos szabályok és feltételek a következők. Nagyon fontos megkülönböztetni a "programkönyvtáron alapuló munka" és a "programkönyvtárat felhasználó munka" fogalmakat. Az előbbi a programkönyvtárból származó kódot tartalmaz, míg az utóbbi a futásához igényli a programkönyvtárat.

#### A GNU LESSER GENERAL PUBLIC LICENSE MÁSOLÁSRA, TERJESZTÉSRE ÉS MÓDOSÍTÁSRA VONATKOZÓ FELTÉTELEI ÉS KIKÖTÉSEI

0. Ez a licenc minden olyan programkönyvtárra vagy egyéb programra vonatkozik, amelyhez a szerzői jog tulajdonosa vagy egyéb jogosult fél azt a megjegyzést fűzte, hogy az a jelen LGPLben (más néven a "jelen Licencben") foglaltak alapján terjeszthető. Minden engedélyezés címzettje Ön.

"Programkönyvtár" alatt függvények és/vagy adatok olyan gyűjteményét értjük, amely úgy lett elkészítve, hogy kényelmesen összeszerkeszthető legyen alkalmazásprogramokkal (amelyek a függvények és az adatok egy részét használják), végrehajtható fájlok elkészítéséhez.

Az alábbiakban a Programkönyvtár kifejezés bármely ilyen programkönyvtárra vagy munkára vonatkozik, a "Programkönyvtáron alapuló munka" pedig magát a Programkönyvtárat vagy egy szerzői joggal védett munkát jelenti: vagyis olyan munkát, amely tartalmazza a Programkönyvtárat vagy annak egy részletét, módosítva vagy módosítás nélkül és/vagy más nyelvre fordítva. (Az alábbiakban a fordítás minden egyéb megkötés nélkül beletartozik a módosítás fogalmába.)

Egy munka "Forráskódja" a munkának az a formátuma, amelyben a módosítások elvégzése a legegyszerűbben kivitelezhető. Egy programkönyvtár esetében a teljes forráskód az általa tartalmazott összes modul forráskódját jelenti, valamint minden hozzá tartozó illesztődefiníciós fájlt, valamint a programkönyvtár fordítását és telepítését szabályozó parancsfájlokat.

A másoláson, terjesztésen és módosításon kívül más tevékenységgel nem foglalkozik ez a dokumentum, azokat hatályon kívülinek tekinti. A Programkönyvtárat használó program futtatása nincs korlátozva, illetve a program kimenetére is csak abban az esetben vonatkozik ez a szabályozás, ha az tartalmazza a "Programkönyvtáron alapuló munka" egy részletét (függetlenül attól, hogy a Programkönyvtárat használták-e egy eszközben a megírásához). Az, hogy ez igaze, a Programkönyvtár, illetve a Programkönyvtárat használó program működésétől függ.

**1.** A Programkönyvtár forráskódja módosítás nélkül másolható és bármely adathordozón terjeszthető, feltéve, hogy minden egyes példányon pontosan szerepel a megfelelő szerzői jogi megjegyzés, illetve a garanciavállalás elutasítása; érintetlenül kell hagyni minden erre a szabályozásra és a garancia teljes hiányára utaló szöveget és a jelen licencdokumentumot is el kell juttatni mindazokhoz, akik a Programkönyvtárat kapják.

Felszámítható díj a másolat fizikai továbbítása fejében, illetve ellenszolgáltatás fejében garanciális támogatás is biztosítható.

- **2.** A Programkönyvtár másolatai vagy azok egy része módosítható, amely így a Programkönyvtáron alapuló munkát alkot. A módosítás ezután az 1. szakaszban adott feltételek szerint tovább terjeszthető, ha az alábbi feltételek is teljesülnek:
	- **a.** A módosított munkának magának is programkönyvtárnak kell lennie.
	- **b.** A módosított fájlokat el kell látni olyan megjegyzéssel, amely feltünteti a módosítást végző nevét és a módosítások dátumát.
- **c.** A teljes munkát olyan szabályokkal kell kiadni vagy terjeszteni, hogy annak használati joga harmadik személy részére licencdíjmentesen hozzáférhető legyen, a jelen Licencnek megfelelően.
- **d.** Ha a módosított Programkönyvtár egy része egy olyan függvényre vagy adattáblára hivatkozik, amelyet egy, az adott részt használó alkalmazásprogram biztosít, és nem egy átadott argumentumról van szó annak meghívásakor, akkor mindent el kell követni annak érdekében, hogy amennyiben az alkalmazás nem biztosítja a szükséges függvényt vagy adattáblát, az adott rész akkor is működőképes maradjon, és végrehajtsa, amit csak a működéséből adódóan elvégezhet.

(Ha például egy programkönyvtár egy függvénye négyzetgyököt számít, akkor annak a célja teljesen jól definiált, az alkalmazástól függetlenül. Vagyis a 2d alpont azt követeli meg, hogy a függvény számára az alkalmazás által biztosított függvény vagy adattábla opcionális legyen: ha az alkalmazás nem biztosít ilyet, a négyzetgyök függvénynek akkor is négyzetgyököket kell tudnia számítani.)

Ezek a feltételek a módosított munkára, mint egészre vonatkoznak. Ha a munka azonosítható részei nem a Programkönyvtáron alapulnak és független munkákként elkülönülten azonosíthatók, akkor ez a szabályozás nem vonatkozik ezekre a részekre, amennyiben azok külön munkaként kerülnek terjesztésre. Viszont, ha ugyanez a rész az egész részeként kerül terjesztésre, amely a "Programkönyvtáron alapuló munka", akkor az egész munka terjesztése csak a jelen dokumentum alapján lehetséges, amely ebben az esetben a jogokat minden egyes felhasználó számára kiterjeszti a munka egészére tekintet nélkül arra, hogy melyik részt ki írta.

E szövegrésznek tehát nem az a célja, hogy mások jogait elvegye vagy korlátozza a kizárólag saját maga által írt munkákra; a cél az, hogy a jogok gyakorlása szabályozva legyen a Programkönyvtáron alapuló illetve a gyűjteményes munkák terjesztése esetében.

Ezenkívül más munkáknak, amelyek nem a Programkönyvtáron alapulnak, a Programkönyvtárral (vagy a Programkönyvtáron alapuló munkával) közös adathordozón vagy adattárolón szerepeltetése nem jelenti a jelen szabályok érvényességét azokra is.

**3.** Ön választhatja azt, hogy a Programkönyvtár egy adott példányára vonatkozóan a normál GNU General Public License használatát köti ki és nem a jelen Licencet. Ehhez meg kell változtatni az erre a licencre hivatkozó összes figyelmeztetést, úgy, hogy azok a jelen licenc helyett a normál GNU General Public License (GPL) 2. verziójára hivatkozzanak. (Ha a normál GNU GPL licencből a 2. verziónál frissebb jelenne meg, akkor azt a verziót is előírhatja, ha akarja). Egyéb változtatást ne tegyen a figyelmeztetésekben.

Miután a módosítás megtörtént, az visszafordíthatatlan az adott példányra vonatkozóan, vagyis a GNU General Public License fog vonatkozni annak összes további másolatára és az abból a példányból származtatott összes munkára.

Ez a lehetőség akkor hasznos, ha a Programkönyvtár kódjának egy részét egy olyan programba akarja illeszteni, amelyik nem programkönyvtár.

**4.** A Programkönyvtár (vagy a programkönyvtáron alapuló munka a 2. szakasznak megfelelően) másolható és terjeszthető tárgykódú vagy végrehajtható kódú formájában az 1. és 2. szakaszban foglaltak szerint, feltéve, hogy a teljes, gép által értelmezhető forráskód kíséri az anyagot,

amelynek terjesztése az 1. és 2. szakaszban foglaltak szerint történik, jellemzően szoftverterjesztésre használt adathordozón.

Ha a tárgykód terjesztése azt jelenti, hogy lehetőség van lemásolni egy meghatározott helyről, akkor ez teljesíti a forráskód terjesztésére vonatkozó kötelezettséget, bár a harmadik felek nem kötelesek a forráskódot a tárgykóddal együtt lemásolni.

**5.** Az olyan Programkönyvtárat, amely nem tartalmazza a Programkönyvtár semmilyen részének leszármazottját, de úgy készült, hogy a Programkönyvtárral együttműködjön, hozzáfordítás vagy hozzászerkesztés útján, a "Programkönyvtárat használó munkának" nevezzük. Az ilyen munkák elszigetelten nem számítanak a Programkönyvtár származtatott munkájának, így a jelen Licenc hatályán kívül esnek.

Egy, a "Programkönyvtárat használó munka" és a Programkönyvtár összeszerkesztése azonban egy olyan végrehajtható fájlt eredményez, amelyik a Programkönyvtár származtatott munkája (hiszen tartalmazza a Programkönyvtár részeit), nem pedig a "Programkönyvtárat használó munka". A végrehajtható fájlra tehát vonatkozik a jelen Licenc. A 6. szakasz taglalja az ilyen végrehajtható fájlok terjesztésének feltételeit.

Ha egy "Programkönyvtárat használó munka" egy olyan fejlécfájl anyagát használja, amelyik a Programkönyvtár része, akkor a munka tárgykódja lehet a Programkönyvtár származtatott munkája, akkor is, ha maga a forráskód nem az. Az, hogy ez igaz-e, különösen fontos, ha az adott munka összeszerkeszthető a Programkönyvtár nélkül is, vagy ha a munka maga is egy programkönyvtár. Azt, hogy ez mikor igaz, a törvény nem szabályozza pontosan.

Ha egy ilyen objektumfájl csak numerikus paramétereket, adatstruktúra-elrendezéseket, -hozzáféréseket, kisebb makrókat és kisebb beágyazott függvényeket (nem több, mint tíz sornyit) használ, akkor az objektumfájl használata nem korlátozott, függetlenül attól, hogy származtatott munka-e vagy sem. (A tárgykódot és a Programkönyvtár részeit tartalmazó végrehajtható fájlok továbbra is a 6. szakasz hatálya alá tartoznak.)

Ellenkező esetben, ha a munka a Programkönyvtár származtatott munkája, akkor a tárgykódja terjeszthető a 6. szakasz feltételeinek megfelelően. A munkát tartalmazó végrehajtható fájlok szintén a 6. szakasz hatálya alá esnek, akkor is, ha nincsenek közvetlenül a Programkönyvtárral összeszerkesztve.

6. A fenti szakaszok kivételeként egy, a "Programkönyvtárat használó munka" egyesíthető vagy összeszerkeszthető a Programkönyvtárral, hogy létrejöjjön egy olyan munka, amely tartalmazza a Programkönyvtár részeit, és az ilyen munka terjeszthető az Ön által választott feltételek szerint is, feltéve, hogy ezek a feltételek megengedik a munka szabad módosítását a vásárló saját használatára és az ilyen módosítások hibakeresésére szolgáló visszafejtést.

A munka minden egyes példányán megfelelően jelezni kell, hogy a Programkönyvtár használja, és hogy a használatot a jelen Licenc szabályozza. Mellékelni kell a jelen Licenc egy példányát. Ha a munka végrehajtás közben szerzői jogi megjegyzéseket jelenít meg, akkor ezek közt szerepelnie kell a Programkönyvtár szerzői jogi megjegyzésének is, valamint egy hivatkozásnak, amely a felhasználót a jelen Licenc egy példányához irányítja. Továbbá az alábbiak egyikét biztosítani kell:

- **a.** A munka mellé mellékelni kell a Programkönyvtár teljes, géppel olvasható forráskódját, jelezve, hogy a (fenti 1. és 2. szakaszoknak megfelelően terjesztett) munkában milyen módosítások történtek; valamint, ha a munka egy, a Programkönyvtárral összeszerkesztett végrehajtható fájl, a teljes "Programkönyvtárat használó munka" géppel olvasható kódját, ahhoz hogy tárgykódként és/vagy forráskódként a felhasználó módosíthassa a Programkönyvtárat és utána átszerkeszthesse azt egy olyan módosított végrehajtható fájl előállításához, amely tartalmazza a Programkönyvtárat. (Természetesen előfordulhat, hogy a Programkönyvtár definíciós fájljainak tartalmát megváltoztató felhasználó nem feltétlenül lesz képes újrafordítani az alkalmazást a módosított definíciókkal.)
- **b.** Egy megfelelő megosztott Programkönyvtár-mechanizmus használata a Programkönyvtárral való összeszerkesztéshez. Megfelelő mechanizmus az olyan, amely (1) futási időben a programkönyvtár egy, már a felhasználó számítógéprendszerén megtalálható példányát használja, nem pedig bemásolja a programkönyvtár egyes függvényeit a végrehajtható fájlba, továbbá (2) megfelelően működik a programkönyvtár módosított változatával is, ha a felhasználó egy olyat telepít, feltéve, hogy a módosított verzió interfésze kompatibilis azzal a verzióval, amelyikkel a munka készült.
- **c.** A munkához egy legalább három évig érvényes írásos ajánlat mellékelése, hogy ugyanazon felhasználó számára a 6.a alszakaszban meghatározott anyagokat biztosítja, nem nagyobb díjért, mint a jelen terjesztés díja.
- **d.** Ha a munka terjesztése egy adott helyről történő másolás engedélyezését jelenti, akkor egyenértékű hozzáférés biztosítása szükséges a fent meghatározott anyagok ugyanonnan lemásolásához.
- **e.** Annak ellenőrzése, hogy a felhasználó már megkapta ezen anyagok egy példányát, vagy hogy már el lett küldve a felhasználónak egy példány.

Végrehajtható fájl esetében a "Programkönyvtárat használó munka" elvárt formájának tartalmaznia kell minden adatot és segédprogramot, amelyre szükség van a belőlük származó végrehajtható fájl előállításához. Speciális kivételként a terjesztett anyagoknak nem kell semmi olyat tartalmaznia, amelyek normál esetben azon operációs rendszer fő részeivel (fordító, kernel stb.) együtt kerülnek terjesztésre (akár forráskódként, akár bináris formában), amelyen a végrehajtható fájl futni fog, kivéve, ha a komponens maga a végrehajtható fájllal együtt érkezik.

Előfordulhat, hogy ez a követelmény ellentmond más szellemi tulajdont képező programkönyvtárak licenckorlátozásainak, amelyek normál esetben nem járnak az operációs rendszer mellé. Az ilyen ellentmondás azt jelenti, hogy nem használhatja azokat és a Programkönyvtárat együtt egy terjeszteni kívánt végrehajtható fájlban.

**7.** Ön elhelyezheti a programkönyvtár egyes részeit, amelyek a Programkönyvtáron alapuló munkának számítanak, egymás mellett egyetlen programkönyvtárban más programkönyvtárak részeivel együtt, amelyekre nem vonatkozik a jelen Licenc, és az ilyen egyesített programkönyvtárat is terjesztheti, feltéve, hogy a Programkönyvtáron alapuló munka és a másik programkönyvtár részeinek külön-külön terjesztése egyébként engedélyezett és az alábbi két dolog valamelyikét biztosítja:

- **a.** Az egyesített programkönyvtár mellé mellékeli a Programkönyvtáron alapuló ugyanazon munkát, amely nincs egyesítve semmilyen más programkönyvtár részeivel. Ezt a fenti részek feltételeinek megfelelően kell terjeszteni.
- **b.** Megfelelő figyelmeztetést alkalmaz az egyesített programkönyvtár mellé a tényről, hogy ez részben a Programkönyvtáron alapuló munka, és elmagyarázza, hogy hol található ugyanazon munka nem egyesített formában.
- **8.** A Programkönyvtárat csak a jelen Licencben leírtaknak megfelelően szabad lemásolni, terjeszteni, módosítani és allicencbe adni. Az egyéb módon való másolás, módosítás, terjesztés és allicencbe adás érvénytelen, és azonnal érvényteleníti a dokumentumban biztosított jogosultságokat. Mindazonáltal azok, akik a Licencet megszegőtől kaptak példányokat vagy jogokat, tovább gyakorolhatják a Licenc által meghatározott jogaikat mindaddig, amíg teljes mértékben megfelelnek a Licenc feltételeinek.
- **9.** Nem kötelező elfogadnia ezt a szabályozást, hiszen nem írta alá. Ezen kívül viszont semmi más nem ad jogokat a Programkönyvtár vagy a származtatott munkák terjesztésére és módosítására. Ezeket a cselekedeteket a törvény bünteti, ha nem a jelen szerzői jogi szabályozás keretei között történnek. Mindezek miatt a Programkönyvtár (vagy a Programkönyvtáron alapuló munka) terjesztése vagy módosítása a jelen dokumentum szabályainak, és azon belül a Programkönyvtár vagy a munka módosítására, másolására vagy terjesztésére vonatkozó összes feltételének elfogadását jelenti.
- **10.** Minden alkalommal, amikor a Programkönyvtár (vagy az azon alapuló munka) továbbadása történik, a Programkönyvtárat megkapó személy automatikusan hozzájut az eredeti licenctulajdonostól származó licenchez, amely a jelen szabályok szerint biztosítja a jogot a Programkönyvtár másolására, terjesztésére, szerkesztéshez felhasználásra és módosítására. Nem lehet semmilyen módon tovább korlátozni a fogadó félnek az itt megadott jogait. A Programkönyvtár továbbadója nem felelős harmadik személyekkel betartatni a jelen szabályokat.
- **11.** Ha bírósági határozat, szabadalomsértés vélelme, vagy egyéb (nem kizárólag szabadalmakkal kapcsolatos) okból olyan feltételeknek kell megfelelnie (akár bírósági határozat, akár megállapodás, akár bármi más eredményeképp), amelyek ellentétesek a jelen feltételekkel, az nem menti fel a terjesztőt a jelen feltételek figyelembevétele alól. Ha a terjesztés nem lehetséges a jelen Licenc és az egyéb feltételek kötelezettségeinek együttes betartásával, akkor tilos a Programkönyvtár terjesztése. Ha például egy licencszabadalom nem engedi meg egy programkönyvtár jogdíj nélküli továbbterjesztését azok számára, akik közvetve vagy közvetlenül megkapják, akkor az egyetlen módja, hogy eleget tegyen valaki mindkét feltételnek, az, hogy eláll a programkönyvtár terjesztésétől.

Ha ennek a szakasznak bármely része érvénytelen, vagy nem érvényesíthető valamely körülmény folytán, akkor a szakasz fennmaradó részét kell alkalmazni, egyéb esetekben pedig a szakasz egésze alkalmazandó.

Ennek a szakasznak nem az a célja, hogy a szabadalmak vagy egyéb hasonló jogok megsértésére ösztönözzön bárkit is; mindössze meg szeretné védeni a szabad szoftver terjesztési rendszerének egységét, amelyet a szabad közreadást szabályozó feltételrendszerek teremtenek meg. Sok ember nagymértékben járult hozzá az e rendszer keretében terjesztett, különféle szoftverekhez, és számít a rendszer következetes alkalmazására; azt a szerző/adományozó dönti el, hogy a szoftverét más rendszer szerint is közzé kívánja-e tenni, és a licencet kapók ezt nem befolyásolhatják.

E szakasz célja, hogy pontosan tisztázza azt, ami elgondolásunk szerint a jelen licenc többi részének a következménye.

- **12.** Ha a Programkönyvtár terjesztése és/vagy használata egyes országokban nem lehetséges akár szabadalmak, akár szerzői jogokkal védett felületek miatt, akkor a Programkönyvtár szerzői jogainak eredeti tulajdonosa, aki a Programkönyvtárat ezen szabályozás alapján adja közre, egy explicit földrajzi megkötést adhat a terjesztésre, és egyes országokat kizárhat. Ebben az esetben úgy tekintendő, hogy a jelen licenc ezt a megkötést is tartalmazza, ugyanúgy, mintha az a szövegében lenne leírva.
- **13.** A Free Software Foundation időről időre kiadja a GNU Lesser General Public License (LGPL) felülvizsgált és/vagy újabb változatait. Ezek az újabb dokumentumok az előzőek szellemében készülnek, de részletekben különbözhetnek, hogy új problémákat vagy aggályokat is kezeljenek.

A dokumentum minden változata egy megkülönböztető verziószámmal ellátva jelenik meg. Ha a programkönyvtár szerzői jogi megjegyzésében egy bizonyos vagy annál újabb verzió van megjelölve, akkor lehetőség van akár a megjelölt, vagy a Free Software Foundation által kiadott későbbi verzióban leírt feltételek követésére. Ha nincs ilyen megjelölt verzió, akkor lehetőség van a Free Software Foundation által valaha kibocsátott bármelyik verzió alkalmazására.

**14.** A Programkönyvtárat más szabad szoftverbe, amelynek szerzői jogi szabályozása különbözik, csak akkor építheti be, ha a szerzőtől erre engedélyt szerzett. Abban az esetben, ha a programkönyvtár szerzői jogainak tulajdonosa a Free Software Foundation, akkor a Free Software Foundation címére kell írni; néha kivételt teszünk. A döntés a következő két cél szem előtt tartásával fog történni: megmaradjon a szabad szoftveren alapuló munkák szabad állapota, valamint segítse elő a szoftver újrafelhasználását és megosztását.

#### NINCS GARANCIAVÁLLALÁS

- **15.** MIVEL A JELEN PROGRAMKÖNYVTÁR HASZNÁLATI JOGA DÍJMENTES, AZ ALKALMAZHATÓ JOGSZABÁLYOK ÁLTAL BIZTOSÍTOTT MAXIMÁLIS MÉRTÉKBEN VISSZAUTASÍTJUK A PROGRAMKÖNYVTÁRHOZ A GARANCIA BIZTOSÍTÁSÁT. AMENNYIBEN A SZERZŐI JOGOK TULAJDONOSAI ÍRÁSBAN MÁSKÉNT NEM NYILATKOZNAK, A PROGRAMKÖNYVTÁR A "JELEN ÁLLAPOTÁBAN" KERÜL KIADÁSRA, MINDENFÉLE GARANCIAVÁLLALÁS NÉLKÜL, LEGYEN AZ KIFEJEZETT VAGY BELEÉRTETT, BELEÉRTVE, DE NEM KIZÁRÓLAGOSAN A FORGALOMBA HOZHATÓSÁGRA VAGY ALKALMAZHATÓSÁGRA VONATKOZÓ GARANCIÁKAT. A PROGRAMKÖNYVTÁR MINŐSÉGÉBŐL ÉS MŰKÖDÉSÉBŐL FAKADÓ ÖSSZES KOCKÁZAT A FELHASZNÁLÓT TERHELI. HA A PROGRAMKÖNYVTÁR HIBÁSAN MŰKÖDIK, A FELHASZNÁLÓNAK MAGÁNAK KELL VÁLLALNIA A JAVÍTÁSHOZ SZÜKSÉGES MINDEN KÖLTSÉGET.
- **16.** AMENNYIBEN A HATÁLYOS JOGSZABÁLYOK VAGY A SZERZŐI JOGOK TULAJDONOSAI ÍRÁSOS MEGÁLLAPODÁSBAN MÁSKÉNT NEM RENDELKEZNEK, SEM A PROGRAMKÖNYVTÁR SZERZŐJE, SEM MÁSOK, AKIK MÓDOSÍTOTTÁK ÉS/VAGY TERJESZTETTÉK A PROGRAMKÖNYVTÁRAT A FENTIEKNEK MEGFELELŐEN, NEM TEHETŐK FELELŐSSÉ A KÁROKÉRT, BELEÉRTVE MINDEN VÉLETLEN, VAGY KÖVETKEZMÉNYES KÁRT, AMELY A PROGRAMKÖNYVTÁR HASZNÁLATÁBÓL VAGY A HASZNÁLAT MEGAKADÁLYOZÁSÁBÓL SZÁRMAZIK (BELEÉRTVE, DE NEM KIZÁRÓLAGOSAN AZ ADATVESZTÉST ÉS A HELYTELEN ADATFELDOLGOZÁST, VALAMINT A MÁS PROGRAMKÖNYVTÁRAKKAL VALÓ HIBÁS

EGYUTTMÚKÖDEST), MÉG AKKOR SEM, HA EZEN FELEK TUDATÁBAN VOLTAK, HOGY ILYEN KÁROK KELETKEZHETNEK.

FELTÉTELEK ÉS SZABÁLYOK VÉGE

# <span id="page-247-0"></span>**OpenSSL**

# **OpenSSL licenc**

A termék az OpenSSL szoftvert bináris formában tartalmazza. A szoftver használatát az alábbi licencek szabályozzák:

#### **Copyright © 1998–2004 The OpenSSL Project. Minden jog fenntartva**.

Forráskód formájában és bináris alakban, módosítva vagy változatlanul is felhasználható és továbbadható az alábbi feltételek és megkötések teljesülése esetén:

- **1.** A forráskód további terjesztése esetén szerepeltetni kell a fenti szerzői jogi értesítést, a jelen feltétellistát, valamint a jogi felelősség kizárásáról szóló következő szakaszt.
- **2.** Bináris formában való továbbadás esetén a dokumentációban és/vagy az egyéb kísérőanyagokban szerepeltetni kell a fenti szerzői jogi értesítést, a jelen feltétellistát és a jogi felelősség kizárásáról szóló következő szakaszt.
- **3.** A szoftver szolgáltatásait vagy használatát említő minden hirdetési anyagban szerepeltetni kell az alábbi értesítést:

"A termék az OpenSSL Project által az OpenSSL Toolkitben való felhasználás céljából fejlesztett szoftvert is tartalmaz. ([www.openssl.org/](http://www.openssl.org/))"

- 4. Az "OpenSSL Toolkit" és az "OpenSSL Project" elnevezés előzetes írásbeli hozzájárulás nélkül nem használható a szoftver alapján készített termékek hirdetésére vagy reklámozására. Írásos hozzájárulás az openssl-core@openssl.org e-mail címen kérhető.
- 5. A szoftver alapján készített termékek nem illethetők az "OpenSSL" névvel, valamint az "OpenSSL" név nem szerepelhet az ilyen termékek nevében az OpenSSL Project előzetes írásbeli hozzájárulása nélkül.
- **6.** Bármilyen formában való további terjesztés esetén szerepeltetni kell az alábbi értesítést:

"A termék az OpenSSL Project által az OpenSSL Toolkitben való felhasználás céljából fejlesztett szoftvert is tartalmaz. [\(www.openssl.org/](http://www.openssl.org/))"

A SZOFTVERT AZ OpenSSL PROJECT "ADOTT ÁLLAPOTBAN" BOCSÁTJA RENDELKEZÉSRE, ÉS KIZÁR MINDEN JOGI FELELŐSSÉGET A KIFEJEZETT VAGY VÉLELMEZETT GARANCIÁKAT ILLETŐEN, IDEÉRTVE, NEM KORLÁTOZÓ JELLEGGEL, AZ ELADHATÓSÁGRA ÉS ADOTT CÉLRA VALÓ ALKALMASSÁGRA VONATKOZÓ GARANCIÁT. AZ OpenSSL PROJECT VAGY KÖZREMŰKÖDŐI SEMMIKÉPPEN NEM TEHETŐK FELELŐSSÉ A SZOFTVER HASZNÁLATÁBÓL EREDŐ SEMMILYEN KÖZVETLEN, KÖZVETETT, VÉLETLENSZERŰ, KÜLÖNLEGES, FELTŰNŐEN SÚLYOS VAGY KÖVETKEZMÉNYES KÁROKÉRT (IDEÉRTVE, NEM KORLÁTOZÓ JELLEGGEL, HELYETTESÍTŐ TERMÉKEK VAGY SZOLGÁLTATÁSOK BESZERZÉSÉT, A MŰKÖDŐKÉPESSÉG, ADATOK VAGY PROFIT ELVESZTÉSÉT, ILLETVE AZ ÜZLETMENET MEGSZAKADÁSÁT), BÁRMIKÉPPEN ÉS BÁRMILYEN FELELŐSSÉGRE VONÁSI ELGONDOLÁS ALAPJÁN TÖRTÉNJENEK IS EZEK, ALAPULJON A KÁR AKÁR SZERZŐDÉSEN, SZIGORÚ FELELŐSSÉGEN VAGY VÉTKESSÉGEN (IDEÉRTVE A SÚLYOS GONDATLANSÁGOT ÉS MÁS MÓDOKAT IS), MÉG AKKOR SEM, HA A SZERVEZETET FIGYELMEZTETTÉK A KÁROK BEKÖVETKEZTÉNEK LEHETŐSÉGÉRE.

A termék Eric Young (eay@cryptsoft.com) által írt titkosítási szoftvert is tartalmaz. A termék Tim Hudson (tjh@cryptsoft.com) által írt szoftvert is tartalmaz.

# **Eredeti SSLeay licenc**

Copyright © 1995–1998 Eric Young (eay@cryptsoft.com). Minden jog fenntartva.

Ez a csomag egy Eric Young (eay@cryptsoft.com) által írt SSL-implementáció. A megírás során a Netscape SSL-technológiájának való megfelelés volt a cél.

A függvénytár szabadon felhasználható kereskedelmi és más célra, a következő feltételek betartása esetén. A következő feltételek az ebben a disztribúcióban megtalálható összes kódrészletre vonatkoznak (az RC4, az RSA, az lhash, a DES stb. kódjára is), nem csak az SSL-kódra. A disztribúcióhoz tartozó SSL-dokumentáció is ugyanezen szerzői jogi feltételek alá esik, azzal a különbséggel, hogy a szerzői jog tulajdonosa itt Tim Hudson (tjh@cryptsoft.com).

Eric Young fenntartja szerzői jogait, ezért a kódban előforduló szerzői jogi értesítések eltávolítása tilos.

Ha a jelen szoftvercsomagot egy termék részeként felhasználják, a termék esetében meg kell említeni, hogy a használt függvénytár egyes részeinek szerzője Eric Young.

A szerzőség említése történhet a program indításakor megjelenő ablakban szöveges formában, vagy a csomaggal együtt adott nyomtatott vagy online dokumentációban.

Forráskód formájában és bináris alakban, módosítva vagy változatlanul is felhasználható és továbbadható az alábbi feltételek és megkötések teljesülése esetén:

- **1.** A forráskód további terjesztése esetén szerepeltetni kell a szerzői jogi értesítést, a jelen feltétellistát, valamint a jogi felelősség kizárásáról szóló következő szakaszt.
- **2.** Bináris formában való továbbadás esetén a dokumentációban és/vagy az egyéb kísérőanyagokban szerepeltetni kell a fenti szerzői jogi értesítést, a jelen feltétellistát és a jogi felelősség kizárásáról szóló következő szakaszt.
- **3.** A szoftver szolgáltatásait vagy használatát említő minden hirdetési anyagban szerepeltetni kell az alábbi értesítést:

"A termék Eric Young (eay@cryptsoft.com) által írt titkosítási szoftvert is tartalmaz."

Az értesítésből elhagyható a "titkosítási" kifejezés, ha a függvénytár rutinjait nem titkosítási feladatok elvégzésére használják fel.

**4.** Ha az (alkalmazáskódokat tartalmazó) apps könyvtárból bármilyen Microsoft Windows-specifikus kódrészletet (vagy abból fejlesztett kódot) felhasználnak, azzal együtt a következő értesítést kell szerepeltetni:

"A termék Tim Hudson (tjh@cryptsoft.com) által írt szoftvert is tartalmaz."

A SZOFTVERT ERIC YOUNG "ADOTT ÁLLAPOTBAN" BOCSÁTJA RENDELKEZÉSRE, ÉS KIZÁR MINDEN JOGI FELELŐSSÉGET A KIFEJEZETT VAGY VÉLELMEZETT GARANCIÁKAT ILLETŐEN, IDEÉRTVE, NEM KORLÁTOZÓ JELLEGGEL, AZ ELADHATÓSÁGRA ÉS ADOTT CÉLRA VALÓ ALKALMASSÁGRA VONATKOZÓ GARANCIÁT. A SZERZŐ VAGY KÖZREMŰKÖDŐI SEMMIKÉPPEN NEM TEHETŐK FELELŐSSÉ A SZOFTVER HASZNÁLATÁBÓL EREDŐ SEMMILYEN KÖZVETLEN, KÖZVETETT, VÉLETLENSZERŰ, KÜLÖNLEGES, FELTŰNŐEN SÚLYOS VAGY KÖVETKEZMÉNYES

KÁROKÉRT (IDEÉRTVE, NEM KORLÁTOZÓ JELLEGGEL, HELYETTESÍTŐ TERMÉKEK VAGY SZOLGÁLTATÁSOK BESZERZÉSÉT, A MŰKÖDŐKÉPESSÉG, ADATOK VAGY PROFIT ELVESZTÉSÉT, ILLETVE AZ ÜZLETMENET MEGSZAKADÁSÁT), BÁRMIKÉPPEN ÉS BÁRMILYEN FELELŐSSÉGRE VONÁSI ELGONDOLÁS ALAPJÁN TÖRTÉNJENEK IS EZEK, ALAPULJON A KÁR AKÁR SZERZŐDÉSEN, SZIGORÚ FELELŐSSÉGEN VAGY VÉTKESSÉGEN (IDEÉRTVE A SÚLYOS GONDATLANSÁGOT ÉS MÁS MÓDOKAT IS), MÉG AKKOR SEM, HA A SZERVEZETET FIGYELMEZTETTÉK A KÁROK BEKÖVETKEZTÉNEK LEHETŐSÉGÉRE.

A kód nyilvánosan elérhető verzióinak és a kódból fejlesztett programoknak a licenc- és forgalmazási feltételeit tilos módosítani, például tilos a kódot kimásolni és más forgalmazási feltételekkel terjesztett termék licencfeltételei alá vonni (ideértve a GNU nyilvános licencet is).

# **Tárgymutató**

#### **A**

AH. *Lásd:* Authentication Header alapértelmezések. *Lásd:* gyári alapértelmezések alapértelmezett átjáró [168](#page-177-0) bootptab-fájl [27](#page-36-0) embedded web server [87](#page-96-0) kezelőpanel menüje [208](#page-217-0) Telnet konfigurálása [54](#page-63-0) *Lásd még:* Átjáró alapértelmezett IP-cím [21](#page-30-0) alhálózati maszk [167](#page-176-0) bootptab-fájl paraméter [27](#page-36-0) TFTP gazda-hozzáférési lista [33](#page-42-0) alkalmi mód embedded web server [79](#page-88-0) Telnet [49](#page-58-0) állapot általános [160](#page-169-0) AppleTalk [172](#page-181-0) IPX/SPX [170](#page-179-0) TCP/IPv4 [167](#page-176-0) TCP/IPv6 [169](#page-178-0) állapot nélküli IPv6-cím [19](#page-28-0) állapottartó IPv6-címek [19](#page-28-0) AppleTalk állapot [172](#page-181-0) csomópont száma [172](#page-181-0) hálózat száma [172](#page-181-0) kezelőpanel menüje [210](#page-219-0), [216](#page-225-0) név [172](#page-181-0) TFTP-konfiguráció [38](#page-47-0) TÍPUS [172](#page-181-0) TYPE [95](#page-104-0) zóna [95](#page-104-0), [172](#page-181-0) ARP DUPLA IP-CÍM [178](#page-187-0) arp parancs [43](#page-52-0)

átjáró bootptab-fájl [27](#page-36-0) embedded web server [87](#page-96-0) kezelőpanel menüje [208](#page-217-0) Telnet konfigurálása [54](#page-63-0) Authentication Header [134,](#page-143-0) [136](#page-145-0) Auto IP [22,](#page-31-0) [87](#page-96-0) embedded web server [87](#page-96-0) *Lásd még:* alapértelmezett IP-cím automatikus IP [23](#page-32-0) kezelőpanel [208](#page-217-0) konfigurációs oldal [168](#page-177-0) automatikus megegyezés kapcsolatsebesség [39,](#page-48-0) [98,](#page-107-0) [215,](#page-224-0) [219](#page-228-0) AZ SSID KERESÉSE [173](#page-182-0)

# **B**

beállítás szoftvermegoldások [9](#page-18-0) biztonság hálózati beállítások [211](#page-220-0) nyomtató kezelőpanele [69](#page-78-0) biztonsági funkciók [139](#page-148-0) biztonsági szövetségek [123](#page-132-0) biztonsági konfigurációs oldal [185](#page-194-0) SA-élettartam beállítása [135](#page-144-0) biztonságos internet embedded web server [112](#page-121-0) biztonságos web konfigurációs oldal bejegyzése [183](#page-192-0) Telnet konfigurálása [48](#page-57-0) TFTP konfigurálása [30](#page-39-0) biztonságos webes konfiguráció konfigurációs oldal bejegyzése [165](#page-174-0)

biztonság visszaállítása embedded web server [106](#page-115-0) kezelőpanel [211,](#page-220-0) [218](#page-227-0) Telnet [48](#page-57-0) TFTP [30](#page-39-0) Bonjour [58,](#page-67-0) [86](#page-95-0), [97](#page-106-0) embedded web server [86](#page-95-0), [114](#page-123-0) Telnet [58](#page-67-0) TFTP [34](#page-43-0) BOOTP embedded web server [87](#page-96-0) használata [25](#page-34-0) Telnet konfigurálása [53](#page-62-0) BOOTP/DHCP FOLYAMATBAN [179](#page-188-0) BOOTP/RARP FOLYAMATBAN [179](#page-188-0) BOOTP-szerver azonosítás [168](#page-177-0) konfigurálás [26](#page-35-0) böngészők embedded web server [72](#page-81-0) Böngészők HP Web Jetadmin [12](#page-21-0)

#### **CS**

CSATOLT SZERVER [171](#page-180-0) csatorna vezeték nélküli kommunikáció [51](#page-60-0), [79](#page-88-0) CSOMÓPONTNÉV [171](#page-180-0)

## **D**

DHCP(IPv4) használat [40](#page-49-0) kezelőpanel [208,](#page-217-0) [216](#page-225-0) Telnet konfigurálása [53](#page-62-0) DHCP (IPv4) engedélyezés vagy letiltás [41](#page-50-0) DHCP-szerver azonosítása [168](#page-177-0) diagnosztika menü kezelőpanel [212](#page-221-0) Diffie-Hellman csoportok [135](#page-144-0) DLC/LLC embedded web server [95](#page-104-0) kezelőpanel menüje [211](#page-220-0), [216](#page-225-0) konfigurációs üzenetek [172](#page-181-0) TFTP-konfiguráció [39](#page-48-0) DNS-szerver [41](#page-50-0) Boot-fájl címke [27](#page-36-0) embedded web server [86](#page-95-0) kezelőpanel [209](#page-218-0) nyomtató kezelőpanele [210](#page-219-0) Telnet konfigurálása [54](#page-63-0) TFTP-konfiguráció [31](#page-40-0)

#### **E** EAP

EAP-TLS [4,](#page-13-0) [115](#page-124-0) tanúsítványok [107](#page-116-0) ELKÜLDÖTT CSOMAGOK [166](#page-175-0) Előre megosztott kulcs [131](#page-140-0) Előzetesen megosztott kulcs Telnet [50](#page-59-0) első kerettípus [170](#page-179-0) elválasztó oldal Telnet konfigurálása [55](#page-64-0) TFTP-konfiguráció [32](#page-41-0) embedded web server firmver frissítése [100](#page-109-0) Használat [71](#page-80-0) HP Web Jetadmin [72](#page-81-0) HTTPS-biztonság [112](#page-121-0), [139](#page-148-0) LPD-beállítás [101](#page-110-0) Megtekintés [72](#page-81-0) NetWare-objektumok [74](#page-83-0) TFTP-konfigurációs fájl [36](#page-45-0) webböngészők [72](#page-81-0) Encapsulating Security Payload [134](#page-143-0), [136](#page-145-0) értékelés konfigurációs oldal bejegyzése [165](#page-174-0) érvényességi időtartam tanúsítványok [109](#page-118-0) ESP. *Lásd:* Encapsulating Security Payload

## **F**

firmverfrissítések embedded web server [100](#page-109-0) letöltése [6](#page-15-0) TFTP-konfiguráció [39](#page-48-0) FIRMVERVERZIÓ [160](#page-169-0) FOGADOTT CSOMAGOK ÖSSZESEN [165](#page-174-0) FOGADOTT EGYEDI KÜLDÉSI CSOMAGOK [166](#page-175-0) FOGADOTT ROSSZ CSOMAGOK [166](#page-175-0) folyamatvezérlés [65](#page-74-0) frissítések, firmver. *Lásd:* firmverfrissítések frissítési gyakoriság embedded web server [103](#page-112-0) frissítési időköz Telnet webes frissítés [37](#page-46-0), [59](#page-68-0) FTP-nyomtatás befejezés [201](#page-210-0) bevezetés [199](#page-208-0) parancsok [201](#page-210-0) példa [203](#page-212-0) TFTP-konfiguráció [32](#page-41-0)

## **G**

gazdadép neve BOOTP-címke [27](#page-36-0) gazdagépnév TFTP-fájl [30](#page-39-0) gazdagép neve [166](#page-175-0) embedded web server [84](#page-93-0), [85](#page-94-0) Telnet [52](#page-61-0) gazda-hozzáférési lista. *Lásd:* hozzáférési lista

## **GY**

gyári alapértékek, visszaállítás TCP/IP Telnet segítségével [68](#page-77-0) gyári alapértékek visszaállítása [144](#page-153-0) biztonsági paraméterek [211,](#page-220-0) [218](#page-227-0) hidegindítás [144](#page-153-0) gyári alapértelmezés, visszaállítás biztonsági paraméterek [48](#page-57-0) vezeték nélküli paraméterek [77](#page-86-0)

gyári alapértelmezések, visszaállítás biztonsági paraméterek [106](#page-115-0) gyári alapértelmezés visszaállítása biztonsági paraméterek [30](#page-39-0) gyártási azonosító [160](#page-169-0) GYÁRTÁS KELTE [160](#page-169-0)

# **H**

hálózat biztonsági beállítások [163](#page-172-0) hálózati beállítások [211](#page-220-0) hibaüzenetek [172](#page-181-0) HP szoftvermegoldások [9](#page-18-0) konfigurációs lap [157](#page-166-0) protokollok [215](#page-224-0) statisztikai paraméterek [165](#page-174-0) Támogatott protokollok [2](#page-11-0) hálózat neve (SSID) embedded web server [79](#page-88-0) Telnet konfigurálása [49](#page-58-0) hardvercím alapértelmezett gazdagépnév [52](#page-61-0), [207](#page-216-0) alapértelmezett gazdanév [75](#page-84-0) alapértelmezett NetWare nyomtatónév [93](#page-102-0) arp parancs [43](#page-52-0) azonosítás [160](#page-169-0) Bootptab-fájl [27](#page-36-0) embedded web server [75](#page-84-0) LPD-nyomtatás [189](#page-198-0) RARP(IPv4) [42](#page-51-0) Hardvercím Alapértelmezett állomásnév [58](#page-67-0), [86](#page-95-0) Alapértelmezett EAP/802.1X felhasználónév [115](#page-124-0) Helyi felügyeletű cím (LAA) [99](#page-108-0) helyileg kezelt cím (LAA) [64,](#page-73-0) [76](#page-85-0), [160](#page-169-0) helytelen sablon [184](#page-193-0) hibabiztos [122](#page-131-0) hibaelhárítás folyamatábra [147](#page-156-0) konfigurációs oldal hibaüzenetei [172](#page-181-0)
nyomtatószerver hidegindítása [145](#page-154-0) vezeték nélküli nyomtatószerverek [154](#page-163-0) Hibaelhárítás [143](#page-152-0) A nyomtatószerver letiltása [146](#page-155-0) hibaüzenetek [172](#page-181-0) HP Jetdirect konfigurációs oldal [157](#page-166-0) nyomtató kezelőpanelje [149](#page-158-0) hidegindítás [144](#page-153-0) hitelesítés [114](#page-123-0) 802.1X [4](#page-13-0) IPsec [130](#page-139-0) Kerberos [132](#page-141-0) tanúsítványok [107](#page-116-0) Telnet [50](#page-59-0) Hitelesítés IKEv1/IKEv2 [133](#page-142-0) SNMPv3 [113](#page-122-0) hitelesítésszolgáltatói tanúsítvány [107](#page-116-0) embedded web server [115](#page-124-0) hozzáférési lista biztonsági funkciók [140](#page-149-0) embedded web server [110](#page-119-0) konfigurációs oldal bejegyzése [165](#page-174-0) Telnet konfigurálása [56](#page-65-0) TFTP-konfigurációs fájl [33](#page-42-0) HP Jetdirect hálózati statisztika [163](#page-172-0), [165](#page-174-0) hibaüzenetek [172](#page-181-0) hidegindítás [144](#page-153-0) kezelőpanel menüje [68,](#page-77-0) [205](#page-214-0) konfigurációs oldal nyomtatása [148](#page-157-0) konfigurációs oldal üzenetei [160](#page-169-0) támogatott nyomtatószerverek [1](#page-10-0) vezeték nélküli beállítások [161](#page-170-0) HP ügyfélszolgálat, online [6](#page-15-0) HP Web Jetadmin [11](#page-20-0) Ajánlott verzió [72](#page-81-0) eltávolítás [13](#page-22-0) telepítés [12](#page-21-0)

**HTTPS** embedded web server [74](#page-83-0), [112](#page-121-0) kezelőpanel menüje [218](#page-227-0) konfigurációs oldal [165](#page-174-0), [183](#page-192-0) Telnet [48](#page-57-0) TFTP [30](#page-39-0)

### **I**

I/O kártya, állapot üzenet [160](#page-169-0) IEEE 802.1X [4](#page-13-0) konfigurálás [114](#page-123-0) infrastruktúra mód Telnet [49](#page-58-0) INIT üzenet [150](#page-159-0) internetes nyomtatási protokoll. *Lásd:* IPP Internet Key Exchange IPsec-beállítások [133](#page-142-0) Internet Key Exchange (IKE) Hitelesítés típusa [130](#page-139-0) IPsec-beállítások [134](#page-143-0), [135](#page-144-0) Internet Printer Connection szoftver bevezetés [13](#page-22-0) IP-cím [167](#page-176-0) alapértelmezett [21](#page-30-0) bootptab-fájl [27](#page-36-0) embedded web server [73](#page-82-0), [87](#page-96-0) nyomtató kezelőpanele [69](#page-78-0) törlés Telnet segítségével [68](#page-77-0) visszaállítás [144](#page-153-0) IPP internetes nyomtatási protokoll [10](#page-19-0) Internet printing protocol [13](#page-22-0) TFTP-konfiguráció [32](#page-41-0) IPsec [5](#page-14-0) embedded web server [116](#page-125-0), [119](#page-128-0) kezelőpanel menüje [211](#page-220-0) konfigurációs korlátozások [124](#page-133-0) sablonok [129](#page-138-0) Telnet [53](#page-62-0) IPv4 embedded web server [87](#page-96-0) konfiguráció [21](#page-30-0) konfigurációs oldal [167](#page-176-0) IPv6 beállítások konfigurálás [17](#page-26-0)

IPv6-beállítások állapotüzenet [169](#page-178-0) embedded web server [87](#page-96-0) konfigurációs oldal [169](#page-178-0) nyomtató kezelőpanele [209](#page-218-0) IPX/SPX állapotüzenet [170](#page-179-0) kezelőpanel menüje [210](#page-219-0), [216](#page-225-0) TFTP-konfiguráció [38](#page-47-0)

#### **J**

jelszó, rendszergazda nyomtató szinkronizálása [107](#page-116-0) Web Jetadmin szinkronizálás [106](#page-115-0) JELSZÓHIBA [174](#page-183-0) Jetdirect-tanúsítvány [107](#page-116-0)

### **K**

kapcsolatbeállítás kezelőpanel [215](#page-224-0) kapcsolat beállítása embedded web server [98](#page-107-0) kezelőpanel [219](#page-228-0) kapcsolatbeállítások Telnet [65](#page-74-0) TFTP [39](#page-48-0) KDC. *Lásd:* kulcselosztó központ kerberos konfigurálás [131,](#page-140-0) [132](#page-141-0) KERETTÍPUS [170](#page-179-0) KEVÉS A PUFFER [176](#page-185-0) kezelőpanel, konfiguráció [205](#page-214-0) kezelőpanel konfigurálása [68](#page-77-0) kommunikációs mód Telnet [49](#page-58-0) konfiguráció LPD-nyomtatás [187](#page-196-0) KONFIGURÁCIÓS HIBA [174](#page-183-0) konfigurációs lap üzenetei 802.11 vezeték nélküli [161](#page-170-0) konfigurációs oldal embedded web server [117](#page-126-0) nyomtatás [148](#page-157-0) konfigurációs oldal üzenetei általános üzenetek [160](#page-169-0) AppleTalk [172](#page-181-0) Biztonság oldal [181](#page-190-0) DLC/LLC [172](#page-181-0) hibaüzenetek [172](#page-181-0)

IPX/SPX [170](#page-179-0) Novell NetWare [171](#page-180-0) TCP/IP [166](#page-175-0) TCP/IPv4 [167](#page-176-0) TCP/IPv6 [169](#page-178-0) konfigurálás HP Web Jetadmin [12](#page-21-0) TCP/IP-hálózatok [21](#page-30-0) Telnet parancsok [47](#page-56-0) TFTP-paraméterek [29](#page-38-0) vezeték nélküli [77](#page-86-0) KONFIGURÁLTA [168](#page-177-0) közösségnév biztonsági funkciók [140](#page-149-0) embedded web server [96](#page-105-0) konfigurációs oldal [164](#page-173-0) Telnet [61](#page-70-0) TFTP-konfiguráció [37](#page-46-0) kulcselosztó központ [132](#page-141-0)

# **L**

LAN HIBA ADÓ KIKAPCSOLVA [173](#page-182-0) ALÁCSORDULÁS [174](#page-183-0) ÁTVITELI INTERFERENCIA [173](#page-182-0) BELSŐ VISSZAVEZETÉS [173](#page-182-0) ELVESZETT ÁTVIVŐ [174](#page-183-0) ISMÉTLÉSI HIBA [174](#page-183-0) KÜLSŐ VISSZAVEZETÉS [173](#page-182-0) NINCS SQE [173](#page-182-0) NINCS SZÍVVERÉS [174](#page-183-0) VÉGTELEN KÉSLELTETÉS [173](#page-182-0) VEVŐ KIKAPCSOLVA [173](#page-182-0) VEZÉRLŐCHIP [173](#page-182-0) lejátszásészlelés [135](#page-144-0) LPD (sornyomtató démon). *Lásd:* LPD-nyomtatás LPD-nyomtatás beállítások áttekintése [189](#page-198-0) TFTP-konfiguráció [32](#page-41-0) UNIX [190](#page-199-0) Windows Server 2003/2008 [193](#page-202-0) LPD-sorok egyéni [101](#page-110-0) embedded web server [101](#page-110-0) Telnet [56](#page-65-0) LPD várólisták Egyéni [190](#page-199-0)

#### **M**

MAC-cím. *Lásd:* hardvercím Mac OS megoldások [14](#page-23-0) konfiguráció ellenőrzése [16](#page-25-0) megszakítások Telnet [62](#page-71-0) TFTP [37](#page-46-0) modellszám konfigurációs oldal [160](#page-169-0)

# **N**

NDS fanév [171](#page-180-0) kontextus [171](#page-180-0) NETWARE MÓD [171](#page-180-0) NINCS KIJELÖLT NYOMTATÁSI SOR [174](#page-183-0) NIS (Hálózati információs szolgáltatás) [26](#page-35-0) Novell NetWare állapot [171](#page-180-0) embedded web server [74](#page-83-0) hibaüzenetek [172](#page-181-0) konfigurációs oldal [171](#page-180-0) NOVRAM-HIBA [178](#page-187-0)

### **NY**

nyílt rendszerű hitelesítés Telnet [50](#page-59-0) nyomtatási sor BSD rendszerek [190](#page-199-0) LPD [56,](#page-65-0) [189](#page-198-0) SAM (HP-UX) rendszerek [191](#page-200-0) nyomtató kezelőpanele [68](#page-77-0) nyomtató kezelőpanelje [205](#page-214-0) NYOMTATÓSZÁM HASZNÁLATBAN [175](#page-184-0) NYOMTATÓSZÁM NINCS MEGADVA [175](#page-184-0) nyomtatószerverek támogatott [1](#page-10-0) NYOMTATÓSZERVER NINCS MEGADVA [175](#page-184-0)

# **O**

órajel elcsúszása [133](#page-142-0)

# **P**

passphrase [50](#page-59-0) PEAP [4,](#page-13-0) [115](#page-124-0)

PEM (Privacy Enhanced Mail) [110](#page-119-0) PFS. *Lásd:* tökéletes továbbítási biztonság ping kezelőpanel tesztje [214](#page-223-0) ping (IPv4) parancs arp paranccsal [43](#page-52-0) port kiválasztása [160](#page-169-0) POSTSCRIPT MÓD NINCS KIVÁLASZTVA [179](#page-188-0) printcap fájl [190](#page-199-0) Protected Extensible Authentication Protocol. *Lásd:* PEAP protokollok embedded web server [111](#page-120-0) kezelőpanel menüje [205](#page-214-0) Telnet konfigurálása [47](#page-56-0) TFTP-konfiguráció [38](#page-47-0) Protokollok embedded web server [97](#page-106-0) proxyszerver embedded web server [91](#page-100-0) nyomtató kezelőpanele [210](#page-219-0) PSK. *Lásd:* előre megosztott kulcs

# **R**

RARP(IPv4) használat [42](#page-51-0) szerver azonosítása [168](#page-177-0) RCFG (NetWare) [105](#page-114-0), [114](#page-123-0) rendszergazdai jelszó embedded web server [106](#page-115-0) nyomtató szinkronizálása [107](#page-116-0) rendszergazda jelszava [164,](#page-173-0) [182](#page-191-0) biztonsági funkciók [139](#page-148-0) embedded web server [76](#page-85-0) Telnet konfigurálása [48](#page-57-0) TFTP-konfigurációs fájl [29](#page-38-0) rendszernapló-paraméterek embedded web server [92](#page-101-0) Telnet konfigurálása [56](#page-65-0) TFTP-konfiguráció [33](#page-42-0) rendszernaplószerver Bootptab-fájl paraméter [27](#page-36-0) ROSSZ BOOTP-CÍMKEMÉRET [179](#page-188-0) ROSSZ BOOTP-VÁLASZ [179](#page-188-0)

**S**

SA. *Lásd:* biztonsági szövetség sablonok, IPsec [129](#page-138-0) konfigurációs korlátozások [124](#page-133-0) SAM (HP-UX) nyomtatási sorok [191](#page-200-0) SAP-intervallum [171](#page-180-0) Security Parameters Index (SPI) [136](#page-145-0) Service Location Protocol (SLP) embedded web server [114](#page-123-0) TFTP-konfiguráció [34](#page-43-0) SNMP [3](#page-12-0) embedded web server [112](#page-121-0) konfigurációs oldal bejegyzései [164](#page-173-0) Telnet konfigurálása [61](#page-70-0) TFTP-konfiguráció [37](#page-46-0) SNMP get közösségnév [37](#page-46-0) TFTP-konfiguráció [37](#page-46-0) *Lásd még:* közösségnév SNMP írási közösségnév beépített webszerver [96](#page-105-0) biztonsági funkciók [140](#page-149-0) SNMP olvasási közösségnév beépített webszerver [96](#page-105-0) SNMP set közösségnév [37](#page-46-0) Telnet konfigurálása [62](#page-71-0) TFTP-konfiguráció [37](#page-46-0) *Lásd még:* közösségnév SNMP Set közösségnév beállítása konfigurációs oldal [164](#page-173-0) SNMP v3 [112](#page-121-0), [140](#page-149-0) embedded web server [96](#page-105-0) HP Web Jetadmin [72](#page-81-0) SNTP (Simple Network Time Protocol) [132,](#page-141-0) [133](#page-142-0) sorlekérdezési intervallum Telnet [63](#page-72-0) TFTP [38](#page-47-0) sornevek LPD-nyomtatás [101](#page-110-0), [189](#page-198-0) sorok nevei LPD-nyomtatás [56](#page-65-0) SPI. *Lásd:* Security Parameters Index

SSID (szolgáltatáskészletazonosító) [79](#page-88-0) embedded web server [79](#page-88-0) Telnet konfigurálása [49](#page-58-0)

#### **SZ**

szabályok, IPsec-házirend konfigurációs korlátozások [124](#page-133-0) szalagcímoldal embedded web server [90](#page-99-0) szolgáltatáskereső protokoll (SLP) Telnet [57](#page-66-0) szolgáltatások, IPsec konfigurációs korlátozások [124](#page-133-0)

### **T**

Támogatott hálózati protokollok [2](#page-11-0) tanúsítványhitelesítő. *Lásd:* CAtanúsítvány tanúsítvány lejárta [164](#page-173-0), [182](#page-191-0) tanúsítványok [107,](#page-116-0) [131](#page-140-0) érvényességi időtartam [109](#page-118-0) tartománynév Boot-fájl címke [27](#page-36-0) embedded web server [86](#page-95-0) Telnet konfigurálása [54](#page-63-0) TFTP-konfiguráció [31](#page-40-0) TCP/IP embedded web server [84](#page-93-0) kezelőpanel menüje [207](#page-216-0), [216](#page-225-0) konfigurációs módszerek [17](#page-26-0) konfigurációs oldal [166](#page-175-0) LPD beállítása [189](#page-198-0) Telnet konfigurálása [53](#page-62-0) TFTP-konfiguráció [30](#page-39-0) teljesen megadott tartománynév (FQDN) embedded web server [73](#page-82-0) Kerberos [132](#page-141-0) teljesen meghatározott tartománynév (FQDN) embedded web server [84](#page-93-0) Tanúsítványok [109](#page-118-0) Telnet konfigurálása [54](#page-63-0) Telnet (IPv4) biztonság felügyelete [140](#page-149-0) használat [44](#page-53-0)

IP-cím törlése [68](#page-77-0) parancssori beállítás [47](#page-56-0) tesztek hálózat [212](#page-221-0) tétlenségi időtúllépés TFTP-konfigurációs fájl [35](#page-44-0) **TFTP** BOOTP [25](#page-34-0) DHCP(IPv4) [40](#page-49-0) konfigurációs fájl [29](#page-38-0) szerver [26](#page-35-0), [168](#page-177-0) TFTP (Trivial File Transfer Protocol). *Lásd:* TFTP típusszám terméklista [1](#page-10-0) titkosítás 802.1X [114](#page-123-0) HTTPS [112](#page-121-0) IPsec [130](#page-139-0) SNMP v3 [113](#page-122-0) Titkosítás IKEv1/IKEv2 [133,](#page-142-0) [134](#page-143-0) TLS protokoll (Transport Layer Security) [4](#page-13-0) tökéletes továbbítási biztonság [135](#page-144-0) tűzfal [5](#page-14-0) embedded web server [119](#page-128-0) kezelőpanel menüje [211](#page-220-0)

### **U**

UNIX (HP-UX és Solaris) rendszerű hálózatok, LPD-nyomtatás [187](#page-196-0) User Datagram Protocol (UDP) Bonjour konfigurálása [97,](#page-106-0) [114](#page-123-0)

### **Ü**

üresjárati időtúllépés embedded web server [90](#page-99-0) Telnet [59](#page-68-0) üzenetek 802.11 vezeték nélküli [161](#page-170-0) általános [160](#page-169-0) AppleTalk [172](#page-181-0) DLC/LLC [172](#page-181-0) hibák [172](#page-181-0) HP Jetdirect konfigurációs oldal [157](#page-166-0)

IPX/SPX [170](#page-179-0) TCP/IP [166](#page-175-0)

#### **V**

várakozási id ő aktuális beállítás [167](#page-176-0) Vezeték nélküli kezel őpanel-menü [206](#page-215-0) vezeték nélküli beállítás beépített webszerver [77](#page-86-0) vezeték nélküli kapcsolat beállítása Telnet [49](#page-58-0) vezeték nélküli nyomtatószerverek alapértelmezett IP-beállítás [22](#page-31-0) hibaelhárítás [154](#page-163-0) konfigurációs lap üzenetei [161](#page-170-0) Telnet [49](#page-58-0) visszaállítás a gyári alapértékekre [144](#page-153-0)

### **W**

Web Jetadmin URL konfigurációs oldal bejegyzése [169](#page-178-0) **WEP** Telnet konfigurálása [51](#page-60-0) WINS-szerver DHCP (IPv4) [40](#page-49-0) embedded web server [86](#page-95-0) konfigurációs oldal [167](#page-176-0) Telnet [54](#page-63-0) TFTP [32](#page-41-0)

### **Z**

zóna, AppleTalk embedded web server [95](#page-104-0) Telnet [63](#page-72-0)

#### www.hp.com